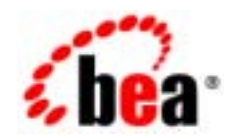

# **BEA**WebLogic Integration™

Copyright © 2002, BEA Systems, Inc. All Rights Reserved.

BEA Systems, Inc.

 $BEA$ 

BEA Systems, Inc.

BEA **FAR 52.227-19** Commercial Computer Software-Restricted Rights (c)(1) DFARS 252.227-7013 Rights in Technical Data and Computer Software  $(c)(1)(ii)$  NASA FAR  $16-52.227-86$  Commercial Computer Software--Licensing  $(d)$ 

 $\rm BEA$ 

 $BEA$ 

BEA Jolt Tuxedo WebLogic BEA Systems, Inc. BEA Builder BEA Campaign Manager for WebLogic BEA eLink BEA Manager BEA WebLogic Commerce Server BEA WebLogic Enterprise BEA WebLogic Enterprise Platform BEA WebLogic Express BEA WebLogic Integration BEA WebLogic Personalization Server BEA WebLogic Platform BEA WebLogic Portal BEA WebLogic Server BEA WebLogic Workshop How Business Becomes E-Business BEA Systems, Inc

**WebLogic Integration** 

2002 6 7.0

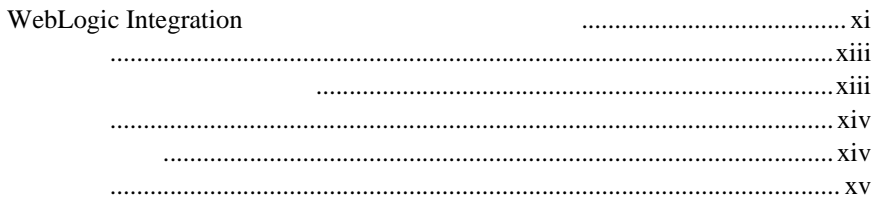

#### $\ddot{\mathbf{1}}$ .

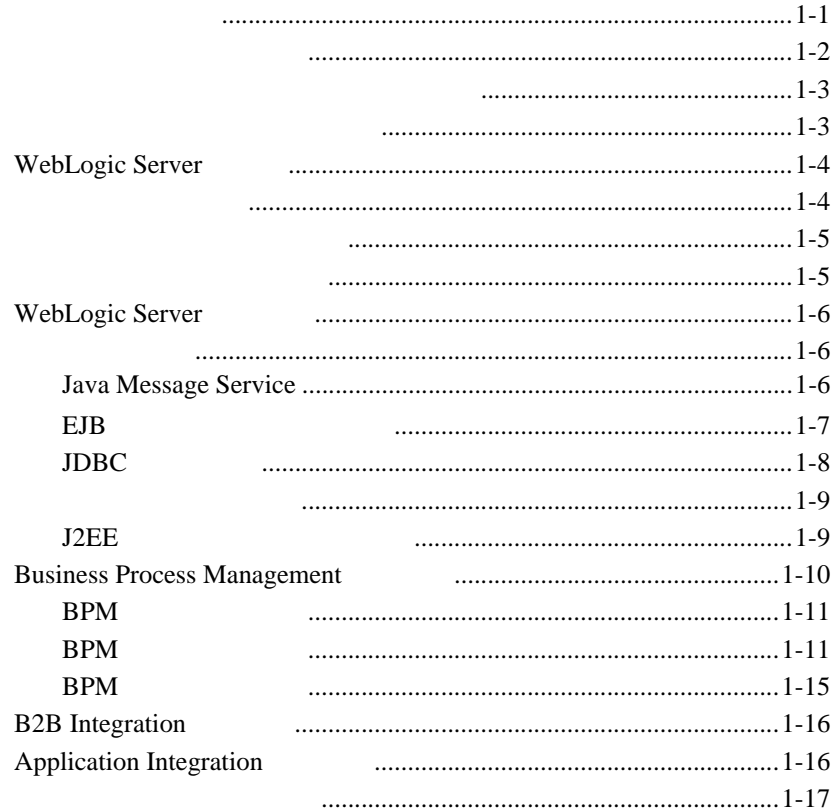

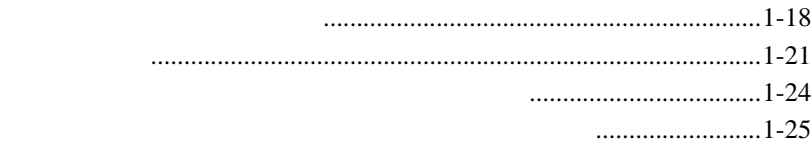

ソース [................................................................................................1-26](#page-41-0)

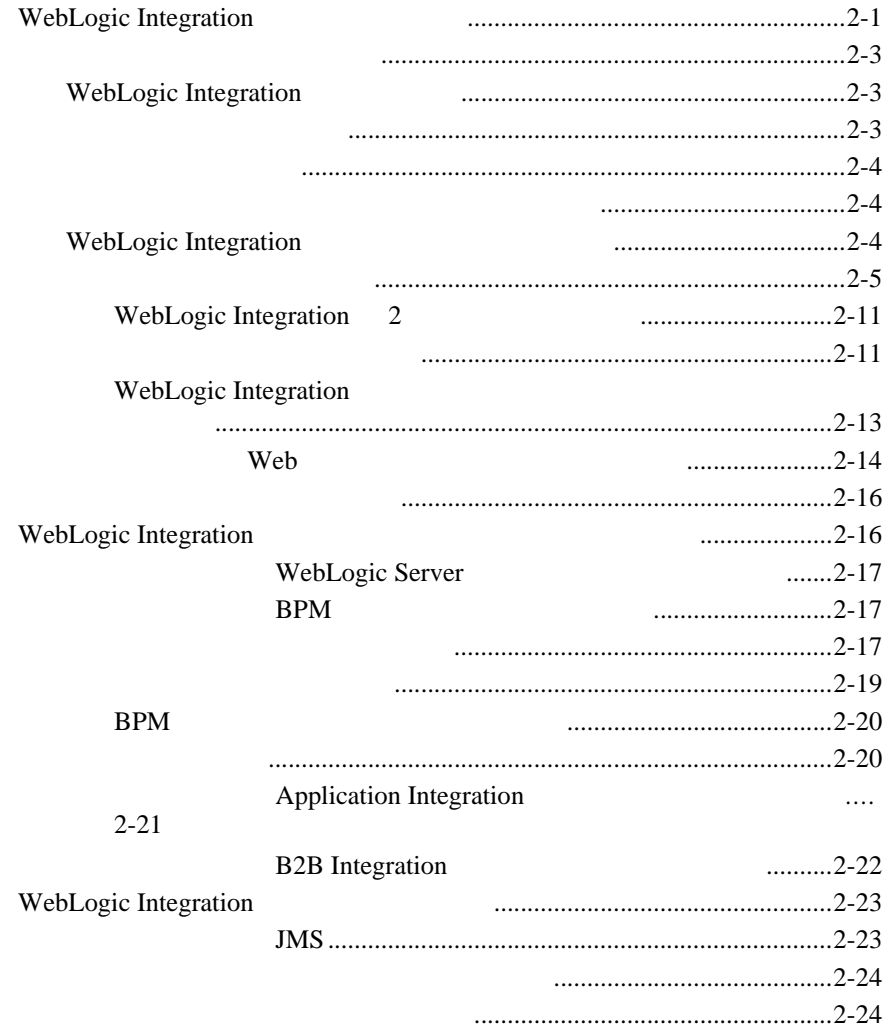

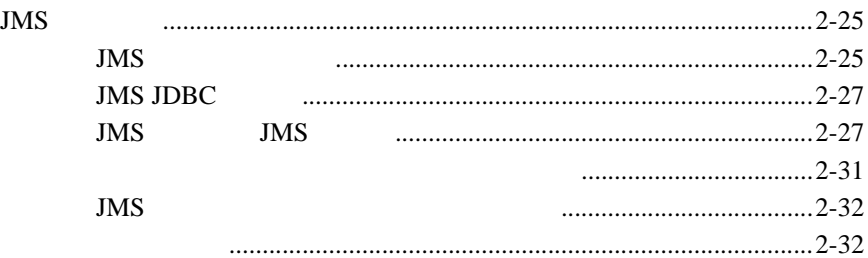

#### **3.**  $\overline{\phantom{a}}$

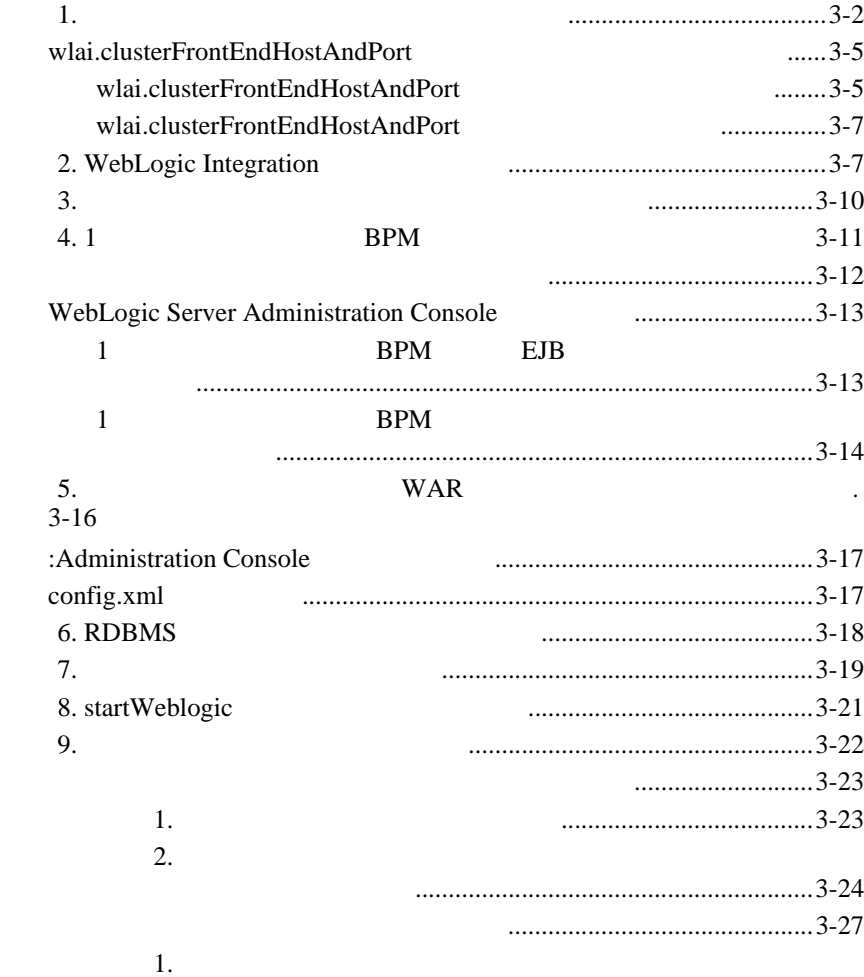

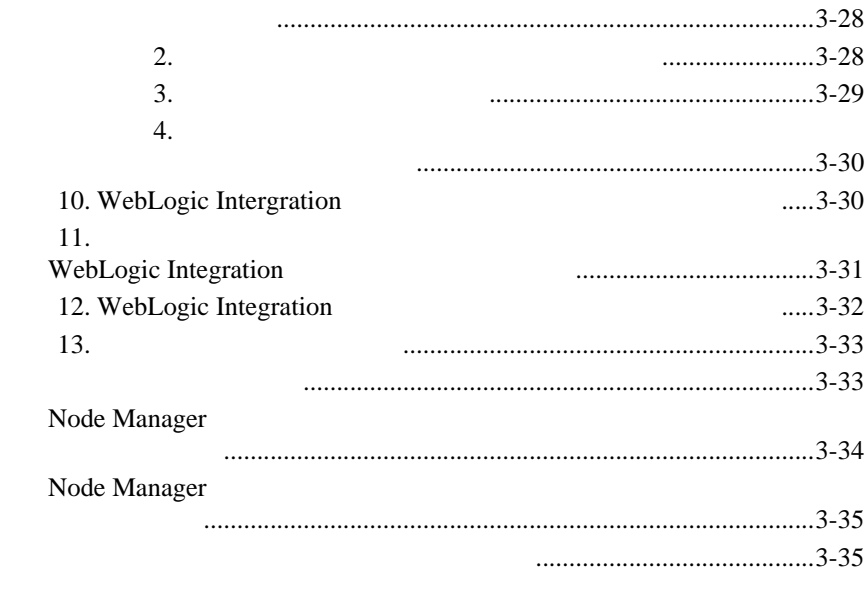

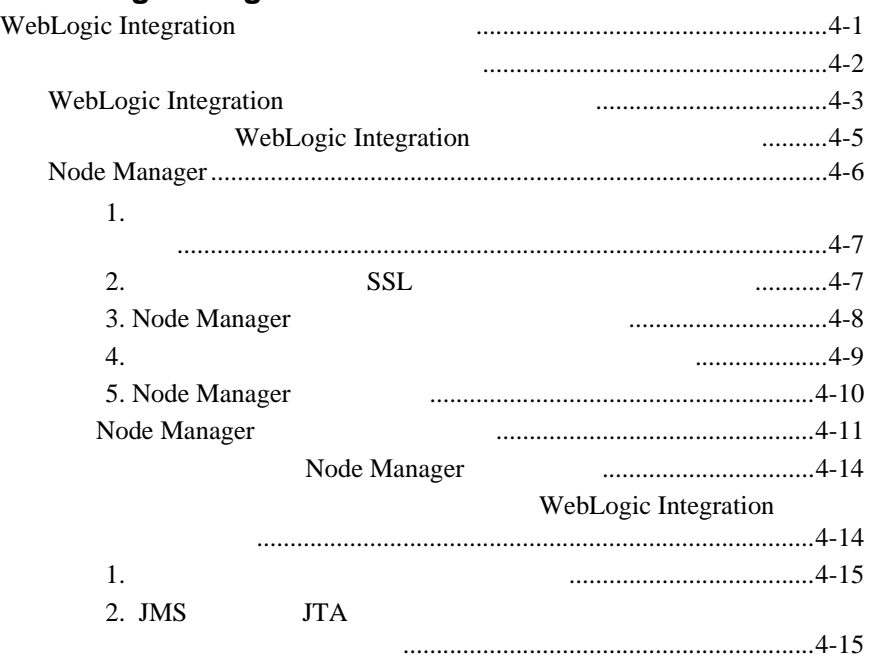

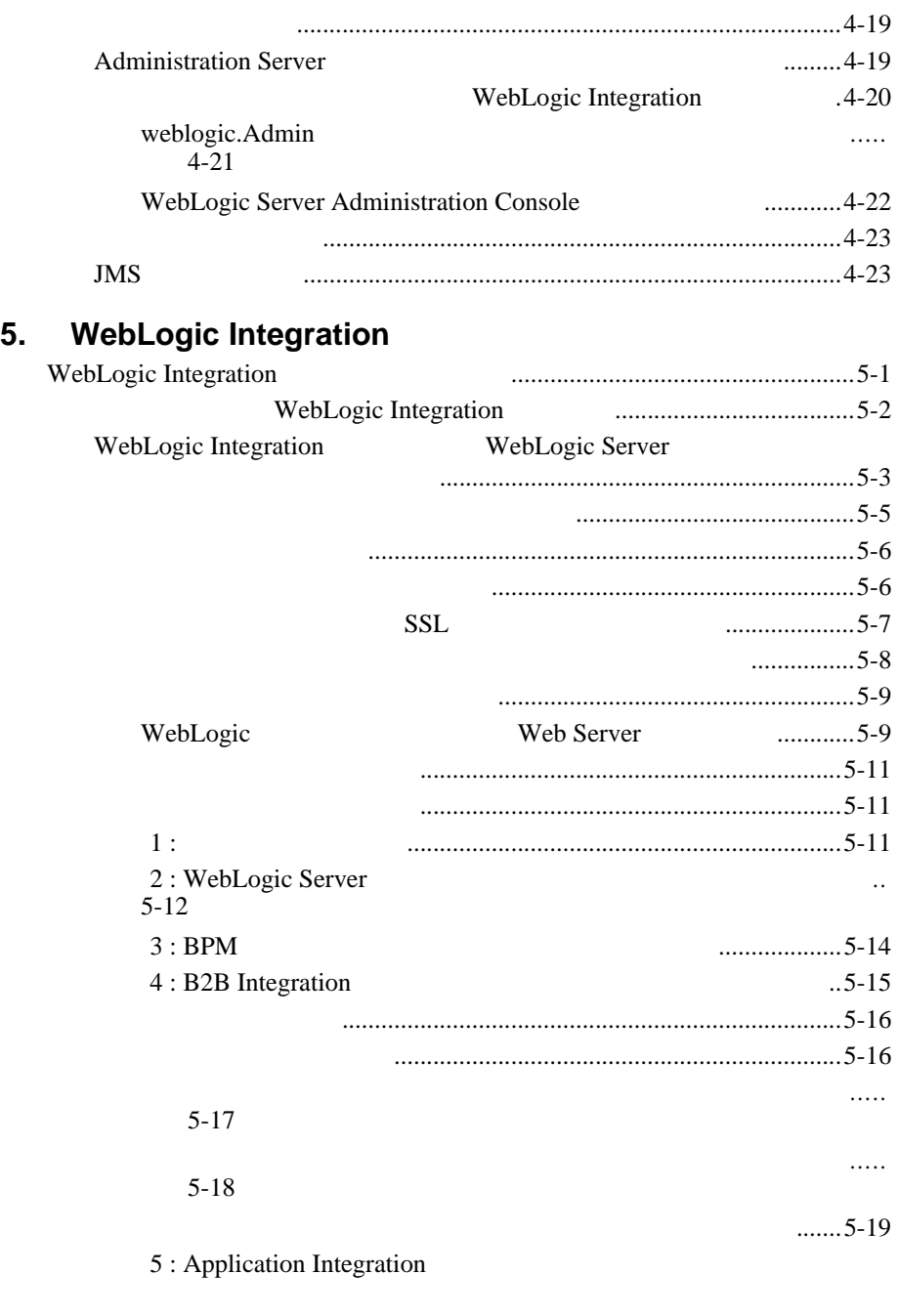

WebLogic Integration **View Strategies 2012** 

する [....................................................................................................5-20](#page-157-0)

一次チューニング リ ソース [......................................................................6-1](#page-158-2)

# **6.**  $\blacksquare$ WebLogic Integration [のパフ ォーマンスのチューニング](#page-158-1) ..............................6-1

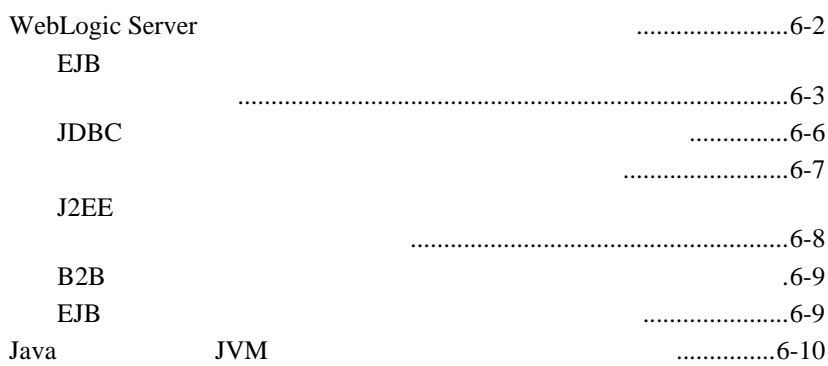

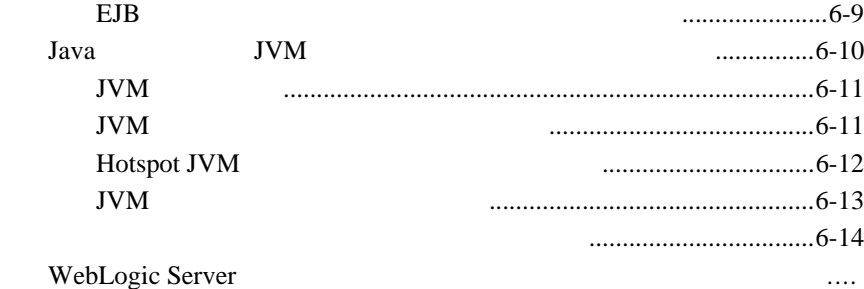

 $6 - 14$ 

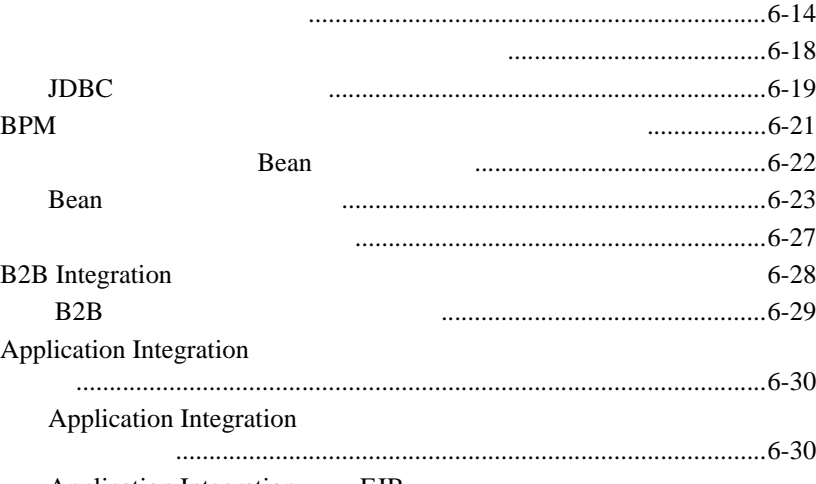

Application Integration EJB

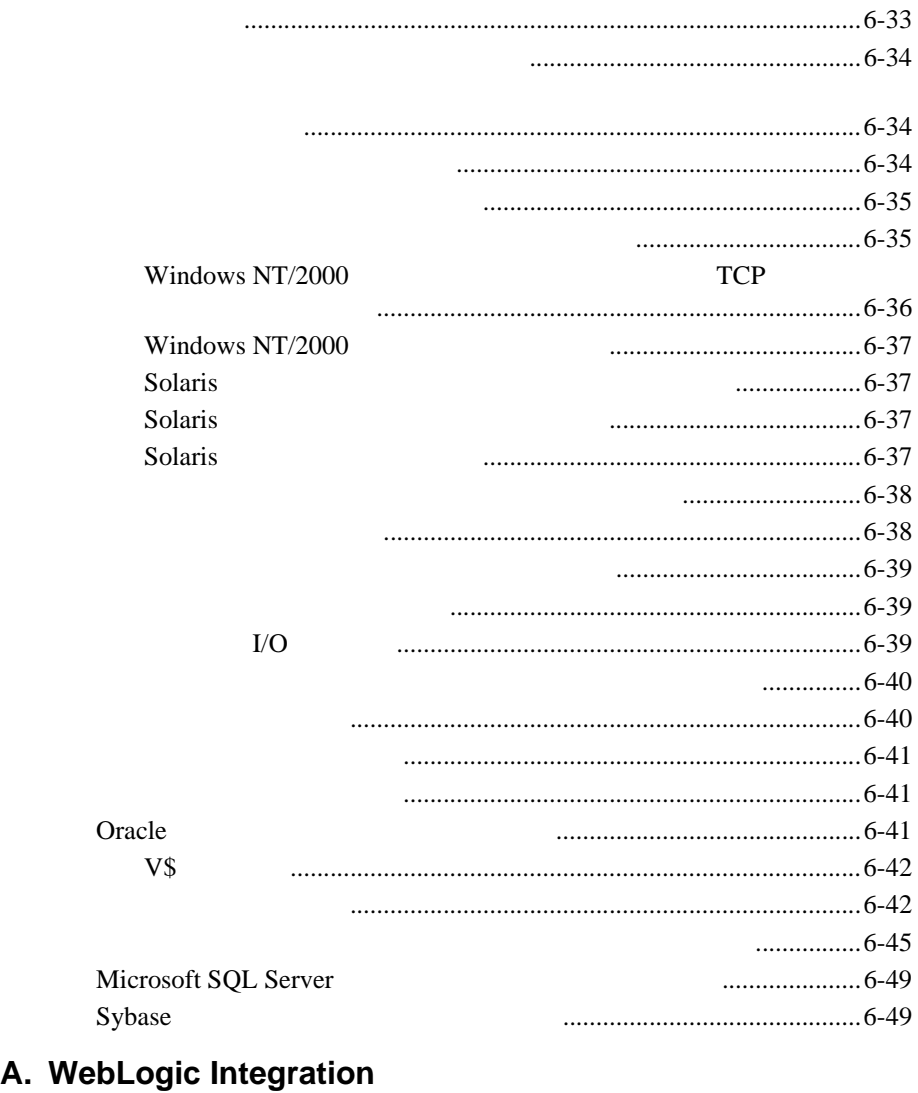

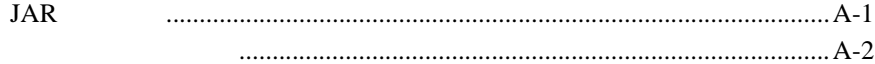

#### **B.**  $\blacksquare$

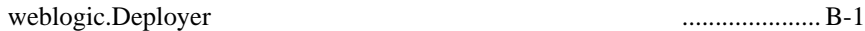

[WebLogic Server Administration Console](#page-213-0) の使用法 .......................................B-4

<span id="page-10-0"></span>BEA WebLogic Integration

WebLogic Integration WebLogic Integration

# <span id="page-10-1"></span>**WebLogic Integration**

WebLogic Integration WebLogic Integration

 $\overline{4}$  and  $\overline{1}$  1

WebLogic Integration

 $3$ 

*WebLogic Integration* WebLogic Integration

 $\overline{\text{E}}$ 

WebLogic Integration E Application E Integration B2B Integration Business Process Management Data Integration

■ WebLogic Integration

#### WebLogic Integration

■ *WebLogic Integration* **BEA WebLogic Integration** 

# WebLogic Integration http://edocs.beasys.co.jp/e-docs/wli/docs70/index.html WebLogic Integration

- $\blacksquare$  and  $\blacksquare$  and  $\blacksquare$  the state  $\blacksquare$  the state  $\blacksquare$   $\blacksquare$   $\blacks$ WebLogic Integration
- 2 [WebLogic Integration](#page-42-2) 1
- $\blacksquare$  3 WebLogic Integration
- 4 [WebLogic Integration](#page-114-2) WebLogic Integration
- 5 WebLogic Integration WebLogic Integration
- 6 **b** 6

WebLogic Integration

**URL** 

<span id="page-12-1"></span><span id="page-12-0"></span>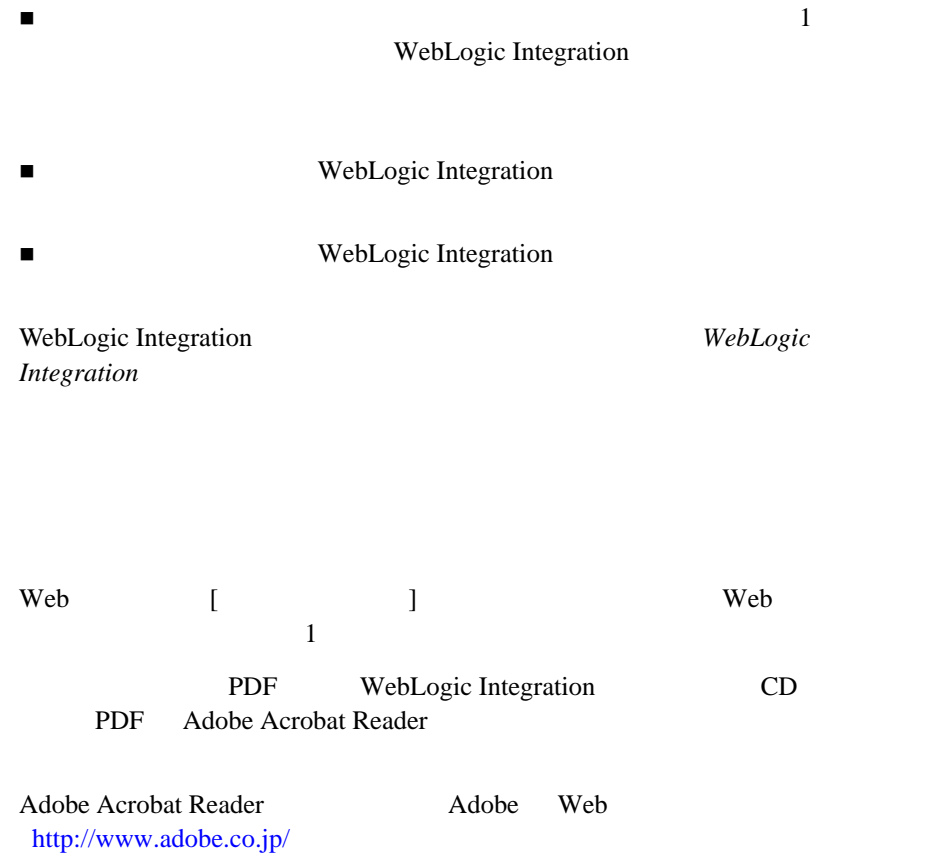

<span id="page-13-0"></span>WebLogic Integration

**WebLogic Platform** 

ひ<br>アメリカの<br>1988年<br>1988年

http://edocs.beasys.co.jp/e-docs/platform/docs70/index.html WebLogic Integration URL http://edocs.beasys.co.jp/e-docs/wli/docs70/index.html WebLogic Server URL URL http://edocs.beasys.co.jp/e-docs/wls/docs70/index.html

<span id="page-13-1"></span>WebLogic Integration

docsupport-jp@bea.com WebLogic Integration BEA

- お名前、 電子 メール ア ド レ ス、 電話番号、 フ ァ ク ス番号
- $\blacksquare$
- お使いの機種 と コー ド番号
- 
- シージョ シージョ ング
- 問題の状況 と表示 されるエ ラー メ ッ セージの内容

<span id="page-14-0"></span>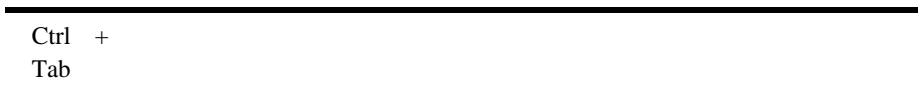

```
#include <iostream.h> void main ( ) the pointer psz
chmod u+w *
\tux\data\ap
.doc
tux.doc
BITMAP
float
```
void **commit** ( )

String *expr*

LPT1 SIGNON OR

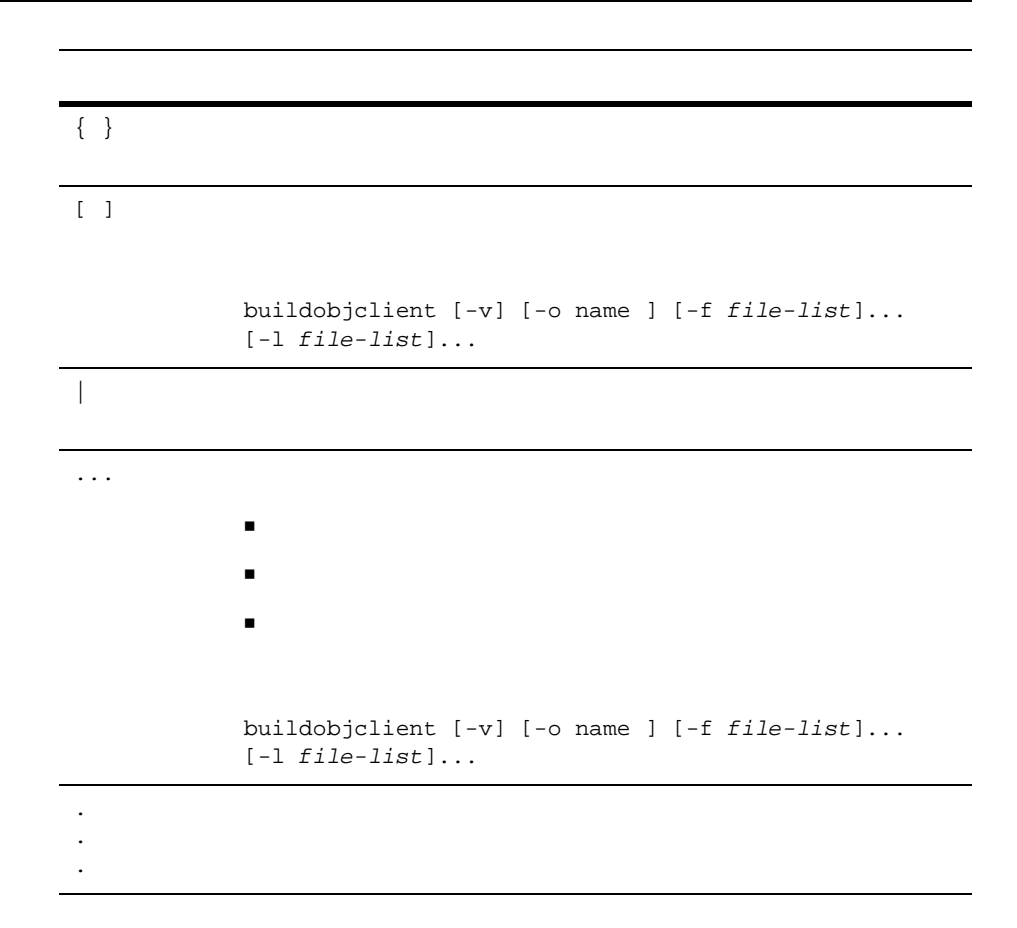

#### BEA WebLogic Integration

#### Integration

<span id="page-16-2"></span><span id="page-16-0"></span>**1** to the set of  $\mathbf{r}$ 

WebLogic

- $\blacksquare$
- [主要なデプ ロ イ メ ン ト](#page-17-0) タスク
- 
- $\blacksquare$
- [デプロ イ メ ン ト のアーキテ クチャ](#page-20-0)
- <span id="page-16-1"></span>[主要なデプ ロ イ メ ン ト](#page-20-1) リ ソース

WebLogic Integration

- 高可用性。 デプロ イ メ ン ト は、 ハー ド ウ ェ アやネ ッ ト ワー クで障害が発生し
- $\blacksquare$  The  $\blacksquare$  is the transformation of the extension of the extension of the extension of the extension of the extension of the extension of the extension of the extension of the extension of the extension of the ex
- スケーション データ・コー マン ト マン ト マン ト マン ト マン ト マン ト マン
- セキュ リティ。 デプ ロ イ メ ン ト では、 無認可ア ク セスや改ざんか らデータが

<span id="page-17-0"></span>WebLogic Integration

#### WebLogic Integration

- 1. WebLogic Integration 1-1
- 2. WebLogic Integration

#### WebLogic Integration 2 WebLogic Integration

- 3. WebLogic Integration  $\overline{\mathbf{3}}$
- 4. WebLogic Integration 5 WebLogic Integration

 $5. 6$ 

- <span id="page-18-0"></span>[デプロ イ メ ン ト](#page-18-1) スペシャ リ ス ト
- WebLogic Server
- <span id="page-18-1"></span>[データベース管理者](#page-19-1)

WebLogic Integration

- $\blacksquare$
- $\blacksquare$
- $\blacksquare$

# <span id="page-19-0"></span>**WebLogic Server**

WebLogic Server WebLogic Server

WebLogic Server

WebLogic Server

- <span id="page-19-1"></span>ハー ド ウ ェ アおよびプ ラ ッ ト フ ォームに関する知識
- $\blacksquare$

WebLogic Integration

<span id="page-20-0"></span>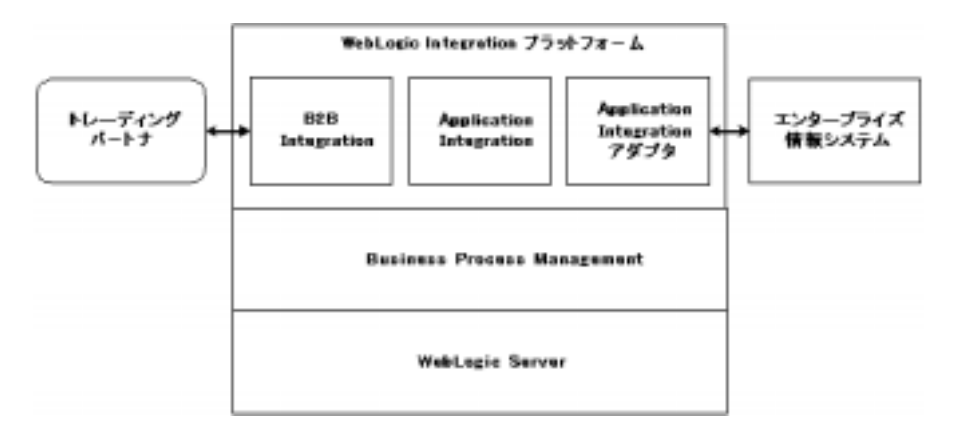

- <span id="page-20-1"></span>■ WebLogic Server
- Business Process Management
- B2B Integration
- Application Integration
- リ レーシ ョ ナル [データベース管理シ ステム](#page-40-0) リ ソース
- ハー ド ウ ェア、 オペレーテ ィ ング [システム、 およびネ ッ ト ワークの リ ソース](#page-41-0)

### <span id="page-21-0"></span>**WebLogic Server**

WebLogic Integration **BEA WebLogic Server** 

WebLogic Server Administration Console

EJB  $\blacksquare$ 

WebLogic Server WebLogic Integration

WebLogic Integration

WebLogic Server

 $\mathbf 1$  , the state of the  $\mathbf 1$  state  $\mathbf 1$ 

[ク ラスタ化](#page-21-1)

- **[Java Message Service](#page-21-2)**
- EJB
- $\blacksquare$  JDBC
- [実行ス レ ッ ド](#page-24-0) プール
- <span id="page-21-1"></span>■ J2EE

WebLogic Server 1

2 WebLogic Integration

### <span id="page-21-2"></span>**Java Message Service**

WebLogic Java Message Service (JMS)

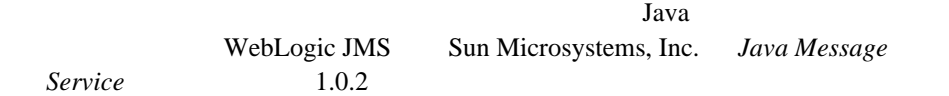

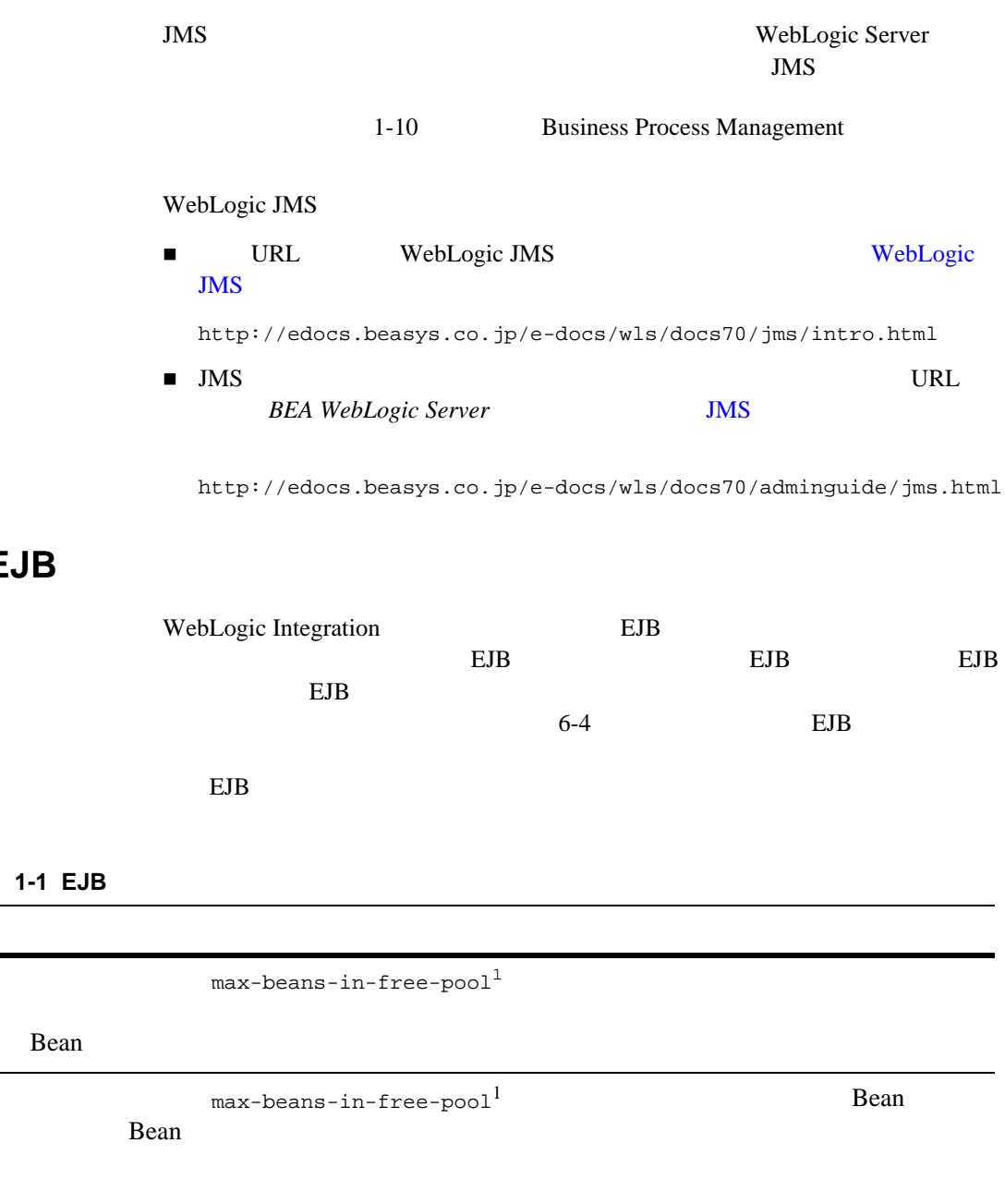

<span id="page-22-0"></span>**EJB** プールおよびキャ ッ シュ

<span id="page-23-1"></span><span id="page-23-0"></span>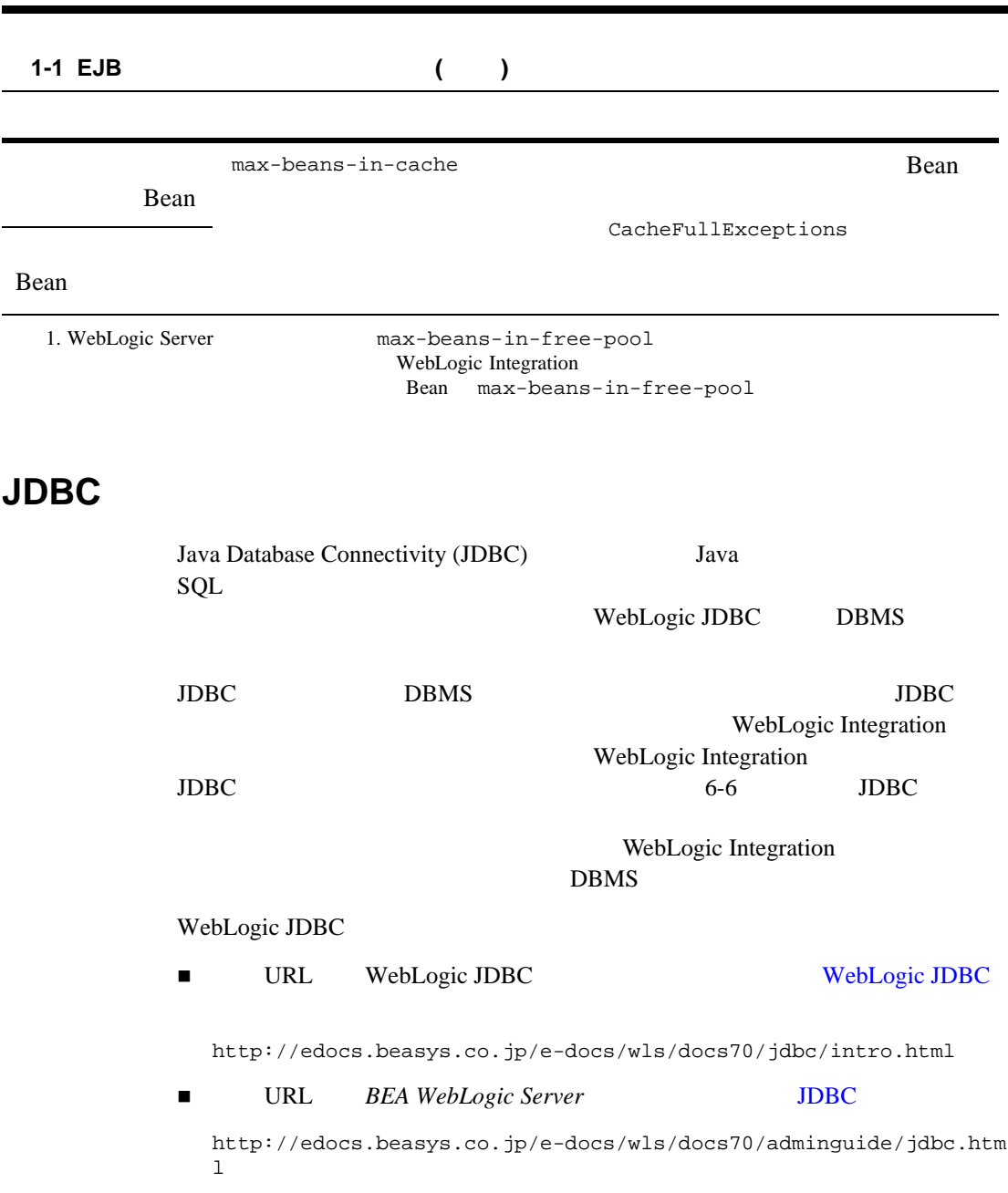

 $\mathbf 1$ 

WebLogic Server

<span id="page-24-0"></span>socket-reader  $\overline{3}$  $1$ 

 $6-7$ 

WebLogic Integration WebLogic Integration

Bean of the Bean of the state  $B$  $1-7$  EJB

### <span id="page-24-1"></span>**J2EE**

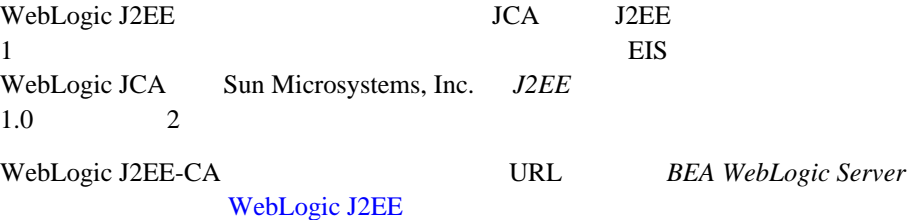

http://edocs.beasys.co.jp/e-docs/wls/docs70/adminguide/jconnector .html

# <span id="page-25-0"></span>**Business Process Management**

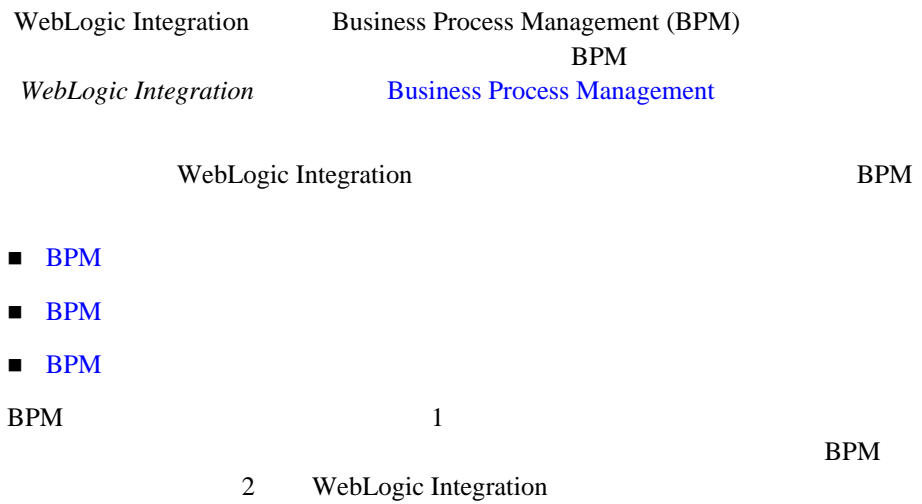

### <span id="page-26-0"></span>BPM

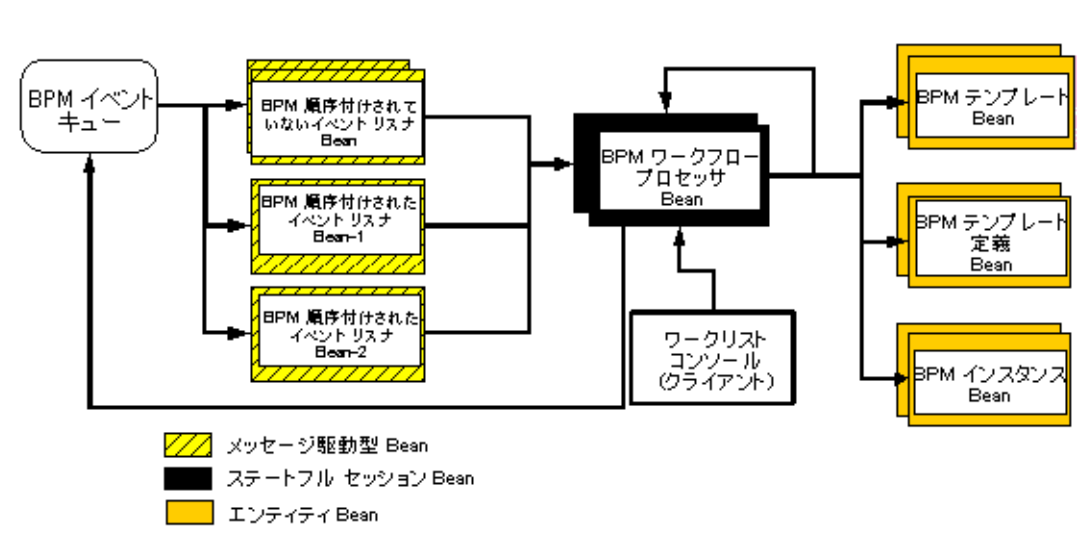

 $1$  BPM

<span id="page-26-2"></span>1-2 BPM EJB

BPM

### <span id="page-26-1"></span>**BPM**

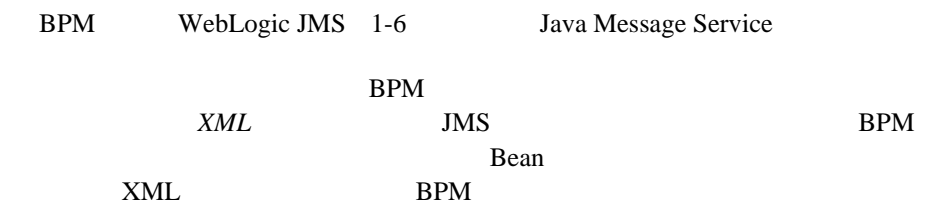

<span id="page-27-0"></span>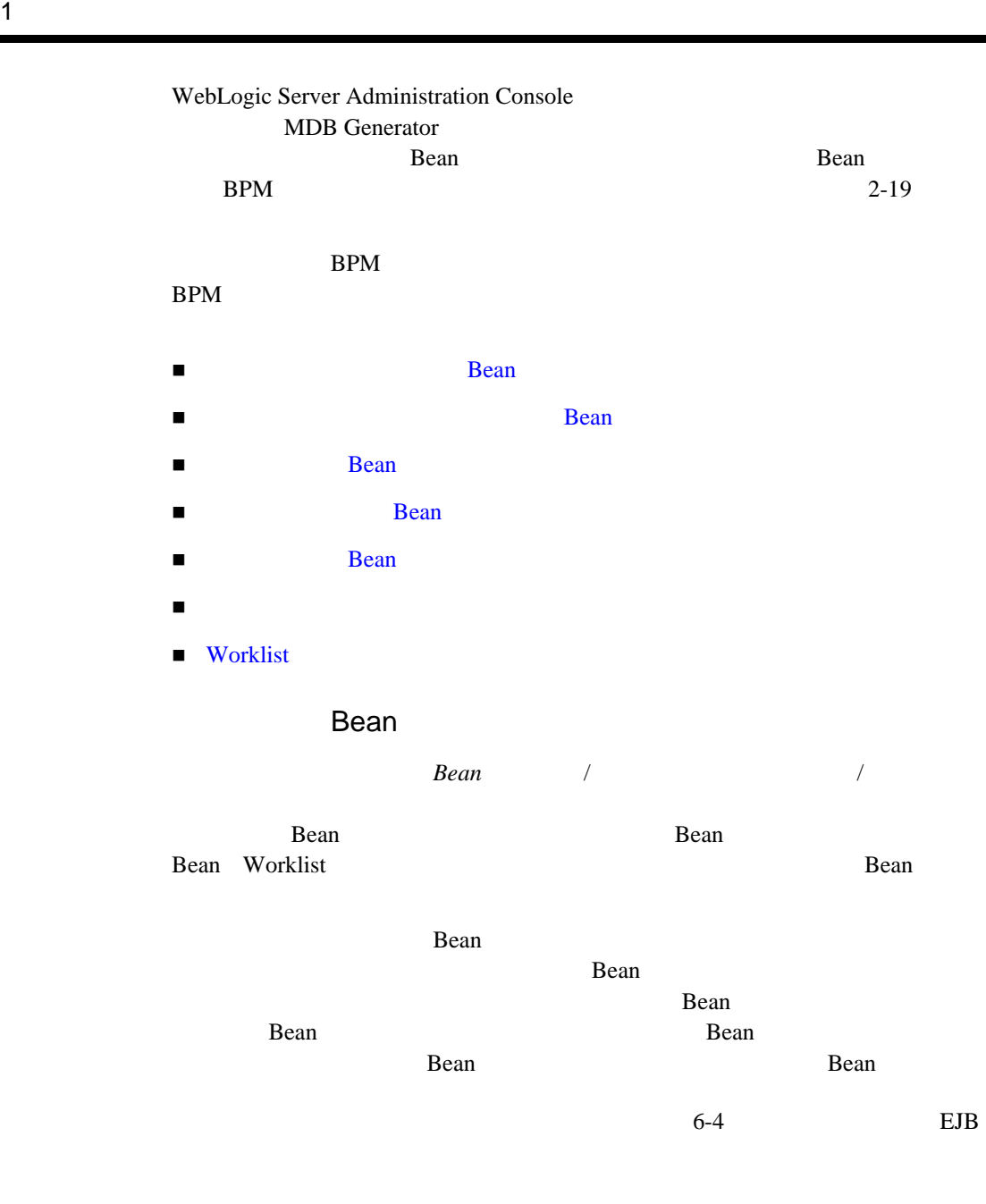

<span id="page-28-2"></span><span id="page-28-1"></span><span id="page-28-0"></span>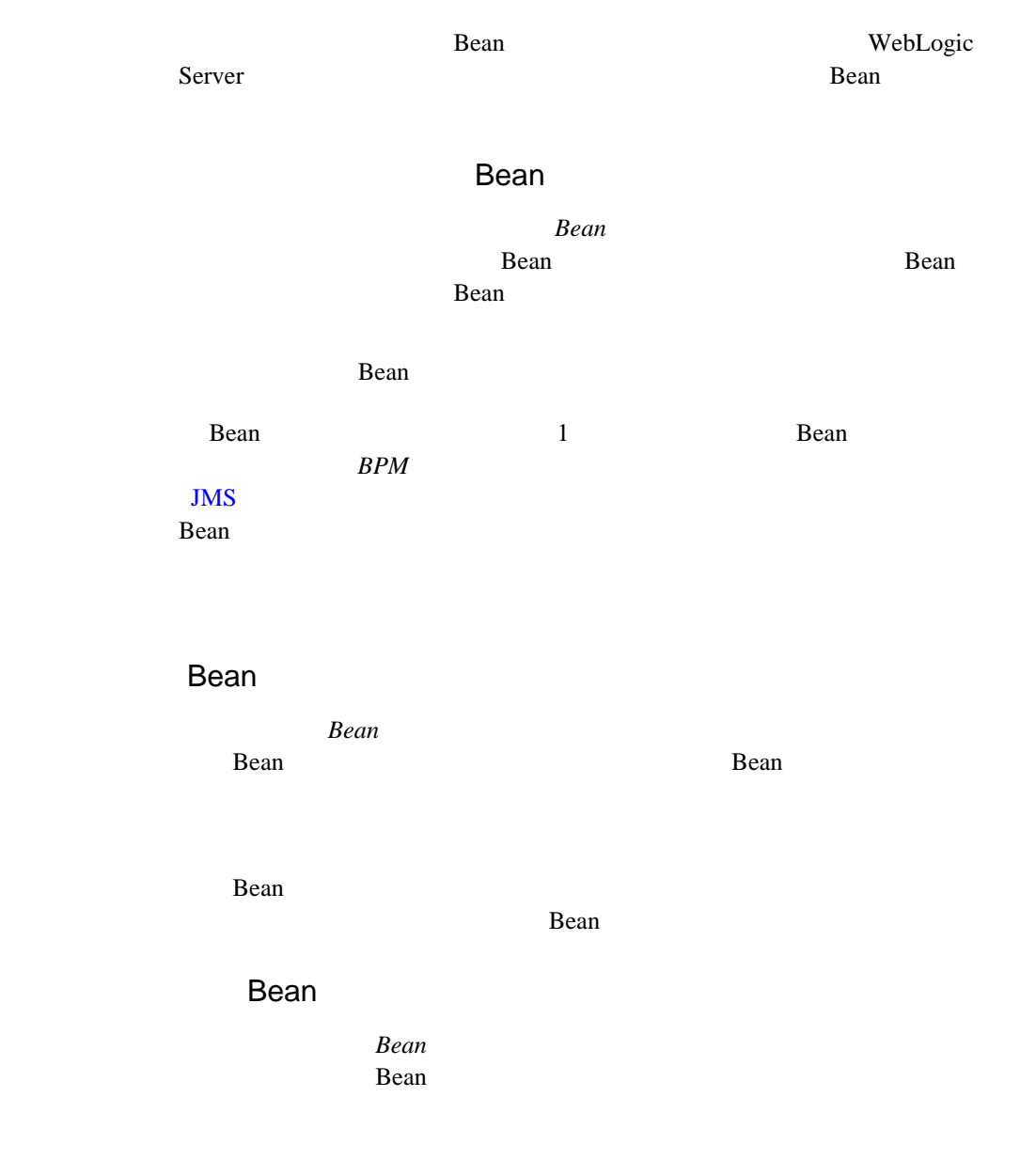

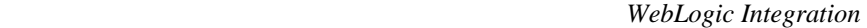

<span id="page-29-0"></span>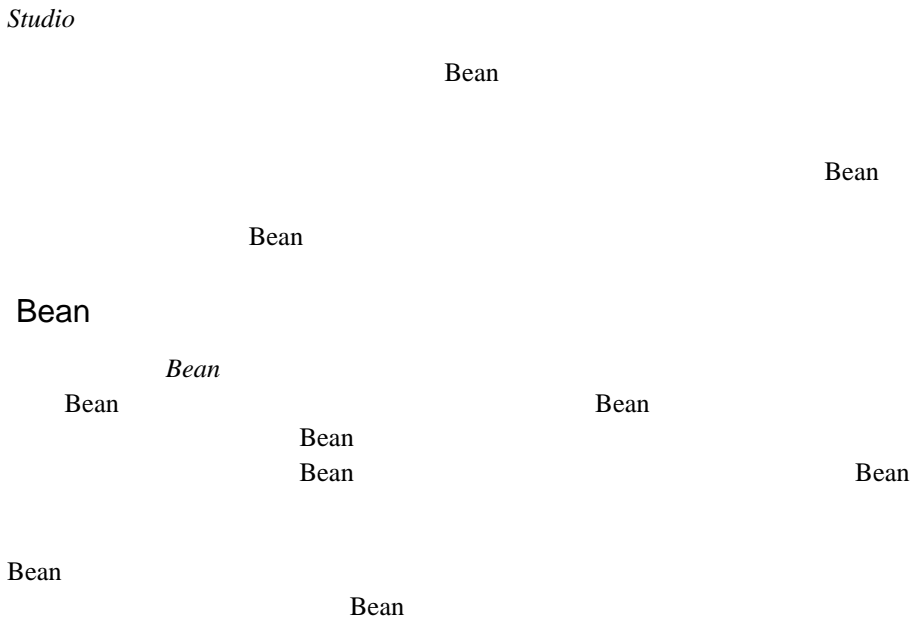

<span id="page-29-1"></span>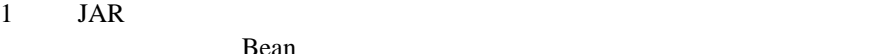

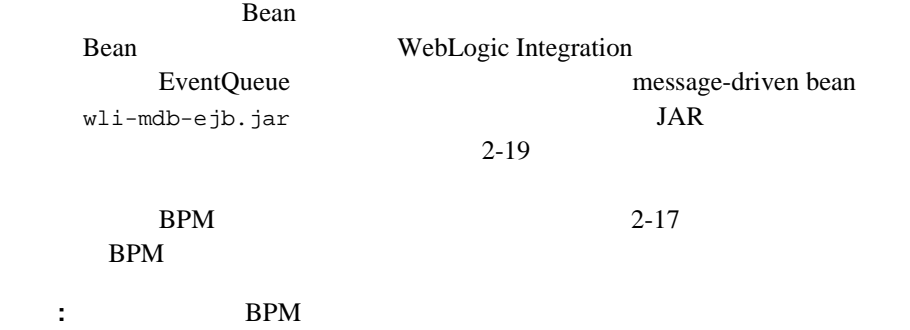

<span id="page-30-1"></span>Worklist

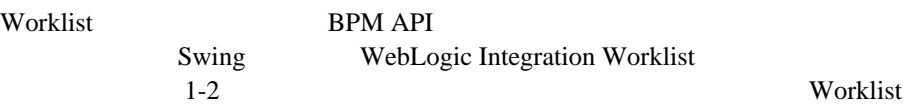

### <span id="page-30-0"></span>**BPM** 作業シーケンス

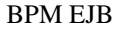

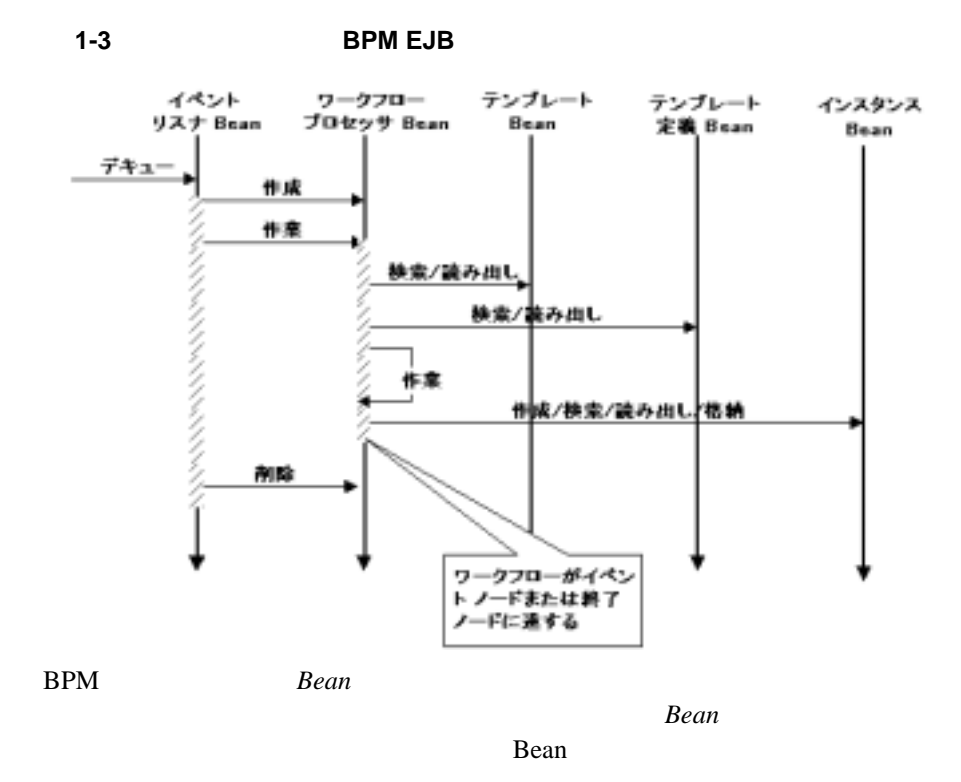

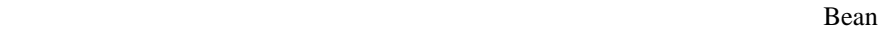

reduced the property of the Pean Bean Bean and  $\mathcal{B}$ 

Rean Bean Readers Allen Readers and Readers and Press, and Press, and Press, and Press, and Press, and Press, and Press, and Press, and Press, and Press, and Press, and Press, and Press, and Press, and Press, and Press, an

*Bean* Bean and the U.S. *Property* 

# <span id="page-31-0"></span>**B2B Integration**

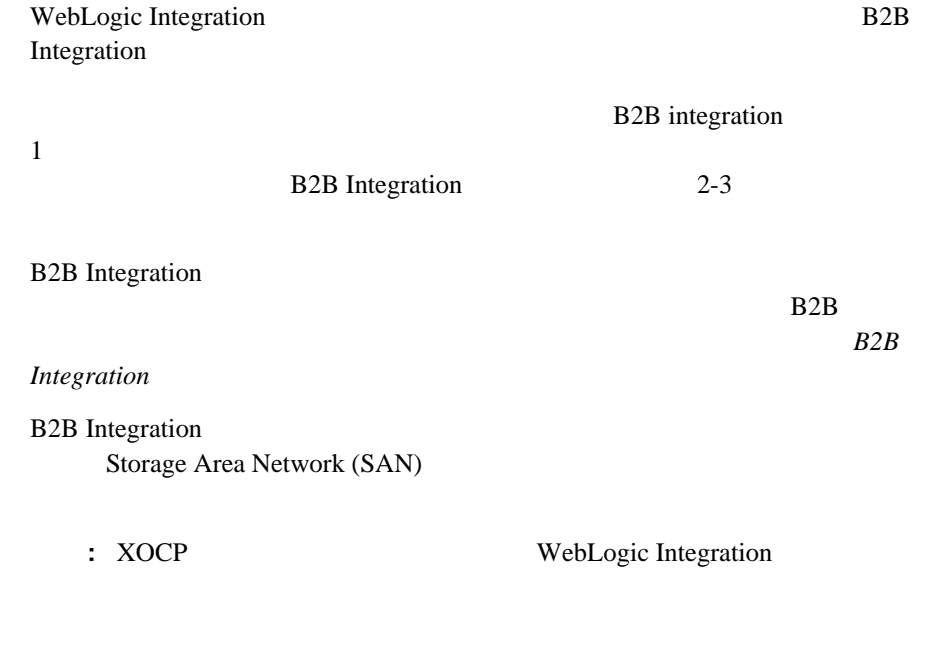

# <span id="page-31-1"></span>**Application Integration**

[同期サービ ス呼び出し](#page-32-0)

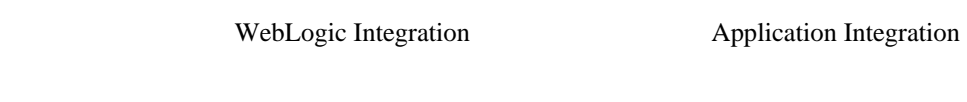

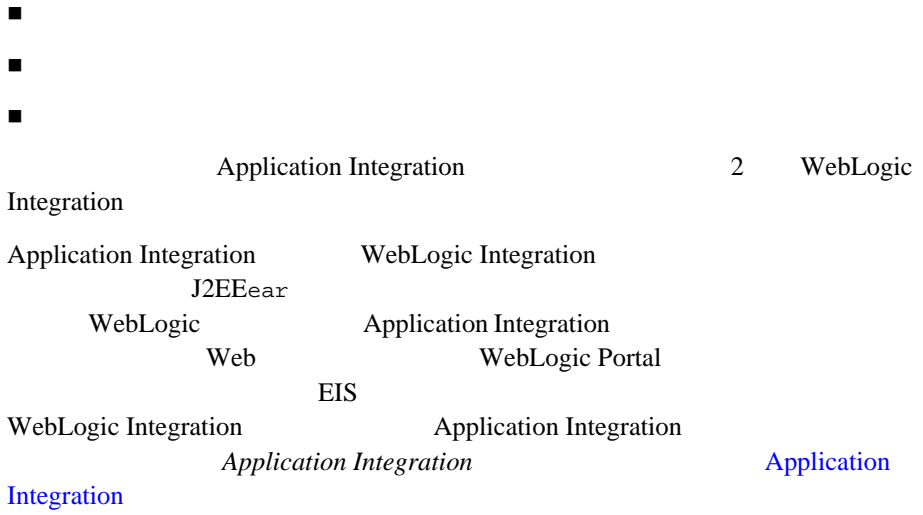

<span id="page-32-0"></span>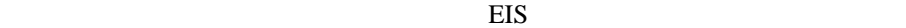

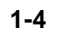

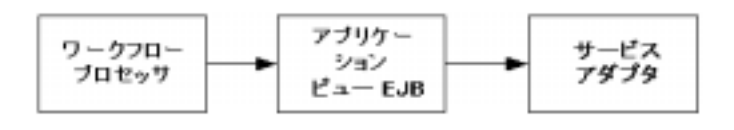

Bean base of the state state and the state state state state state and the state state state state state state of the state state state state state state state state state state state state state state state state state st

 $EJB$  (Bean) Common Client Interface (CCI)

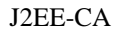

注意 **:** ワーク フ ローが EIS の ク ラ イ アン ト と し ての役割を果たす場合、 ワー ク

**Dean** Bean

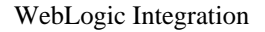

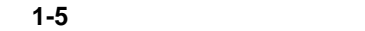

<span id="page-33-0"></span>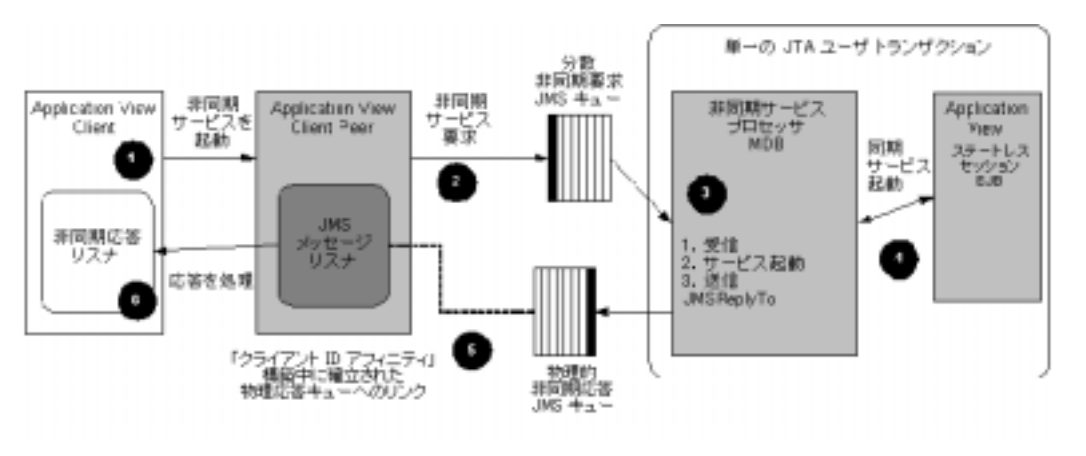

: WebLogic Integration

WLAI\_ASYNC\_REQUEST\_QUEUE

WLAI\_ASYNC\_RESPONSE\_QUEUE

message-driven bean

 $(wlai-asyneprocessor-ejb.java)$ 

Application Integration

 $2-23$ 

[JMS](#page-64-2)

Application Integration

 $1.$ 

 $EIS$ 

<span id="page-34-0"></span> $ID$   $ID$ invokeServiceAsync IDocument AsyncServiceResponse 2. **Research 2.** AsyncServiceRequest WLAI ASYNC REQUEST QUEUE AsyncServiceRequest The AsyncServiceProcessor message-driven bean the contract of the contract of the contract of the contract of the contract of the contract of the contract of the contract of the contract of the contract of the contract of the contract of the contract of the contr AsyncServiceProcessor message-driven bean JMS JMSReplyTo() AsyncServiceResponseListener invokeServiceAsync(String serviceName, IDocument request, AsyncServiceResponseListener listener); EJB getAsyncResponseQueue*JNDIName*() JNDI JMS QueueReceiver.getQueue() ReplyTo 3.  $\text{WLAI}$  ASYNC\_REQUEST\_QUEUE  $\text{JMS}$  $\mathbf 1$  , the transformation of the transformation  $\mathbf 1$  or expected to the set  $JMS$ 

 $\mathbb{D}$ 

OueueReceiver  $\mathbf{1}$  , the state of the state  $\mathbf{1}$  -th the state  $\mathbf{1}$  -th state  $\mathbf{1}$ QueueReciever AsyncServiceProcessor
<span id="page-36-0"></span>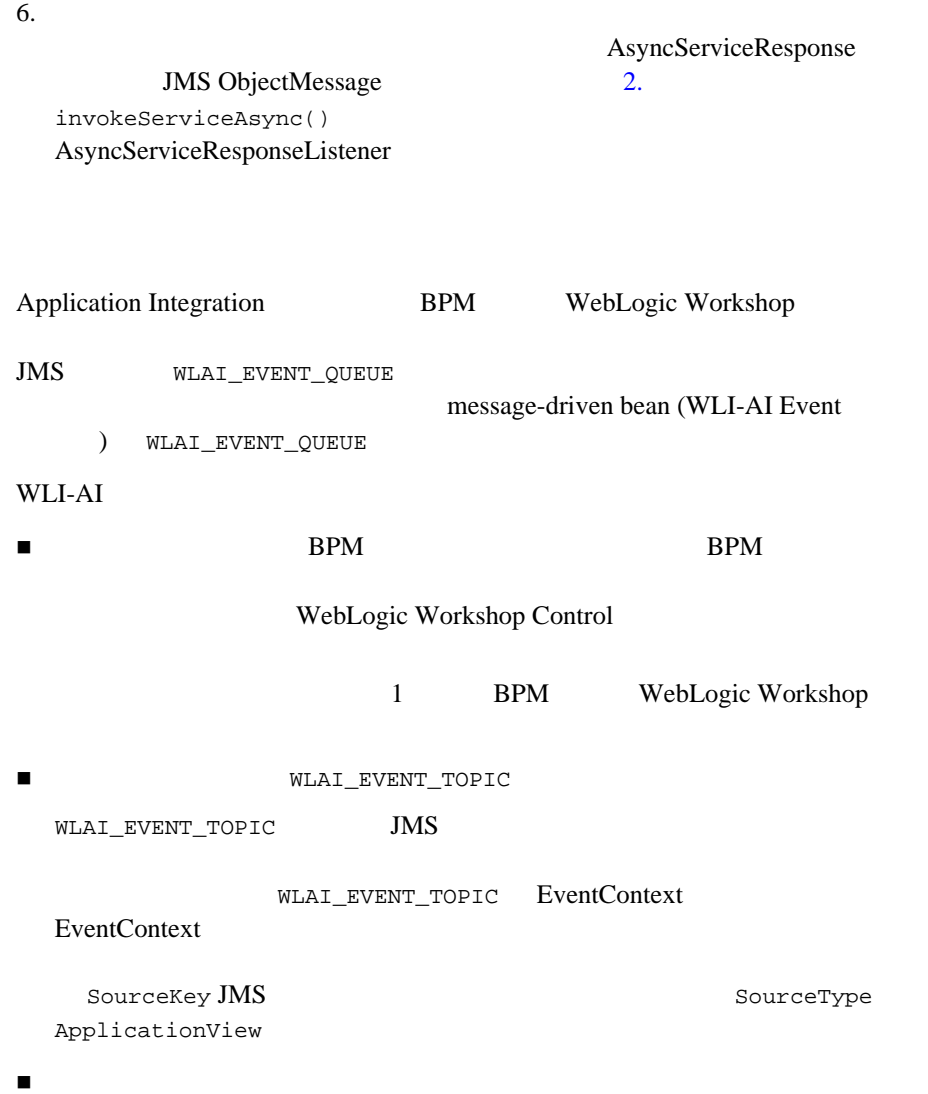

### WebLogic Integration

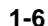

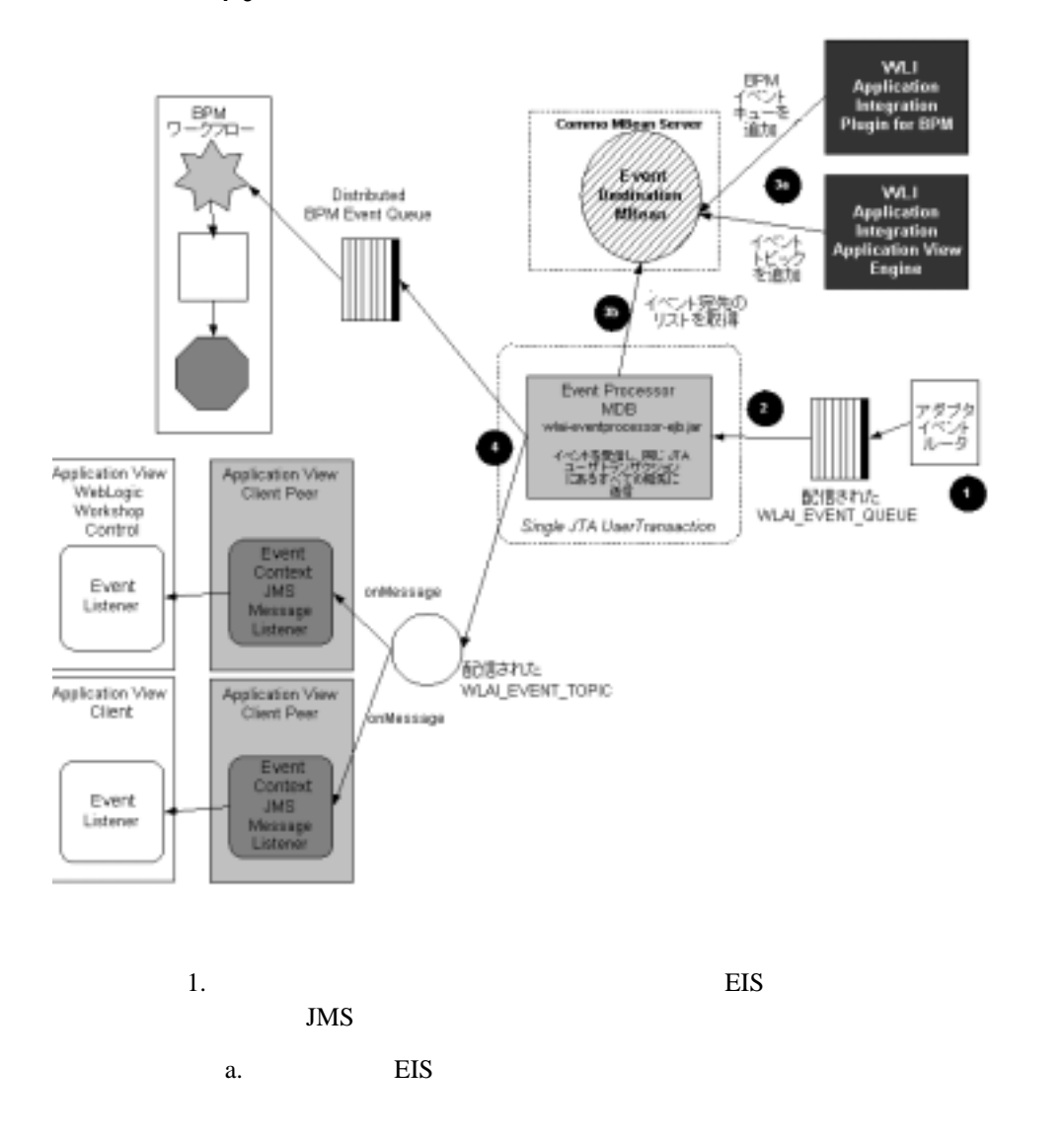

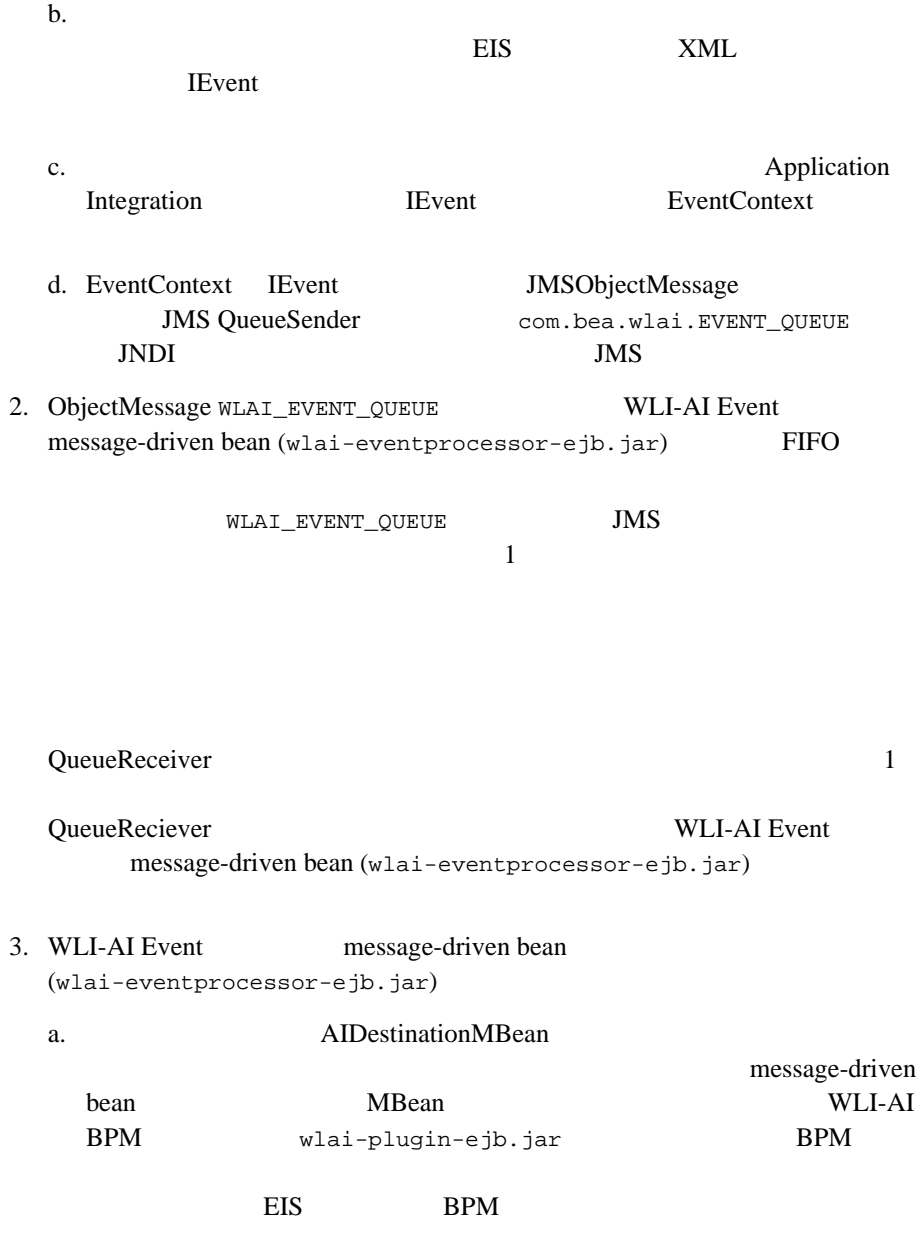

WLAI\_EVENT\_TOPIC

WebLogic Integration **1-23** 

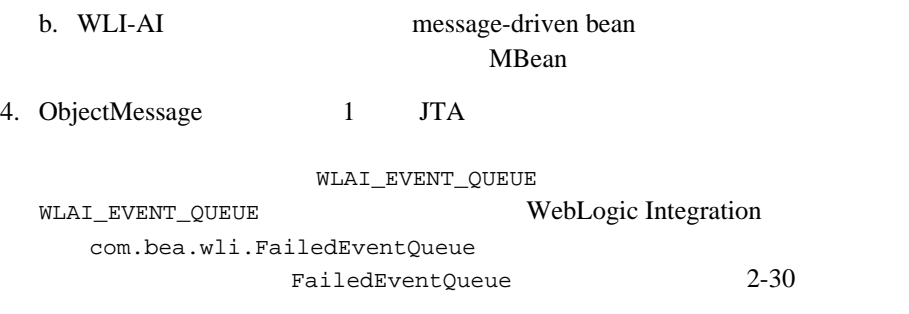

: the state of the state of the state of the state of the state of the state of the state of the state of the state of the state of the state of the state of the state of the state of the state of the state of the state of

Application Integration

Application Integration

RAR wlai-admin.ear

 $\overline{c}$  2

WebLogic Deployer

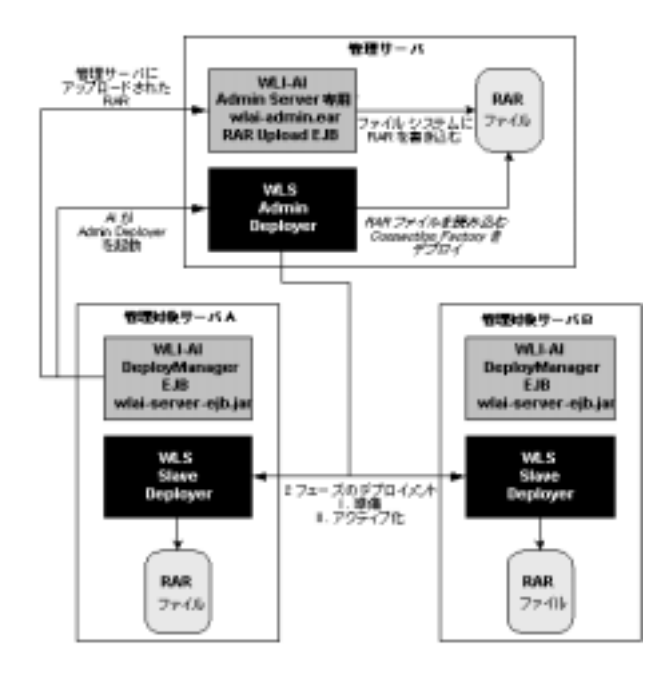

Application Integration  $2-21$ 

 $1-7$ 

Application Integration  $2-32$ 

WebLogic Integration

WebLogic Integration  $6-38$  WebLogic Integration

**WebLogic Integration** 

 $4-2$ 

 $6-34$ 

# **2 WebLogic Integration**

WebLogic Integration

- WebLogic Integration
- $\blacksquare$
- WebLogic Integration
- $\blacksquare$  WebLogic Integration
- $\blacksquare$  JMS
- [アダプタのデプロ イ](#page-73-1)

## <span id="page-42-0"></span>**WebLogic Integration**

Integration WebLogic Integration

1 WebLogic

WebLogic Integration

 $\sim 1$ 

WebLogic Server ド メ イ ンは、 ただ 1 つの管理サーバ と 1 つまたは複数の管理対 WebLogic Integration WebLogic Integration

> WebLogic Integration WebLogic Server

WebLogic Integration

### WebLogic Server

■ URL *WebLogic Server* 

http://edocs.beasys.co.jp/e-docs/wls/docs70/cluster/index.html

URL WebLogic Server

http://edocs.beasys.co.jp/e-docs/wls/docs70/cluster/config.html

URL BEA WebLogic Server WebLogic Server WebLogic Server

http://edocs.beasys.co.jp/e-docs/wls/docs70/perform/WLSTuning.h tml

- <span id="page-44-0"></span>■ WebLogic Integration
- WebLogic Integration
- WebLogic Integration

## <span id="page-44-1"></span>**WebLogic Integration**

Server ク ラ ス タがどのよ う に運用されるかを知ってお く 必要があ り ます。

WebLogic

WebLogic Integration Business Process Management (BPM) Enterprise Application Integration (EAI) Configuration Wizard Configuration Wizard

URL マ ブレーション アクレーション こうしゅうしゅぎょう こうしゅうしゅぎょう こうしょうしゅうしょく

http://edocs.beasys.co.jp/e-docs/platform/docs70/template/in dex.htm

Configuration Wizard WebLogic Integration  $3 \overline{3}$ 

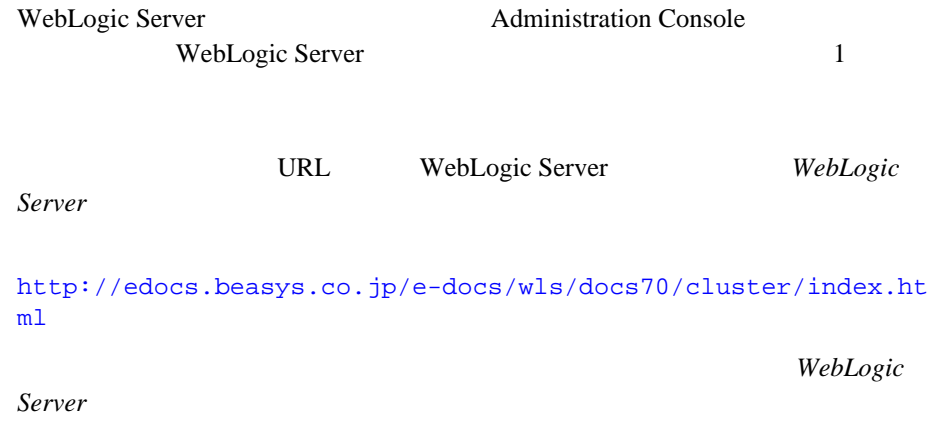

WebLogic Server WebLogic Server WebLogic Integration

## <span id="page-45-0"></span>**WebLogic Integration**

Administration Console Servers

WebLogic Integration

■[クラスタ対応リソース](#page-46-0) ■ WebLogic Integration 2

- [分散に関するガ イ ド ラ イ ン](#page-52-1)
- WebLogic Integration
- $\blacksquare$  The Web  $\blacksquare$
- <span id="page-46-0"></span> [管理サーバに関する注意](#page-57-1)
	- 2-1 WebLogic Integration
- $\blacksquare$ リ シ フ ラ ス タ化するために分類 された、 コンプレーター
	- $\overline{2}$   $\overline{2}$ <sup>z</sup> <sup>ク</sup> <sup>ラ</sup> <sup>ス</sup> タ対応 リ ソース- 1 つまたは複数のサーバを対象 とする こ と がで
	- <sup>z</sup> シングル ノード-ク ラ ス タ内の 1 つかつ唯一のサーバを対象 と し ます。
- WebLogic Server Console

WebLogic Integration

- wlc B2B Integration
- wlpi BPM
- wlai Application Integration
- Administration Console WebLogic Server Administration Console 200 レ リ ー アン リ ー マ マ リ コ コ の リ ー こ

Administration Console

### WebLogic Integration

### <span id="page-47-0"></span>**2-1 WebLogic Integration**

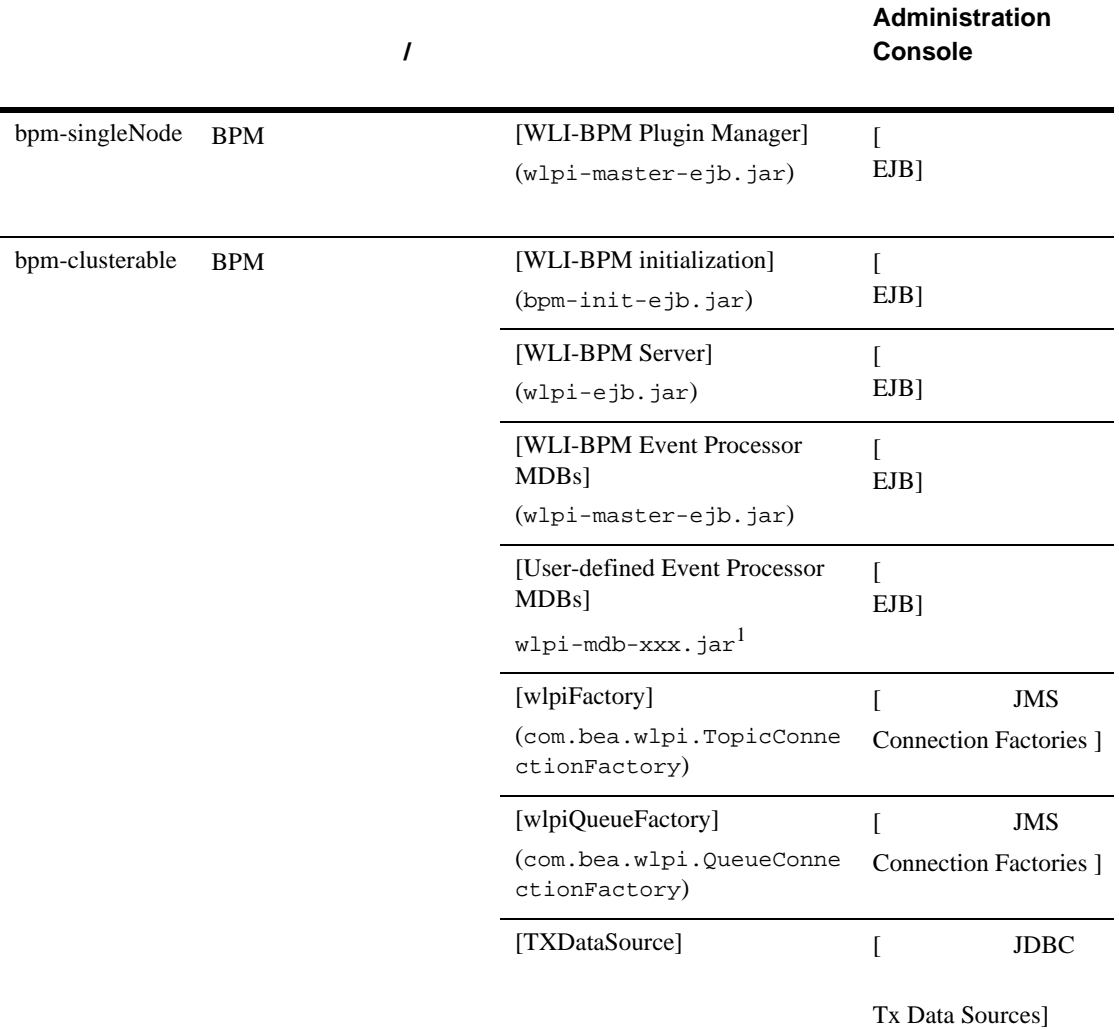

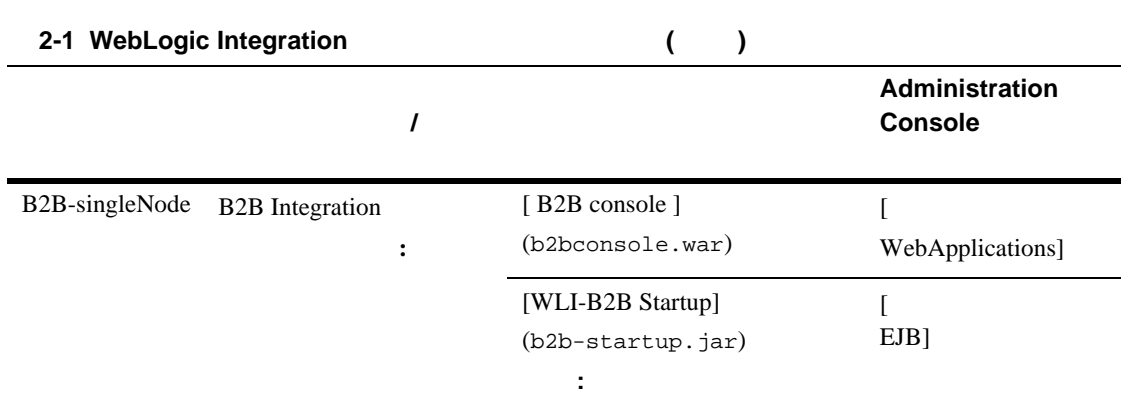

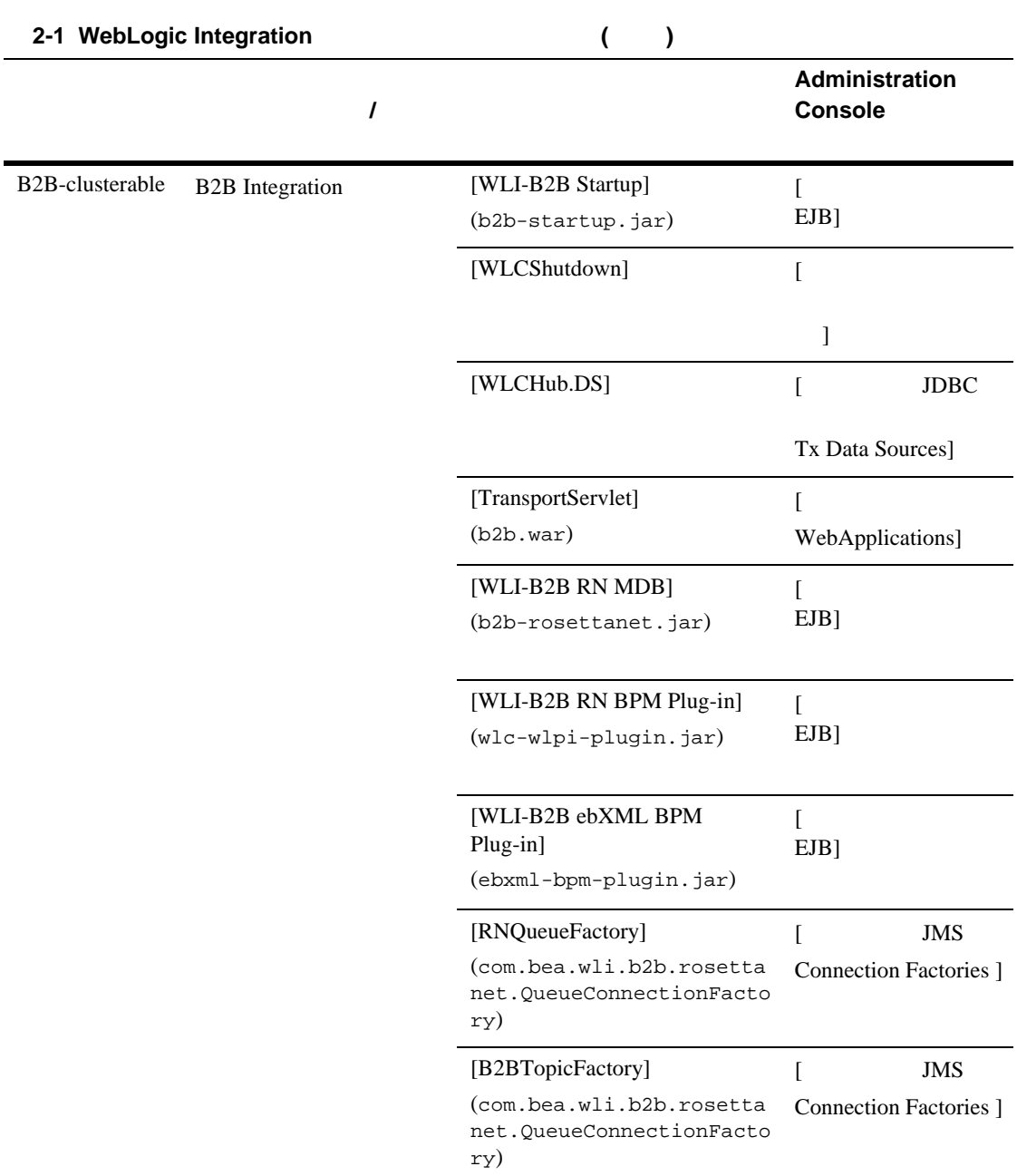

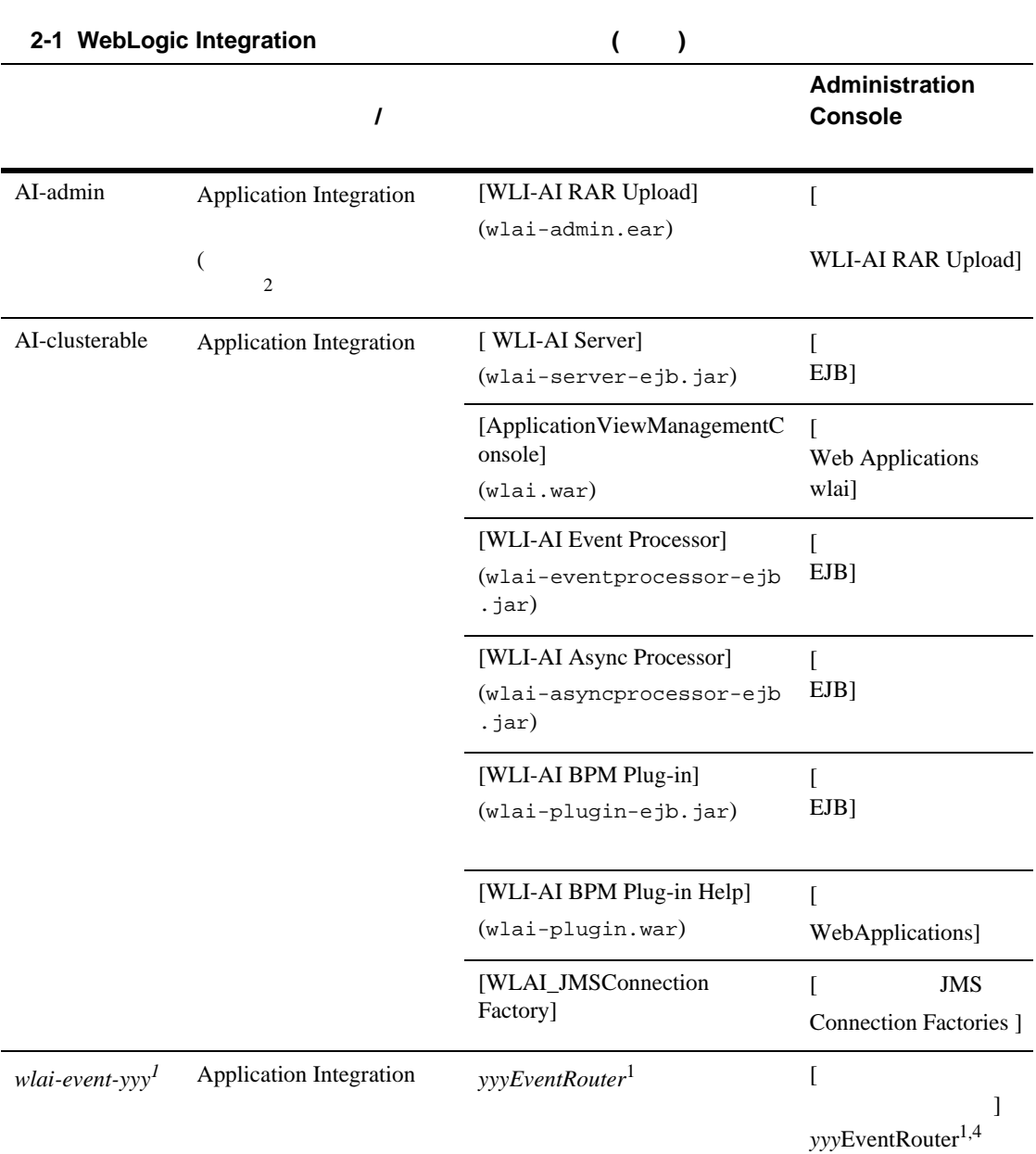

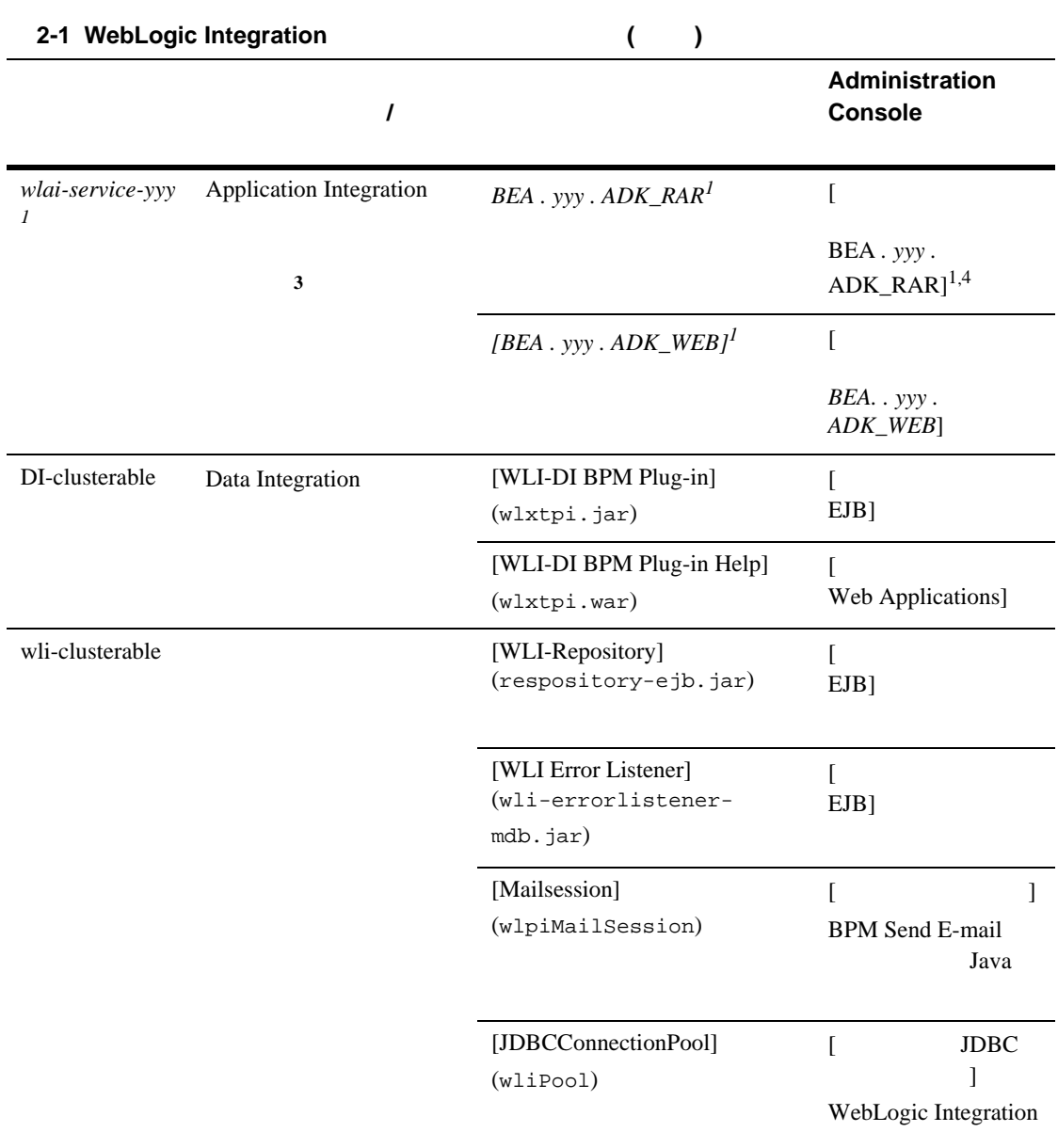

<span id="page-51-0"></span> $1.$ 

<span id="page-52-2"></span>2. wlai-admin.ear WebLogic Integration Application Integration 2-21 Application Integration  $3.$  DBMS 4.  $1 \qquad \qquad$  **EAR** [WebLogic](#page-52-0) Server Administration Console 
WebLogic Server Administration Console Integration 2

### <span id="page-52-3"></span><span id="page-52-0"></span>**WebLogic Integration 2**

WebLogic Integration

WebLogic Integration TwoPhase config.xml WebLogic Integration application

### 2-1 WebLogic Integration

<Domain Name="MyCluster"> ... <Application Name="WebLogic Integration" Path="*WLI\_HOME*/lib" **TwoPhase="true"**> ...

■ ソース グループの メ ソースは、 ロープ ソースは、 ロープ リーズ

<span id="page-52-1"></span>WebLogic Integration

 $\blacksquare$ WebLogic Integration  $\mathbf 1$  or expecting the set of  $\mathbf 1$ 

 $2 - 4$ 

#### WebLogic Integration

WebLogic Integration 2-11

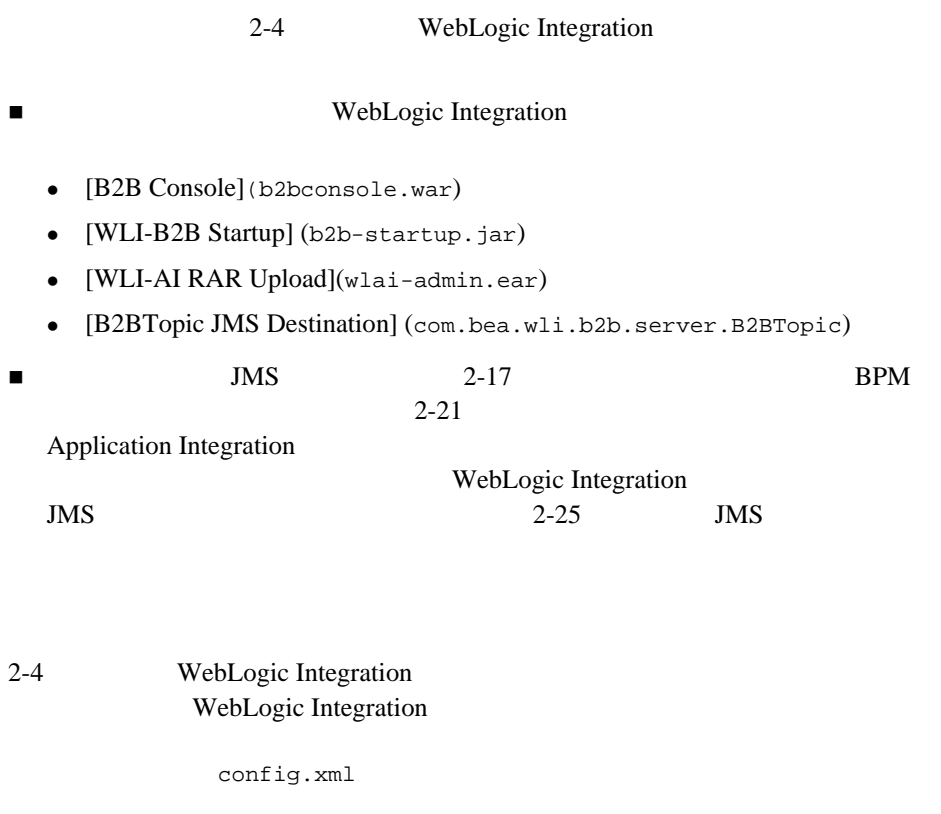

WebLogic Server Administration Console

 $\overline{3}$ 

 $BPM$ 

MyCluster

### 2-2 WebLogic Integration

```
<Application Deployed="true" Name="WebLogic Integration"
    Path="C:/bea/weblogic700/integration/lib" TwoPhase="true">
<!--Repository-->
```

```
BPM EJB BPM
                      EJB message-driven bean
 WebLogic Integration
application.xml
```
<EJBComponent Name="WLI Repository" **Targets="MyCluster"**

<EJBComponent Name="WLI-BPM Server" **Targets="MyCluster"**

WLI-BPM wlpi-master-ejb.jar

BPM  $2-1$  0  $1$ 

 <EJBComponent Name="WLI-BPM Event Processor" **Targets="MyCluster"** URI="wlpi-mdb-ejb.jar" /> <EJBComponent Name="WLI-BPM Master Components" Targets=**"MyServer-1"** URI="**wlpi-master-ejb.jar**" />

 <EJBComponent Name="WLI-BPM Initialization" **Targets="MyCluster"** URI="bpm-init-ejb.jar"/>

WLI\_HOME\lib\META-INF\application.xml

URI="repository-ejb.jar" />

URI="wlpi-ejb.jar" />

MyServer-1 WLI-BPM

 $\lt$ ! --BPM-->

...

<span id="page-54-0"></span>**WebLogic Integration** 

</Application>

WebLogic Integration

application.xml

<span id="page-55-0"></span> $BPM$  $\sim$  2 bpm-init-ejb.jar bpm-init-ejb.jar application.xml <module> <ejb>bpm-init-ejb.jar</ejb> </module>  $Web$  **Web**  $\blacksquare$ WebLogic Integration Web two versions of the version  $\mathbf{W}\mathbf{e}\mathbf{b}$ Web  $\hspace{-.1cm}\rule{0.1cm}{.1cm}\hspace{-.1cm}$ DefaultWebApp  $\mathbf{Web}$ web.xml *DOMAIN\_HOME*\applications\DefaultWebApp\_myserver\WEB-INF\ DOMAIN\_HOME Web Java Server Pages (JSP) JSP HTML JSP HTML JSP HTML WebLogic Integration  $JSP$  HTML

: **BPM**  $\cdot$ application.xml

*DOMAIN\_HOME*\applications\DefaultWebApp\_*node*

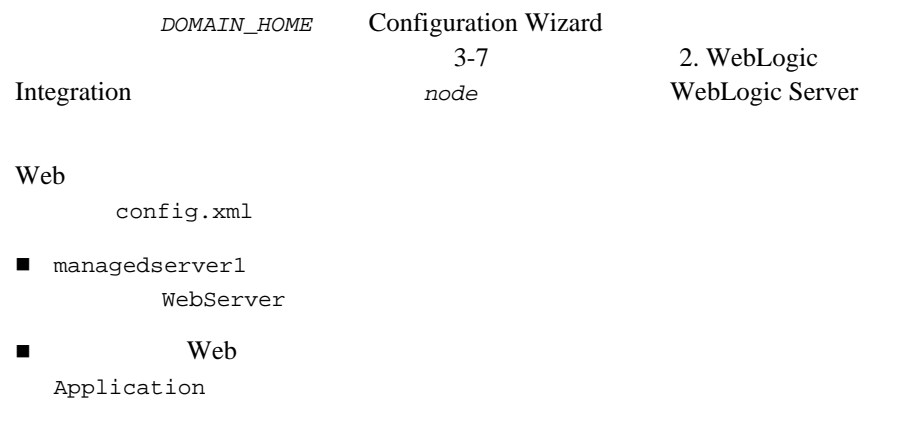

### 2-3 config.xml

#### **WebServer**

```
<Server Name="managedserver1" ...
...
<WebServer Name="managedserver1" DefaultWebApp="DefaultWebApp_node"
   HttpsKeepAliveSecs="120" KeepAliveSecs="60"
   LogFileName="C:/bea/user_projects/mydomain/logs/access.log"
   LoggingEnabled="true"/>
</Server>
     :
<Application Deployed="true" Name="DefaultWebApp_node"
   Path="C:/bea/weblogic700/samples/integration/config/samples/RN2Security/
config/peer2/applications"
   StagedTargets="" TwoPhase="false">
    <WebAppComponent IndexDirectoryEnabled="true"
   Name="DefaultWebApp_node" Targets="managedserver1"
   URI="DefaultWebApp_node"/>
```
</Application>

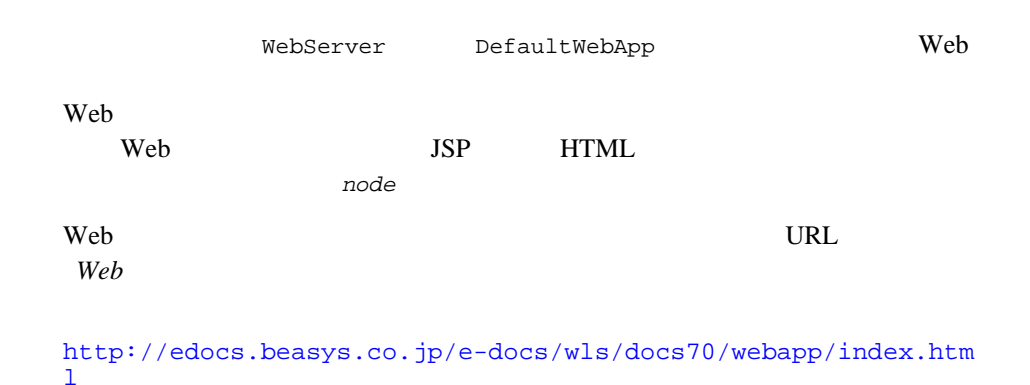

4-19 Administration Server

## <span id="page-57-1"></span><span id="page-57-0"></span>**WebLogic Integration**

WebLogic Integration 1

WebLogic Integration

- インタルタルター WebLogic Server
- $\blacksquare$

■ 2000 Application Integration

<span id="page-58-1"></span>■ B2B Integration

## **WebLogic Server**

URL THE VIRE

WebLogic Server HTTP

**WebLogic Server** 

http://edocs.beasys.co.jp/e-docs/wls/docs70/cluster/features.html

## <span id="page-58-0"></span>ク ラスタにおける **BPM** 機能のロー ド バランシング

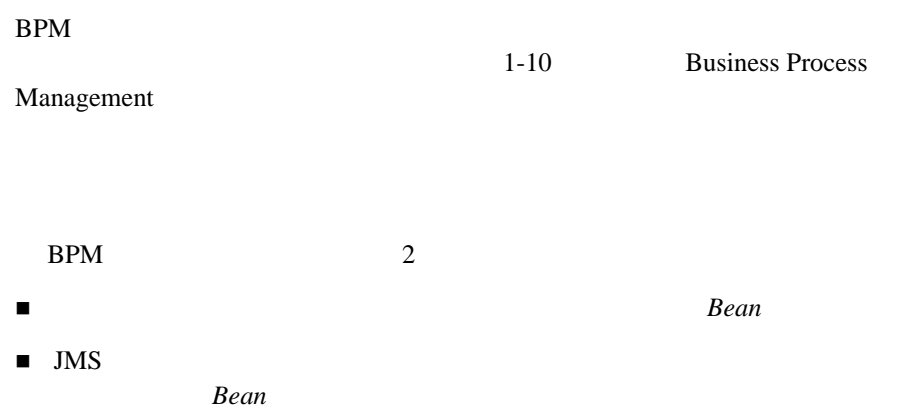

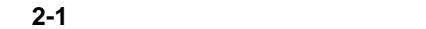

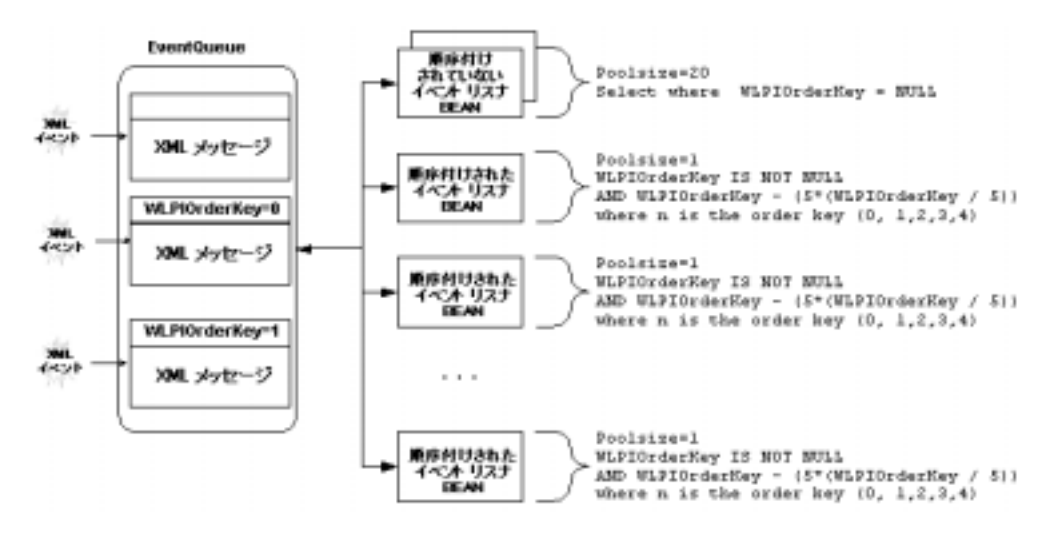

pean **Bean**  $\mathcal{L}$ 

 $FIFO$ 

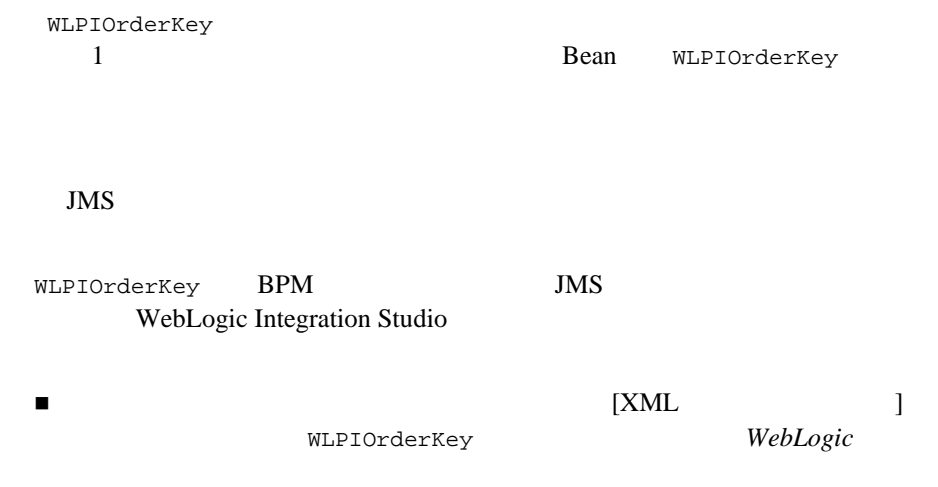

 $Bean$ 

**2-18** WebLogic Integration

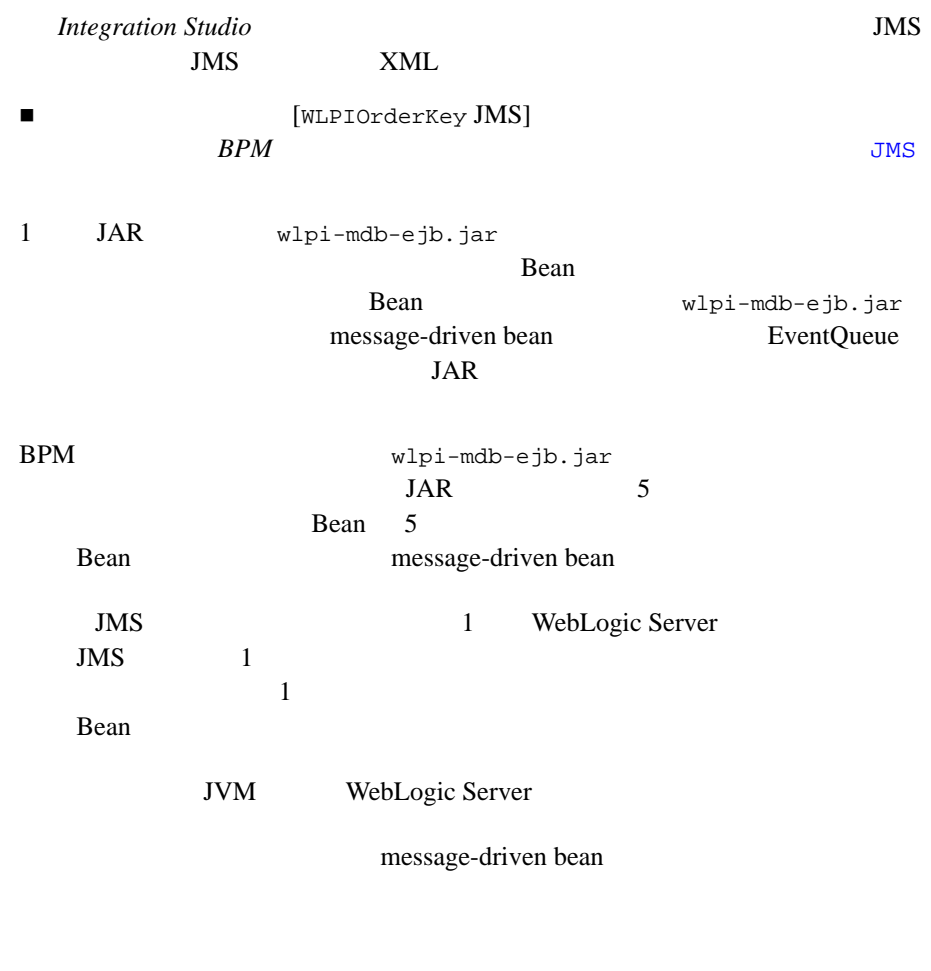

 $1$  0-22 Bean  $$\tt{Mean}$$ 

Bean and the Secondary Bean and the Secondary Secondary Secondary Secondary Secondary Secondary Secondary Secondary Secondary Secondary Secondary Secondary Secondary Secondary Secondary Secondary Secondary Secondary Second

 $JMS$ *WebLogic Integration* の起動、 停止およびカ <sup>ス</sup> タマ <sup>イ</sup> <sup>ズ</sup>』、 「WebLogic Integration **Integration** Java Message Service

**BPM** 

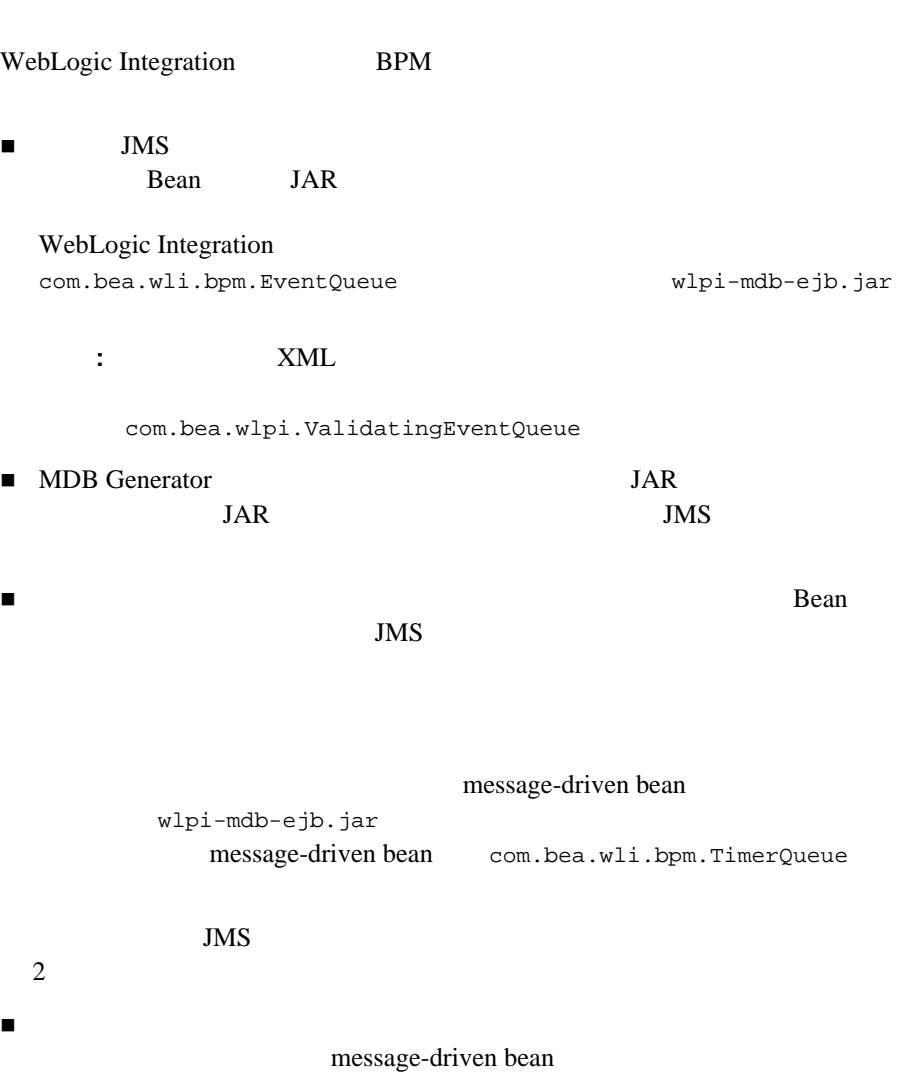

<span id="page-62-1"></span><span id="page-62-0"></span>ワークフロー イ ス マ ス タ ン ス タ ン ス クロー イ ス クロー イ ス クロー

message-driven bean  $1$  **Bean** 

## **Application Integration**

BPM JMS Application Integration 1 EJB wlai-admin-ejb.jar EJB wlai-admin.ear 2-4 WebLogic Integration  $2-1$ : wlai-admin-ejb.jar WebLogic Integration wlai-admin.ear config.xml wlai-admin.ear

2-4 config.xml **Wlai-admin EJB** 

<Application Name="WLI-AI Admin Server Only" Path="*WLI\_HOME*/lib/wlai-admin.ear" TwoPhase="true">

<EJBComponent Name="WLI-AI RAR Upload" Targets="*admin\_server\_name*" URI="wlai-admin-ejb.jar"/>

</Application>

WebLogic Integration 2-21

## **B2B Integration**

<span id="page-63-0"></span>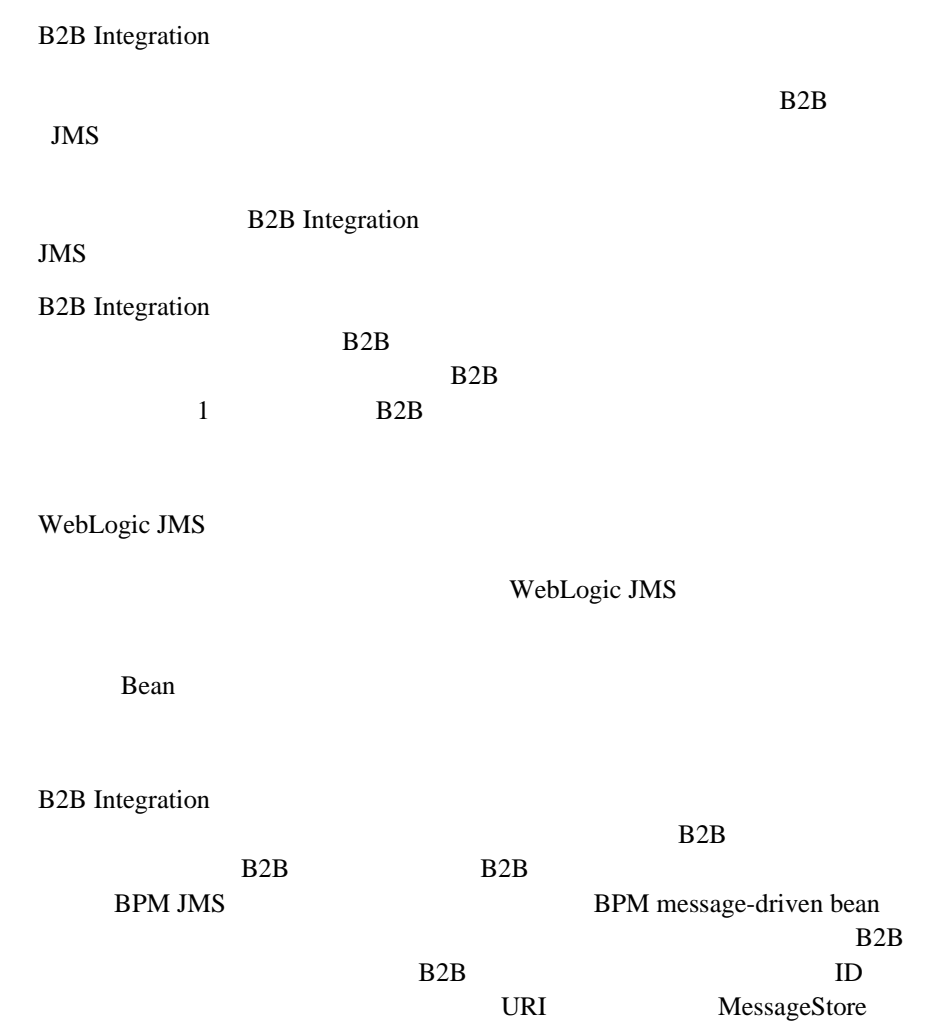

Integration

## <span id="page-64-0"></span>**WebLogic Integration**

Bean JMS WebLogic Integration message-driven bean WebLogic Integration JMS  $2-27$  JMS JMS

## 高可用性を備えた **JMS**

WebLogic JMS

 $1$ 

 $JMS$ 

JMS WeLogic Server

Bean two extensions of the set of the set of the set of the set of the set of the set of the set of the set of the set of the set of the set of the set of the set of the set of the set of the set of the set of the set of t WebLogic Server 1

 $\mathbf 1$  . The symmetry  $\mathbf 1$  is the symmetry  $\mathbf 1$  of  $\mathbf 2$  is the  $\mathbf 1$ **Bean** Bean two results in the set of the set of the set of the set of the set of the set of the set of the set of the set of the set of the set of the set of the set of the set of the set of the set of the set of the set

message-driven bean

<span id="page-65-0"></span>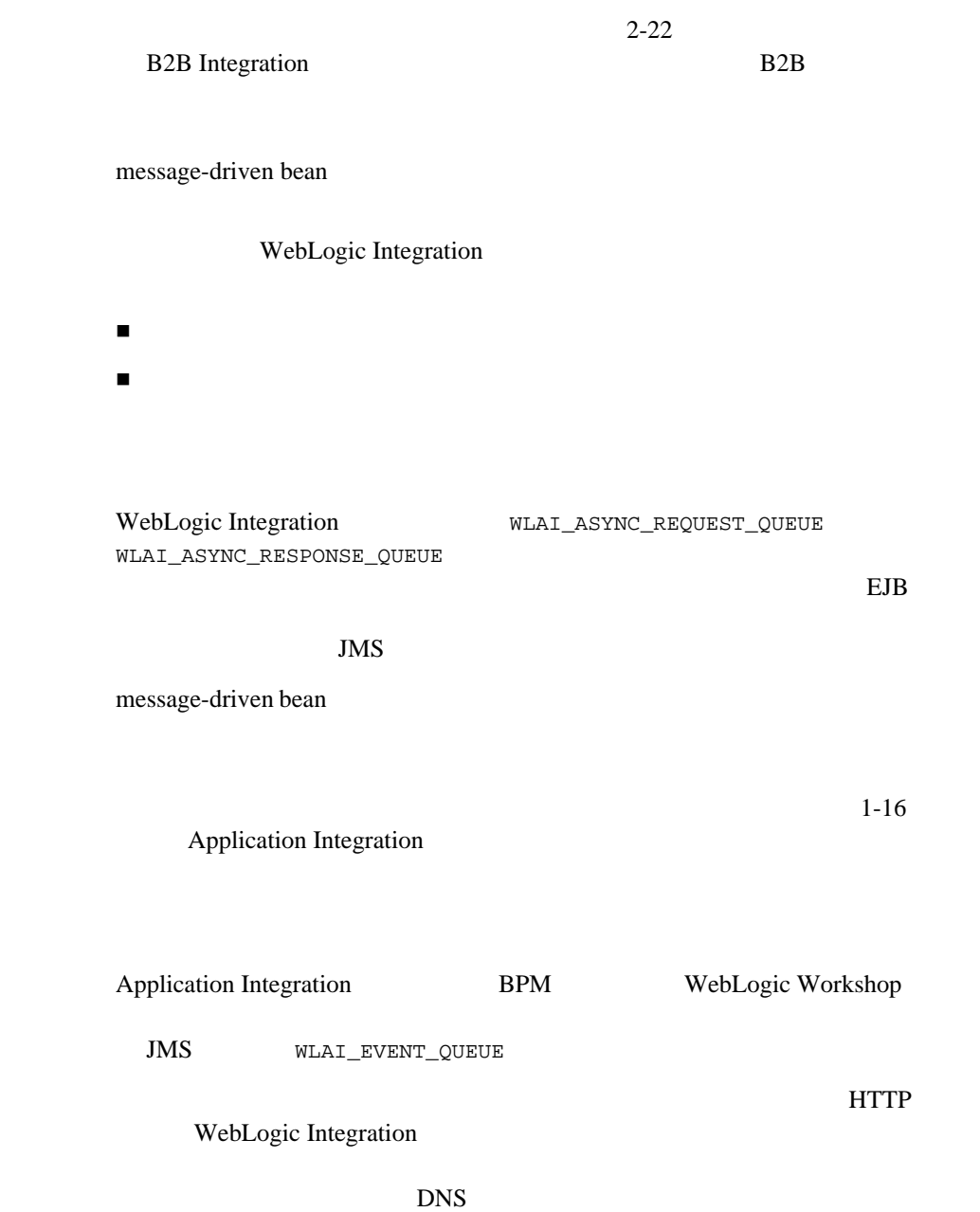

<span id="page-65-1"></span>wlai.clusterFrontEndHostAndPort

*JMS* <sup>リ</sup> ソース

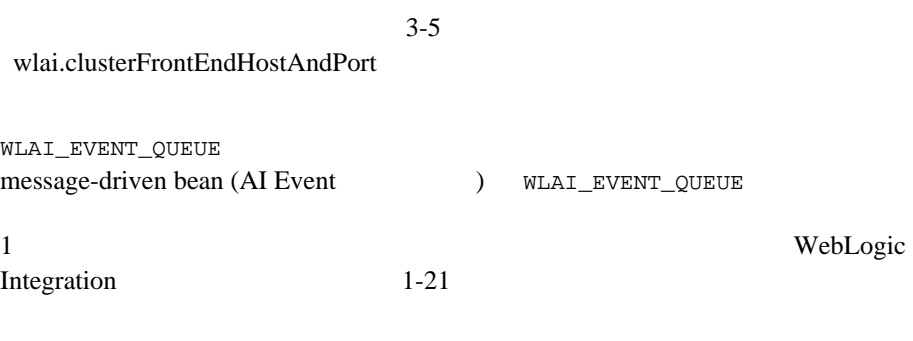

<span id="page-66-0"></span>**JMS** リ ソース

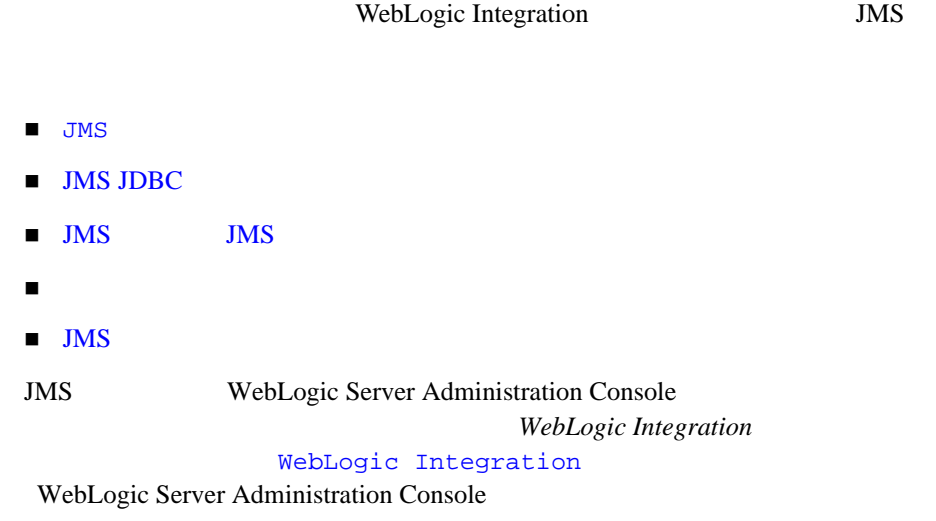

### <span id="page-66-1"></span>**JMS** 接続フ ァ ク ト リ

 $JMS$ WebLogic Integration

 $\blacksquare$  BPM

- $\blacksquare$  RPM
- Application Integration
- B2B Integration
- B2B RosettaNet

WebLogic Integration JMA

Target JNDI name

### 2-5 config.xml **JMSConnectionFactory**

... <!--Application Integration Connection Factories>

<JMSConnectionFactory AllowCloseInOnMessage="false" DefaultDeliveryMode="Persistent" DefaultPriority="4" DefaultTimeToLive="0"

```
JNDIName="com.bea.wlai.JMSConnectionFactory"
MessagesMaximum="10" Name="WLIJMSConnectionFactory"
OverrunPolicy="KeepOld" Targets="MyCluster"
UserTransactionsEnabled="true"/>
```
<!--B2B Integration Connection Factories>

```
<JMSConnectionFactory AllowCloseInOnMessage="true"
   JNDIName="com.bea.wli.b2b.server.TopicConnectionFactory"
   Name="B2BTopicFactory" Targets="MyServer-1"
   UserTransactionsEnabled="true"/>
```

```
<JMSConnectionFactory AllowCloseInOnMessage="true"
   JNDIName="com.bea.wli.b2b.rosettanet.QueueConnectionFactory"
   Name="RNQueueFactory" Targets="MyCluster"
   UserTransactionsEnabled="true"/>
```
<!--BPM Connection Factories>

<JMSConnectionFactory AllowCloseInOnMessage="true" **JNDIName="com.bea.wlpi.TopicConnectionFactory"** Name="wlpiFactory" **Targets="MyCluster"** UserTransactionsEnabled="true"/>

```
<JMSConnectionFactory AllowCloseInOnMessage="true"
   JNDIName="com.bea.wlpi.QueueConnectionFactory"
   Name="wlpiQueueFactory" Targets="MyCluster"
   UserTransactionsEnabled="true"/>
```

```
...
```
### <span id="page-68-1"></span>**JMS JDBC**

JMS JDBC ス ト アは、 デプロ イ メ ン ト 内の JMS サーバご と に定義する必要があ config.xml myserver 2 MyServer-1 MyServer-2 MyCluster JMS JDBC Target 2-6 config.xml **JMSJDBCStore** <JMSJDBCStore **ConnectionPool**=**"wliPool"** Name="JMSWLCStore-MyServer-1" PrefixName="MyServer\_1"/> <JMSJDBCStore **ConnectionPool**=**"wliPool"** Name="JMSWLCStore-MyServer-2" PrefixName="MyServer\_2"/> <JMSJDBCStore **ConnectionPool**=**"wliPool"** Name="JMSWLCStore-myserver" PrefixName="myserver"/> ... <**JDBCConnectionPool** CapacityIncrement="1" DriverName="oracle.jdbc.driver.OracleDriver" InitialCapacity="1" LoginDelaySeconds="1" MaxCapacity="15" **Name="wliPool"** Properties="user=scott;password=tiger;dll=ocijdbc8;protocol=thin RefreshMinutes="0" ShrinkPeriodMinutes="15" ShrinkingEnabled="true" **Targets="myserver,MyCluster"** URL="jdbc:oracle:thin:@*machine*:*port*:*name*"/>

<span id="page-68-0"></span>**JMS** サーバと **JMS** 送り先

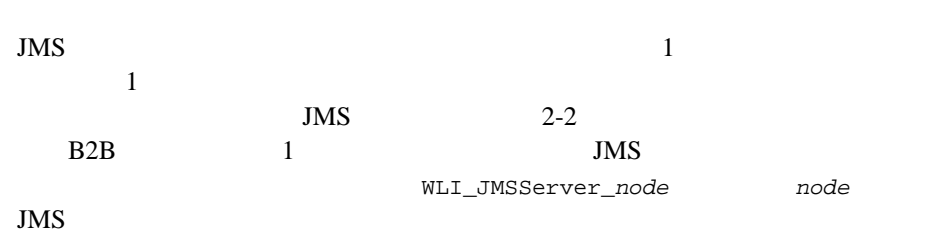

WebLogic Integration JMS

### <span id="page-69-0"></span>2-2 JMS

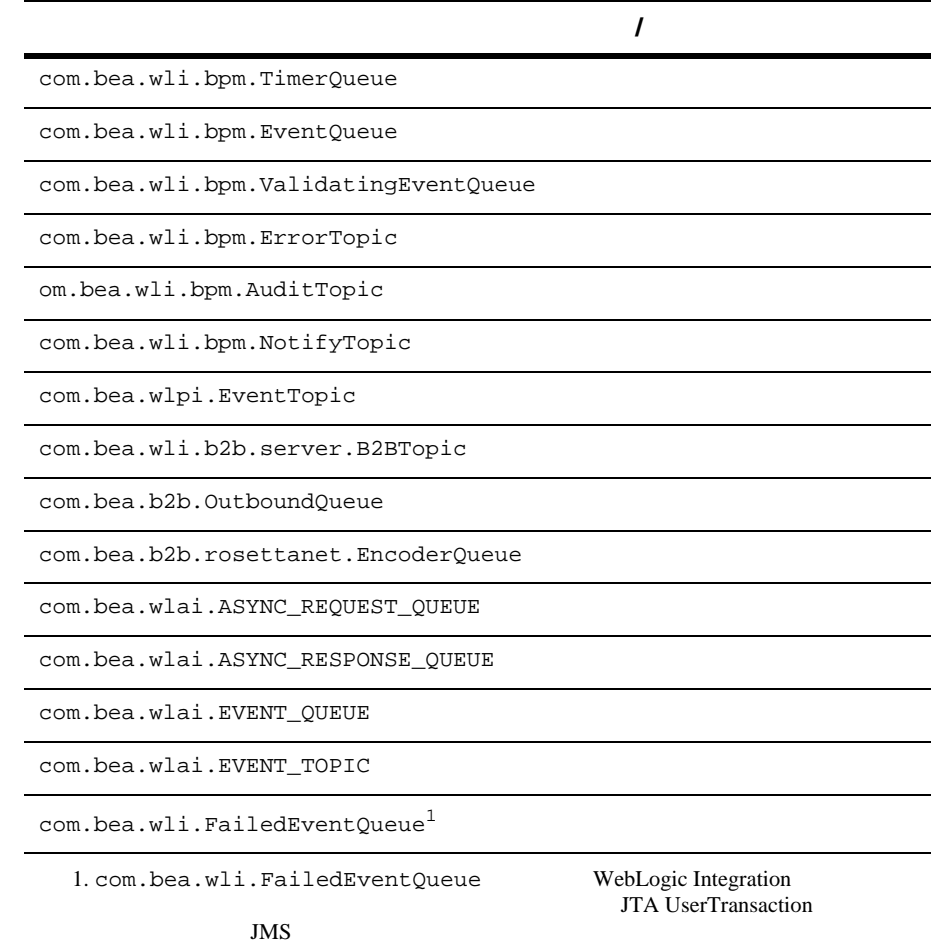

 $2-30$ 

```
JMS リ ソース
```

```
次の リ ス ト は、 config.xml フ ァ イルの抜粋です。 管理サーバ (myserver) の管
          2 MyServer-1 MyServer-2
            2-7 config.xml JMSServer
<!--Distributed Destinations-->
<JMSDistributedQueue JNDIName="com.bea.wli.bpm.EventQueue"
     Name="WLI_BPM_Event" Targets="MyCluster">
    <JMSDistributedQueueMember JMSQueue="WLI_BPM_Event_MyServer-1" Name="WLI_BPM_Event_MyServer-1"/>
    <JMSDistributedQueueMember JMSQueue="WLI_BPM_Event_MyServer-2"
    Name="WLI_BPM_Event_MyServer-2"/>
</JMSDistributedQueue>
<!--Administration Server-->
<JMSServer Name="WLI_JMSServer_myserver"
    Store="JMSWLCStore-myserver" Targets="myserver"
    TemporaryTemplate="TemporaryTemplate">
    <JMSTemplate Name="TemporaryTemplate"/>
```

```
<JMSTopic JNDIName="com.bea.wli.b2b.server.B2BTopic"
Name="B2BTopic"/>
```
</JMSServer>

```
<!--Managed Server-->
```

```
<JMSServer Name="WLI_JMSServer_MyServer-1"
Store="WLI_JMSJDBCStore_MyServer-1" Targets="MyServer-1 
(migratable)"
```

```
<JMSQueue JNDIName="com.bea.wli.bpm.Event.MyServer-1"
Name="WLI_BPM_Event_MyServer-1" StoreEnabled="true"
Template="WLI_JMSTemplate-1"/>
```

```
<JMSTopic JNDIName="com.bea.wli.bpm.EventTopic"
Name="wlpiEvent" StoreEnabled="false"/>
```

```
...
</JMSServer>
```
...

 $\blacksquare$  JMS 1 JMSDistributedOueue WLI BPM Event

<span id="page-71-1"></span><span id="page-71-0"></span>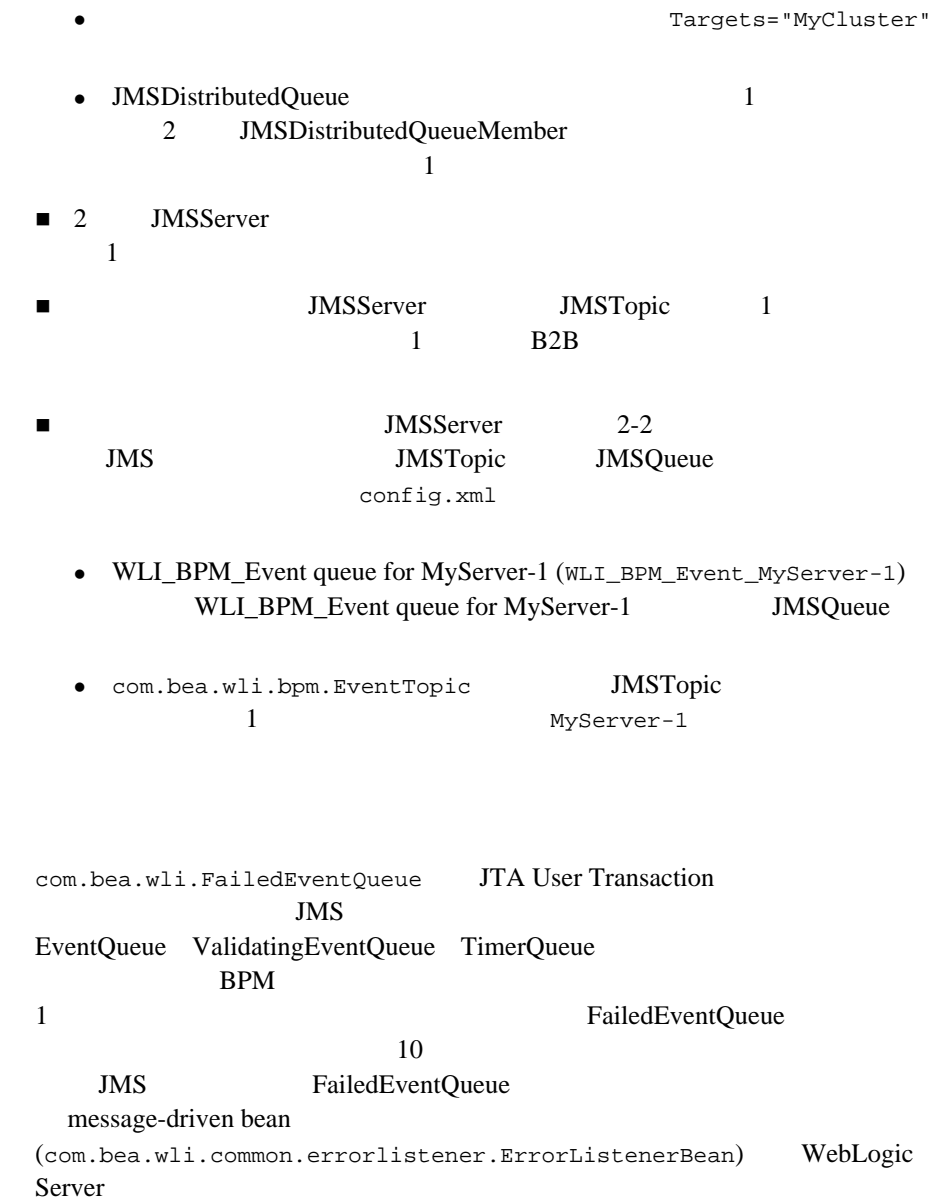
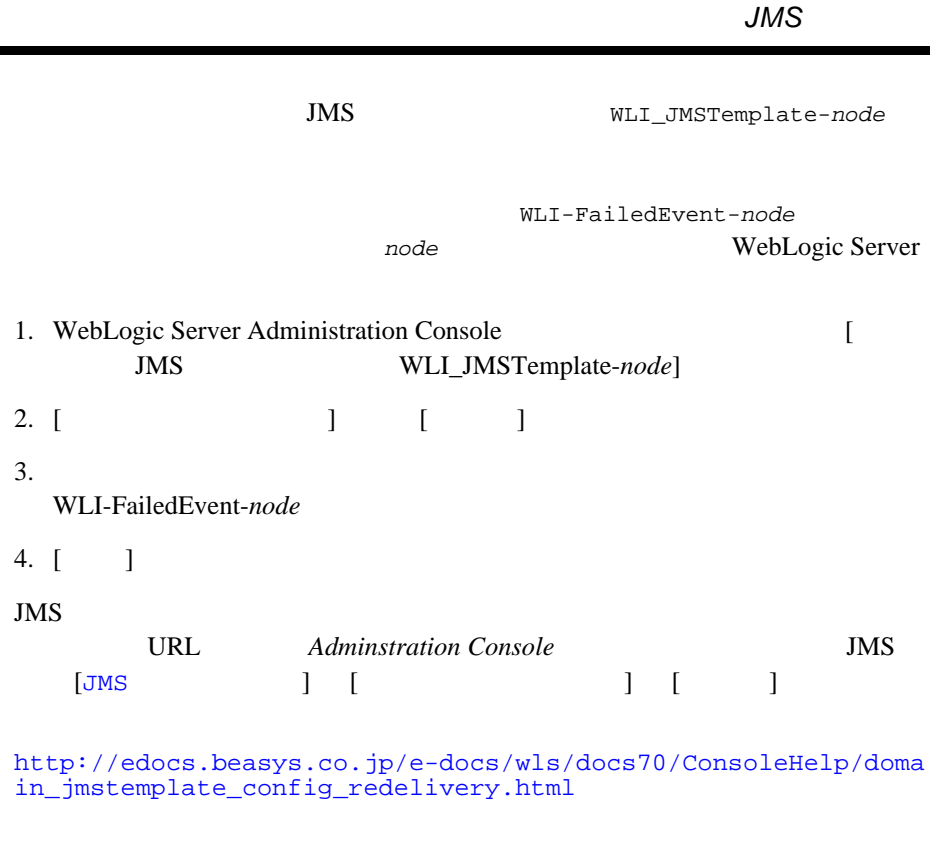

and the control of the control

ı

FailedEventQueue message-driven bean

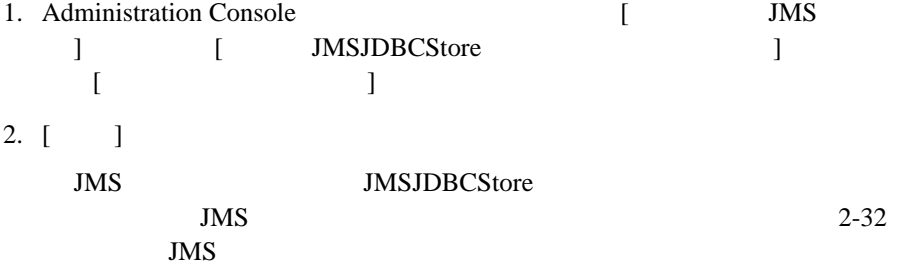

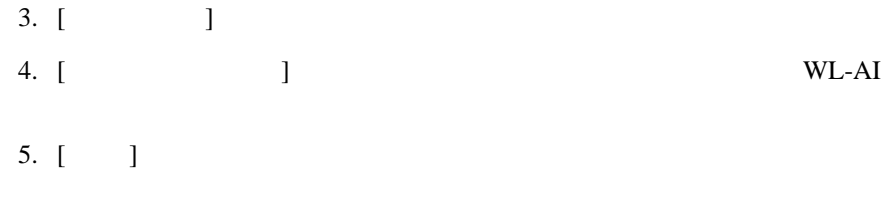

<span id="page-73-0"></span>**JMS** 

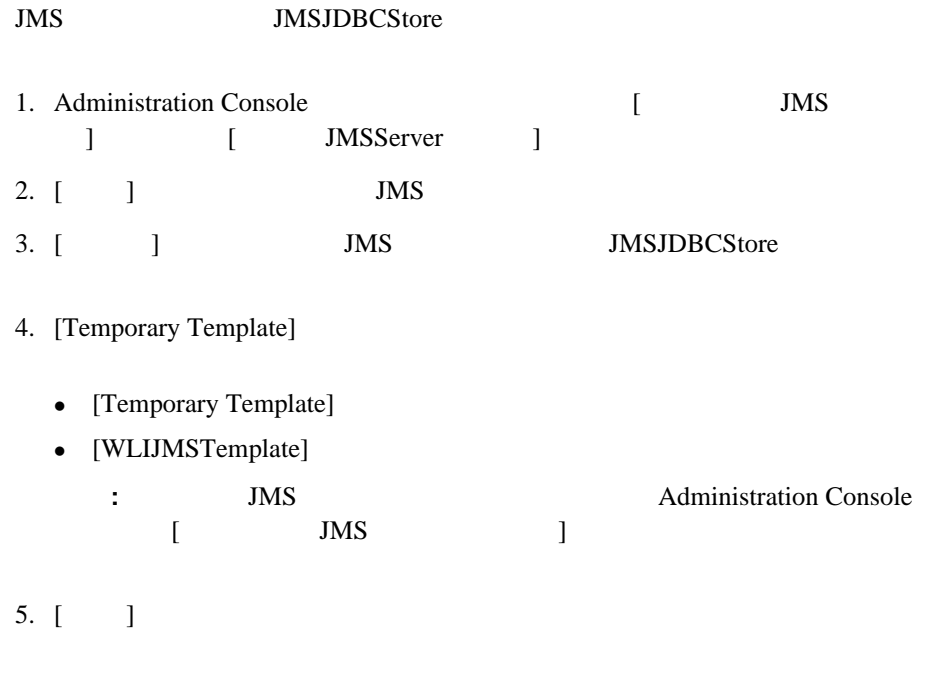

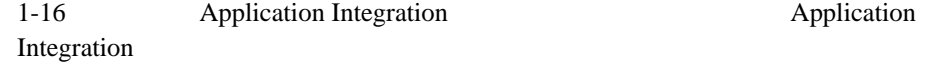

Application Integration

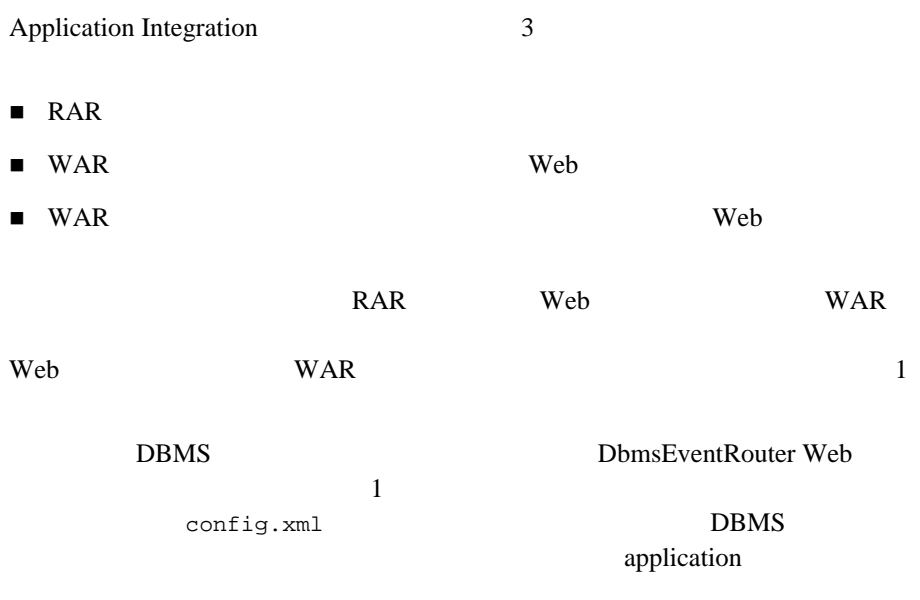

### 2-8 Application Integration

<span id="page-74-0"></span><Application Deployed="true" Name="BEA\_WLS\_DBMS\_ADK" Path="/bea/weblogic700/integration/adapters/dbms/lib/ BEA\_WLS\_DBMS\_ADK.ear" **StagingMode="stage**" **TwoPhase="true"**>

<ConnectorComponent Name="BEA\_WLS\_DBMS\_ADK" **Targets="MyCluster"** URI="BEA\_WLS\_DBMS\_ADK.rar"/>

<WebAppComponent Name="BEA\_WLS\_DBMS\_ADK\_Web" **Targets="MyCluster"** URI="BEA\_WLS\_DBMS\_ADK\_Web.war"/>

<WebAppComponent Name="DbmsEventRouter" **Targets="MyServer-1"** URI="BEA\_WLS\_DBMS\_ADK\_EventRouter.war"/> </Application>

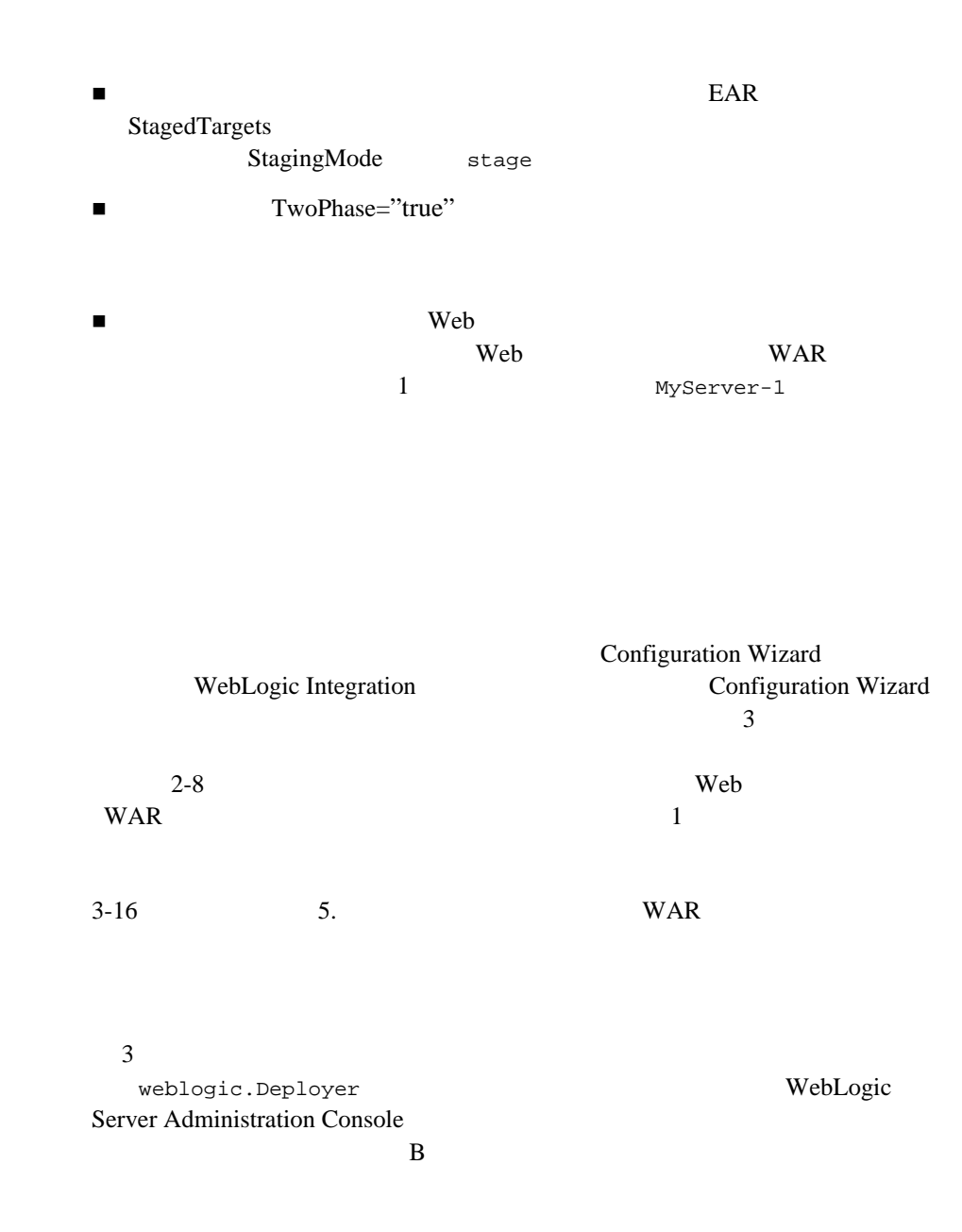

WebLogic Integration

WebLogic Integration

WebLogic Integration WebLogic

<span id="page-78-0"></span>*Integration* **WebLogic Integration** 

 $2-3$ 

WebLogic Integration

WebLogic

Integration WebLogic Server

 $XML$ 

config.xml

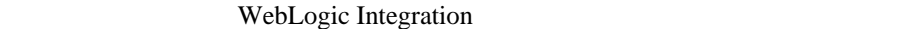

- $\blacksquare$  1.  $\blacksquare$
- $\blacksquare$  2. WebLogic Integration
- $\blacksquare$  3.
- $\blacksquare$  4. 1 BPM
- $\blacksquare$  5. The NAR  $\blacksquare$
- $\blacksquare$  6. RDBMS
- $\blacksquare$  7.
- 8. startWeblogic
- $\blacksquare$  9.

WebLogic Integration 3-1

- $\blacksquare$  10. WebLogic Intergration
- $\blacksquare$  11.  $\blacksquare$ WebLogic Integration
- $\blacksquare$  12. WebLogic Integration
- $\blacksquare$  13.

# <span id="page-79-0"></span>手順 **1.** コ ン フ ィ グレーシ ョ ンの前提条件へ

WebLogic Integration

■ イン レスト WebLogic Server WebLogic Server

#### BEA **EXECUTERS**

- $\blacksquare$ 1 WebLogic Server
- ■クレーキ キ ス ト ア ド ド レ スの割 り当て。
	- **:** Configuration Wizard WebLogic Integration
		- 2. WebLogic Integration

 $3-7$ 

 $\mathbf 1$   $\mathbf 2$   $\mathbf 1$ 

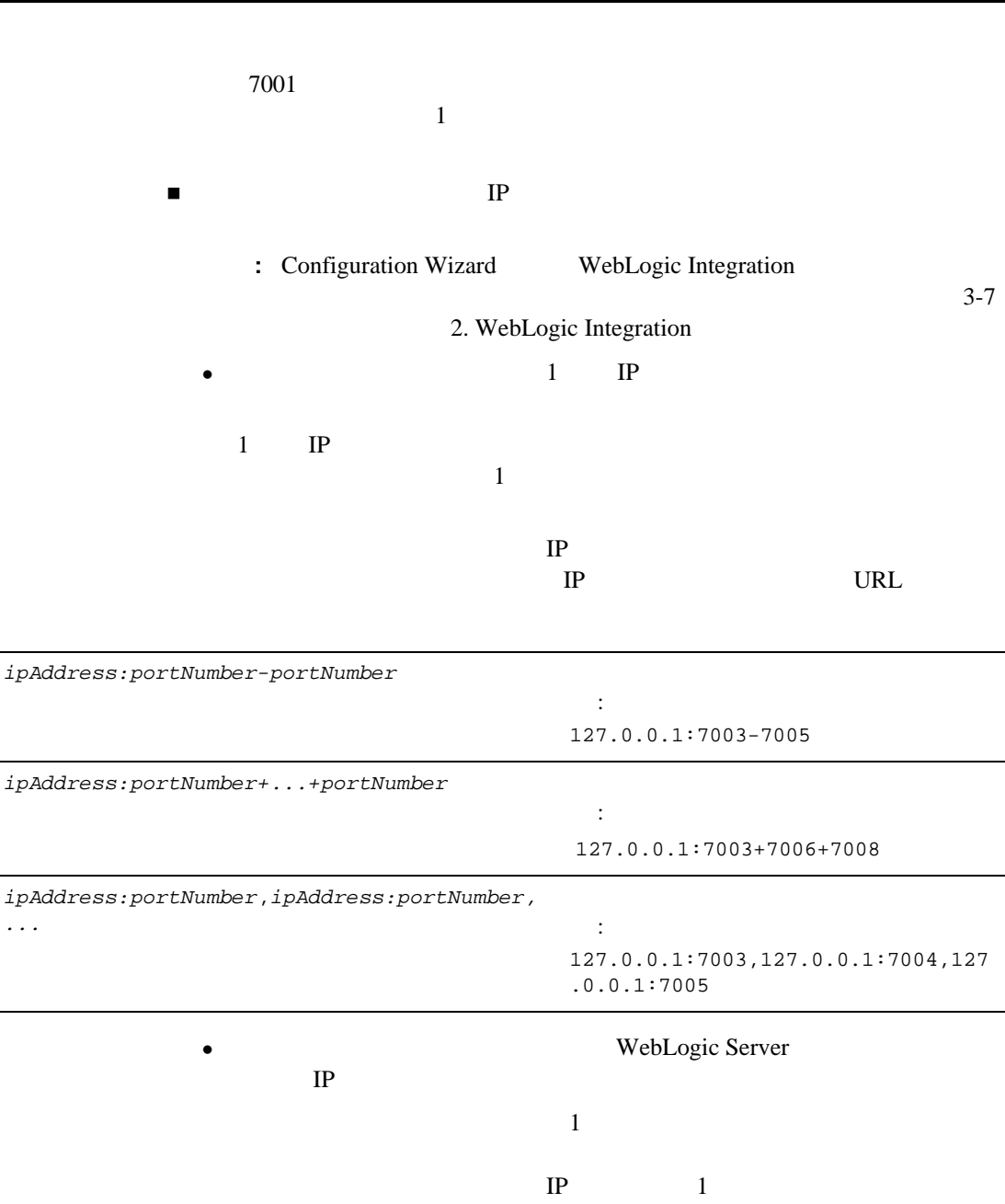

手順 *1.* <sup>コ</sup> <sup>ン</sup> <sup>フ</sup> <sup>ィ</sup> グレーシ <sup>ョ</sup> ンの前提条件への準拠

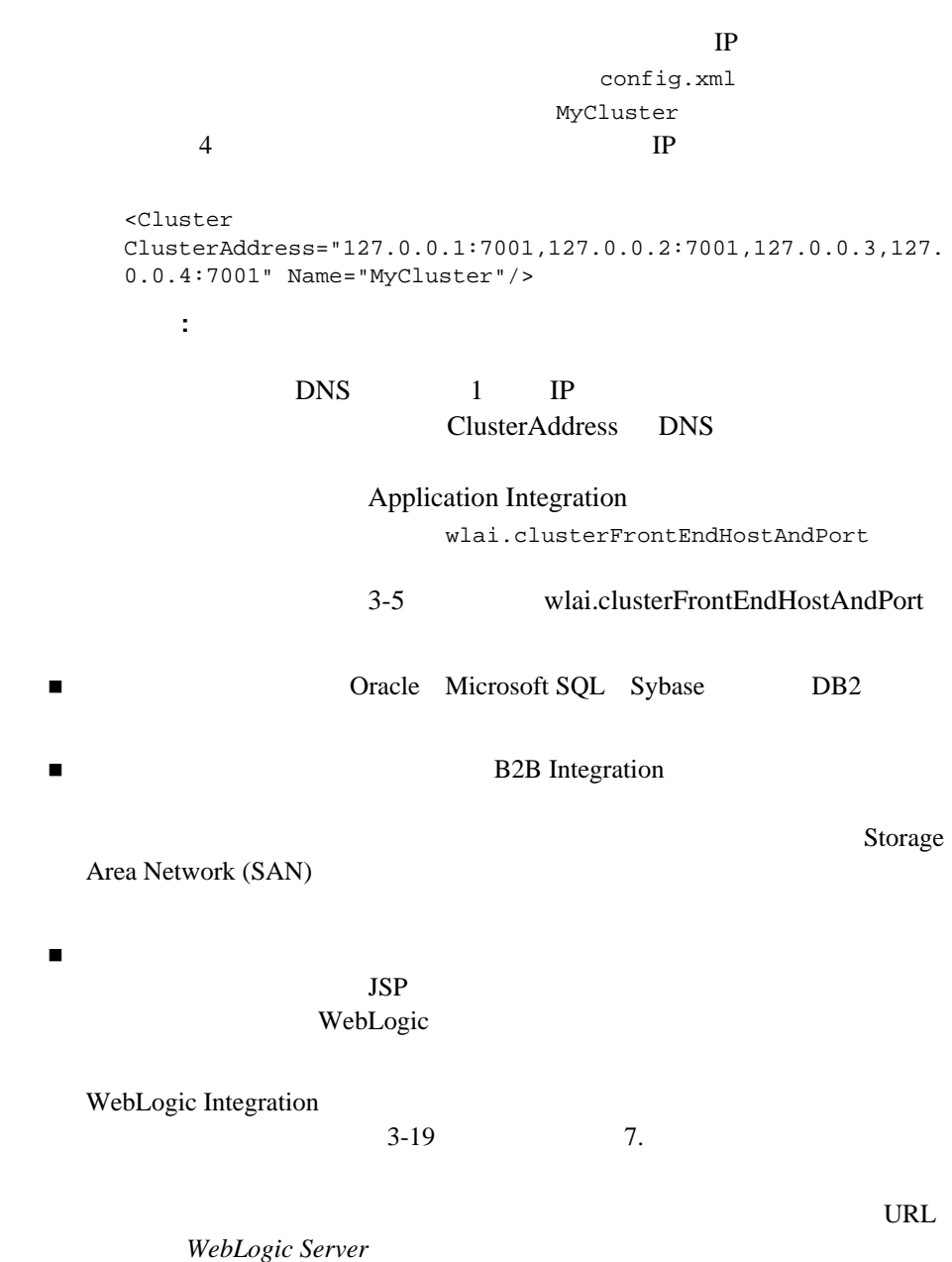

手順 *1.* <sup>コ</sup> <sup>ン</sup> <sup>フ</sup> <sup>ィ</sup> グレーシ <sup>ョ</sup> ンの前提条件への準拠

http://edocs.beasys.co.jp/e-docs/wls/docs70/cluster/index.html

WebLogic Server URL WebLogic Server

WebLogic

http://edocs.beasys.co.jp/e-docs/wls/docs70/cluster/setup.html

 $: 1$   $: 1$ 

場合は、 この他に も要件があ り ます。 詳細は、 次の URL にある

**WebLogic Server** 

http://edocs.beasys.co.jp/e-docs/wls/docs70/cluster/feature s.html

## <span id="page-82-0"></span>**wlai.clusterFrontEndHostAndPort**

Application Integration **BPM** WebLogic Integration  $1-21$ 

DNS 2

wlai.clusterFrontEndHostAndPort

## **wlai.clusterFrontFndHostAndPort**

<Cluster ClusterAddress="127.0.0.1:7001,127.0.0.1:7002" Name="MyCluster"/>

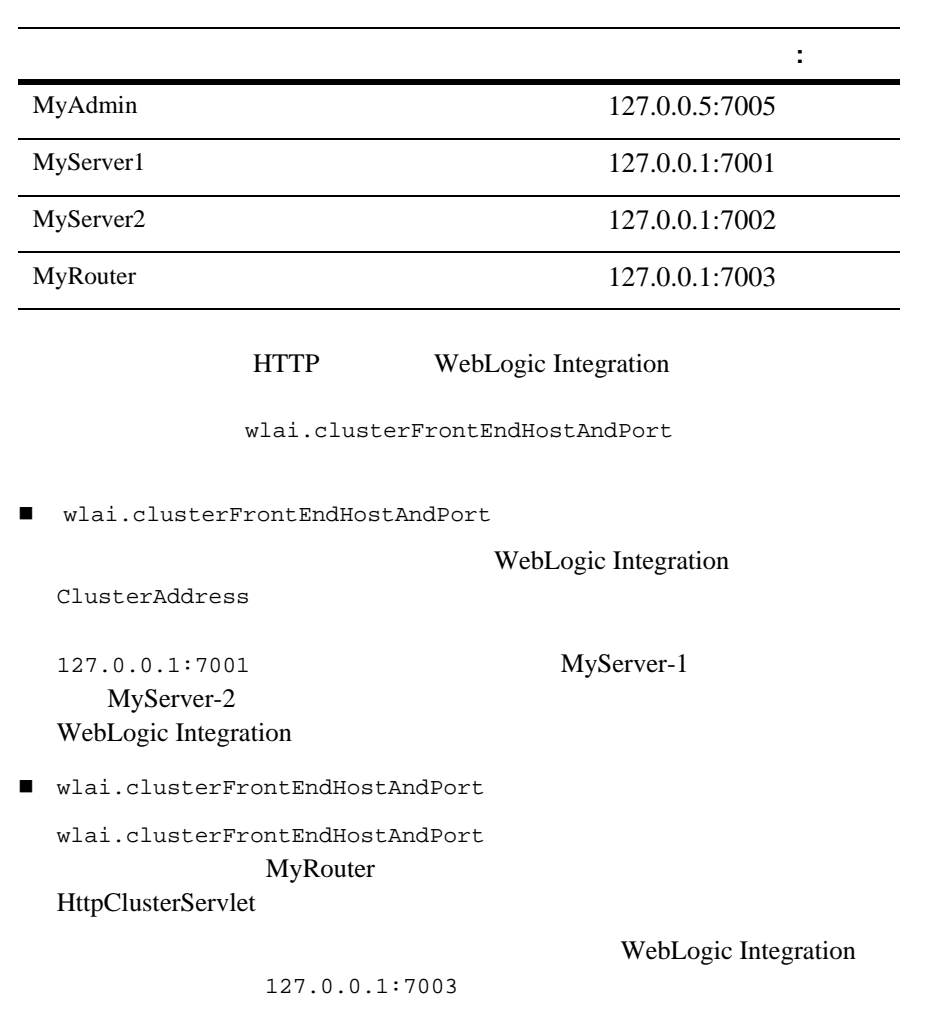

WebLogic Integration

2. WebLogic Integration

## **wlai.clusterFrontEndHostAndPort**

## **WLAIStartup EJB**

wlai.clusterFrontEndHostAndPort wlai.clusterFrontEndHostAndPort=127.0.0.1:7003 1. Administration Console **Domain\_Name** [*Domain\_Name* EJB WLI-AI Server] 2. [Edit EJB Descriptor] EJB 3. Fundamental EUB Jar Enterprise Beans WLAIStartup Env Entries] 4. [ Environment Entry ]  $5.$ • [Env Entry Name]: wlai.clusterFrontEndHostAndPort <sup>z</sup> [Env Entry Value] : *127.0.0.1:7003* 127.0.0.1:7003 HttpClusterServlet

# <span id="page-84-0"></span>**2. WebLogic Integration**

config.xml WebLogic Integration

Configuration Wizard

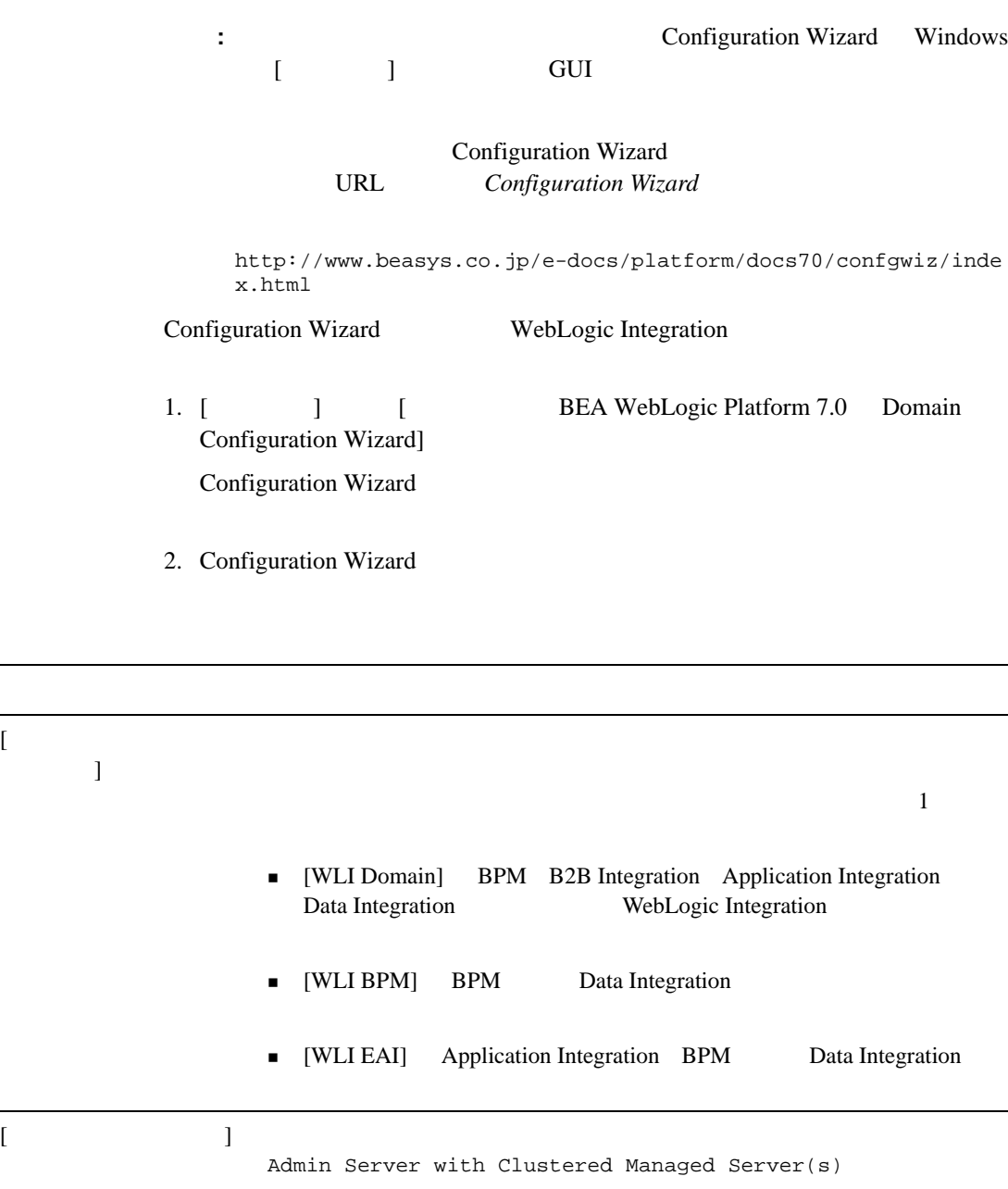

 $3$ 

# 2. WebLogic Integration

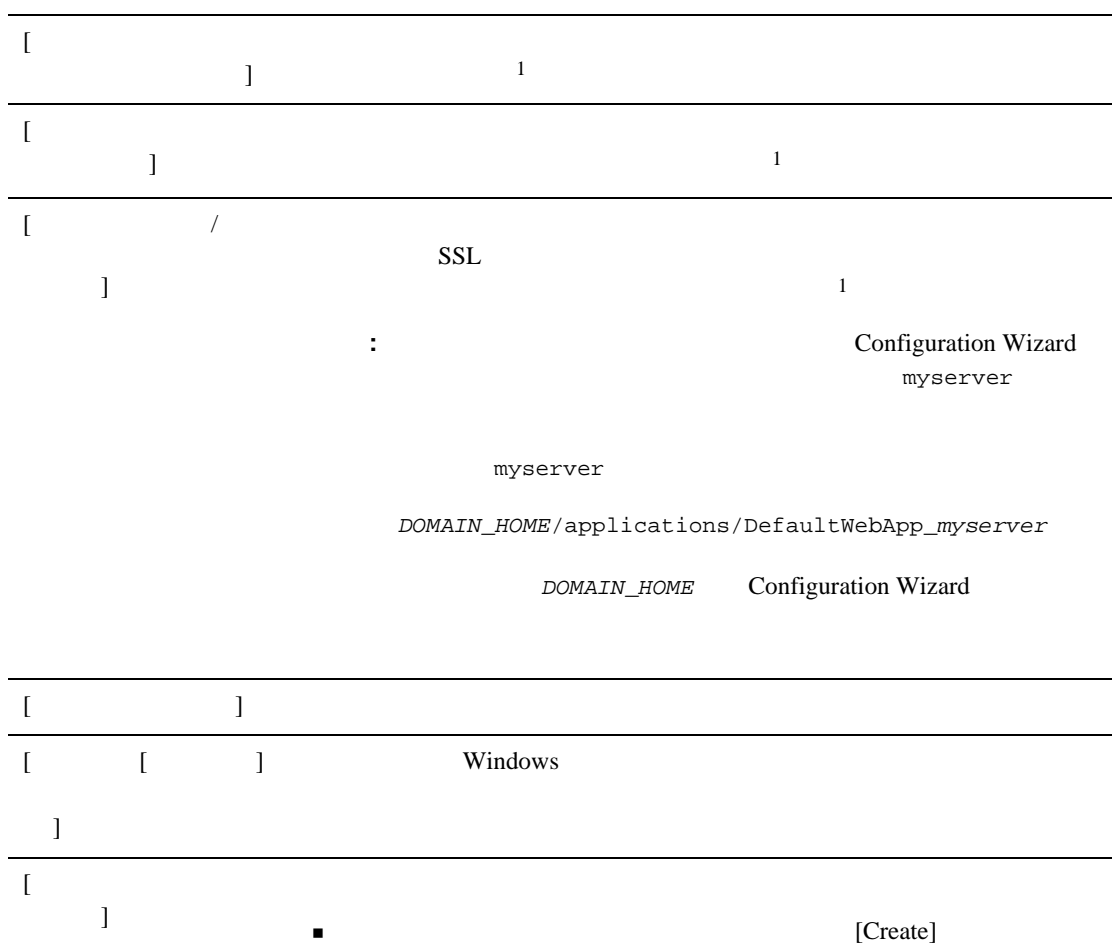

 $[$ 

 $\begin{smallmatrix} [ & & \\ & 1 & \\ & 1 & \end{smallmatrix}$ 

<span id="page-87-1"></span>1.  $3-2$  1.

Configuration Wizard

config.xml

: Config.xml 7 Page 2014

config.xml

<span id="page-87-0"></span>**3.**  $\frac{1}{2}$ 

WebLogic Integration

1. 2 wliconfig

mydomain

• Windows:

cd %BEA\_HOME%\user\_projects\mydomain wliconfig

• UNIX:

cd \$BEA\_HOME/user\_projects/mydomain wliconfig

 $2.$ 

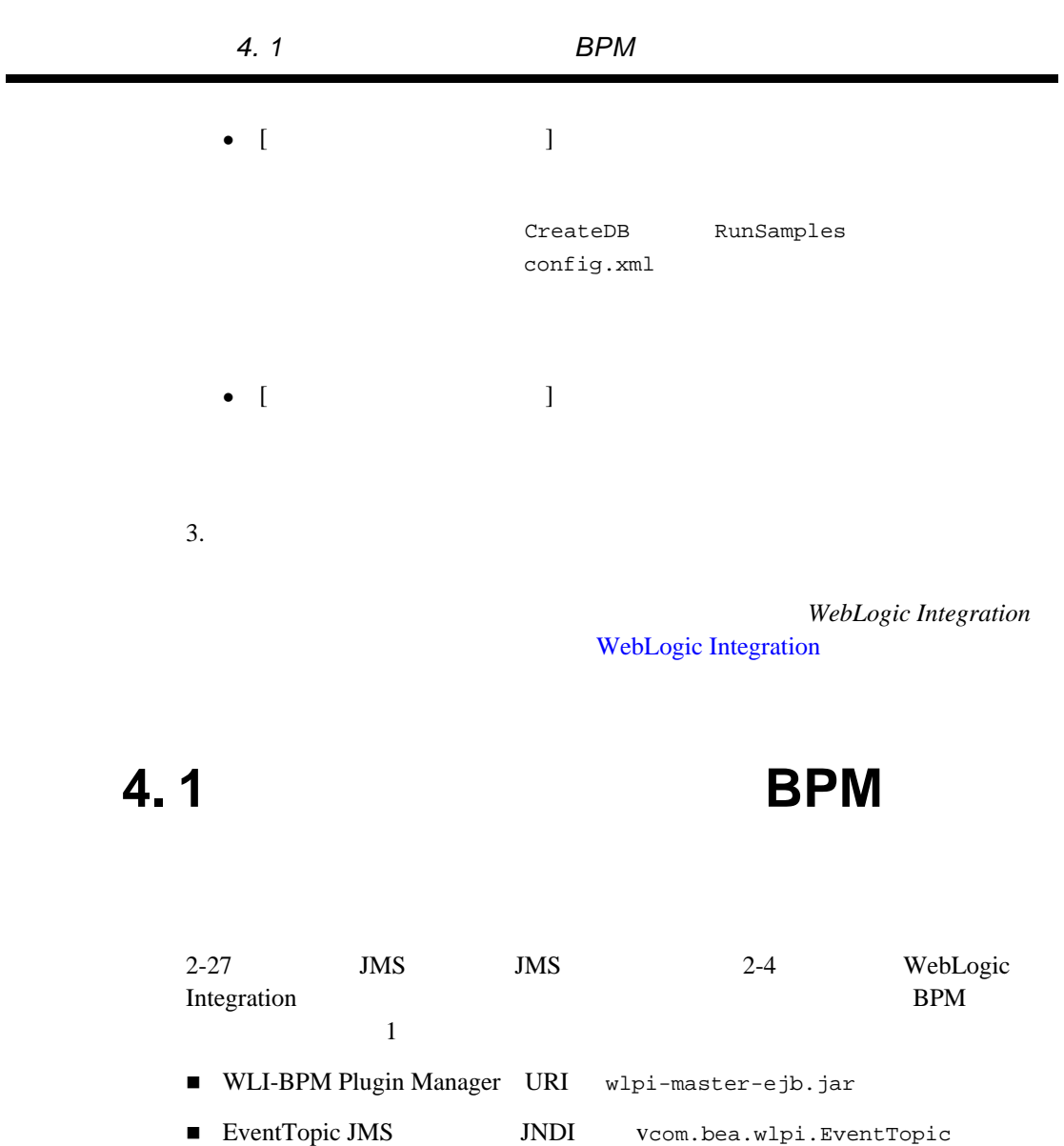

<span id="page-88-0"></span> $\blacksquare$ コンフ イルティーション マルチ

■ WebLogic Server Administration Console

config.xml

<span id="page-89-0"></span>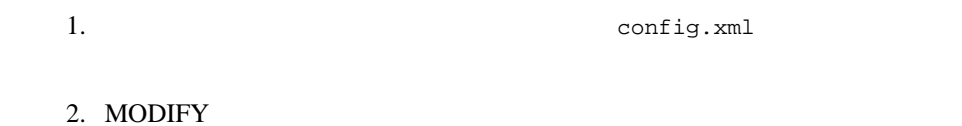

**MODIFY** 

<span id="page-89-1"></span>表 **3-1 1** つの管理対象サーバ用 **BPM** リ ソースのコンフ ィ グレーシ ョ ン

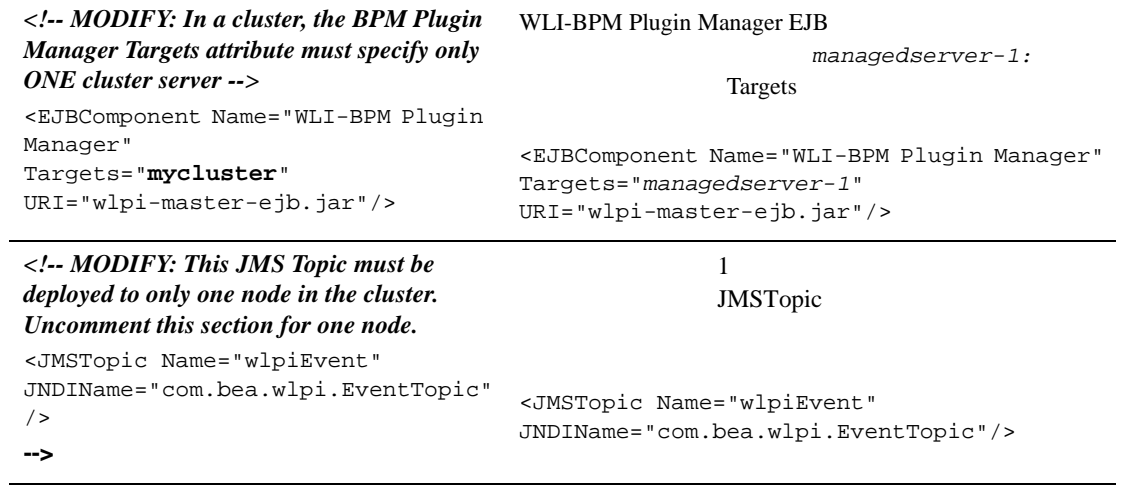

3. 3-16 5. **WAR** 

## <span id="page-90-0"></span>**WebLogic Server Administration Console**

<span id="page-90-1"></span>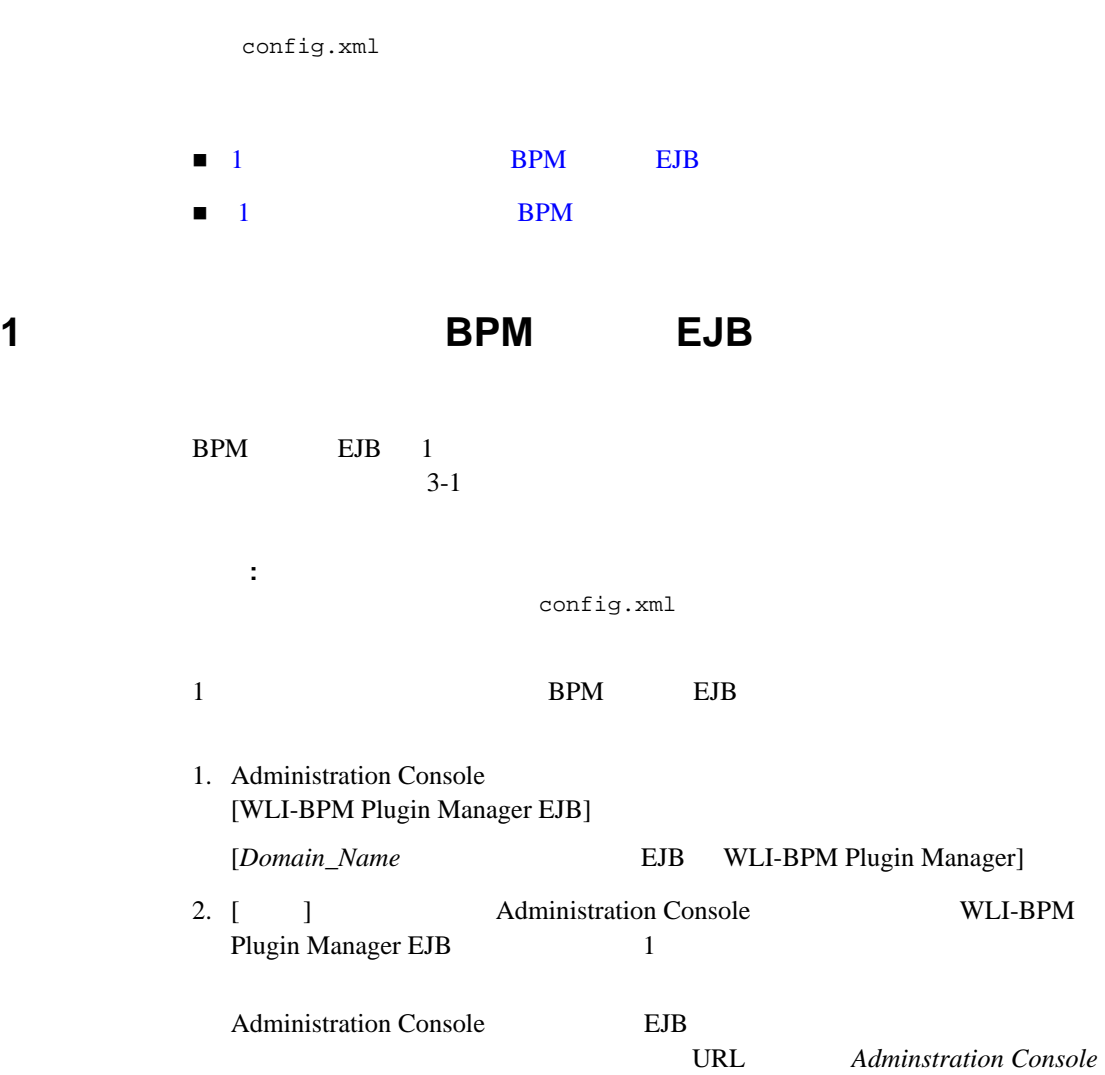

http://e-docs.beasys.co.jp/e-docs/wls/docs70/ConsoleHelp/index. html

3-7 2. WebLogic Integration WLI-BPM Plugin Manager  $Targets$ 

#### WLI-BPM Plugin Manager EJB

 $1$  or the state  $1$ config.xml Targets

EJB manageserver-1

#### 3-1 WLI-BPM Plugin Manager 1

<Application Name="WebLogic Integration" Deployed="false" Path="C:/bea/weblogic700/integration/lib" TwoPhase="true">

```
...
<EJBComponent Name="WLI-BPM Plugin Manager"
Targets="manageserver-1"
URI="wlpi-master-ejb.jar"/>
```
... </Application>

<span id="page-91-0"></span>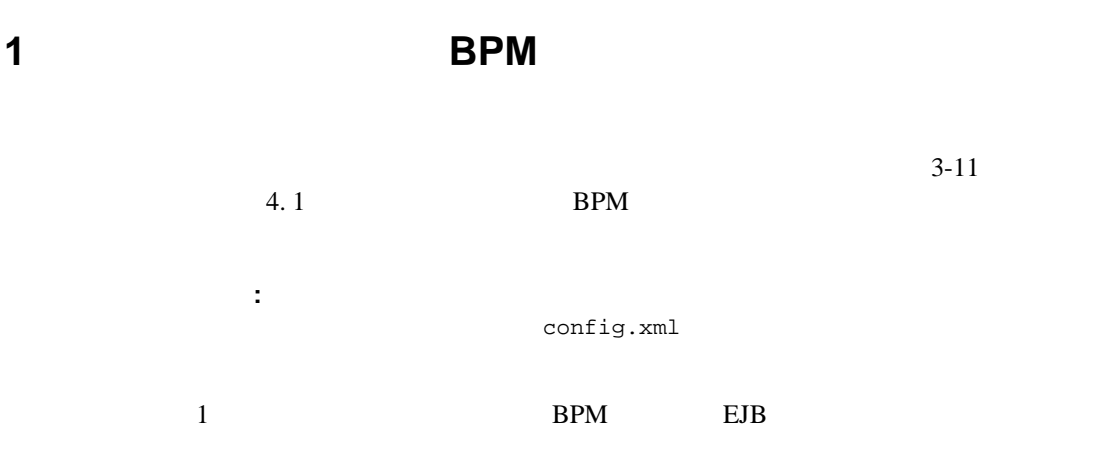

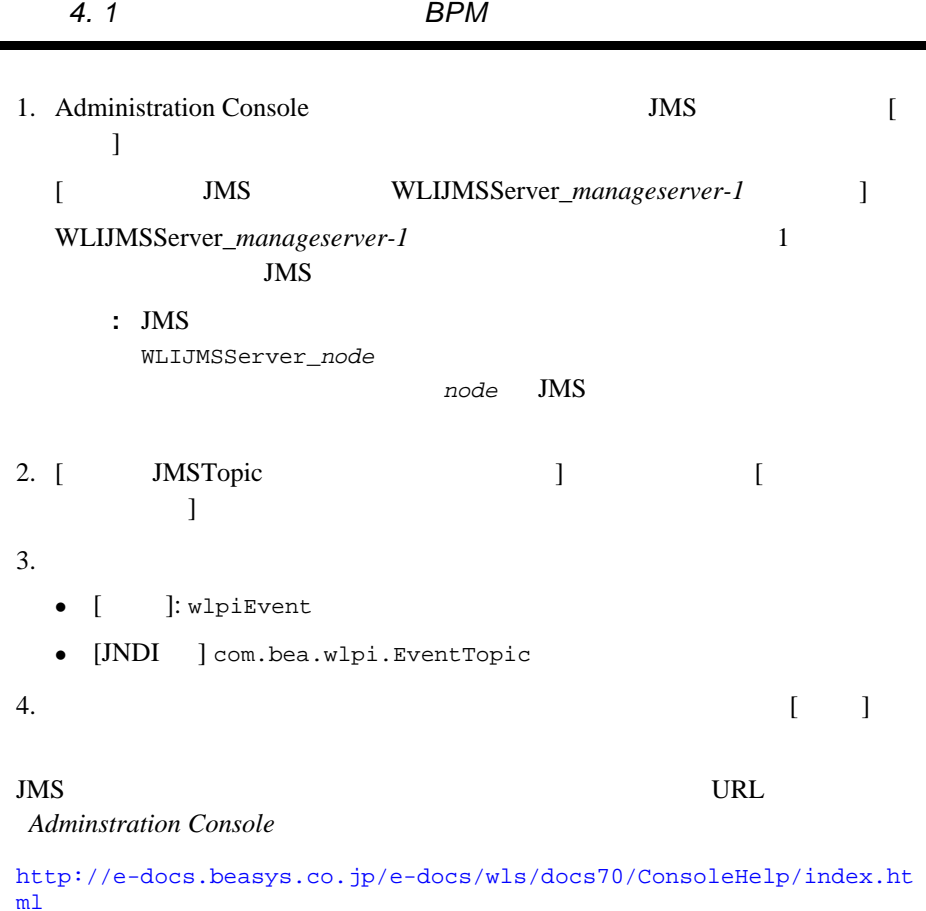

config.xml BPM

JMSServer

WLIJMSServer\_manageserver1

## 3-2 com.bea.wlpi.EventTopic

<JMSServer Name="WLIJMSServer\_manageserver1" Targets="manageserver1 (migratable)" TemporaryTemplate="TemporaryTemplate" Store="JMSWLIStore\_manageserver1">

```
<JMSTopic Name="wlpiEvent" 
JNDIName="com.bea.wlpi.EventTopic"/>
```
 $\overline{\phantom{0}}$ 

<span id="page-93-1"></span><span id="page-93-0"></span>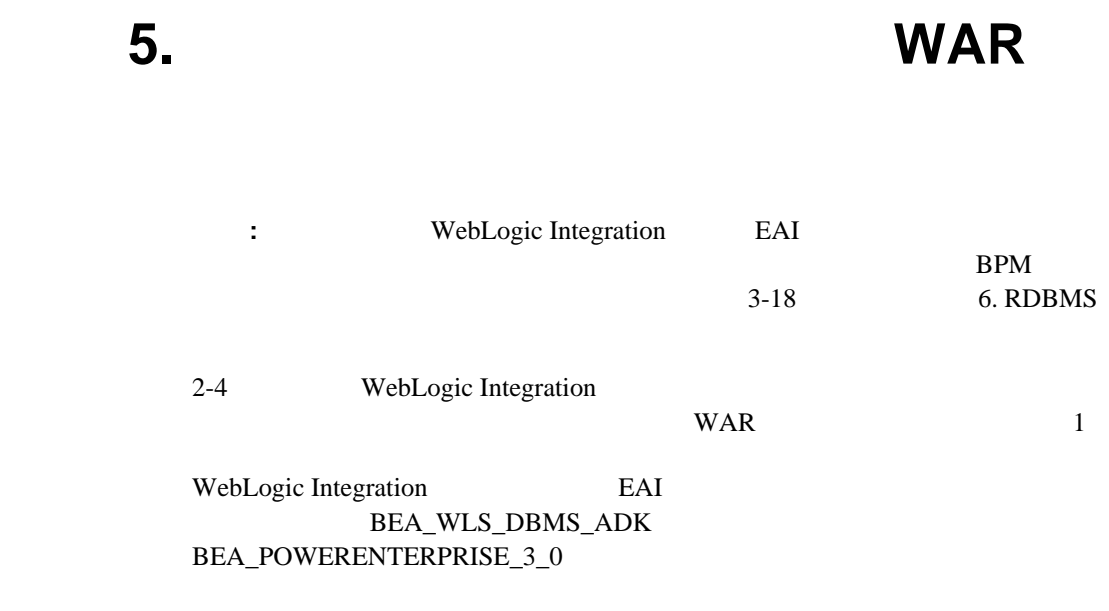

WebLogic Server Administration Console config.xml

## **: Administration Console**

## 1. Administration Console WAR 2002 WAR

- *[Domain\_Name* Web DbmsEventRouter]
- *[Domain Name* Web BEA\_POWERENTERPRISE\_3\_0\_EventRouter]

2.  $\begin{bmatrix} 1 & \cdots & 1 \end{bmatrix}$  Administration Console

 $\mathbf 1$  , we are all  $\mathbf 1$  or the state  $\mathbf 1$ 

Administration Console Web

を コ ン フ ィ グレーシ ョ ンする方法の詳細については、 次の URL

*Adminstration Console* http://e-docs.beasys.co.jp/e-docs/wls/docs70/ConsoleHelp/index. html

## config.xml

config.xml  $\mathbf 1$  , the state  $\mathbf 1$  of the state  $\mathbf 1$  $2$  WAR WebAppComponent

**3-3 BEA WLS DBMS ADK** 

## **BEA\_POWERENTERPRISE\_3\_0**

<Application Deployed="true" Name="BEA\_WLS\_DBMS\_ADK" Path="<WLI\_HOME>/adapters/dbms/lib/BEA\_WLS\_DBMS\_ADK.ear" TwoPhase="true">

> <ConnectorComponent Name="BEA\_WLS\_DBMS\_ADK" Targets="MyCluster" URI="BEA\_WLS\_DBMS\_ADK.rar"/>

> > WebLogic Integration **3-17**

 **<WebAppComponent Name="DbmsEventRouter" Targets="MyServer-1" URI="BEA\_WLS\_DBMS\_ADK\_EventRouter.war"/>** <WebAppComponent Name="BEA\_WLS\_DBMS\_ADK\_Web" Targets="MyCluster" URI="BEA\_WLS\_DBMS\_ADK\_Web.war"/> </Application> : <Application Deployed="true" Name="BEA\_POWERENTERPRISE\_3\_0" Path="<WLI\_HOME>/adapters/powerenterprise/lib/ BEA\_POWERENTERPRISE\_3\_0\_EAR.ear" TwoPhase="true"> <ConnectorComponent Description="J2EE CA adapter for PowerEnterprise!" Name="BEA\_POWERENTERPRISE\_3\_0" Targets="MyCluster" URI="BEA\_POWERENTERPRISE\_3\_0.rar"/> **<WebAppComponent Name="BEA\_POWERENTERPRISE\_3\_0\_EventRouter" Targets="MyServer-1" URI="BEA\_POWERENTERPRISE\_3\_0\_EventRouter.war"/>** <WebAppComponent Name="BEA\_POWERENTERPRISE\_3\_0\_Web" Targets="MyCluster" URI="BEA\_POWERENTERPRISE\_3\_0\_Web.war"/> </Application>

# <span id="page-95-0"></span>**6. RDBMS**

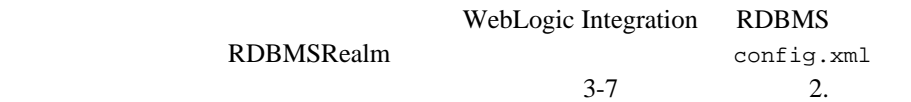

WebLogic Integration

config.xml

RDBMSRealm

1. WebLogic Integration

config.xml

2. RDBMSRealm RDBMSRealm

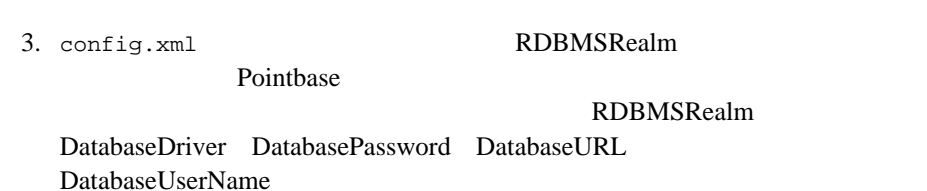

### 3-4 RDBMSRealm

```
<RDBMSRealm Name="wlpiRDBMSRealm"
            DatabaseDriver="com.pointbase.jdbc.jdbcUniversalDriver"
         DatabasePassword="none"
         DatabaseURL="jdbc:pointbase://localhost:9094/WLIDB"
         DatabaseUserName="none" 
           :
           :
```
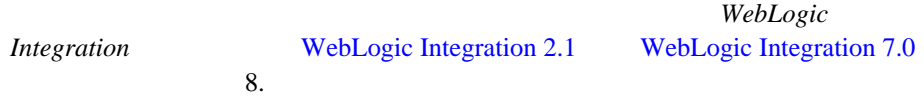

config.xml

WebLogic

HttpClusterServlet

config.xml

1. WebLogic Integration config.xml

<span id="page-96-0"></span>手順 **7.** ルータのコ ン フ ィ グレーシ ョ ン

3. config.xml Web <WebServer Name="*ROUTER\_NAME*" DefaultWebApp="DefaultWebApp\_*ROUTER\_NAME*" . . . /> Web DefaultWebApp Web  $ROUTER\_NAME$ a. DefaultWebApp DefaultWebApp\_*ROUTER\_NAME DOMAIN\_HOME*/applications/ DOMAIN\_HOME b. befaultWebApp web.xml web.xml HttpClusterServlet web.xml URL **WebLogic Server** *WebLogic* http://edocs.beasys.co.jp/e-docs/wls/docs70/cluster/setup.ht

: フ キ マ ラ ス タ ラ コ ス マ コ ス マ コ ス ト ウ <sub>マ</sub> コ ス ト ウ <sub>エ</sub> レ コ ス ト ウ エ ス ス エ コ ス ト コ ン ト コ ン ト コ ン ト コ ン ト コ ン ト コ ン ト コ

URL <sub>2</sub>

WebLogic Server

ml

http://edocs.beasys.co.jp/e-docs/wls/docs70/cluster/index.html

# <span id="page-98-0"></span>**8. startWeblogic**

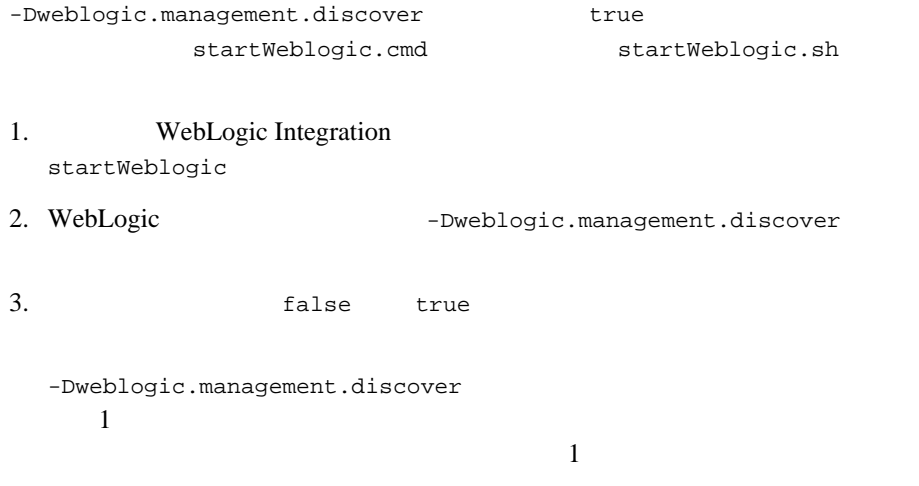

## 3-5 WebLogic Integration

REM Start weblogic %JAVA\_HOME%\bin\java %JAVA\_VM% %JAVA\_OPTIONS% -Xmx256m -classpath %SVRCP% -Dweblogic.servlet.ClasspathServlet.disableStrictCheck=true -Dwli.bpm.server.evaluator.supportsNull=false -Dweblogic.management.username= -Dweblogic.management.password= -Dweblogic.Name=adminserver -Dweblogic.RootDirectory=%WLI\_DOMAIN\_HOME% -Djava.security.policy=%WL\_HOME%\lib\weblogic.policy **-Dweblogic.management.discover=true** -Dweblogic.ProductionModeEnabled=%STARTMODE% weblogic.Server By making

-Dweblogic.management.discover true

## <span id="page-99-0"></span>手順 **9.** ド メ イ ンの管理対象サーバの設定

## WebLogic Integration

## WebLogic Integration

- $\blacksquare$
- $\blacksquare$
- 
- $\blacksquare$  2  $\sim$  1  $\sim$  1  $\sim$  2  $\sim$  1  $\sim$  2  $\sim$  1  $\sim$  2  $\sim$  1  $\sim$  2  $\sim$  1  $\sim$  2  $\sim$  1  $\sim$  2  $\sim$  1  $\sim$  2  $\sim$  2  $\sim$  2  $\sim$  2  $\sim$  2  $\sim$  2  $\sim$  2  $\sim$  2  $\sim$  2  $\sim$  2  $\sim$  2  $\sim$  2  $\sim$  2  $\sim$  2  $\sim$  2  $\sim$  2  $\sim$  2  $\sim$
- $\mathbf 1$  , and  $\mathbf 2$  has the set of  $\mathbf 1$
- $\blacksquare$
- $\blacksquare$

Configuration Wizard

WebLogic Integration

<span id="page-100-1"></span><span id="page-100-0"></span>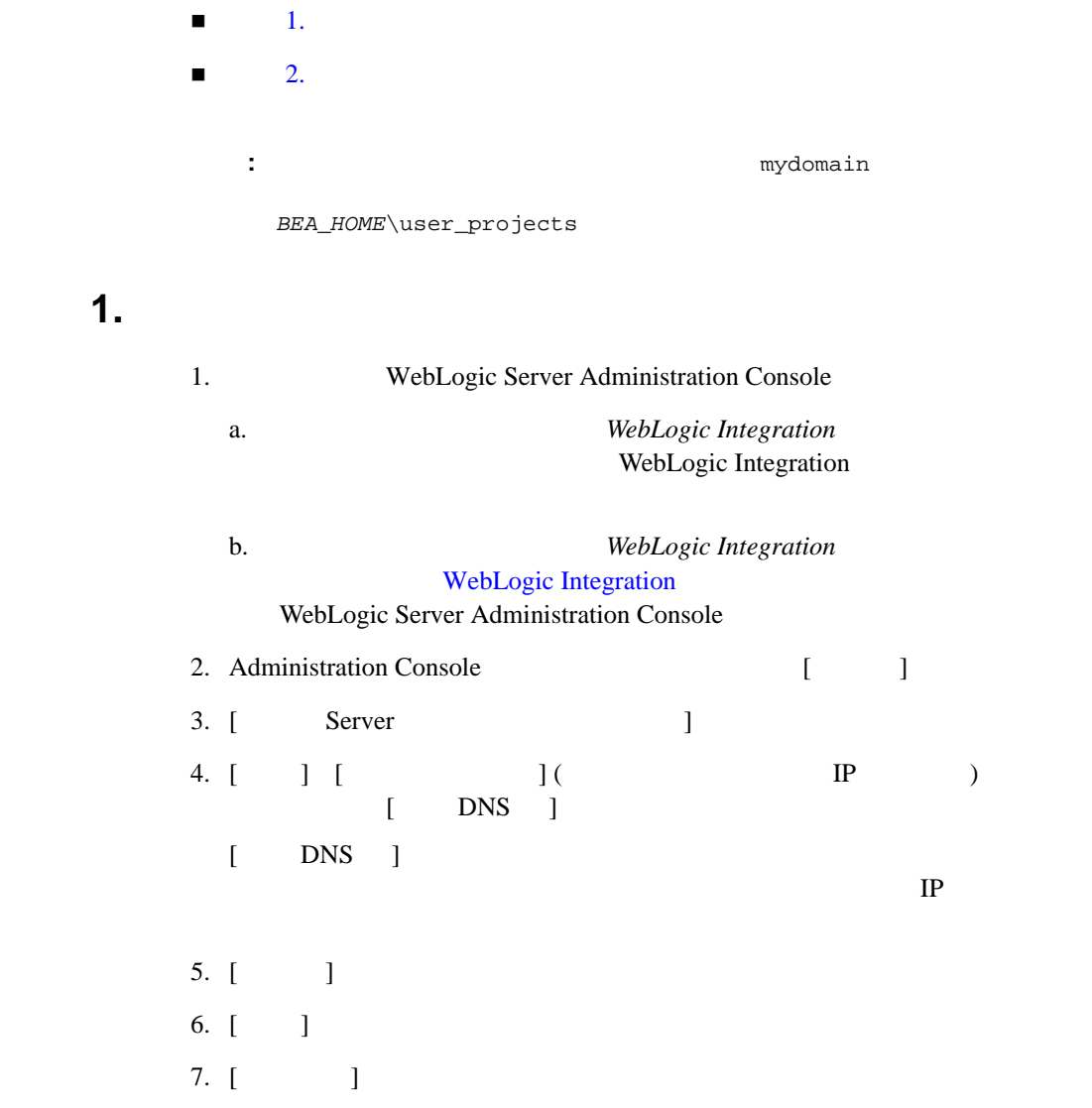

8. [ )

**:** WebLogic Server Administration Console

URL Adminstration Console

<span id="page-101-0"></span>手順 **2.** 新しい管理対象サーバの ド メ イ ン コンフ ィグレーシ ョ

http://edocs.beasys.co.jp/e-docs/wls/docs70/ConsoleHelp/ind ex.html

 $\blacksquare$   $3-23$  1.

3-7 2. WebLogic Integration **Example 2** Configuration Wizard

3-23 ページの 「手順 1. [管理対象サーバを新し く 作成する 」 で](#page-100-1)作成し た管理

3-7 2. WebLogic Integration Configuration Wizard

### 1. JMS JDBC

a. Administration Console **IDomain\_Name**  $JMS$  ]

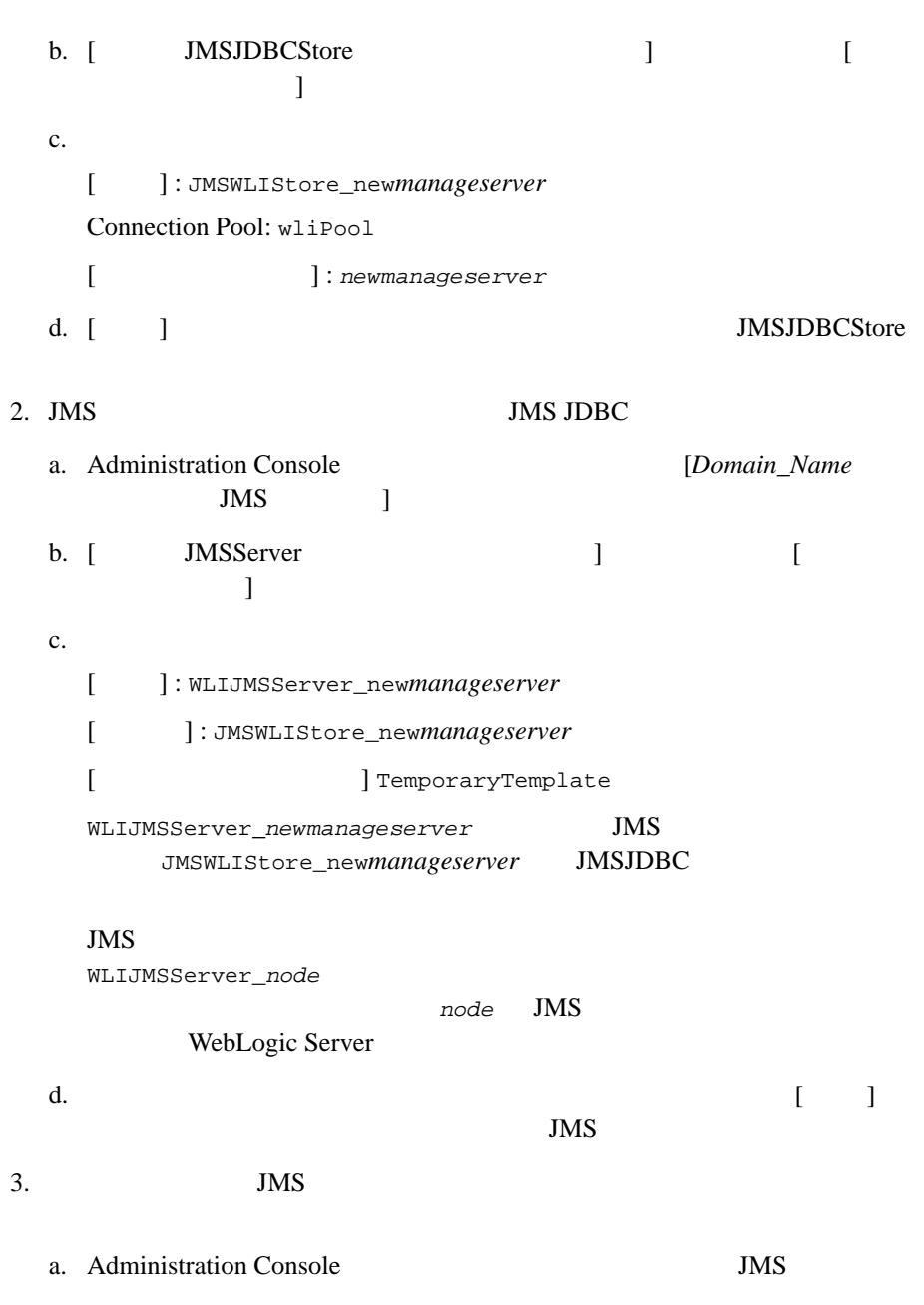

WebLogic Integration 3-25

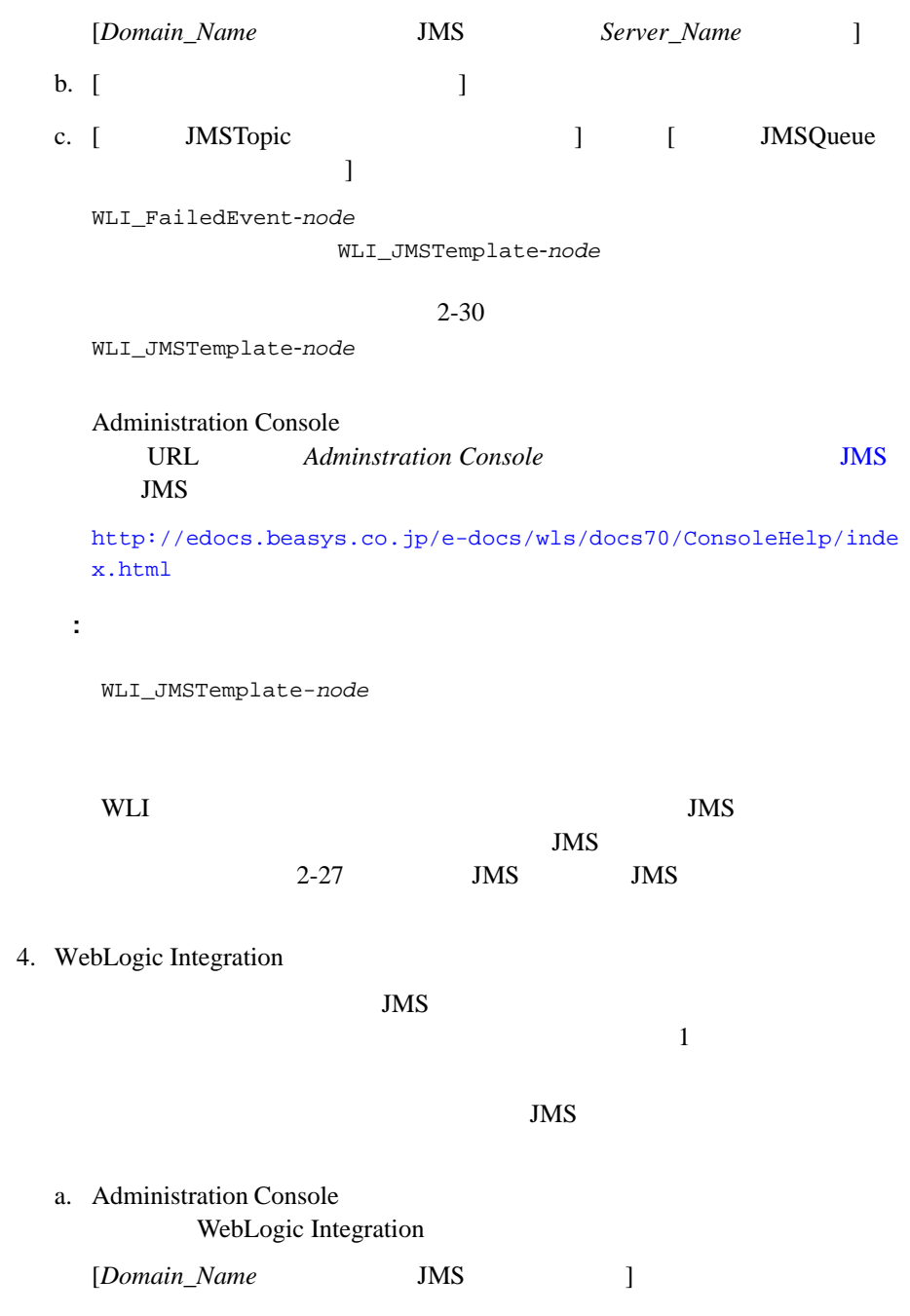

I  $\mathsf I$ 

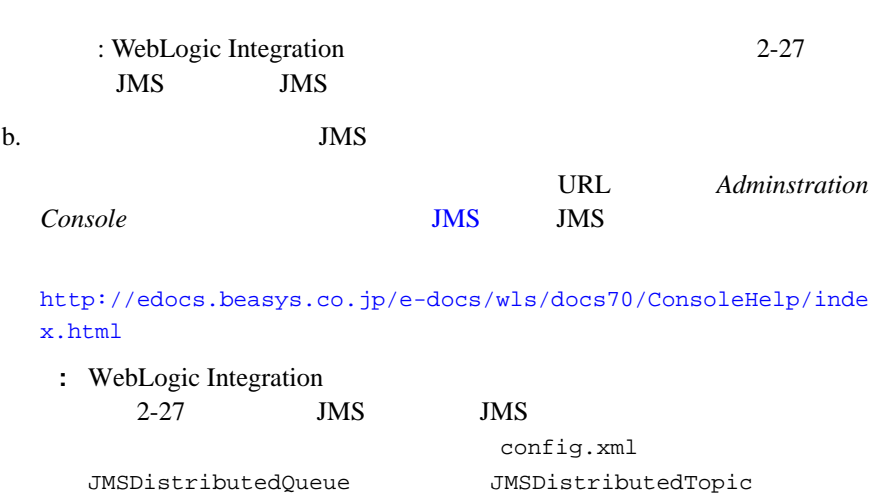

<span id="page-104-0"></span> $\blacksquare$  1.  $\blacksquare$  $\blacksquare$  2.  $\blacksquare$  3.  $\blacksquare$  4.  $\blacksquare$ 

<span id="page-105-0"></span>手順 **1.** コ ン フ ィ グレーシ ョ ン済みの ド メ イ ンの内容を新しい

- 1. WebLogic Integration
- 2. 2. Samuel [2. WebLogic Integration](#page-84-0) 3-7 2. WebLogic Integration

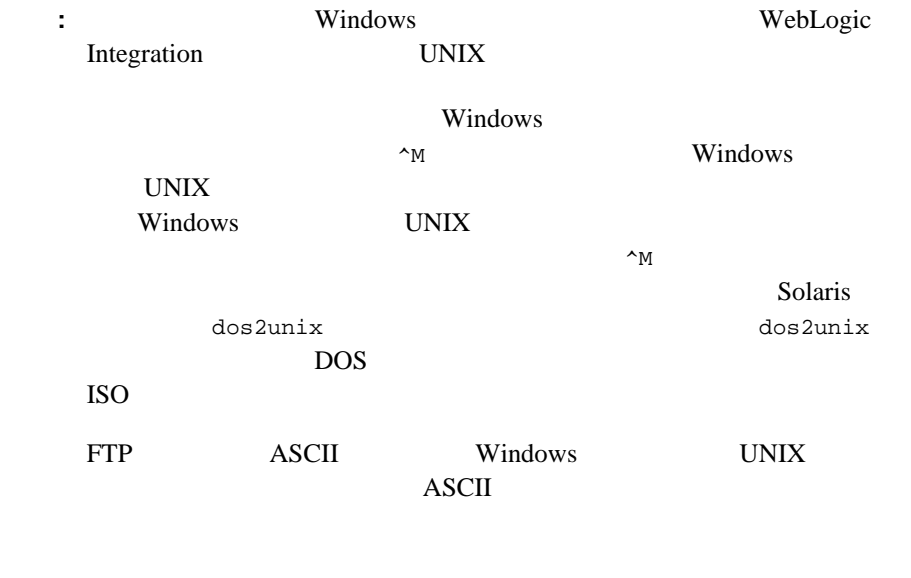

<span id="page-105-1"></span>手順 **2.** コ ピー し たデ ィ レ ク ト リの内容を変更する

: mydomain *BEA\_HOME*/*user\_projects* 

 $BEA_HOME/user\_proofects$ 

startWeblogic.cmd or startWebLogic.sh

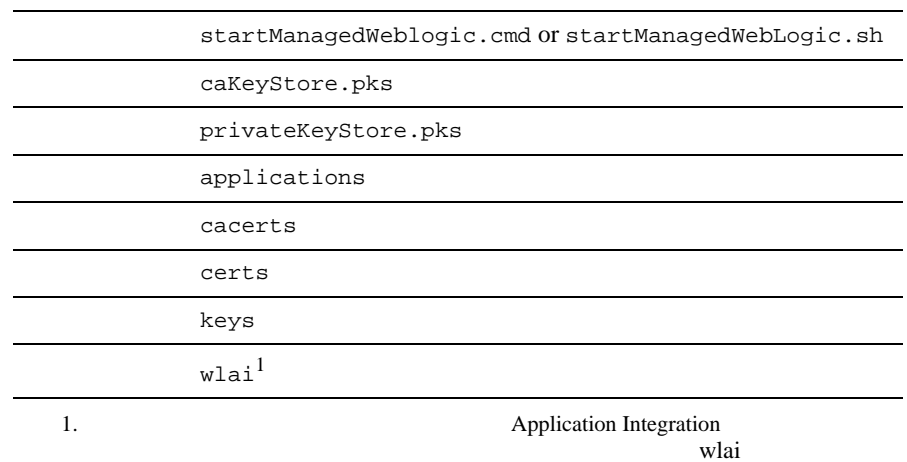

<span id="page-106-0"></span>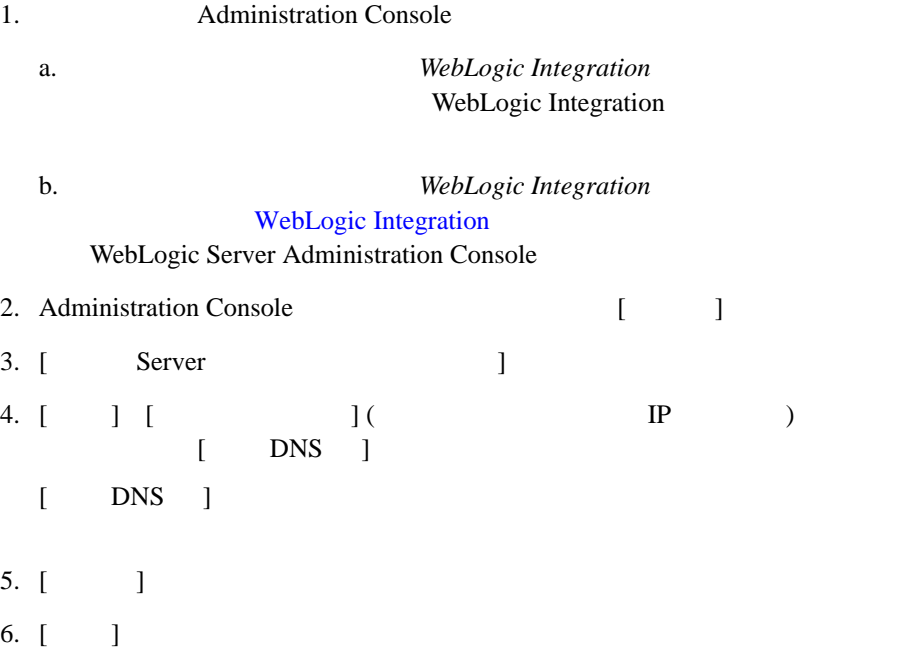

- 7. [ ]
- 8. [ )
	- **:** WebLogic Server Administration Console

URL Adminstration Console

<span id="page-107-1"></span>手順 **4.** 新しい管理対象サーバの ド メ イ ン コンフ ィグレーシ ョ

http://edocs.beasys.co.jp/e-docs/wls/docs70/ConsoleHelp/ind ex.html

## $\sim$  2.

# <span id="page-107-0"></span>**10. WebLogic Intergration**

WebLogic Integration

#### Manager

■ Configuration Wizard

 $N$ ode
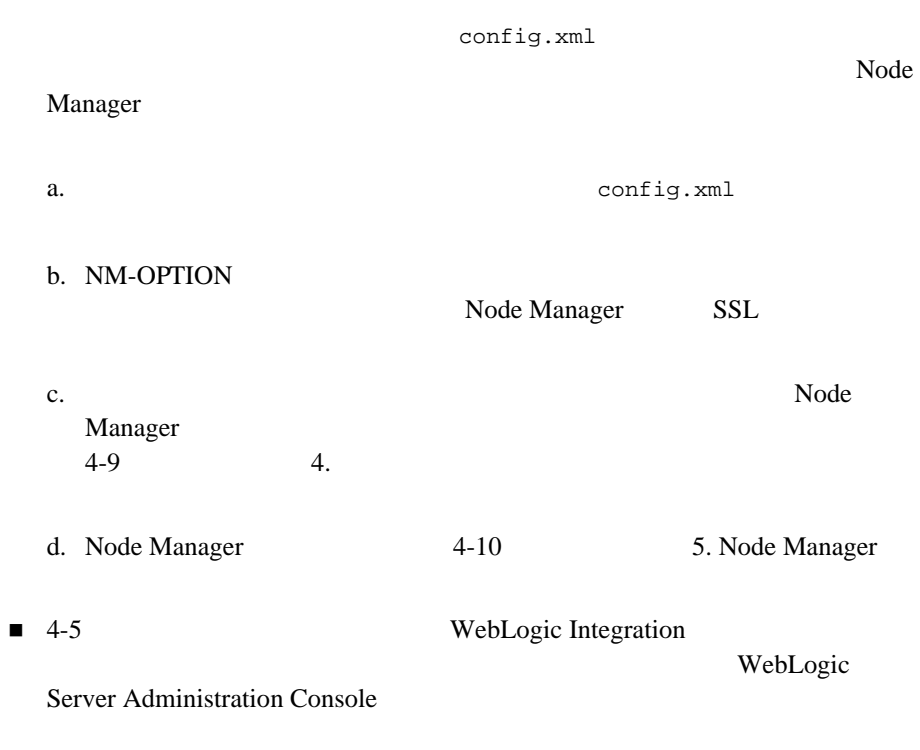

## 手順 **11.** 障害が発生し た ノ ー ドから健全な

## **WebLogic**

## **Integration**

WebLogic Integration

 $4-14$ WebLogic Integration

<span id="page-109-0"></span>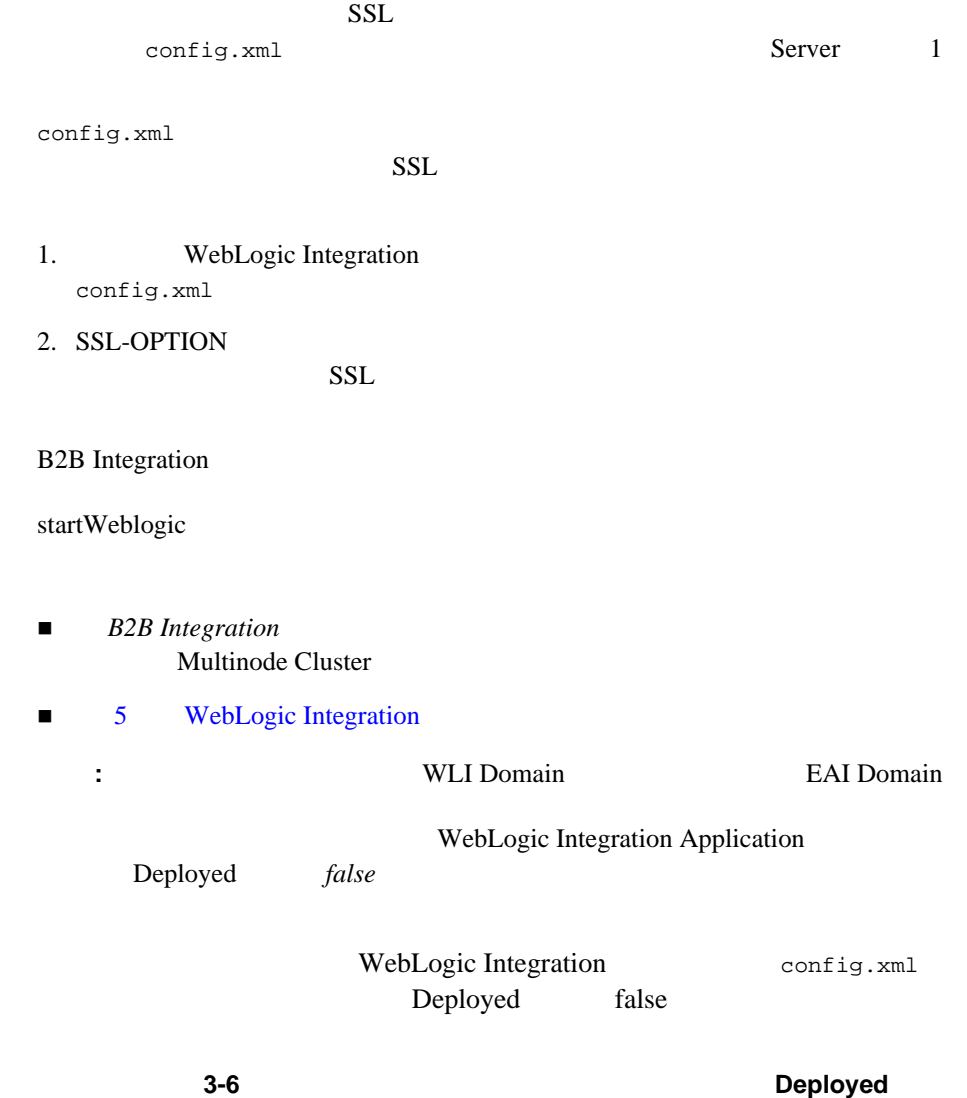

<Application Name="WebLogic Integration" Deployed="**false**" Path="C:/bea/weblogic700/integration/lib" TwoPhase="true">

### $\sim$  13.

[サーバを起動する前に](#page-110-0)

<span id="page-110-0"></span>■ Node Manager ■ Node Manager [サーバをモニ タおよびシ ャ ッ ト ダ ウ ンする](#page-112-1) 1. WebLogic Integration Applcation Deployed true 3-32 12. WebLogic Integration Deployed *false* WebLogic Integration config.xml Deployed true <Application Name="WebLogic Integration" Deployed="**true**" Path="C:/bea/weblogic700/integration/lib" TwoPhase="true"> 2. S<sub>2</sub>. S<sub>2</sub>7 (3-7  $\frac{3-7}{2}$  [2. WebLogic Integration](#page-84-0) 1

*DOMAIN\_HOME*/applications/DefaultWebApp\_myserver

DOMAIN\_HOME myserver

#### <span id="page-111-0"></span>**Node Manager**

Node Manager

1. startWebLogic

cd *DOMAIN\_HOME* startWeblogic

DOMAIN\_HOME

 $2.$ 

startManagedWebLogic

startManagedWeblogic

cd *DOMAIN\_HOME* startManagedWeblogic *managedserver*

managedserver

#### <span id="page-112-0"></span>**Node Manager**

#### Node Manager

1. startWebLogic cd *DOMAIN\_HOME*

startWeblogic

**DOMAIN\_HOME** 

a. Sole Manager 2 **Node Manager** 2 4-10  $\sim$  5. Node Manager

b. Administration Console

 $2.$ 

c. メイン コ ン ソール ウ ィ ン ド ウで、 [Control] タブを選択し ます。

d. [Start this Server]

WebLogic Server Administration Console 行 う 他の設定の影響については、 この ソ フ ト ウ ェ アおよび次の URL にある

**Adminstration Console** 

<span id="page-112-1"></span>http://edocs.beasys.co.jp/e-docs/wls/docs70/ConsoleHelp/index.h tml

WebLogic Server Administration Console

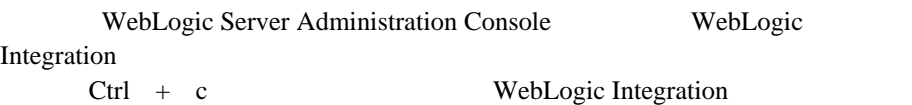

WebLogic Integration 3-35

 $WebLogic\ Integration$ WebLogic Integration and the stopWebLogic

WebLogic Integration

WebLogic Integration

■ WebLogic Integration

■ マンディーズ インディーズ

- インフ インコ マ WebLogic Integration
- [故障 ノー ド か ら健全な ノー ド に移行するための](#page-127-1) WebLogic Integration のコン
- <span id="page-114-0"></span>**WebLogic Integration**

WebLogic Server **HTTP** 

WebLogic Server

URL WebLogic Server

http://edocs.beasys.co.jp/e-docs/wls/docs70/cluster/features.html

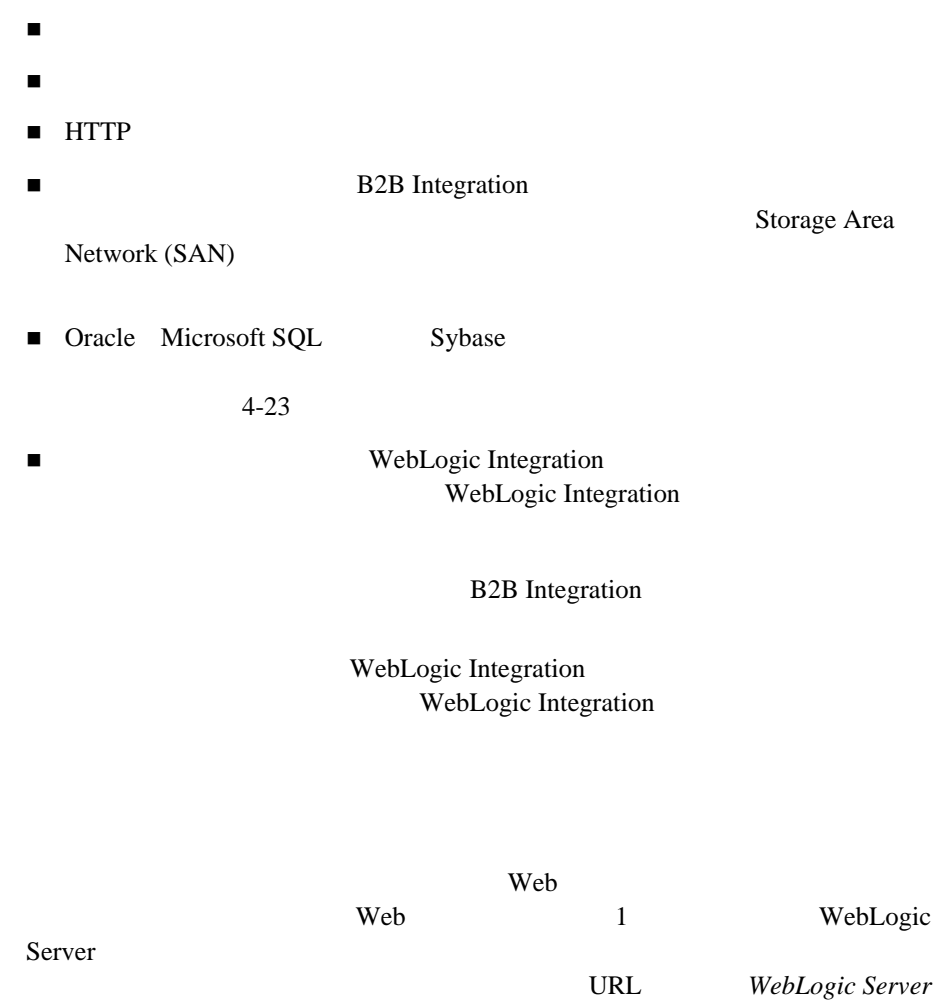

http://edocs.beasys.co.jp/e-docs/wls/docs70/cluster/planning.html

WebLogic Integration

 ク ラ ス タ環境にあ るかど う かにかかわ らず、 管理対象サーバで自動再起動す WebLogic Integration

4-5 WebLogic Integration

 $\blacksquare$ ク マ ス タ ス タ ス タ ス ス マ ス ス ス ス うきょうこう WebLogic Integration  $4-14$ WebLogic Integration

**:** XOCP WebLogic Integration

WebLogic Integration

■ The Solution Secretary WebLogic Integration にほんじゅう

 $\blacksquare$ 

• RosettaNet WebLogic Integration **HttpStatus** 

RosettaNet

• ebXML ebXML **b** ebXML once and *only once* WebLogic Integration ebXML

■ WebLogic Integration

 $4-5$ 

WebLogic Integration

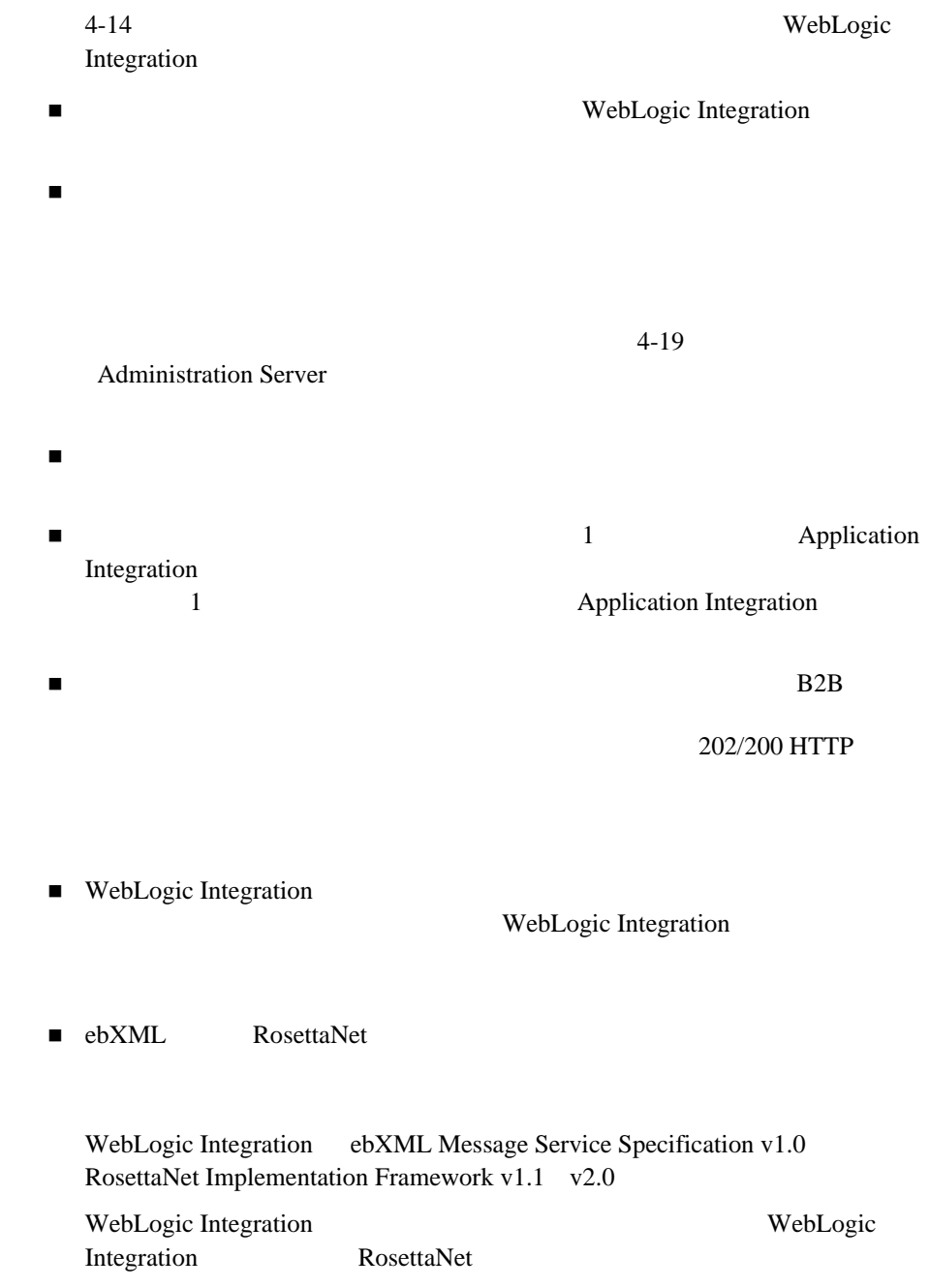

WebLogic Integration 7.0 WebLogic Integration **WebLogic Integration 2.1** WebLogic Integration 7.0 ■ The VebLogic Integration ■ WebLogic Integration  $\sim 1$  , we recall that the set of the set of the set of the set of the set of the set of the set of the set of the set of the set of the set of the set of the set of the set of the set of the set of the set of the set of • [Not able to send RosettaNet Message]  $\bullet$  [Peer Gone Exception] ■ WebLogic Integration ■ WebLogic Integration Business Partner (  $(1)$ 

WebLogic Integration

 $4-5$ 

<span id="page-118-1"></span><span id="page-118-0"></span>WebLogic Integration

## **WebLogic Integration**

WebLogic Integration

 $\mathbf 1$ 

Node Manager

### **Node Manager**

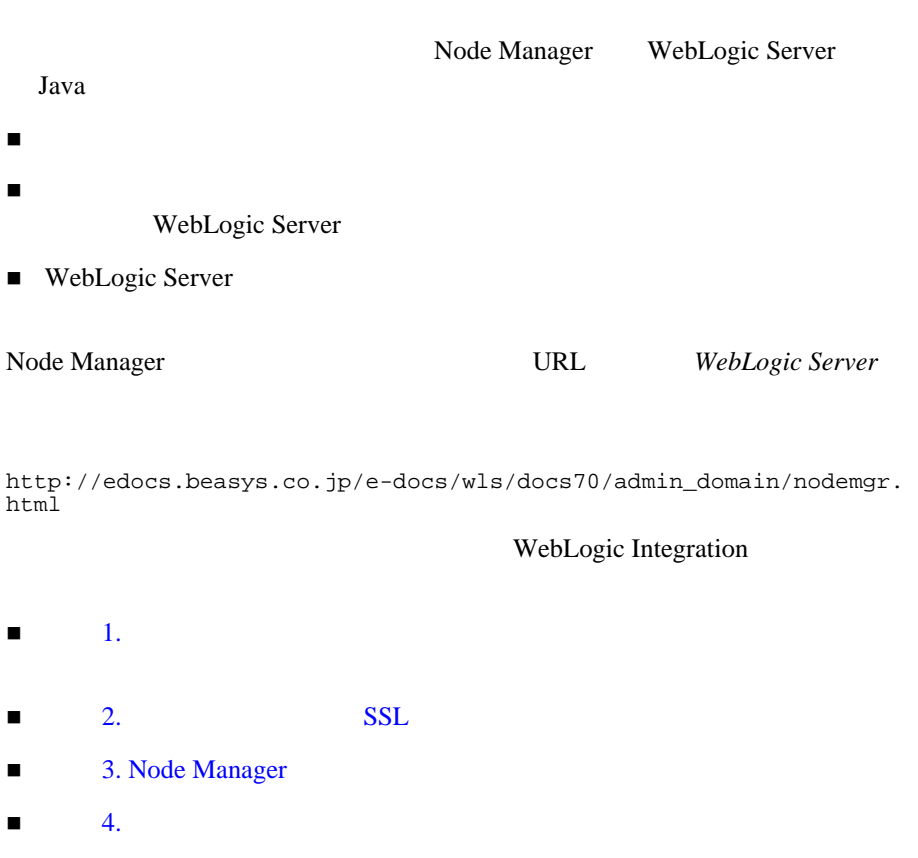

: この音(の) : コード マークス ス タ ラ ス タ ラ ス タ ラ ス タ ラ ス タ

 $\blacksquare$  5. Node Manager

<span id="page-120-0"></span>手順 **1.** リ モー ト 起動するよ う に、 管理対象サーバ

#### 1. WebLogic Server Administration Console

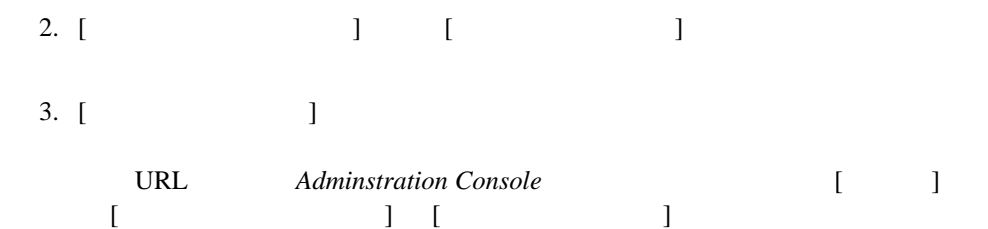

http://edocs.beasys.co.jp/e-docs/wls/docs70/ConsoleHelp/domain\_ server\_config\_server-start.html

<span id="page-120-1"></span>手順 **2.** 管理サーバに対し て **SSL** をコンフ ィグレー

SSL Node Manager

 $SSL$ 

1. which is a startWeblogic

-Dweblogic.security.SSL.trustedCAKeyStore=*WL\_HOME*\lib\cacerts

WL\_HOME WebLogic Server

WebLogic Platform  $W L$ \_HOME

C:\bea70\weblogic700\server

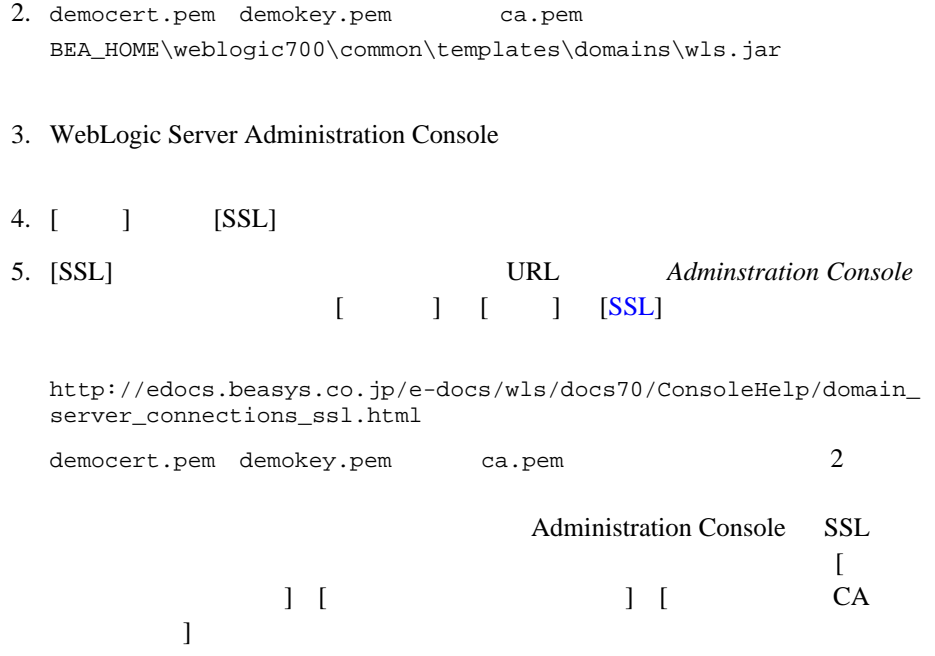

### <span id="page-121-0"></span>**3. Node Manager**

Node Manager WebLogic Server Administration Console Node Manager

1. Administration Console [  $\Box$  $[$   $]$ 2. [ Machine ] (UNIX [ UnixMachine ] ]

<span id="page-122-1"></span><span id="page-122-0"></span>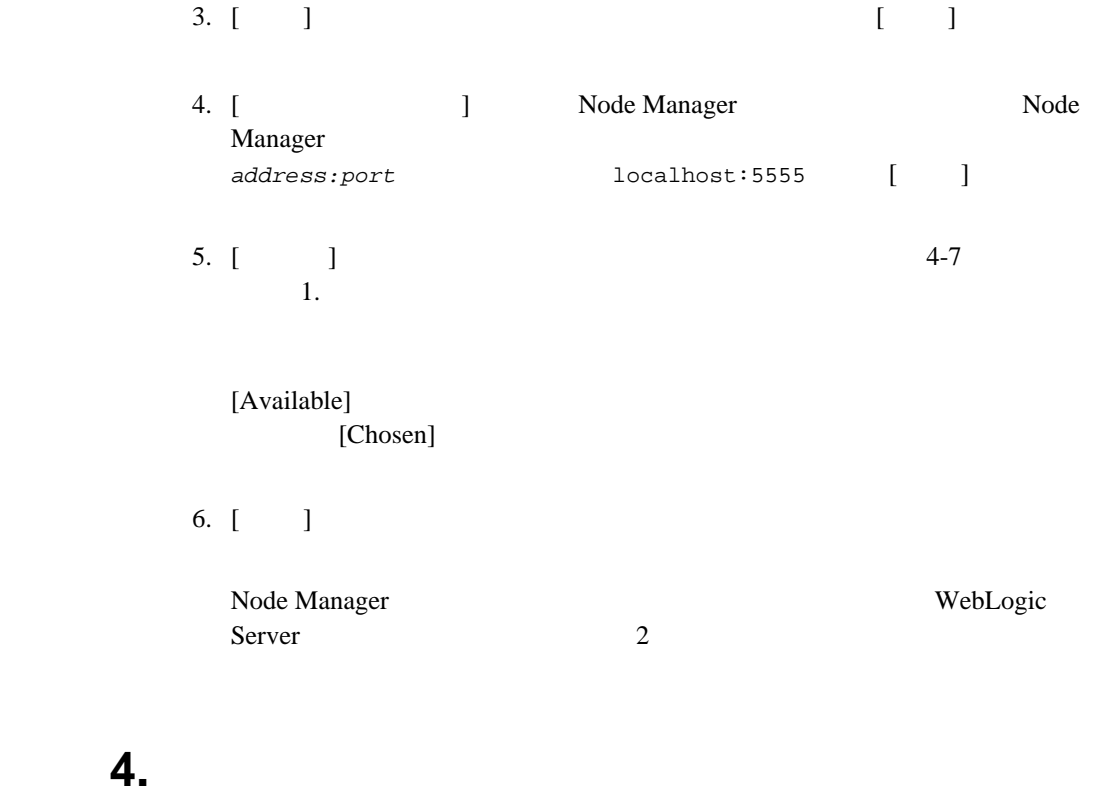

Node Manager

Node Manager

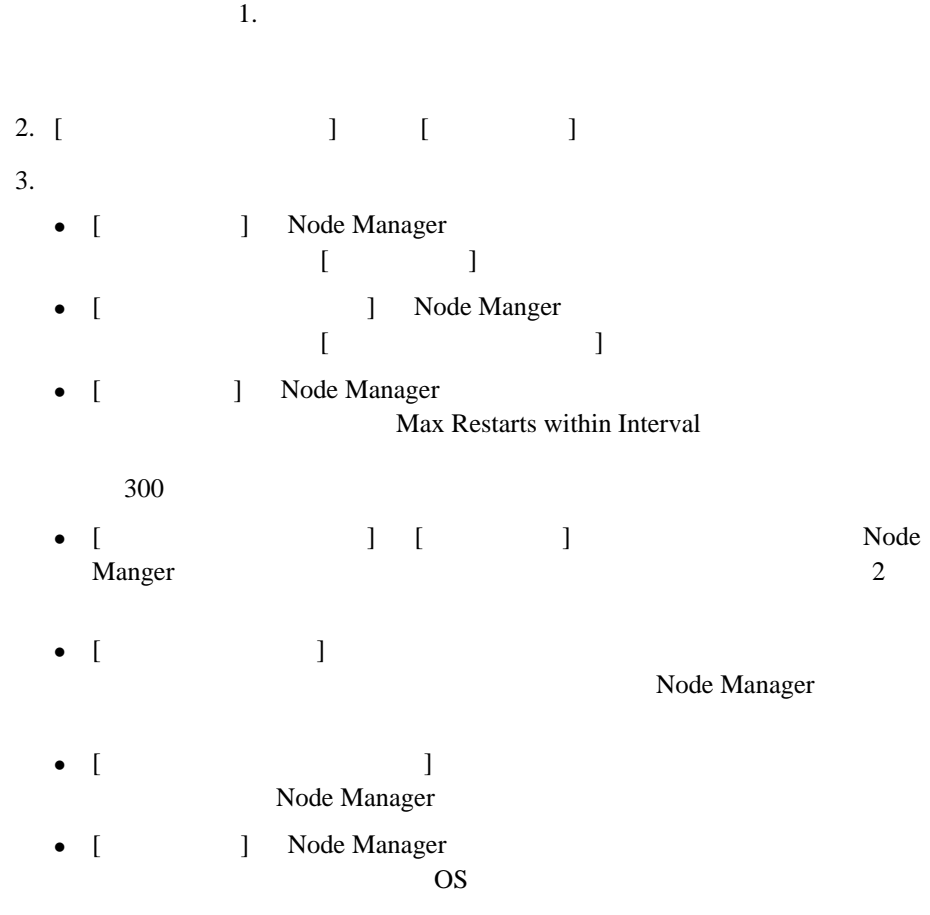

1. WebLogic Server Administration Console [4-7](#page-120-0)

### <span id="page-123-1"></span><span id="page-123-0"></span>**5. Node Manager**

Node Manager  $\hspace{1cm} \text{OS}$   $\hspace{1cm}$  java

#### **Node Manager**

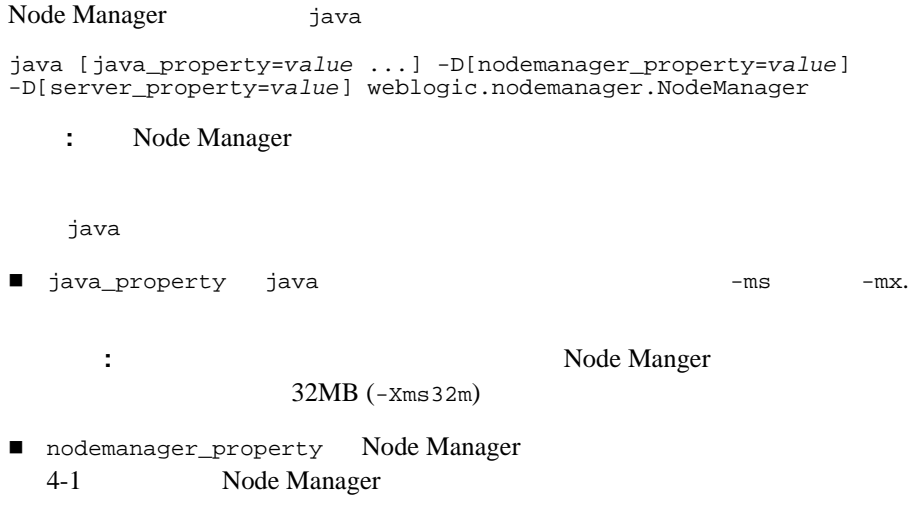

#### <span id="page-124-0"></span>4-1 nodemanager\_property

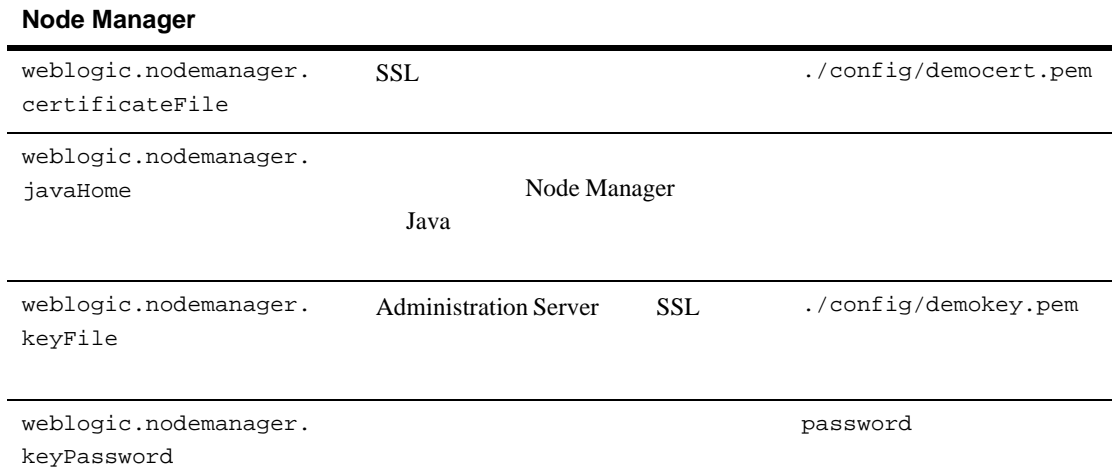

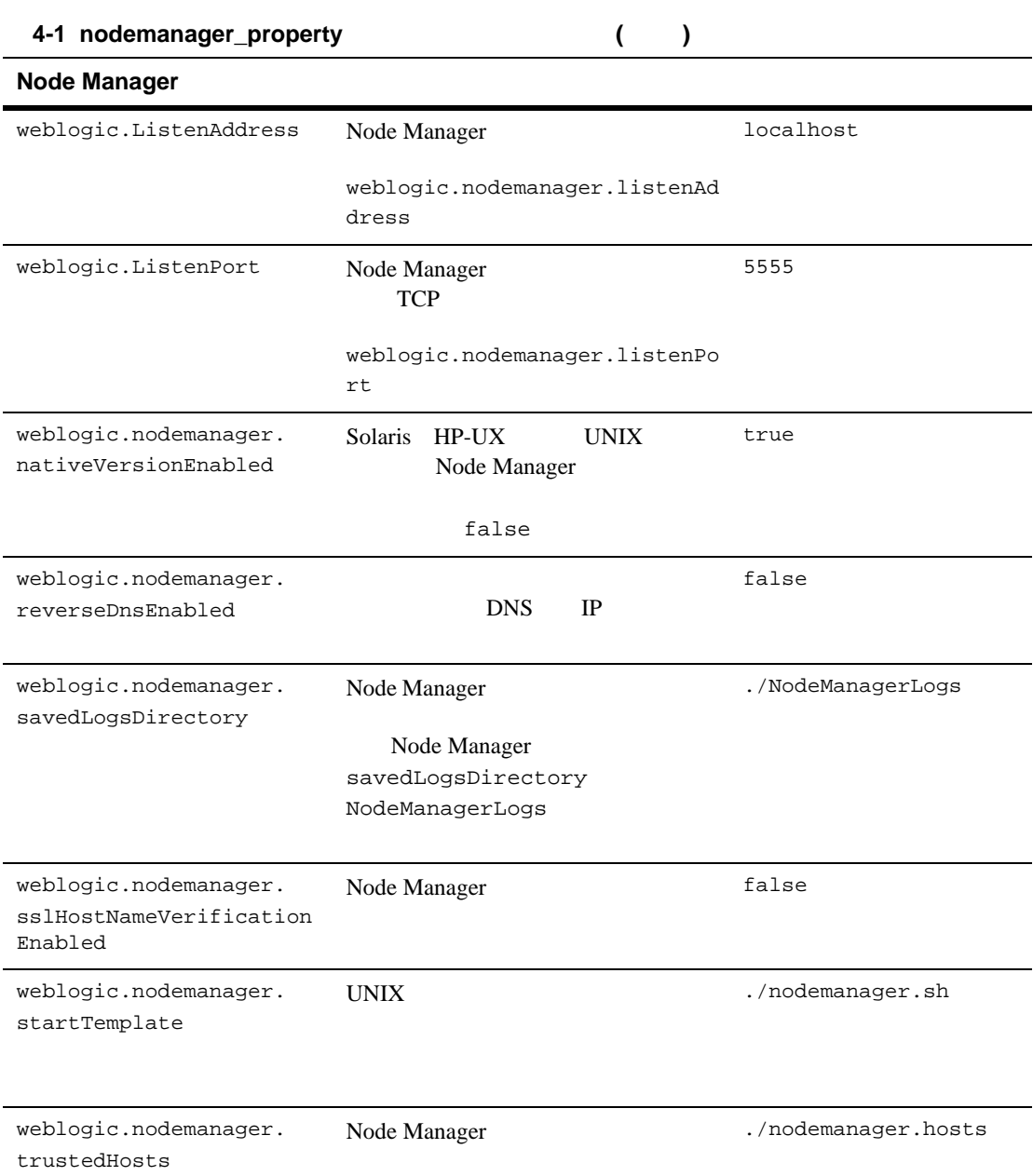

<span id="page-126-0"></span>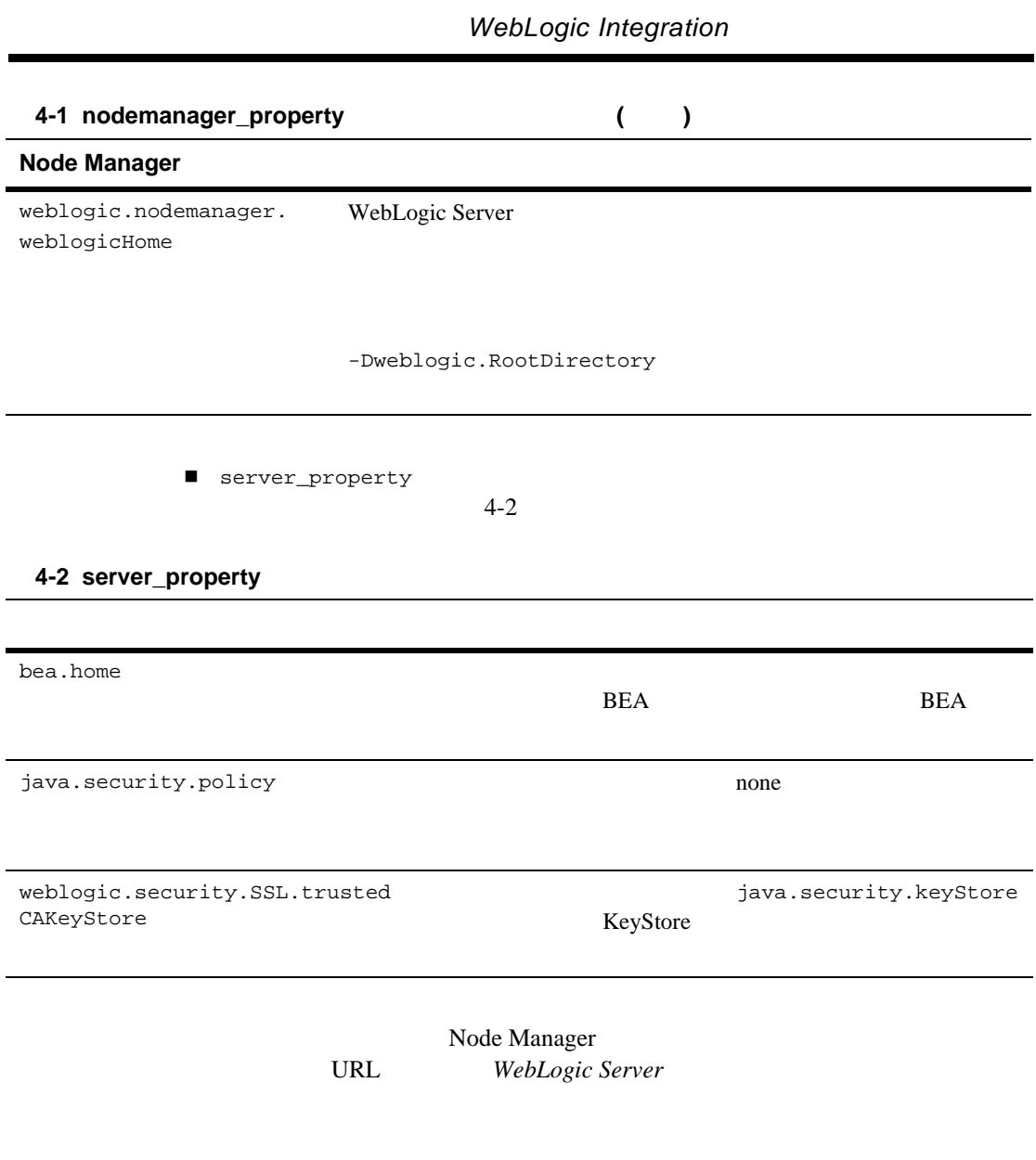

http://edocs.beasys.co.jp/e-docs/wls/docs70/admin\_domain/nodemgr. html

#### **Node Manager**

Node Manager

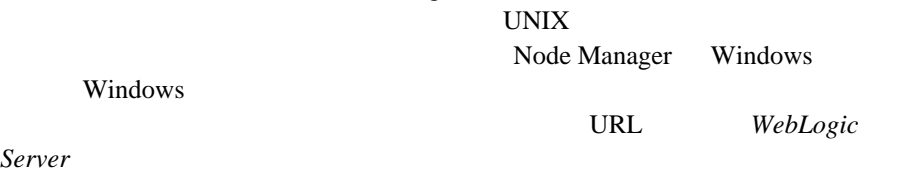

http://edocs.beasys.co.jp/e-docs/wls/docs70/admin\_domain/nodemgr. html

## <span id="page-127-1"></span><span id="page-127-0"></span>**WebLogic Integration**

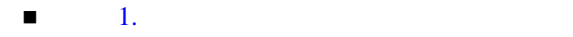

 $\blacksquare$  2. JMS  $\blacksquare$  JTA

 $4-20$ 

WebLogic Integration

### <span id="page-128-0"></span>手順 **1.** クラスタをコンフ ィグレーシ ョ ンする

WebLogic Integration  $3 \overline{3}$ 

### <span id="page-128-1"></span>2. JMS JTA

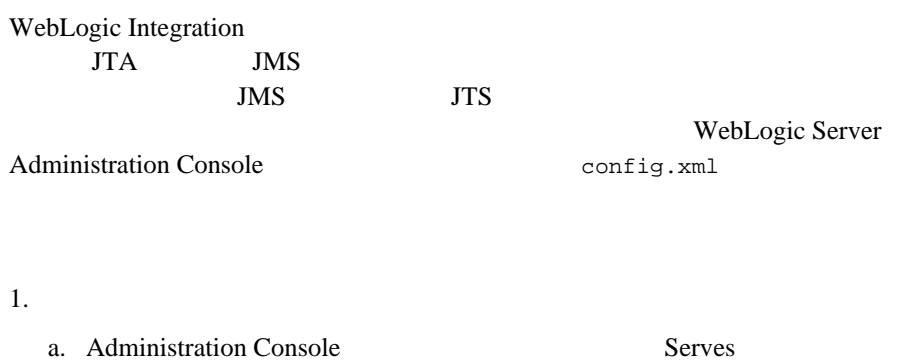

- $\mathbf b$ . c. メイン コ ン ソール ウ ィ ン ド ウで、 [Control Migration Config] を選択し
	- d. [ **h**  $\overline{a}$ ] **h**  $\overline{a}$   $\overline{b}$   $\overline{a}$   $\overline{b}$   $\overline{c}$   $\overline{d}$   $\overline{c}$   $\overline{d}$   $\overline{d}$   $\overline{d}$   $\overline{d}$   $\overline{d}$   $\overline{d}$   $\overline{d}$   $\overline{d}$   $\overline{d}$   $\overline{d}$   $\overline{d}$   $\overline{d}$   $\overline{d}$   $\overline{d}$   $\overline{d}$  すべてのサーバを選択し ます。 矢印を使用し て これらのサーバを [ 選択し た項目 ] カ ラ ムに移動し ます。 : 2011年 : 2012年 : 2012年 : 2012年 : 2012年 : 2012年 : 2012年 : 2012年 : 2012年 : 2012年 : 2012年 : 2012年 : 2012年 : 2012年 : 2012年 : 2012年 : 2012年 : 2012年 : 2012年 : 2012年 : 2012年 : 2012年 : 2012年 : 2012年 : 2012年 : 2012年 : 2012年 : 2

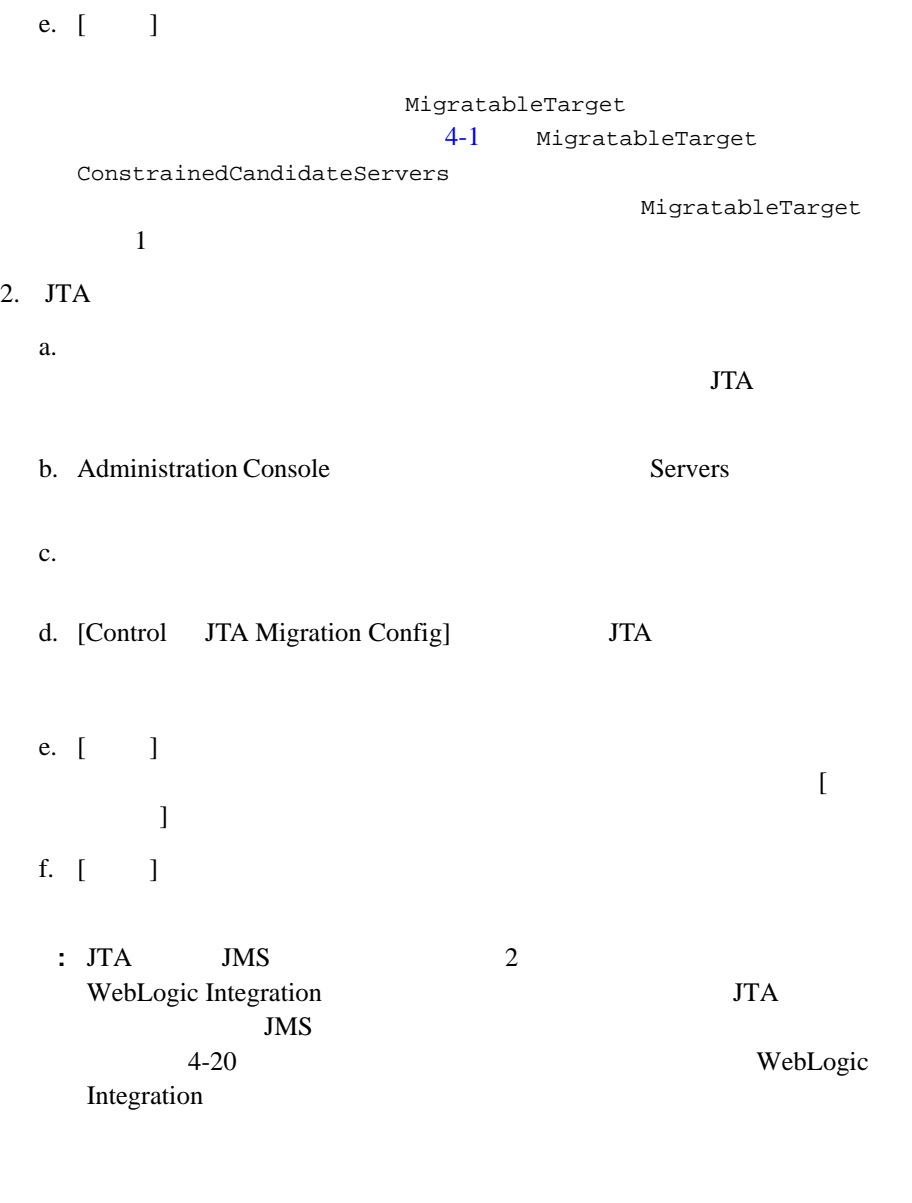

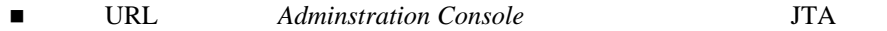

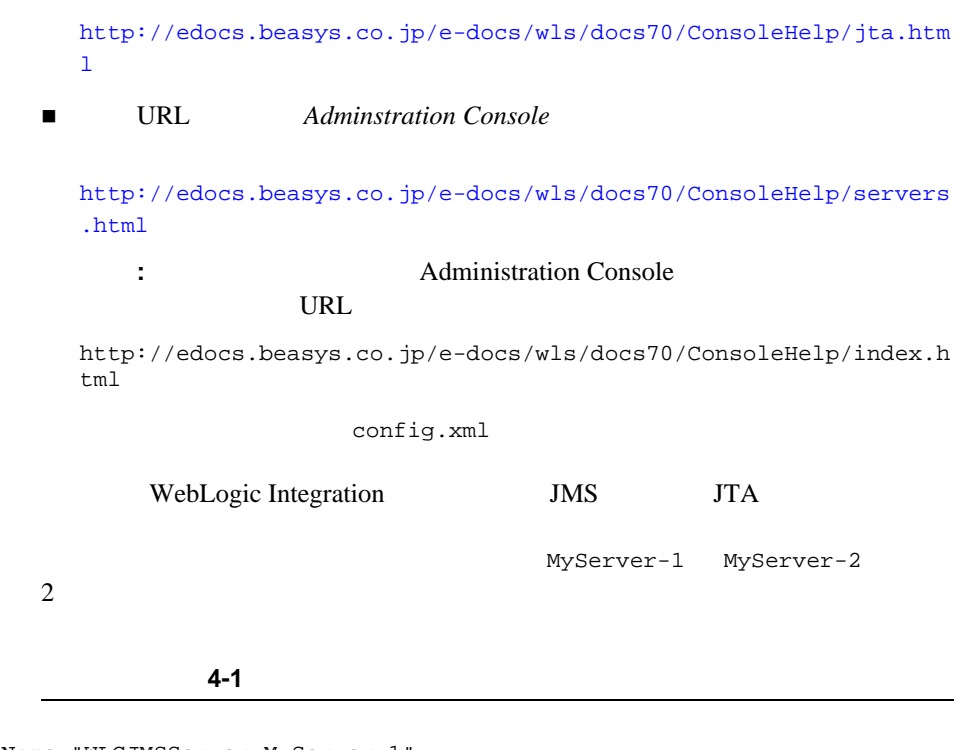

```
<JMSServer Name="WLCJMSServer-MyServer-1" 
    Store="JMSWLCStore-MyServer-2" Targets="MyServer-1 (migratable)"
   TemporaryTemplate="TemporaryTemplate">
   <JMSQueue JNDIName="com.bea.b2b.OutboundQueue-MyServer-1"
      Name="B2bOutboundQueue-MyServer-2"/>
    <JMSQueue ...
      :
</JMSServer>
<JMSServer Name="WLCJMSServer-MyServer-2" 
   Store="JMSWLCStore-MyServer-2" Targets="MyServer-2 (migratable)"
   TemporaryTemplate="TemporaryTemplate">
   <JMSQueue JNDIName="com.bea.b2b.OutboundQueue-MyServer-2"
      Name="B2bOutboundQueue-MyServer-2"/>
    <JMSQueue ...
     :
</JMSServer>
...
<MigratableTarget Cluster="MyCluster"
    ConstrainedCandidateServers="MyServer-1,MyServer-2"
```

```
Name="MyServer-1 (migratable)"
     = "手動で削除しないこと。" 
   UserPreferredServer="MyServer-1"/>
<MigratableTarget Cluster="MyCluster"
   ConstrainedCandidateServers="MyServer-1,MyServer-2"
   Name="MyServer-2 (migratable)"
     = "手動で削除しないこと。" 
  UserPreferredServer="MyServer-2"/>
...
<Server Cluster="MyCluster" JTARecoveryService="MyServer-1"
   ListenAddress="localhost" ListenPort="7901" Name="MyServer-1"
   ServerVersion="7.0.0.0">
   <COM Name="MyServer-1"/><ExecuteQueue Name="default" ThreadCount="15"/>
   <IIOP Name="MyServer-1"/>
   <JTAMigratableTarget Cluster="MyCluster"
   ConstrainedCandidateServers="MyServer-1,MyServer-2 Name="MyServer-1"
   UserPreferredServer="MyServer-1"/>
</Server>
<Server Cluster="MyCluster" JTARecoveryService="MyServer-2"
   ListenAddress="localhost" ListenPort="7901" Name="MyServer-2"
   ServerVersion="7.0.0.0">
   <COM Name="MyServer-2"/><ExecuteQueue Name="default" ThreadCount="15"/>
   <IIOP Name="MyServer-2"/>
   <JTAMigratableTarget Cluster="MyCluster"
   ConstrainedCandidateServers="MyServer-1,MyServer-2 Name="MyServer-2"
   UserPreferredServer="MyServer-2"/>
```
</Server>

 $XML$ 

 $\blacksquare$  JMS JMS Target

■ MigratableTarget MyCluster MyServer-2

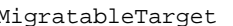

MigratableTarget ConstrainedCandidateServers

#### $JMS$

ConstrainedCandidateServers

, the state of  $\mathcal{A}$  and  $\mathcal{A}$  and  $\mathcal{A}$  and  $\mathcal{A}$  is the state of  $\mathcal{A}$ 

UserPreferredServer を含める必要があ り ます。 WebLogic Server Administration Console

<span id="page-132-0"></span>■ Server Server JTARecoveryService.

WebLogic Integration

- Administration Server
- **WebLogic Integration**
- [データベースの回復](#page-136-0)
- $\blacksquare$  JMS

#### <span id="page-132-1"></span>**Administration Server**

 $\mathbf 1$  , the system of  $\mathbf 1$  and  $\mathbf 2$  and  $\mathbf 2$  and  $\mathbf 2$  and  $\mathbf 2$  and  $\mathbf 2$  and  $\mathbf 2$  and  $\mathbf 2$ 

config.xml

The WebLogic Integration B2B Console

**B2B** Integration

URL WebLogic Server **WebLogic Server** 

http://edocs.beasys.co.jp/e-docs/wls/docs70/adminguide/startstop. html

#### **WebLogic**

### <span id="page-133-0"></span>**Integration**

WebLogic Integration

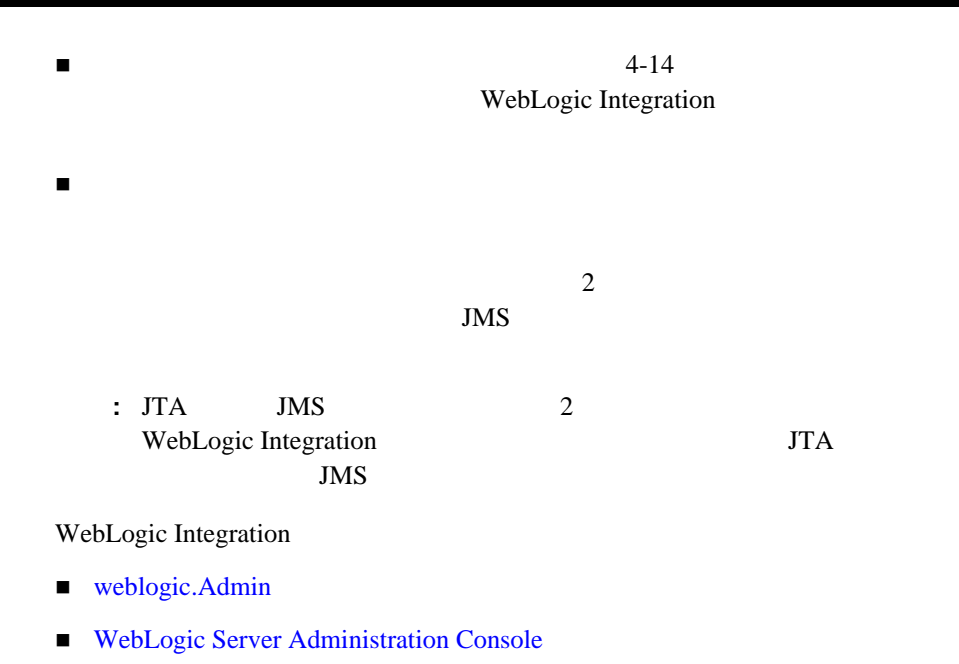

#### <span id="page-134-0"></span>weblogic.Admin

MIGRATE weblogic.Admin JMS JTA <sub>JTA</sub>  $\sim$ java weblogic.Admin [-url *http://hostname:port*] [-username *username*] [-password *password*] MIGRATE -jta -migratabletarget (*migratabletarget\_name*|*servername*) -destination *servername* [-sourcedown] [-destinationdown] ■ -url URL WebLogic Server TCP  $T$ hostname:port localhost:7001  $\blacksquare$  -jta JTA  $\blacksquare$ **IMS** 

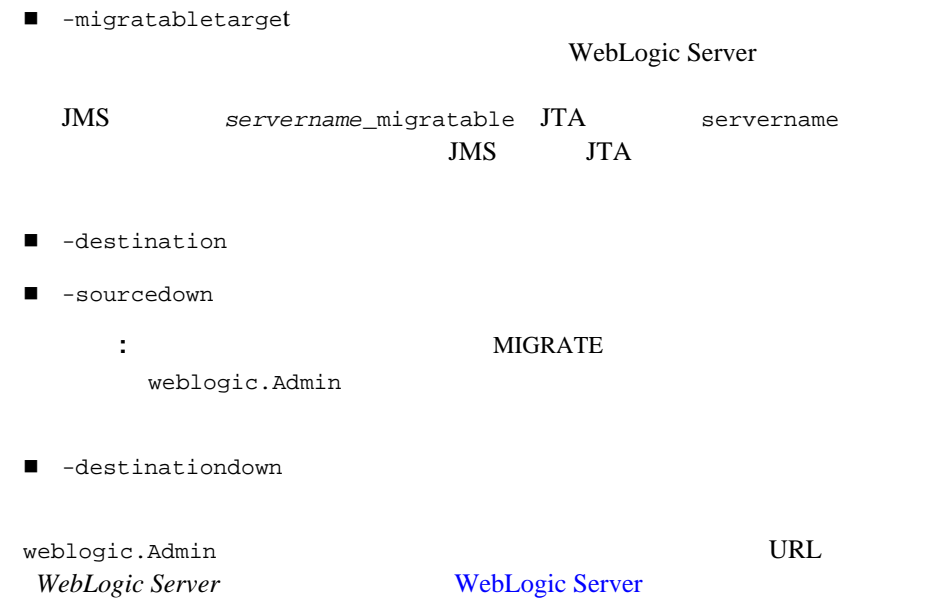

http://edocs.beasys.co.jp/e-docs//wls/docs70/adminguide/cli.html

### <span id="page-135-0"></span>**WebLogic Server Administration Console**

<span id="page-135-1"></span>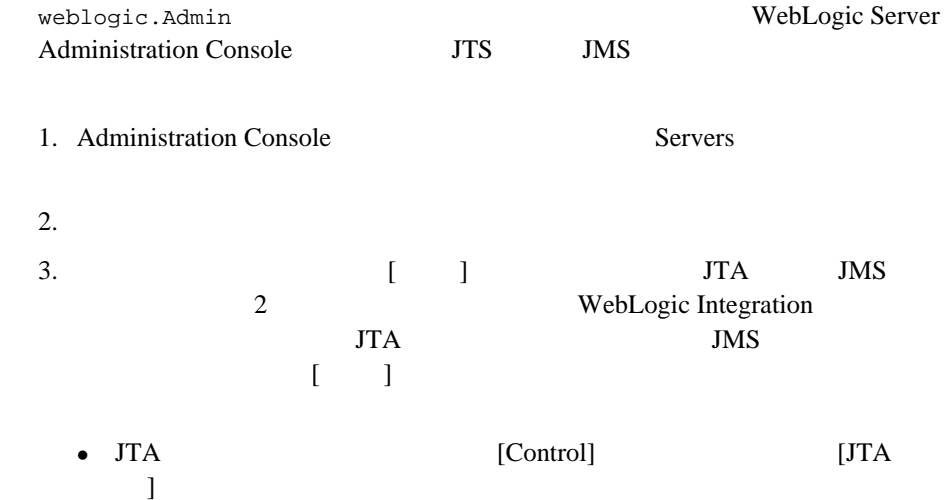

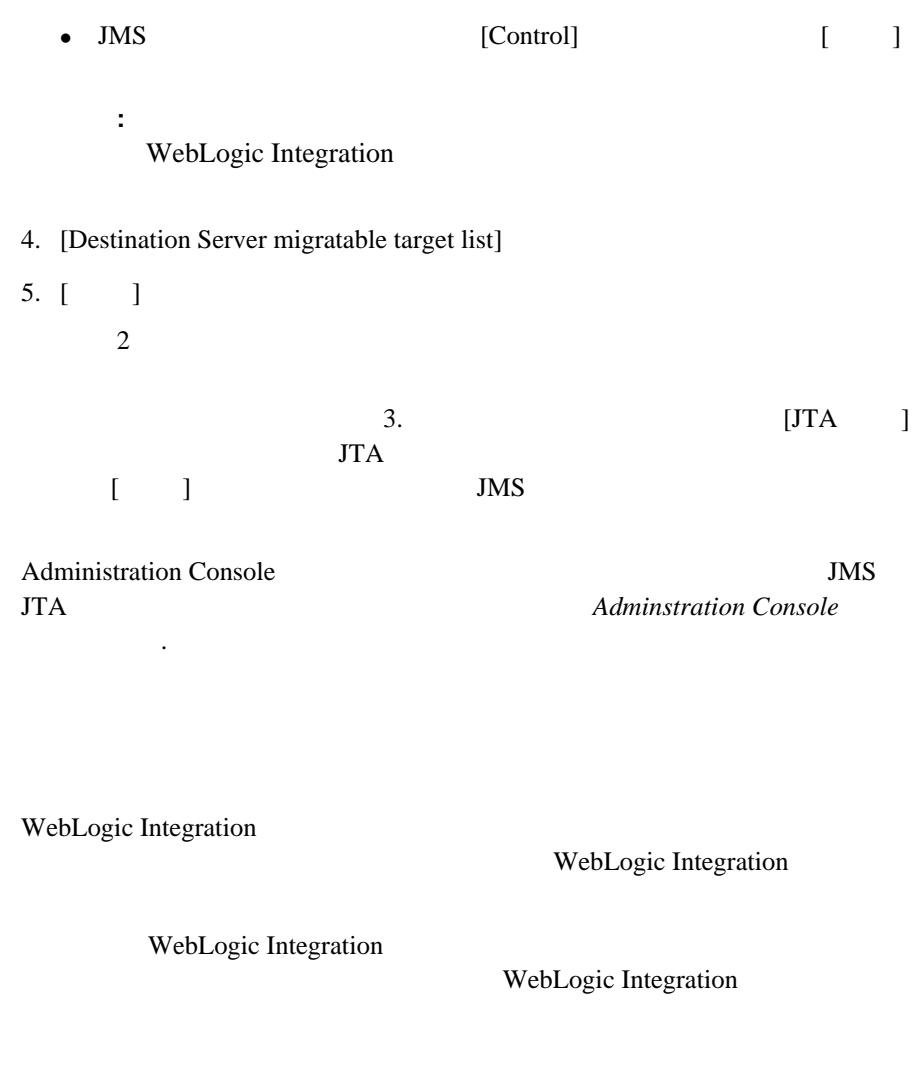

### <span id="page-136-1"></span><span id="page-136-0"></span>**JMS** ス ト アの回復

Integration JMS JDBC JDBC STORES

JMS JDBC

**JMS** WebLogic

WebLogic Integration

WebLogic Integration **4-23** 

<span id="page-138-0"></span>WebLogic Integration

- WebLogic Integration
- セキュ リティ [コ ン フ ィ グ レーシ ョ ンの考慮事項](#page-142-0)
- [セキ ュ アなデプロ イ メ ン ト の設定](#page-148-0)

URL WebLogic Security

http://edocs.beasys.co.jp/e-docs/platform/docs70/secintro/index.h tml

WebLogic Platform WebLogic Integration WebLogic Platform

## <span id="page-138-1"></span>**WebLogic Integration**

WebLogic Integration WebLogic Server

WebLogic Server

WebLogic Integration WebLogic Server

■ WebLogic Integration vlisystem

■ BPM WebLogis Integration Studio

WebLogic Integration **5-1** 

<span id="page-139-0"></span>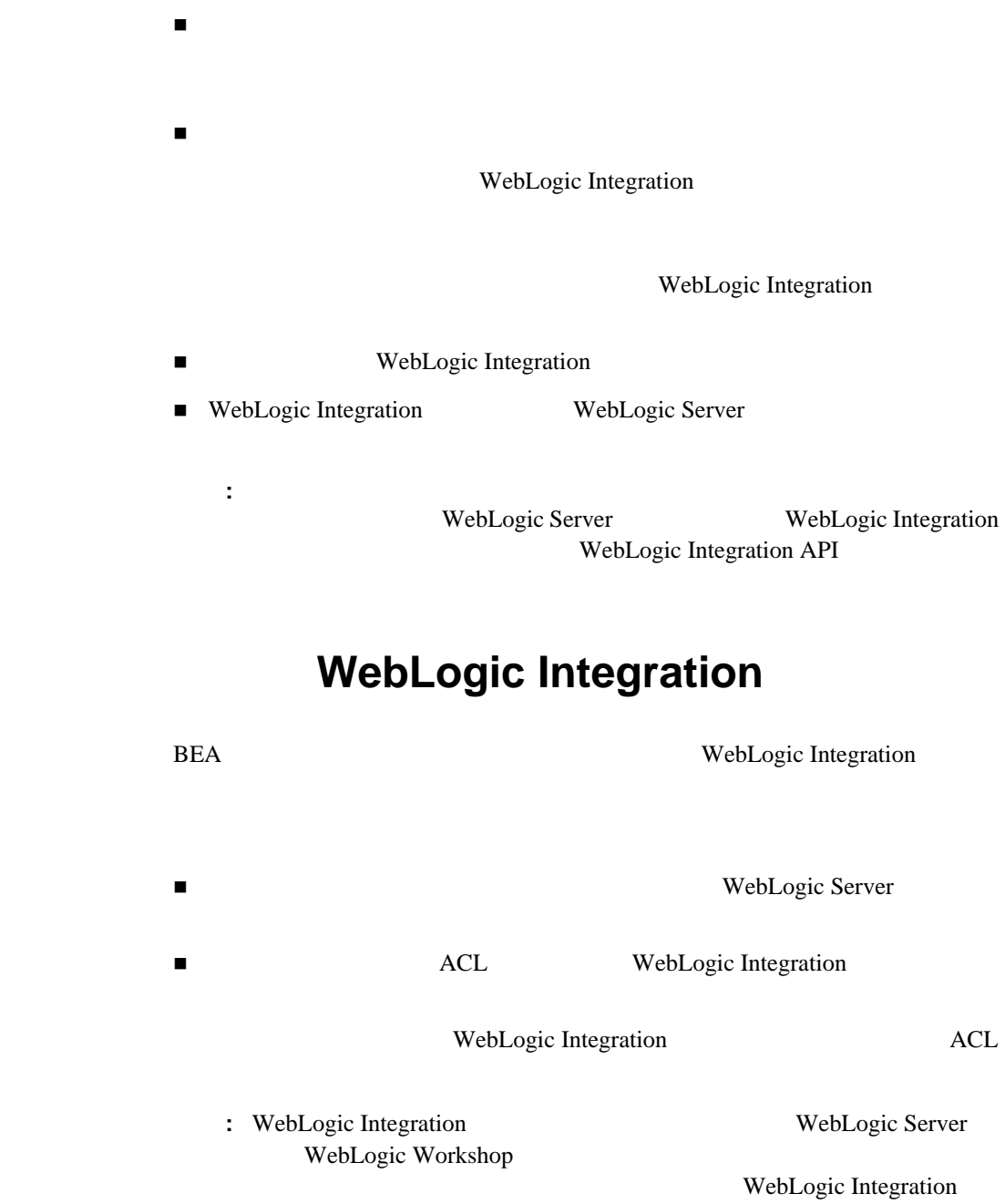

WebLogic Server 6.x File File WebLogic Integration WebLogic Server WebLogic

Workshop LDAP

WebLogic Integration WebLogic Server WebLogic Server WebLogic WorkShop WebLogic Integration

Configuration Wizard

http://edocs.beasys.co.jp/e-docs/platform/docs70/confgwiz/index.h tml

## <span id="page-140-0"></span>**WebLogic Integration WebLogic Server**

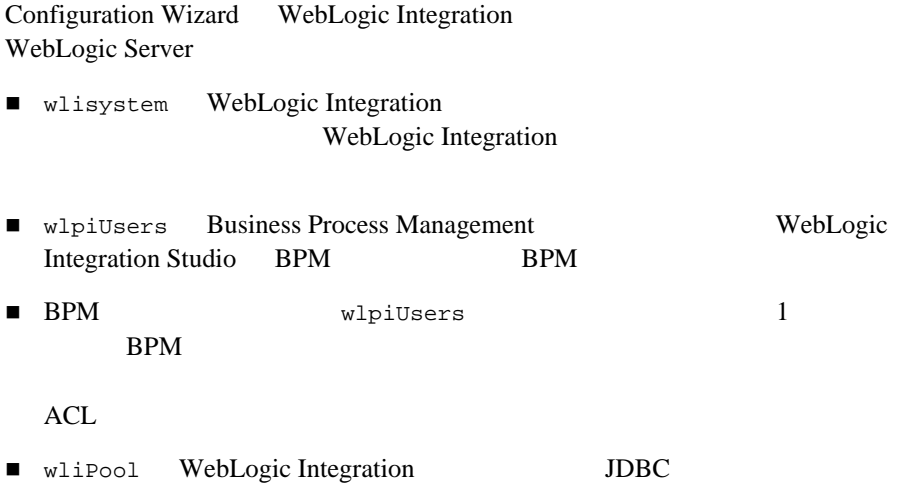

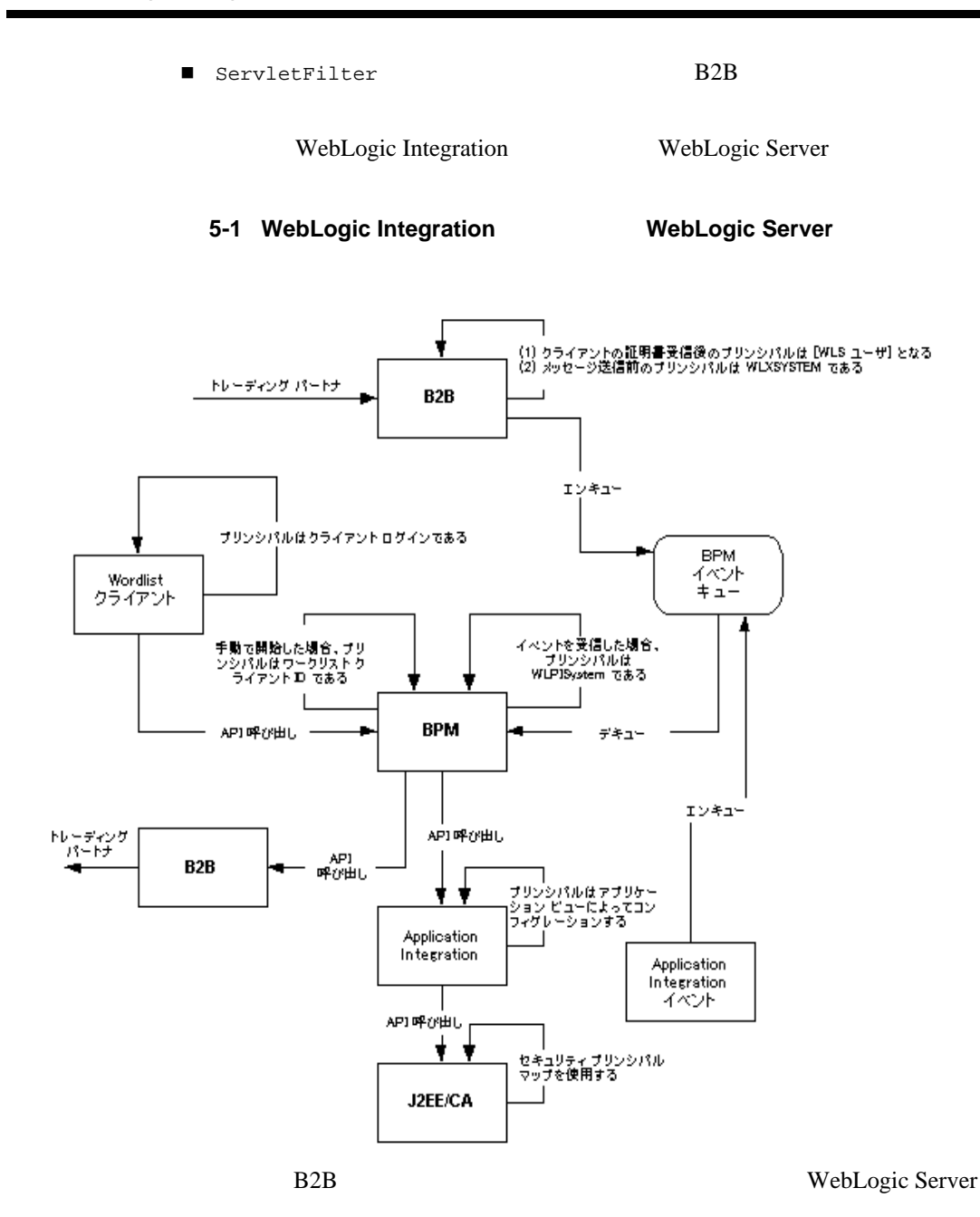

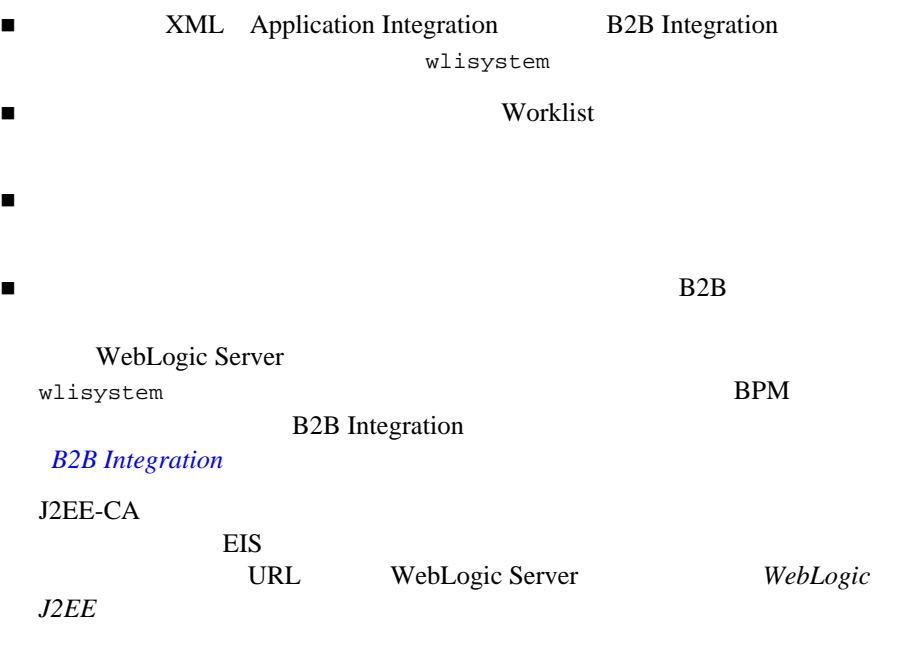

<span id="page-142-0"></span>http://edocs.beasys.co.jp/e-docs/wls61/jconnector/security.html

#### WebLogic Integration

- デジ タル証明書について
- $\blacksquare$
- $\blacksquare$
- フ ァ イ ア ウ ォールまたは非 WebLogic サーバ プロキシ サーバの使用

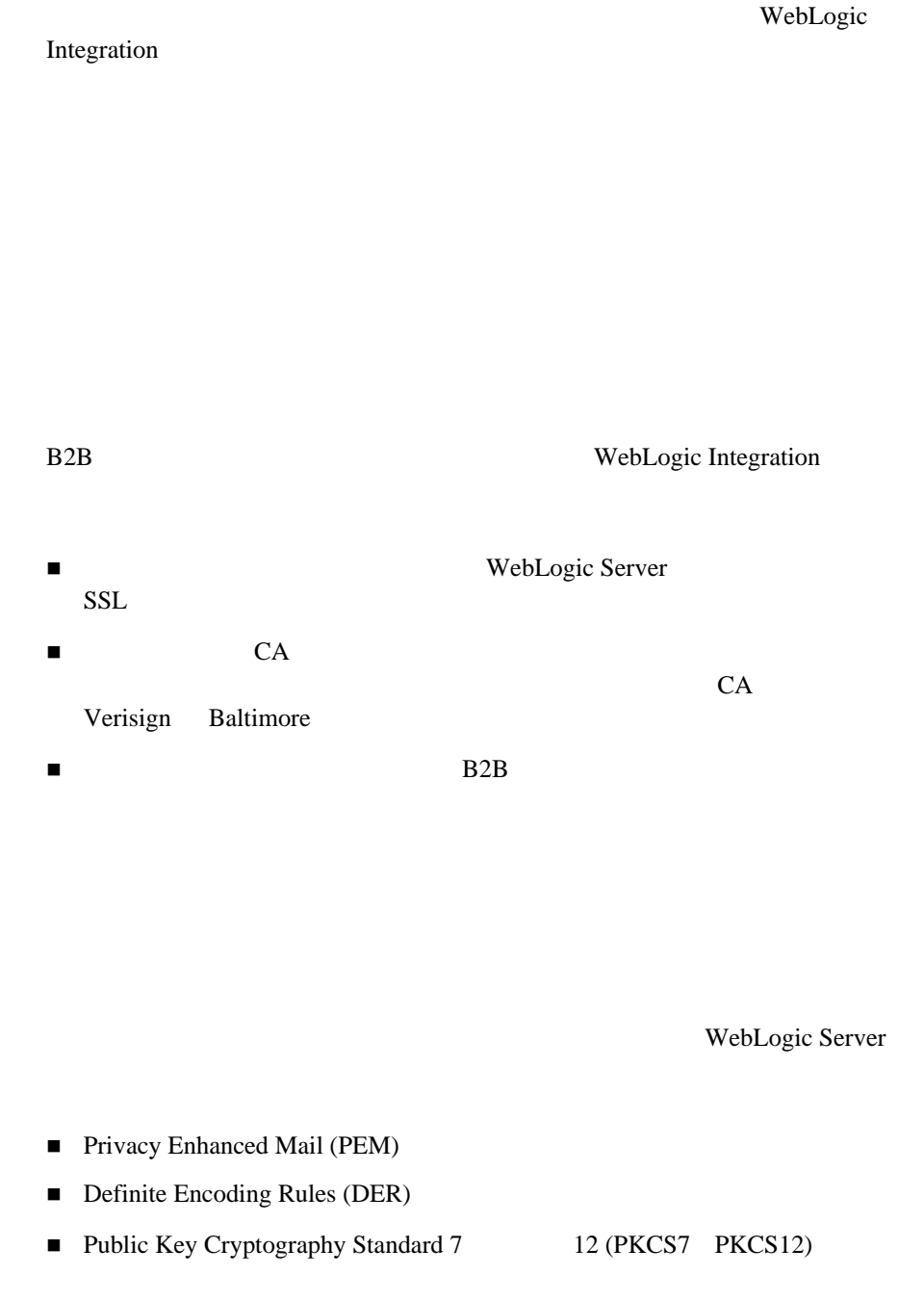
WebLogic Server PKI X.509  $1 \t3 \t X.509v1 \t X.509v3$ Verisign Entrust zetter **is a strategier of the US** and the Microsoft IIS Verisign Entrust CA

す。 自己署名に よ る証明書を使用する と 、 IIS プロキシ サーバを通じ て WebLogic Integration

 $\overline{\text{IIS}}$ 

**B2B Integration** 

セキュア ソケッ ト レイヤ (**SSL**) プロ ト コルを使

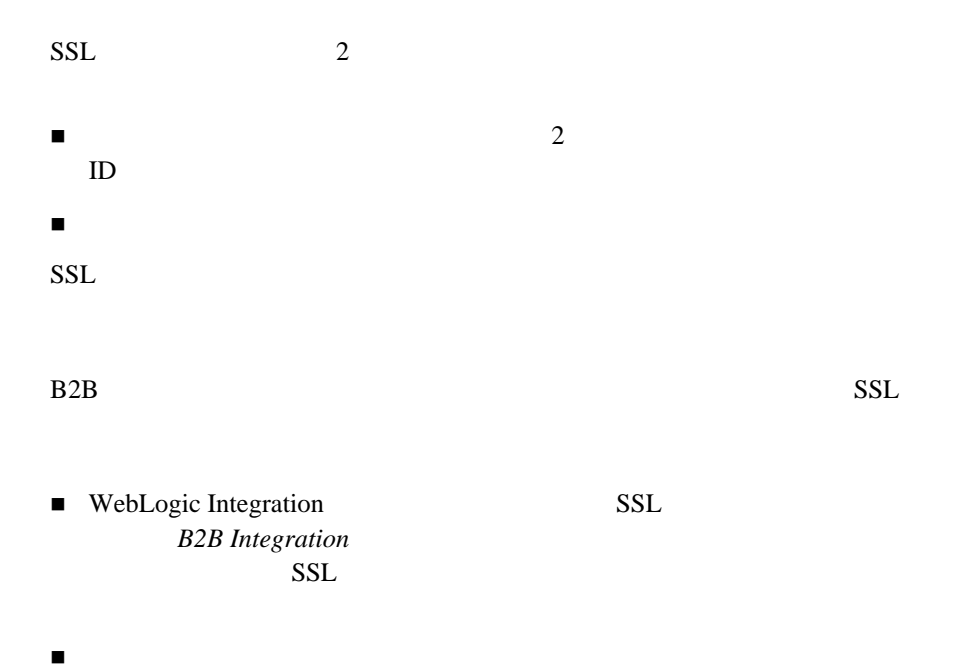

WebLogic Integration 3-7

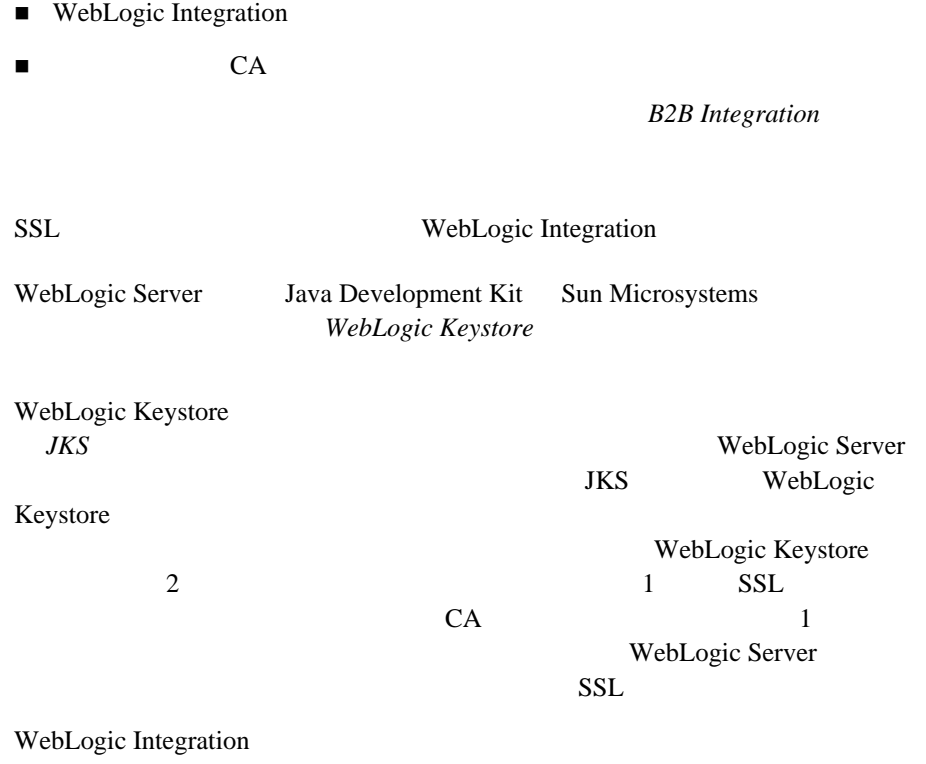

**B2B Integration** 

WebLogic

WebLogic Integration

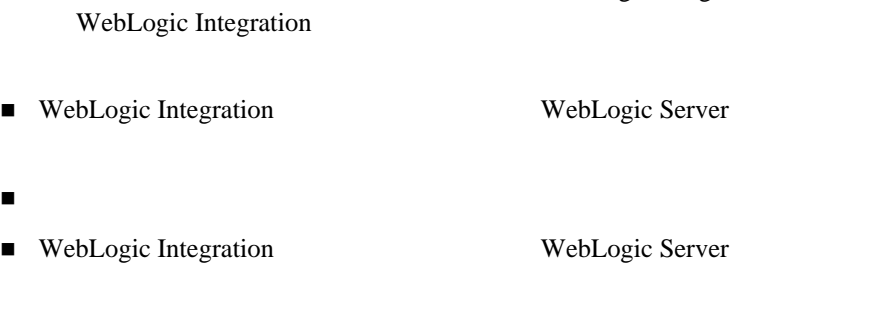

 $SSL$  **HTTP** 

URI スタックス ト ト ト ト ロマ ト しょうしょう しょうしょう しょうしょう しょうしゅうしょう しょうしゅうしょう しょうしゅうしょく しょうしょく ト ト の指定 しょうしょく しょうしょく Java Java the ssl.ProxyHost ssl.ProxyPort **and ProxyPort** *B2B Integration*  $\Box$ WebLogic Integration B2B

## **WebLogic Web Server**

 $A$ pache  $A$ Web Web Logic Integration  $\aleph$  b b リ モー ト の ト レーデ ィ ング パー ト ナか らのビジネス メ ッ セージの受信。 ト レーデ ィ ング パー ト ナか らのデジ タル証明書の認証。 Web WebLogic

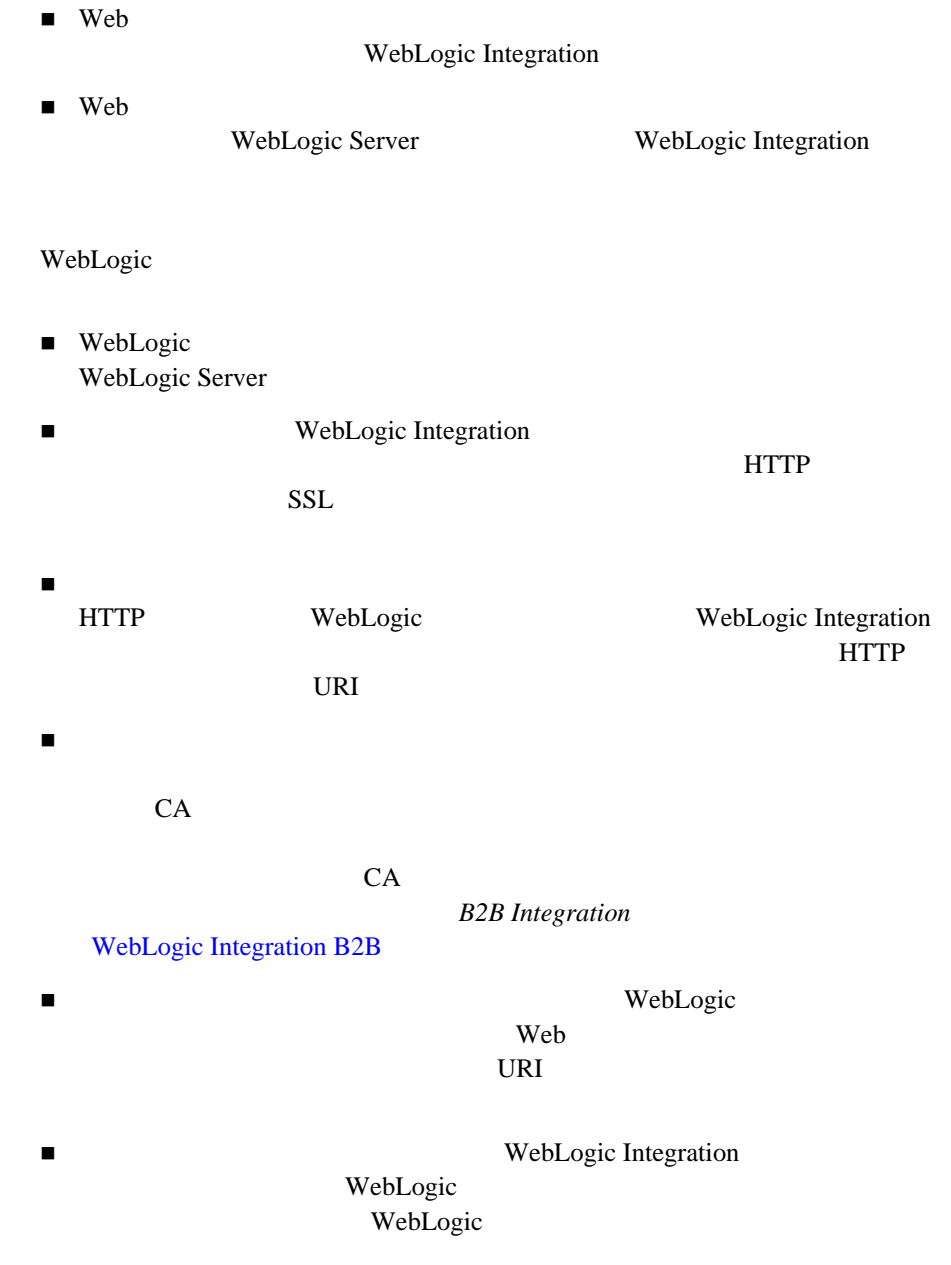

URI レーション エンドパイン エンドパイン エンドパイン ト しゅうしゅう しゅうしゅう しゅうしゅう しゅうしゅうしゅう エンドポイン ト とうしゅうしゅう

### WebLogic

 $URL$ 

### WebLogic Integration  $[HTTP]$ **HTTPS**

- $\blacksquare$  :  $\blacksquare$  :  $\blacksquare$  +  $\blacksquare$  +  $\blacksquare$
- $\blacksquare$  2 : WebLogic Server
- $\blacksquare$  3 : BPM
- $\blacksquare$  4 : B2B Integration
- $\blacksquare$  5 : Application Integration
- 手順 **1 :** ド メ イ ンを作成する

WebLogic Integration

BEA 2008 - The Second Library and The Second Library and The East 2012 - The Figure 1 and 2013 - The Figure 1 WebLogic Integration

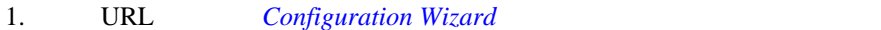

http://edocs.beasys.co.jp/e-docs/platform/docs70/confgwiz/index .html

- 2. WebLogic Integration
	- WebLogic Integration BPM
	- WebLogic Integration EAI
	- WebLogic Integration

: WebLogic Server WebLogic Server WebLogic Portal WebLogic Integration **WebLogic Integration** 

WebLogic Server 6.x

WebLogic Server 7.0 LDAP WebLogic Integration WebLogic Server

LDAP WebLogic Server 7.0

## **2 : WebLogic Server**

WebLogic Server

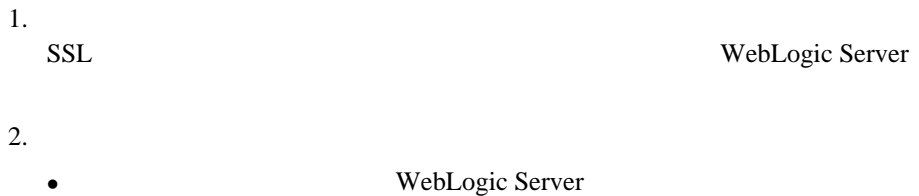

**5-12** WebLogic Integration

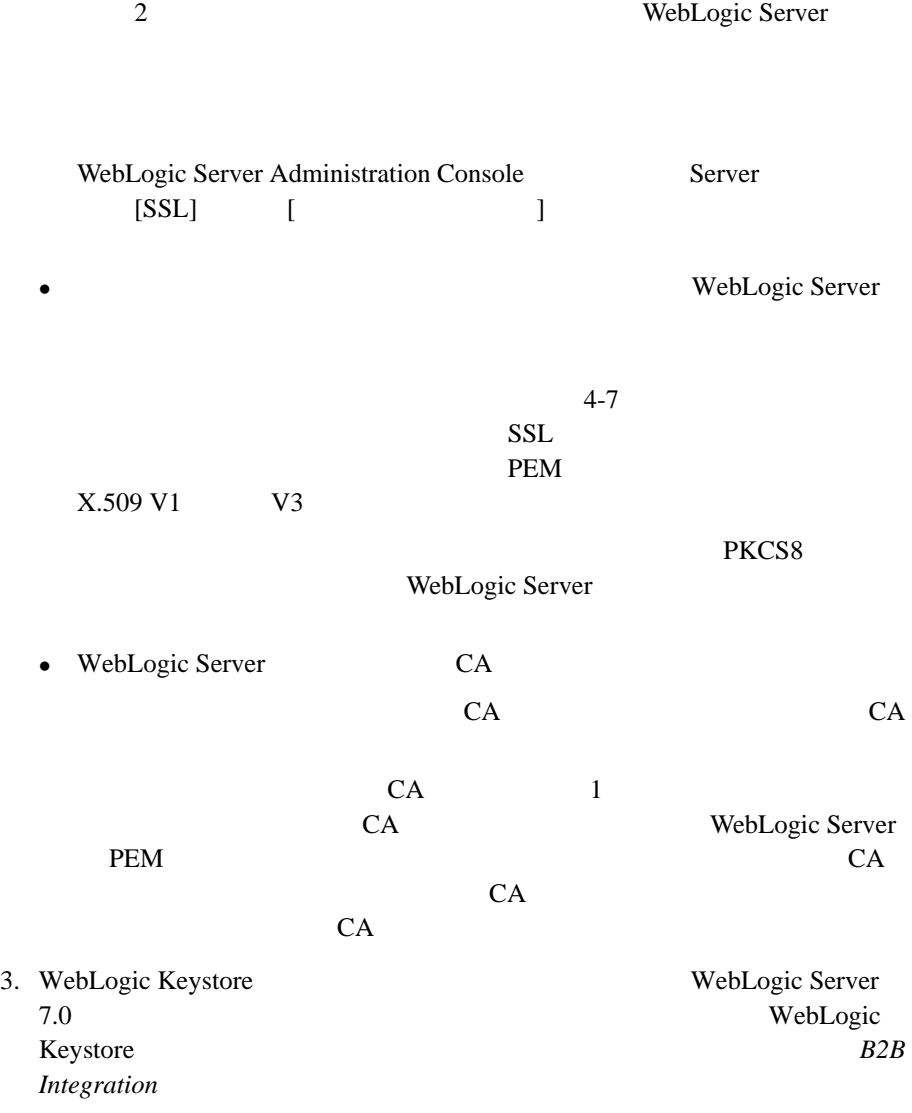

<sup>z</sup> キース ト アの使用で注意する点は、 キー と証明書をエ イ リ ア ス を使用し

WebLogic Integration

 $\bullet$  +  $\bullet$  +  $\bullet$ 

# 3 : BPM

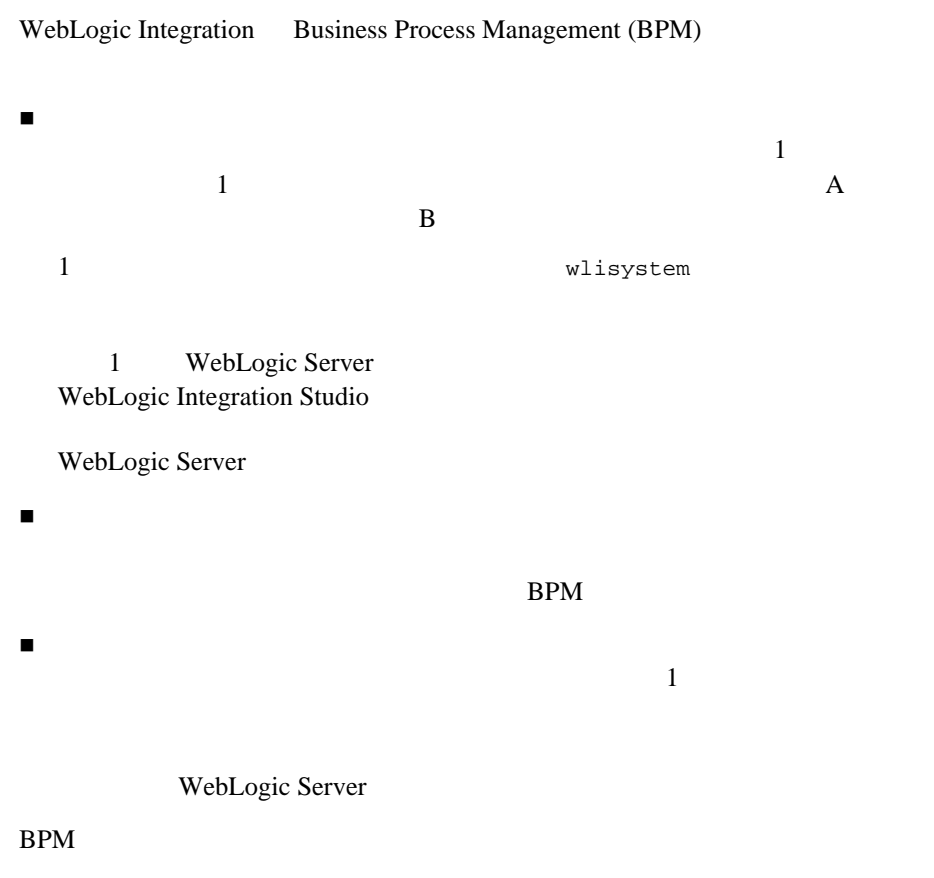

BPM

Studio care in the Studio case is the set of the set of the set of the set of the set of the set of the set of the set of the set of the set of the set of the set of the set of the set of the set of the set of the set of t

Studio <sub>2</sub>

#### $BPM$

- WebLogic Integration Studio
- WebLogic Integration **WebLogic** Integration BPM

■ BPM

# **4 : B2B Integration**

WebLogic Integration

 $B2B$ 

- $\blacksquare$  B2B WebLogic Server CA
- WebLogic Integration WebLogic Keystore
- ローカル ト レーデ ィ ング パー ト ナのコ ンフ ィ グレーシ ョ ン。 リ モー ト ト レーデ ィ ング パー ト ナのコ ンフ ィ グレーシ ョ ン。
- $\blacksquare$

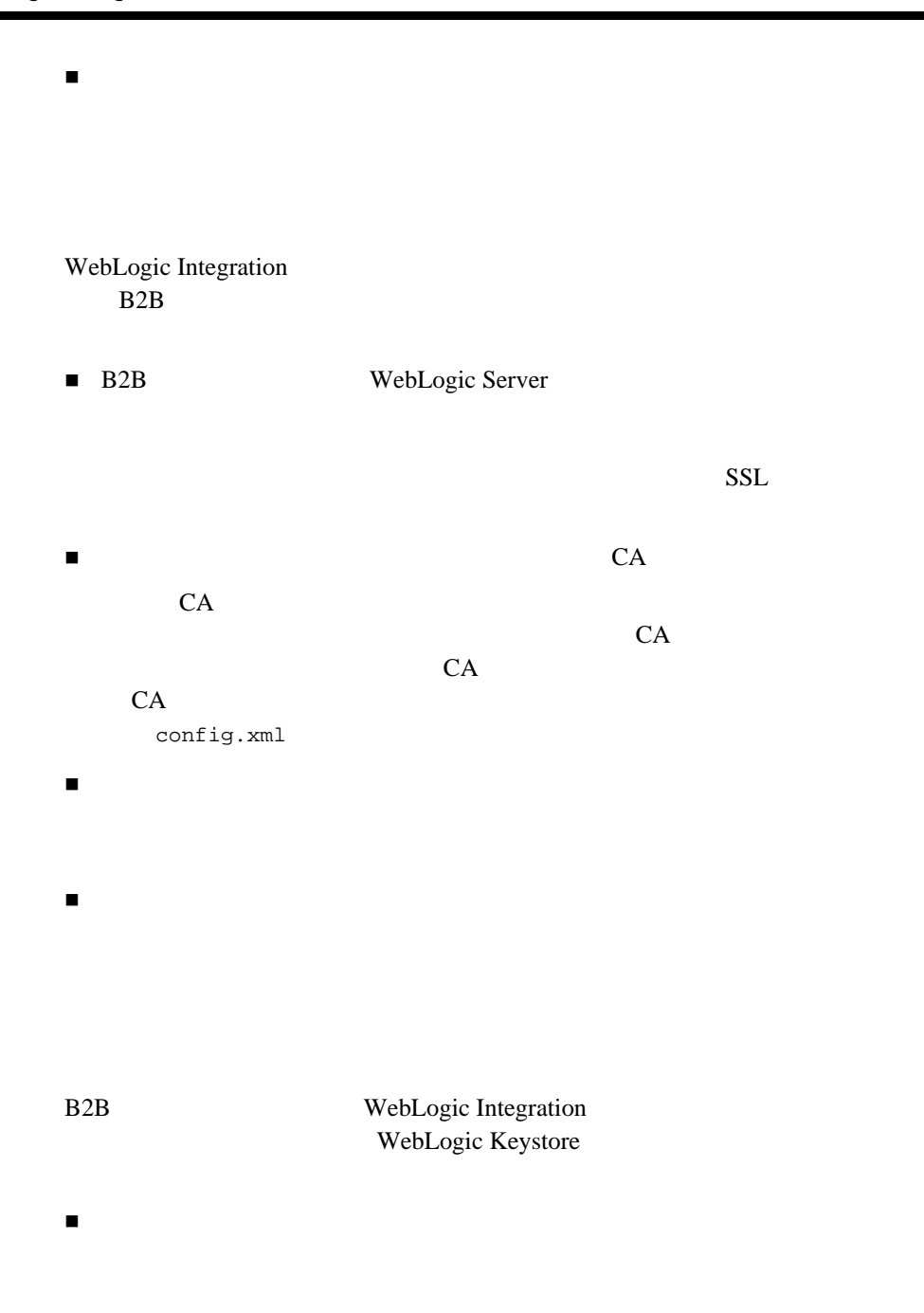

WebLogic Server  $SSL$ 

B<sub>2</sub>B

ルー ト CA キース ト ア

Keystore WebLogic Server CA

CA WebLogic

 $SSL$  $CA$ 

JavaSoft JDK keytool WebLogic Server ImportPrivateKey

2: WebLogic Server WebLogic

Keystore

 $SSL$  $\blacksquare$ PEM DER PKCS8  $\blacksquare$  PEM  $DER$   $X509 \text{ V1}$   $V3$ 

HTTP HTTPS  $B2B$ 

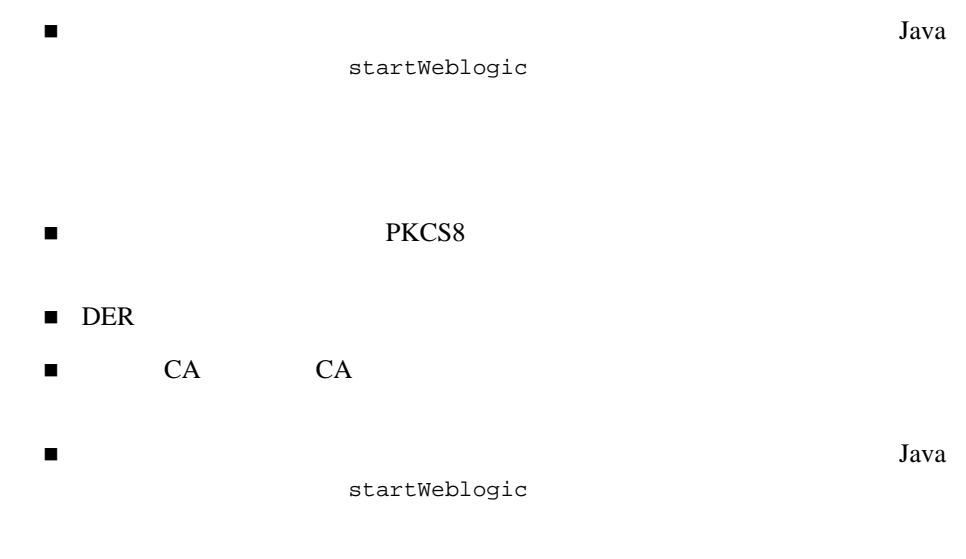

 $SSL$ 

 リ モー ト ト レーデ ィ ング パー ト ナは、 ク ラ イ アン ト 証明書を使用し て接続 WebLogic Server SSL WebLogic Integration

- リ モー ト ト レーデ ィ ング パー ト ナも WebLogic Server を使用し ている場合
- <br>

<br>
United States The WebLogic Integration 
<br>
United States The New York of The States Theory in the New York of The States Theory in the New York of The New York of The New York of The New York of The New York of T

WebLogic Integration - Business Connect

### WebLogic Integration

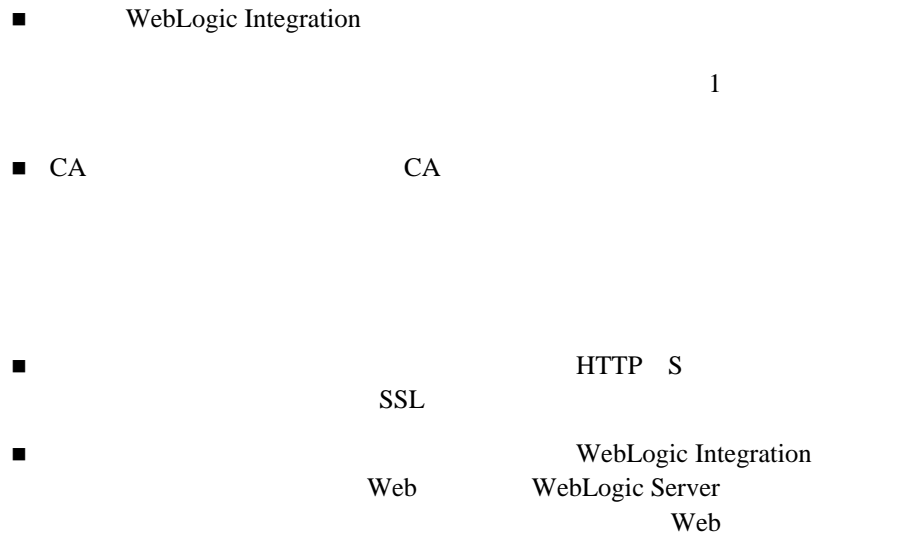

#### 5-1 B2B

RosettaNet

RosettaNet

*Implementing RosettaNet for B2B Integration*

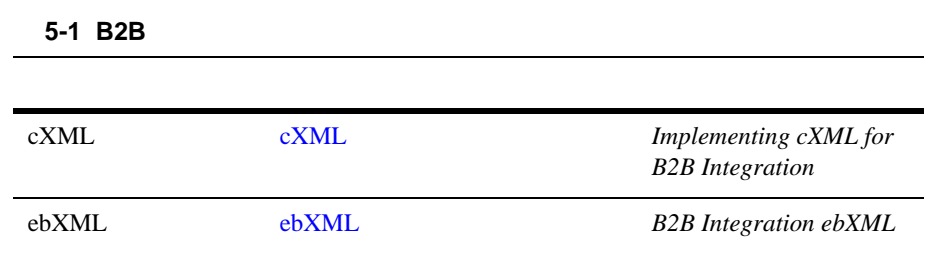

# **5 : Application Integration**

WebLogic Integration Application Integration

 $\blacksquare$ 

**Application Integration** 

 $1:$   $1:$   $\cdots$   $\cdots$ 

WebLogic Server

**Application Integration** 

アプ リ ケーシ ョ ン ビ ューをデプ ロ イする場合、 セキ ュ リ テ ィ 設定を コ ン フ ィ

WebLogic Integration

- WebLogic Integration
- [実行時パフ ォーマン スのモニ タおよびチューニング](#page-171-0)
- ハー ド ウ ェア、 オペレーテ ィ ング [システム、 およびネ ッ ト ワークの リ ソース](#page-191-0)
- [データベースのチューニング](#page-195-0)

# <span id="page-158-0"></span>**WebLogic Integration**

WebLogic Integration

- ソース リ ソース リ ソース
- WebLogic Server
- <span id="page-158-1"></span> $\blacksquare$  Java  $\blacksquare$

WebLogic Integration

 $\blacksquare$  BPM

**Bean** Bean

- Application Integration
	- $\bullet$ Bean
	- $\bullet$  +  $\bullet$  +  $\bullet$
	- <sup>z</sup> 通常、 イベン ト アダプ タはチューニング不要です。 J2EE-CA
- B2B Integration

WebLogic Integration

# <span id="page-159-0"></span>**WebLogic Server**

WebLogic Integration WebLogic Server  $\blacksquare$  EJB  $\blacksquare$  $\blacksquare$  JDBC ■ マンフ パ ッ ド ブールを コ ンフ インフ インフ インフ  $\blacksquare$  J2EE  $\blacksquare$  B<sub>2</sub>B

WebLogic Server URL **BEA WebLogic Server** 

http://edocs.beasys.co.jp/e-docs/wls/docs70/perform/index.html

### <span id="page-160-0"></span>**EJB** しんしょう しんしょう しんしょう しんしょう しんしょう しんしょう

 $EJB$ 

WebLogic Integration

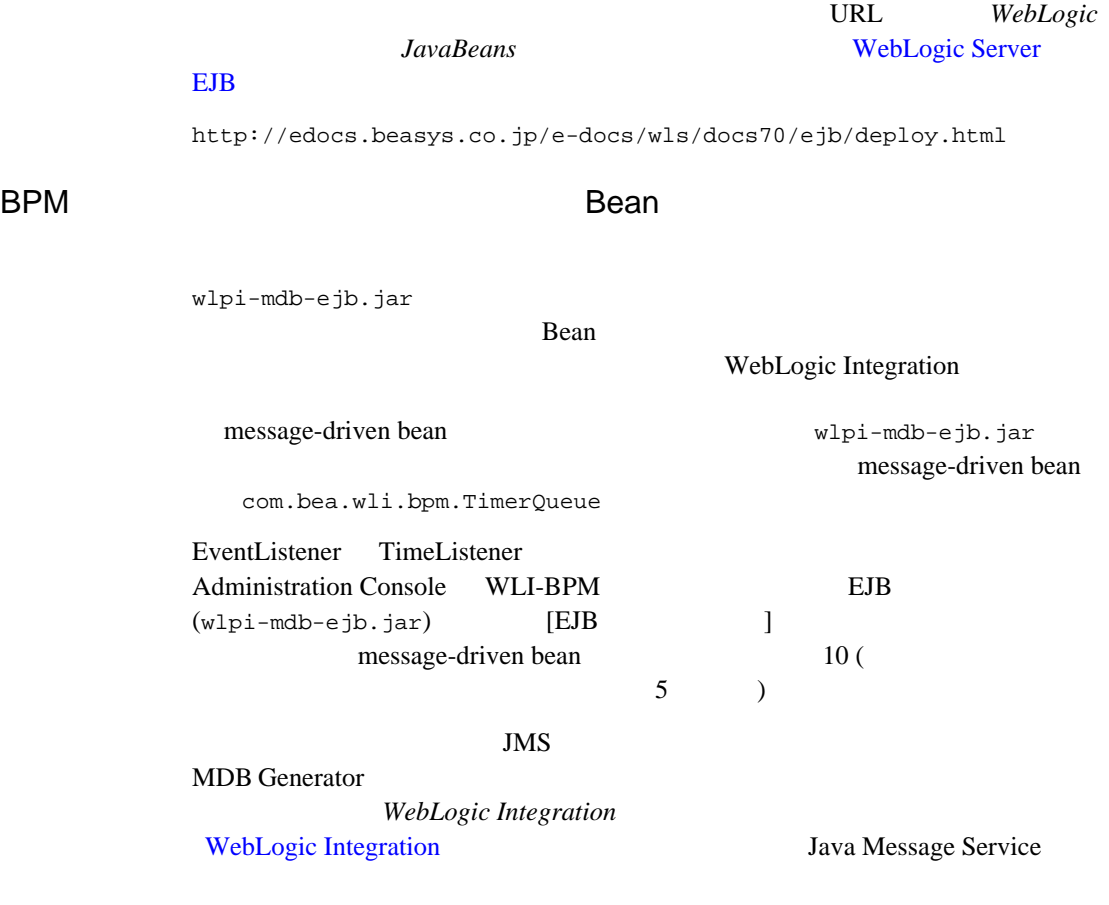

20 Bean Bean Bean  $6-22$ 

**Bean** 

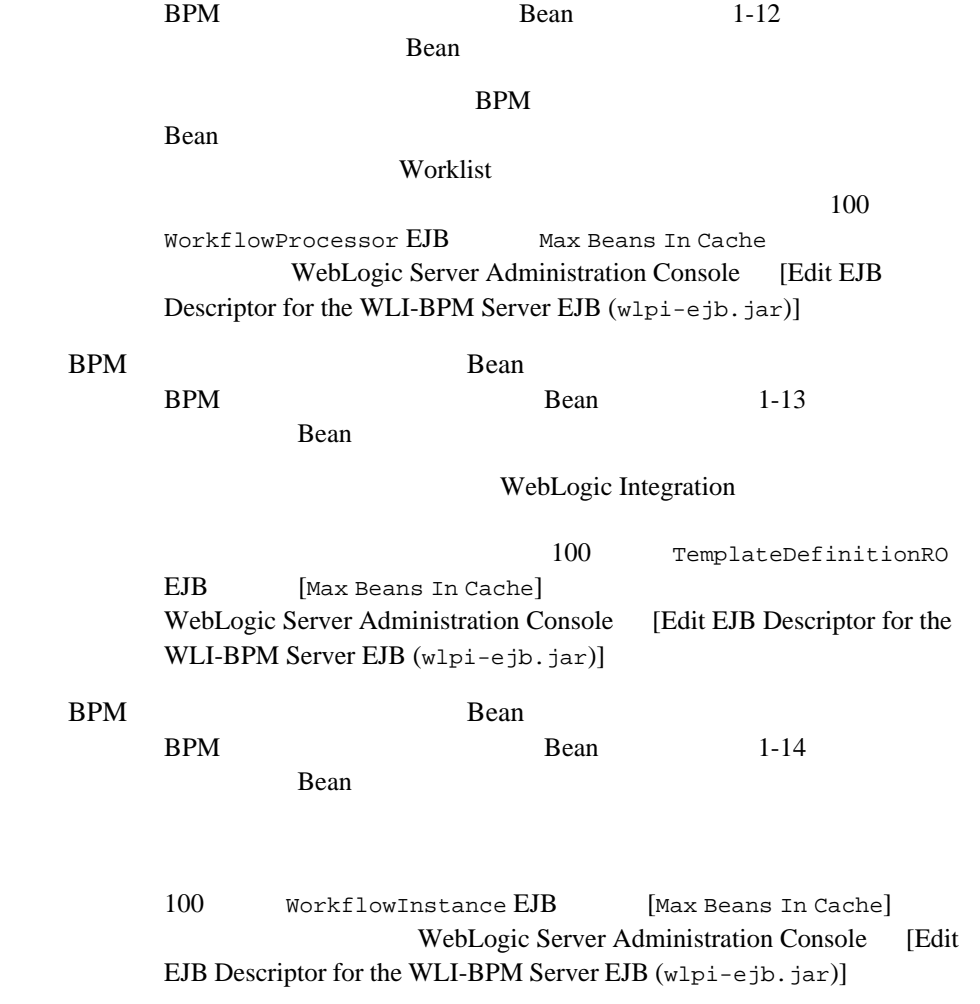

BPM Bean Bean

WebLogic

### と、この他の EJB のプール サイズおよびキャ ッシュ サイズおよび せいしん せいしん こうしょう

Integration

**Example 2** Sean Bean <u>Bean</u> Bean 2 1-16 Application Integration

 $\frac{1}{200}$  Max Beans In Free Pool 200

com.bea.wlai.client.ApplicationView EJB WebLogic Server Administration Console [ Edit EJB Descriptor for the WLI-AI Server EJB  $(wla - \epsilon)$ b.jar)]

Bean Bean 2016

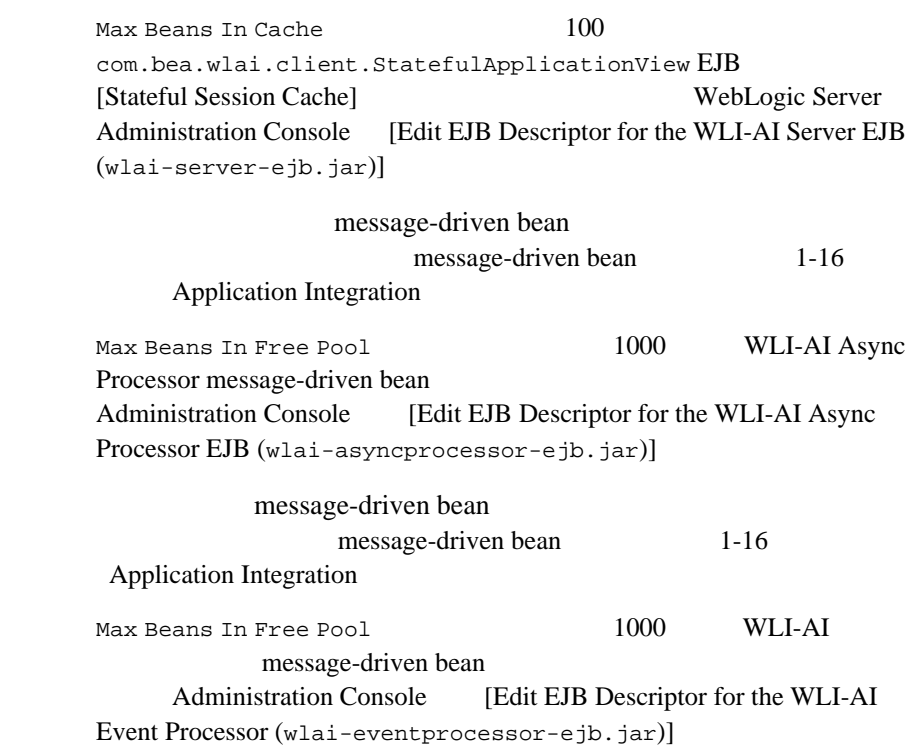

# <span id="page-163-0"></span>**JDBC**

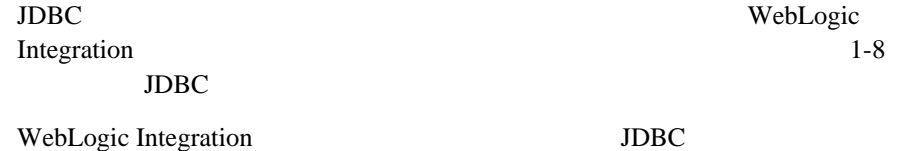

#### 表 **6-1 JDBC** 接続プールの接続数の計算

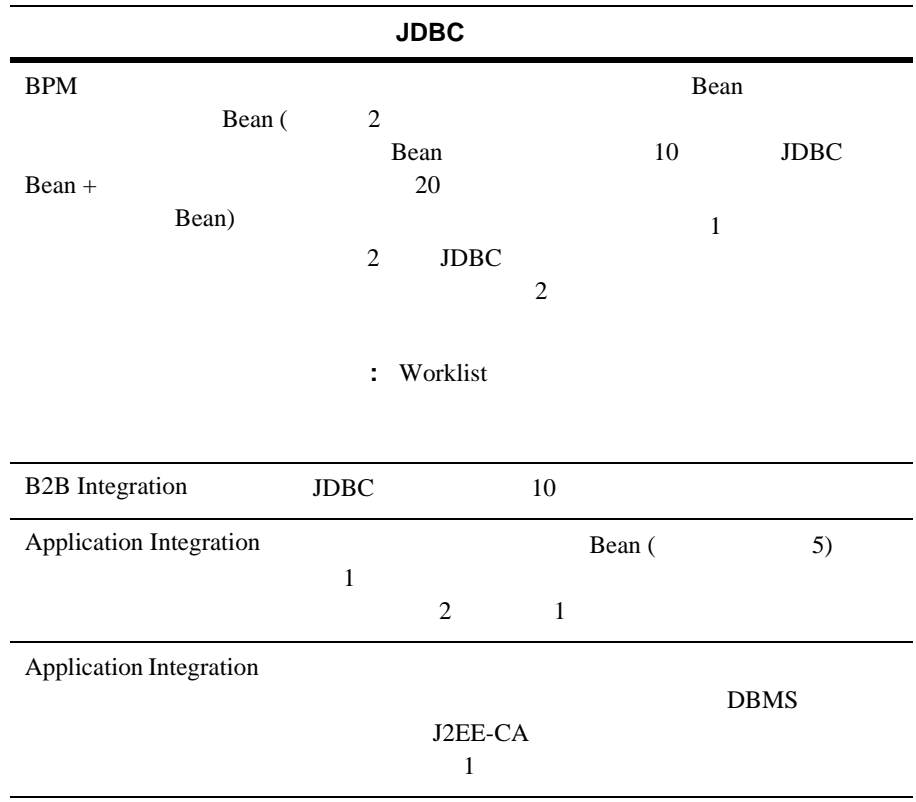

 $\rm JDBC$ 

 $JDBC$   $JDBC$  $JDBC$ ■ URL *BEA WebLogic Server* JDBC http://edocs.beasys.co.jp/e-docs/wls/docs70/perform/WLSTuning.h tml ■ URL WebLogic Server **IDBC** http://edocs.beasys.co.jp/e-docs/wls/docs70/adminguide/jdbc.htm  $\mathbf{1}$ 

<span id="page-164-0"></span> $1-9$ 

WebLogic Integration WebLogic Integration

表 **6-2** 実行スレ ッ ド数の計算

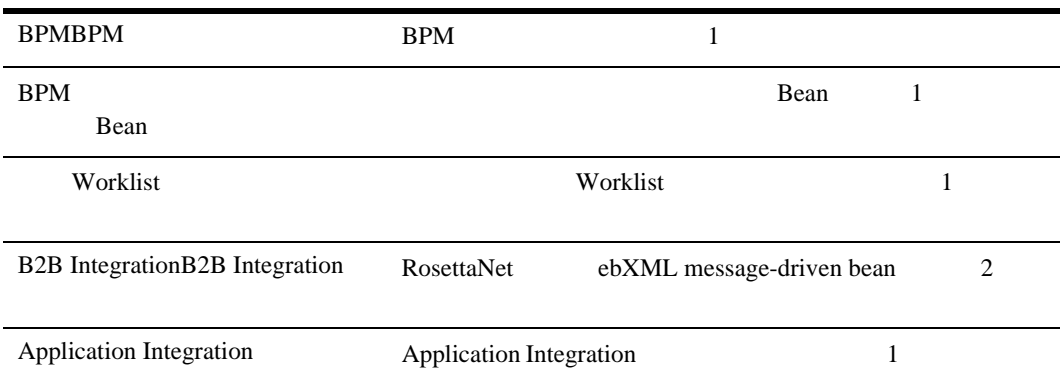

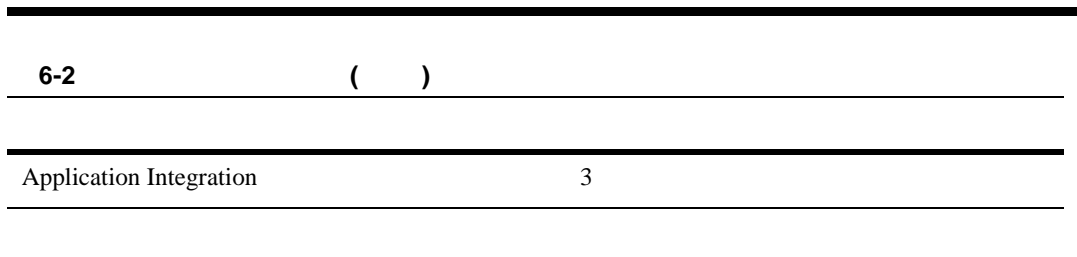

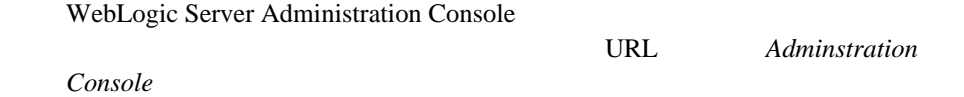

http://edocs.beasys.co.jp/e-docs/wls/docs70/ConsoleHelp/servers.h tml

 $6-14$ 

<span id="page-165-0"></span>**J2EE** コネクタ アーキテクチャ アダプ タ用の リ ソース接続

 $6$ 

J2EE J2EE-CA WebLogic Integration  $1-9$  J2EE

### <span id="page-166-0"></span>**B2B** の大容量 メ ッ セージ サポー ト を コ ン フ ィ グレーシ ョ ンす

 $B2B$ WebLogic Integration B2B Console

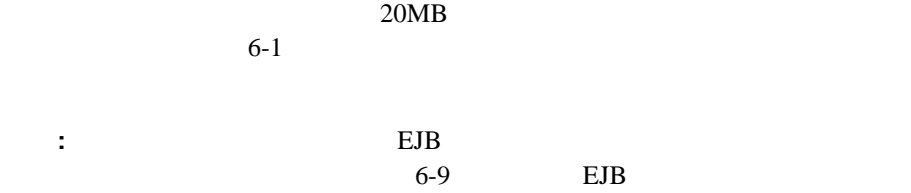

#### <span id="page-166-1"></span>6-1 B2B Console

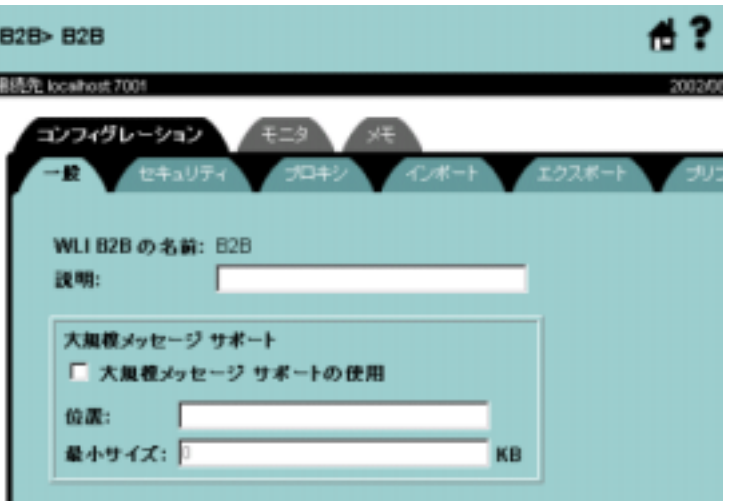

### <span id="page-166-2"></span>**EJB** ト ランザクシ ョ ンをコンフ ィグレーシ ョ ンする

BPM

WLI-BPM Server (wlpi-ejb.jar)

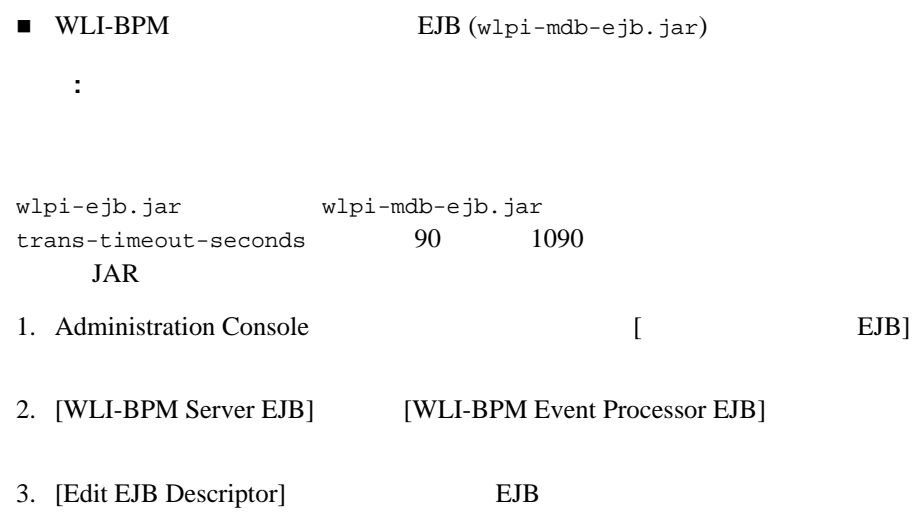

# <span id="page-167-0"></span> ${\sf Java}$  **Subset (**  ${\sf JVM}$  ) and  ${\sf JVM}$

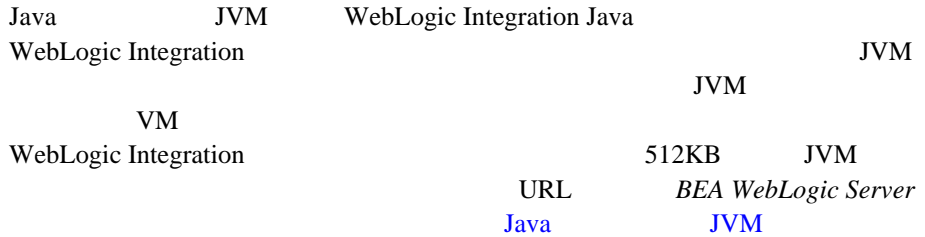

http://edocs.beasys.co.jp/e-docs/wls/docs70/perform/JVMTuning.htm l

Sun HotSpot JVM **URL** 

http://java.sun.com/docs/hotspot/gc/index.html

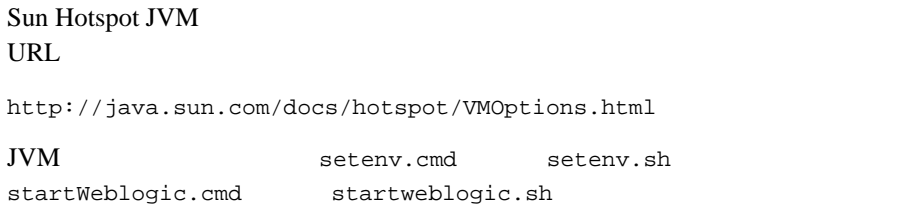

JVM <sub>2</sub>

### **JVM** を選択する

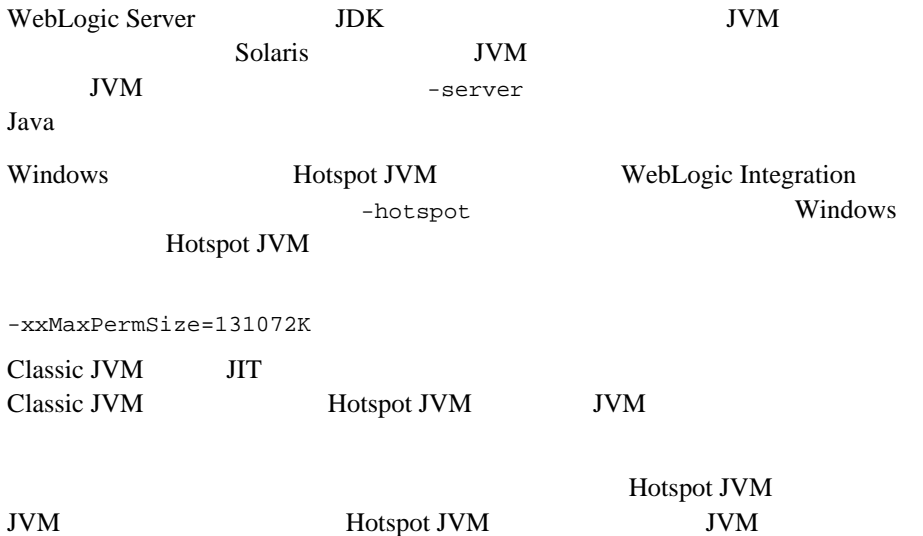

### **JVM**

 $JVM$ WebLogic Integration 512MB

 $-Xms512m -Xmx512m$ 

Solaris **Solaris**  $\alpha$  extended the transformation  $\alpha$  that the set of the set of the set of the set of the set of the set of the set of the set of the set of the set of the set of the set of the set of the set of the set

Intimate Shared Memory  $URL$ 

http://java.sun.com/docs/hotspot/ism.html

## **Hotspot JVM**

Hotspot JVM 2

WebLogic Integration

 $\mathbf 1$  от став  $\mathbf 1$  от став  $\mathbf 1$  от став  $\mathbf 1$ 

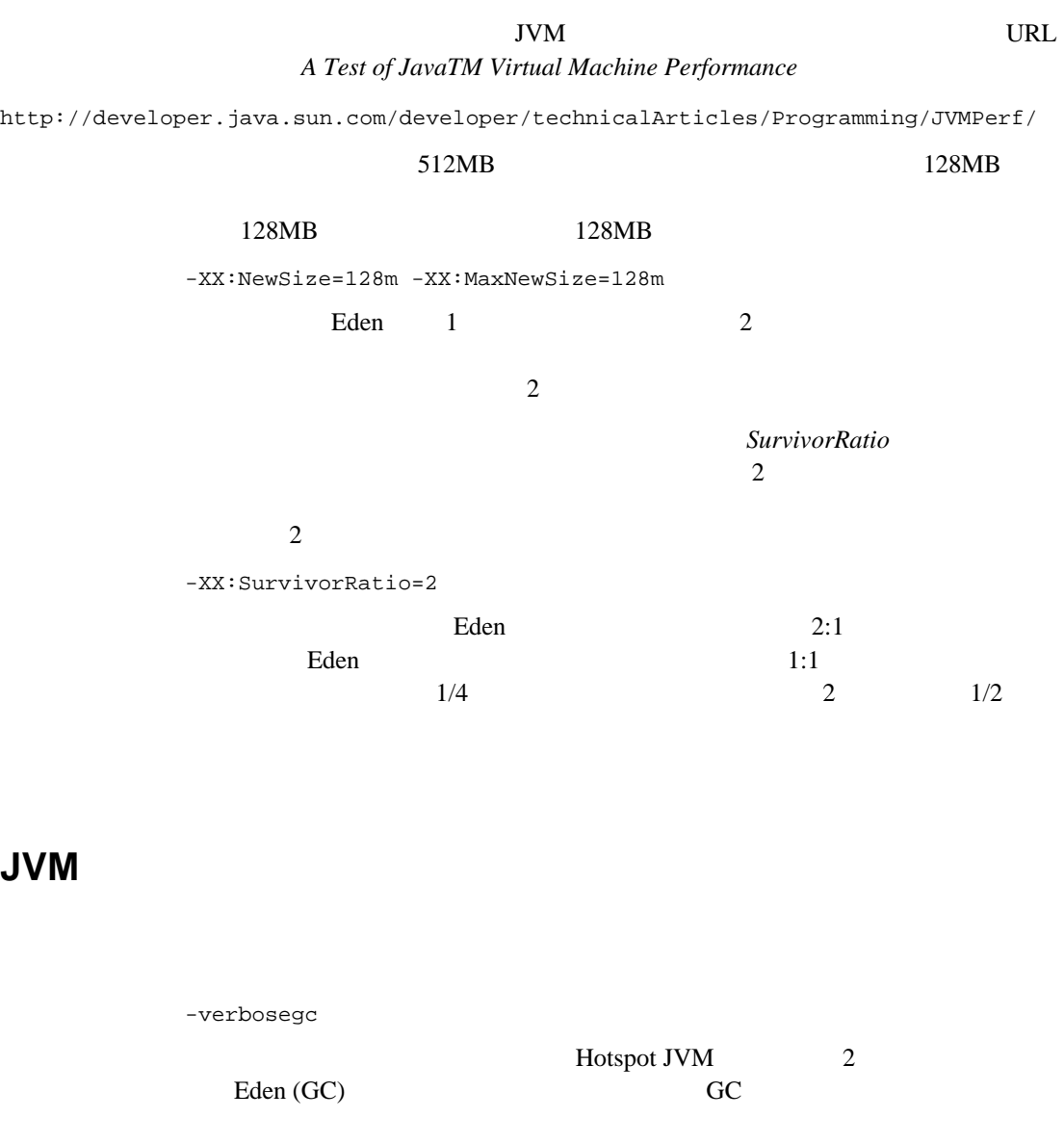

Weblogic Server Administration Console

#### WebLogic Integration

- <span id="page-171-0"></span>■ WebLogic Server
- $\blacksquare$  BPM
- B2B Integration
- Application Integration
- [アプ リ ケーシ ョ ンのプロフ ァ イ リ ング](#page-191-1)

# <span id="page-171-2"></span>**WebLogic Server**

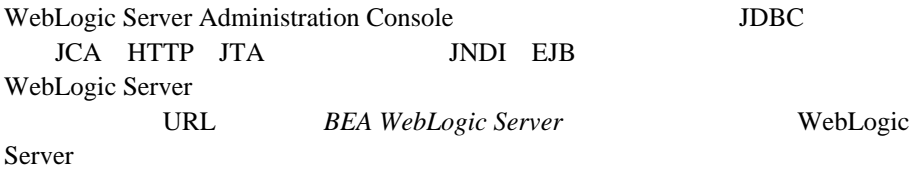

<span id="page-171-1"></span>http://edocs.beasys.co.jp/e-docs/wls/docs70/admin\_domain/monitori ng.html

1. WebLogic Server Administration Console

2. [ ] [ ]

 $3.$  [  $\qquad \qquad$  ] WebLogic Server Administration Console

#### 8-2 **6-2**  $\sqrt{2}$

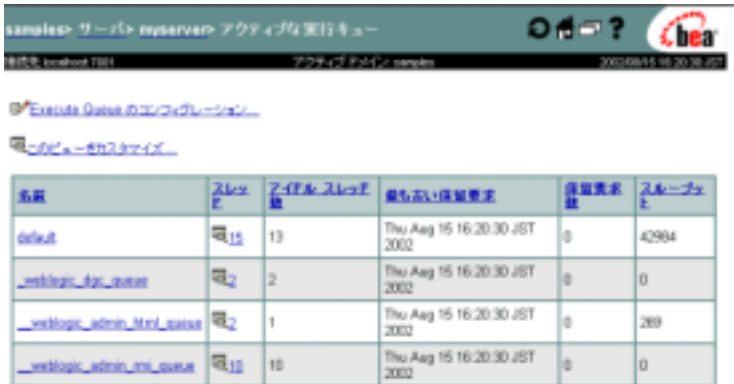

#### ThreadPoolSize ThreadPoolSize

- 1. WebLogic Server Administration Console
- 2. [ ] [ ]  $[$   $] [$   $] [$   $] [$   $] 3$  $\begin{bmatrix} 1 & 0 & 0 & 0 \end{bmatrix}$   $\begin{bmatrix} 1 & 0 & 0 & 0 \end{bmatrix}$ WebLogic Server Administration Console

図 **6-3** サーバのパフ ォーマンス情報

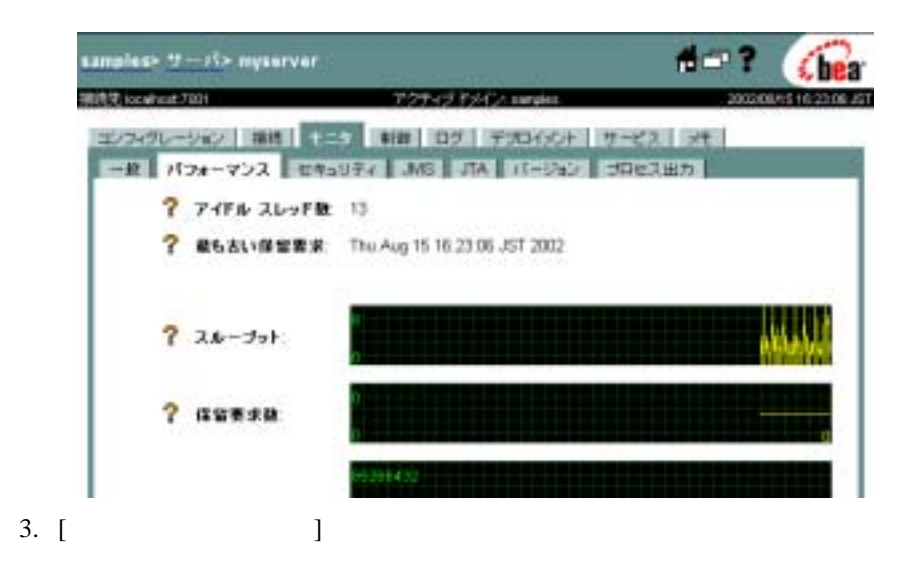

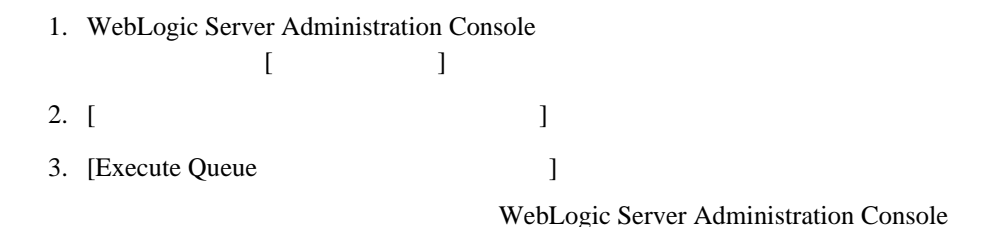

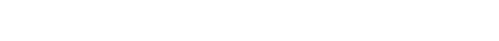

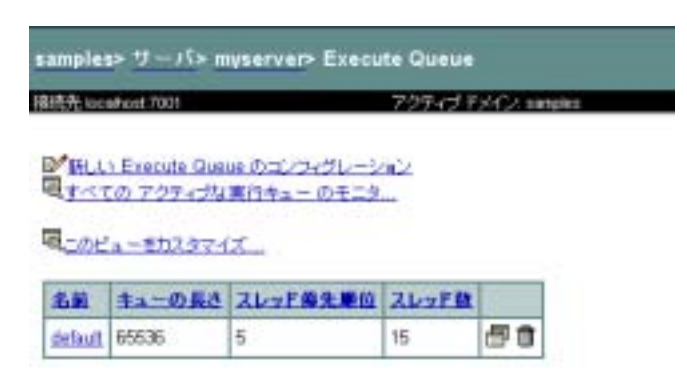

- 1. WebLogic Server Administration Console
- 2.  $\blacksquare$

**6-5**  $\blacksquare$ 

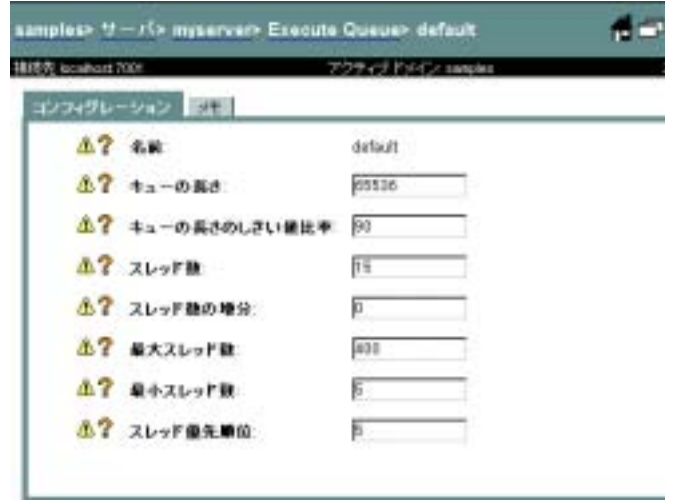

図 **6-4** 実行キュー テーブル

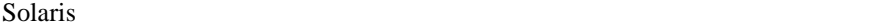

 $\mathsf{m}$ pstat  $\blacksquare$ 

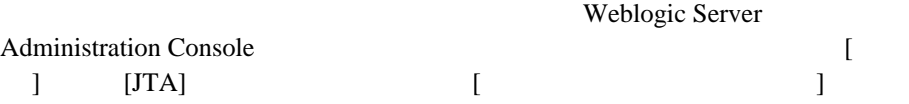

 $BPM$ 

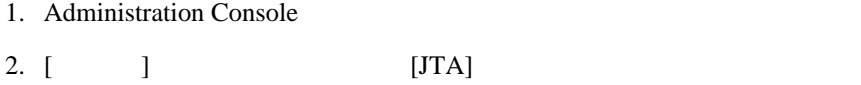

図 **6-6 [** モニタ **]** タ ブ

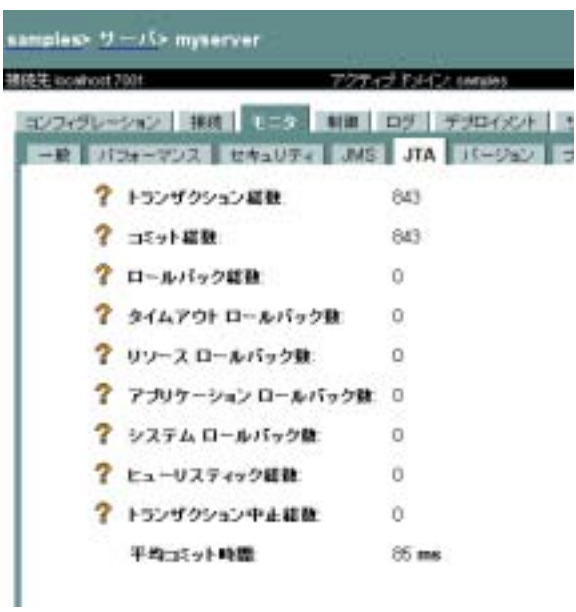

## <span id="page-176-0"></span>JDBC

 $JDBC$  $JDBC$ **JDBC** 1. WebLogic Server Administration Console [  $\mathbf{I}$ 2. [JDBC ] JDBC 3. [Monitor All Active Pools] JDBC

#### 図 **6-7 JDBC** 接続プール

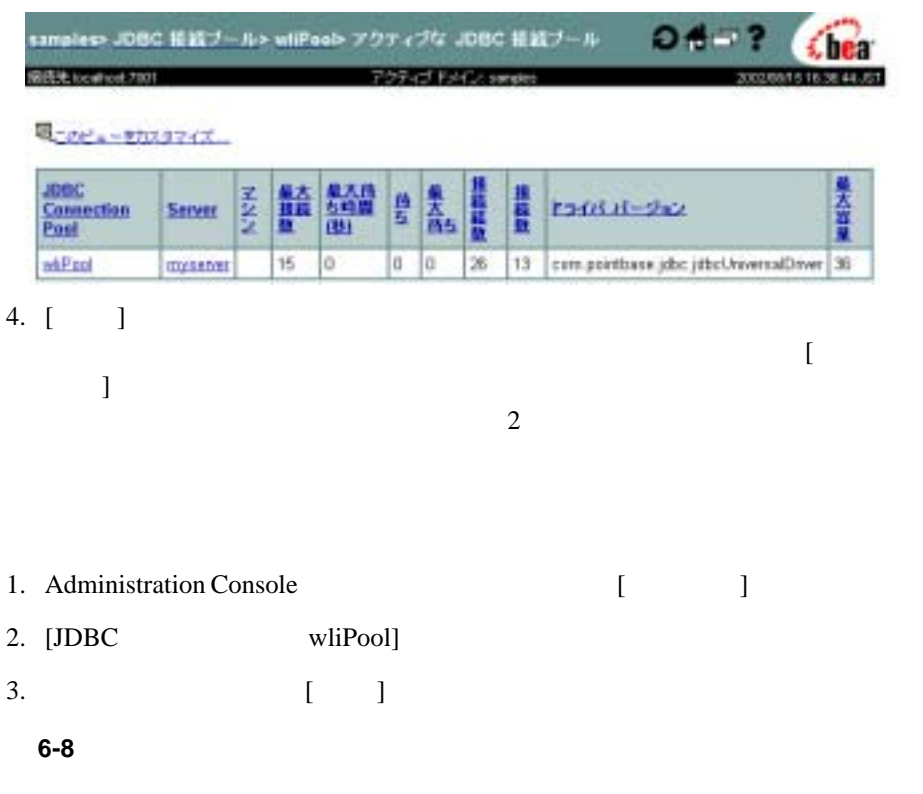

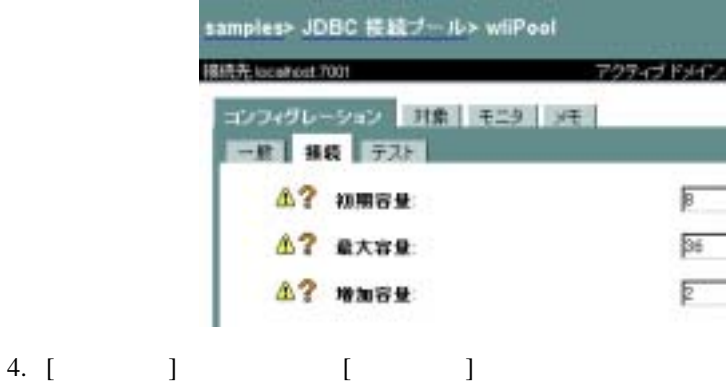

# <span id="page-178-0"></span>**BPM**  $\overline{\mathbf{B}}$

WebLogic Integration Studio

Studio てんしょうかい Studio

**WebLogic Integration Studio** 

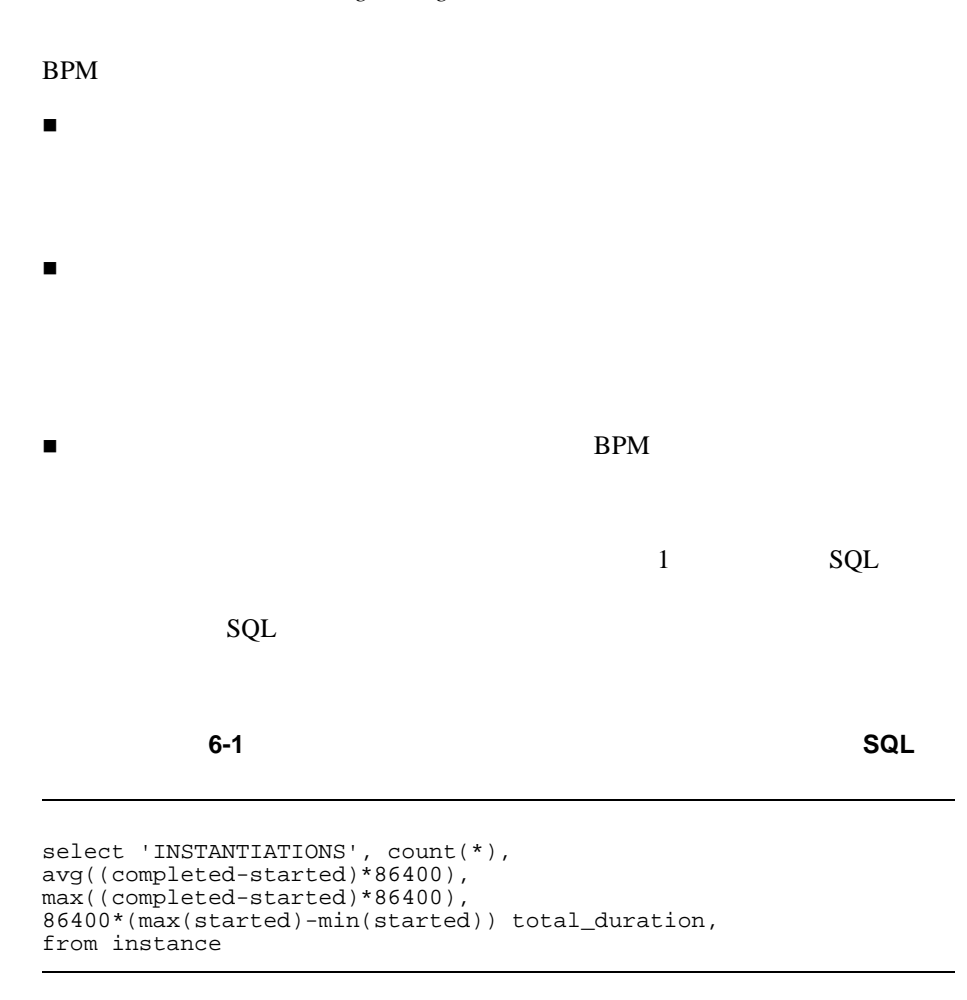

 $SQL$ 

コード リスト **6-2** ワーク フ ロー終了数の統計値を調べるための **SQL** コード

```
select 'COMPLETIONS', count(*),
avg((completed-started)*86400),
max((completed-started)*86400),
86400*(max(completed)-min(started)) total_duration
from instance where completed is not null
```
### Bean

#### <span id="page-179-0"></span>Bean under the Bean control bean under the set of the set of the set of the set of the set of the set of the set of the set of the set of the set of the set of the set of the set of the set of the set of the set of the set

1. WebLogic Server Administration Console

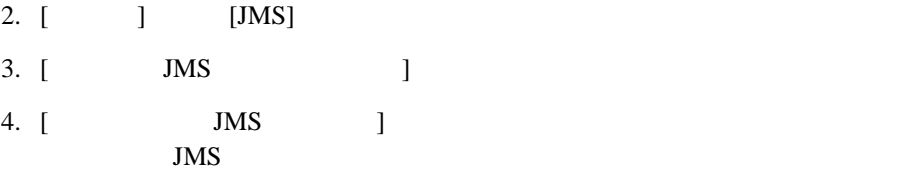

 $6-9$ 

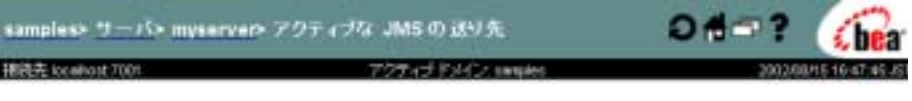

電子へての Durable Subscribers のモニタ...

電<u>ーのビューをカスタマイズ...</u>

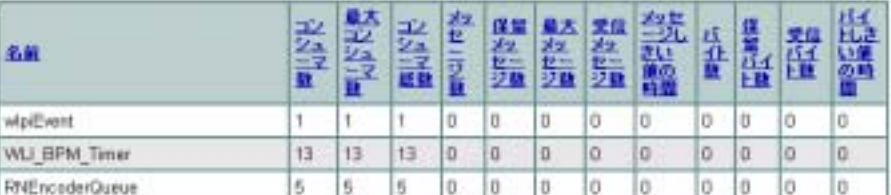
#### 5. WLI\_BPM\_Event

#### message-driven bean

message-driven bean

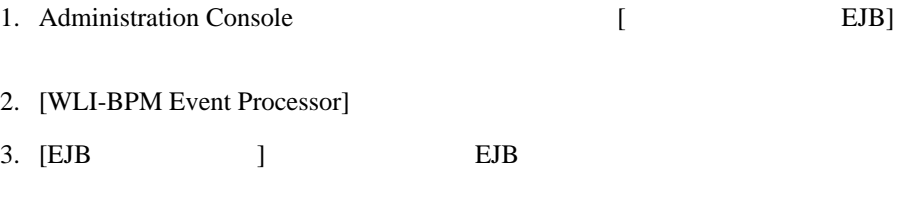

4. **Example 1 Example 1 Example 1 Example 1 Example 1 Example 2 Example 2 Example 2 EXAMPLE 2 EXAMPLE 2 EXAMPLE 2 EXAMPLE 2 EXAMPLE 2 EXAMPLE 2 EXAMPLE 2 EXAMPLE 2 EXAMPLE 2 EXAMPLE 2 EX** weblogic-enterprise-bean EventListener message-drive-destination ] を選択し て、 次の図の よ う な コ ン フ ィ グ レーシ ョ ン ウ ィ ン ド ウ を表示し

#### 6-10 MDB

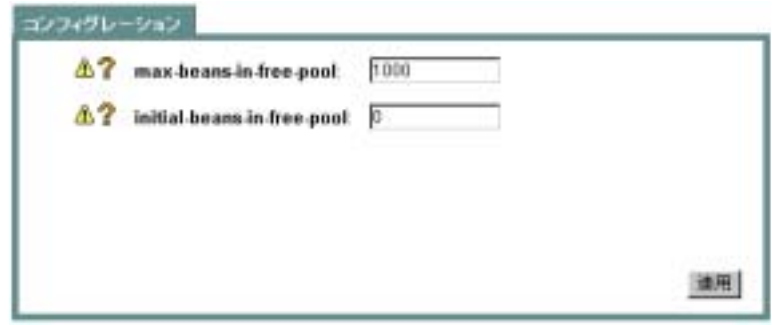

5. [max-beans-in-free-pool]

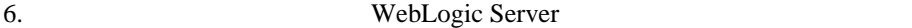

## <span id="page-180-0"></span>**Bean**

WebLogic Server Administration Console Bean

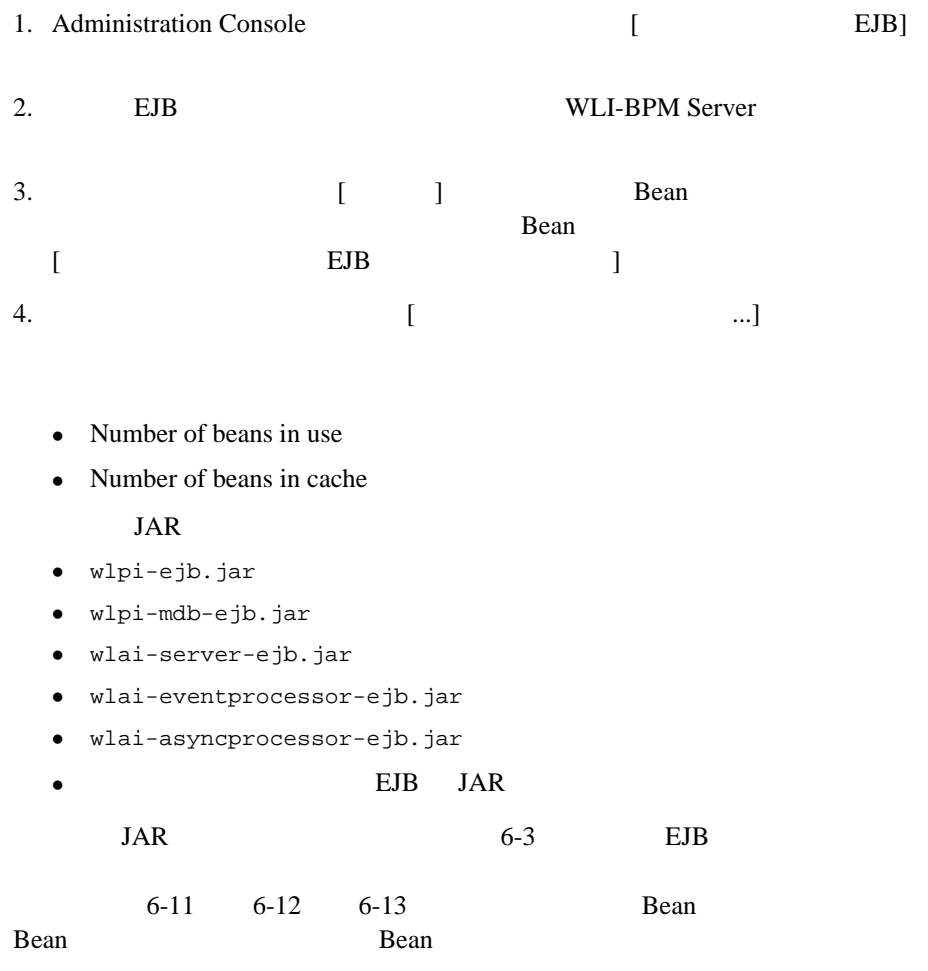

#### WLI-BPM Server EJB (wlpi-ejb.jar)

EJBRuntimesb

<span id="page-182-0"></span>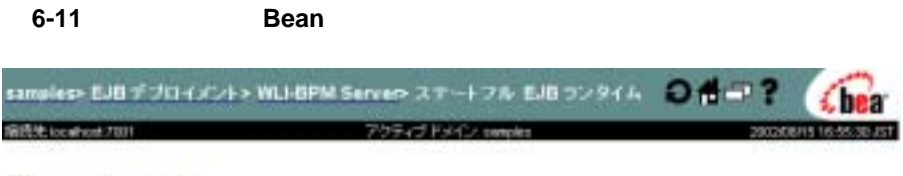

#### 電このビューをカスタマイズ

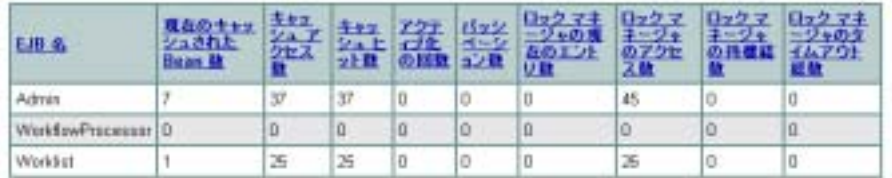

WLI-BPM Server EJB (wlpi-ejb.jar)

### EJBRuntimesb

<span id="page-182-1"></span>図 **6-12** エンティティ **Bean** 情報

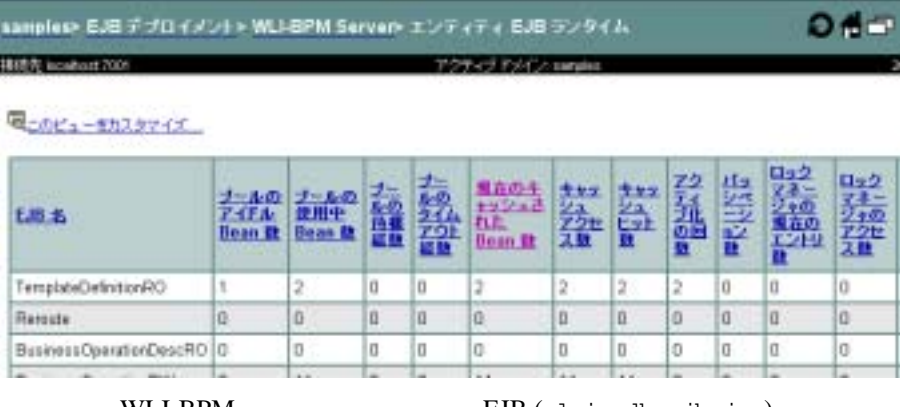

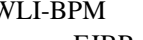

WLI-BPM EJB (wlpi-mdb-ejb.jar)

**EJBRuntimes** 

#### <span id="page-183-0"></span>6-13 MDB

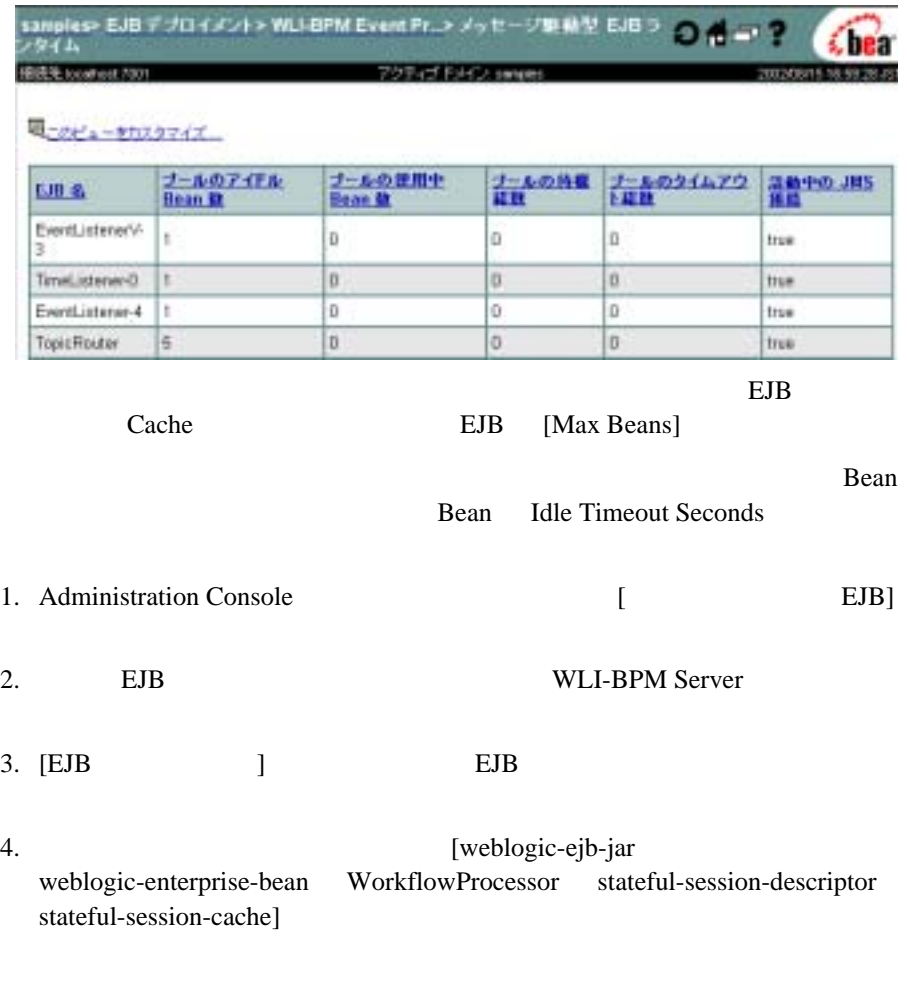

5. Idle Timeout Seconds

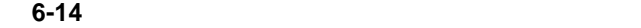

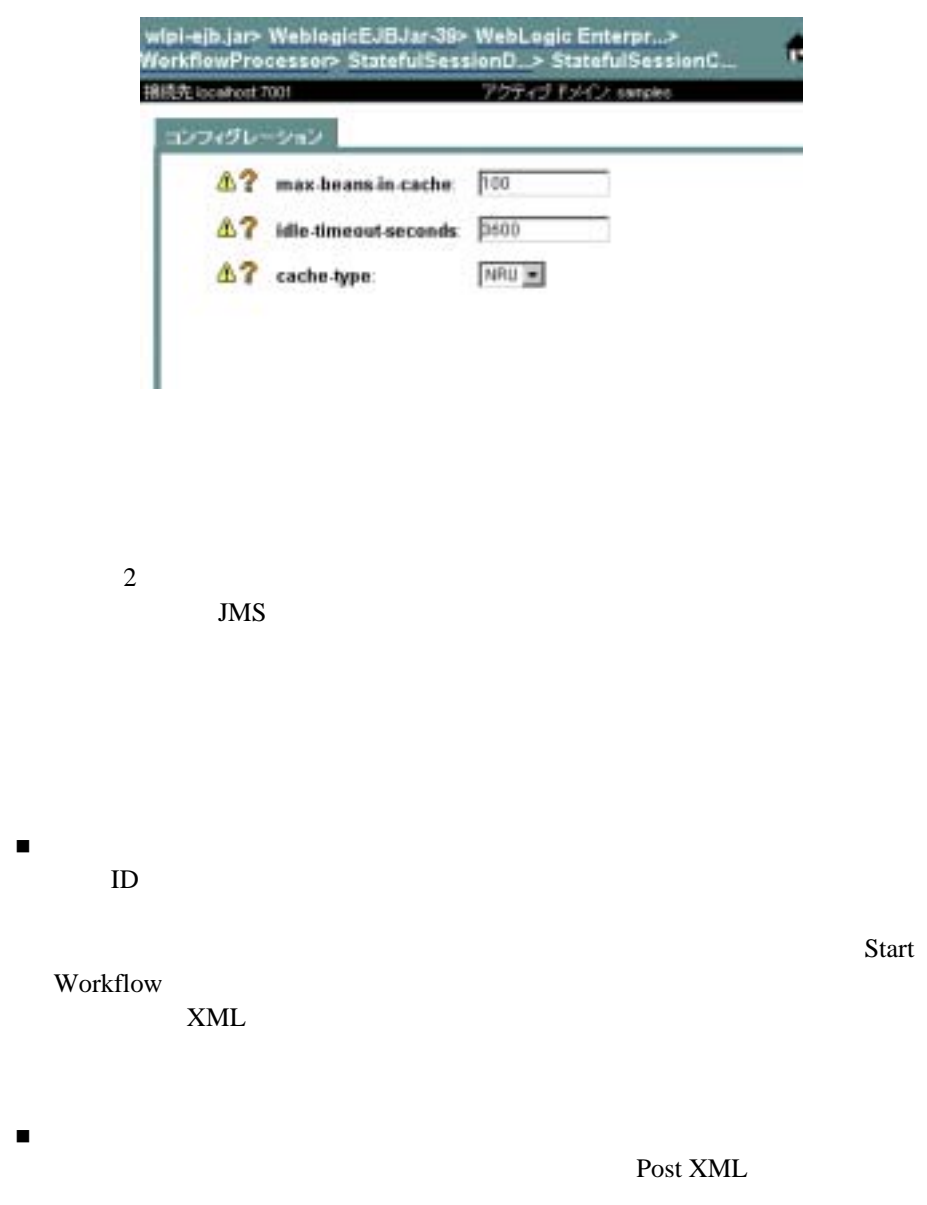

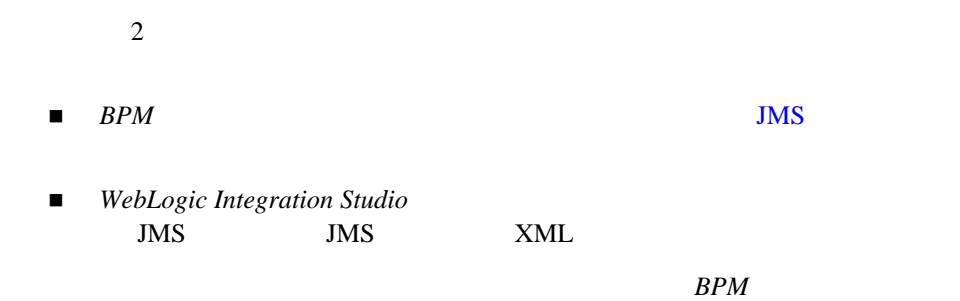

**B2B Integration** 

# **B2B Integration**

B2B Integration

■ WebLogic Integration B2B Console

**B2B** Integration

 $\blacksquare$ access.log  $\sqrt{TCP}$ 

 $\blacksquare$  XOCP

getHopTimestamps()

QualityOfService

## B2B Integration

 $\blacksquare$ スループ - 結定の場面にバブで、メ ッ セージ・スループ - 指定の場面に  $\blacksquare$ 

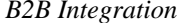

## **B2B Integration**

## **B2B**

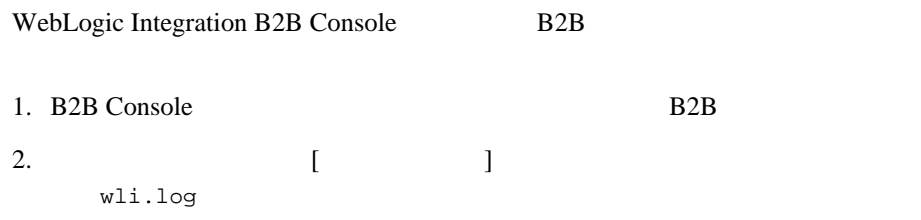

#### 6-15 B2B

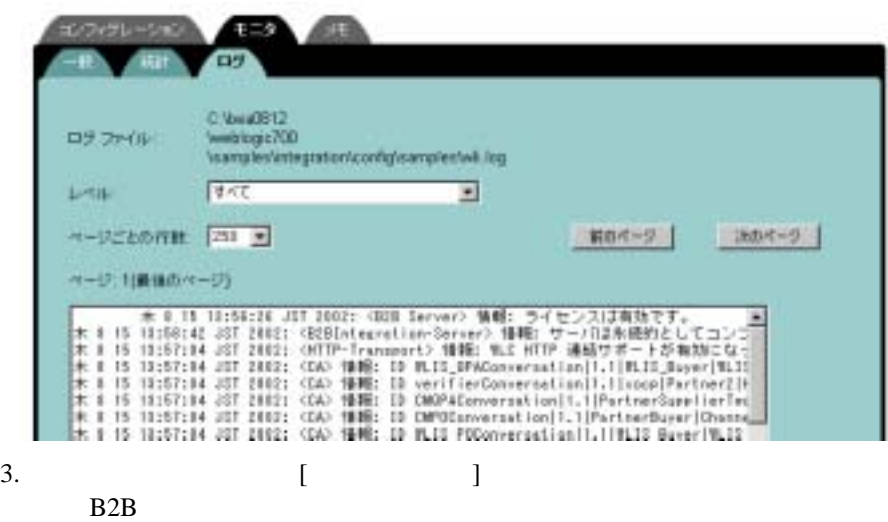

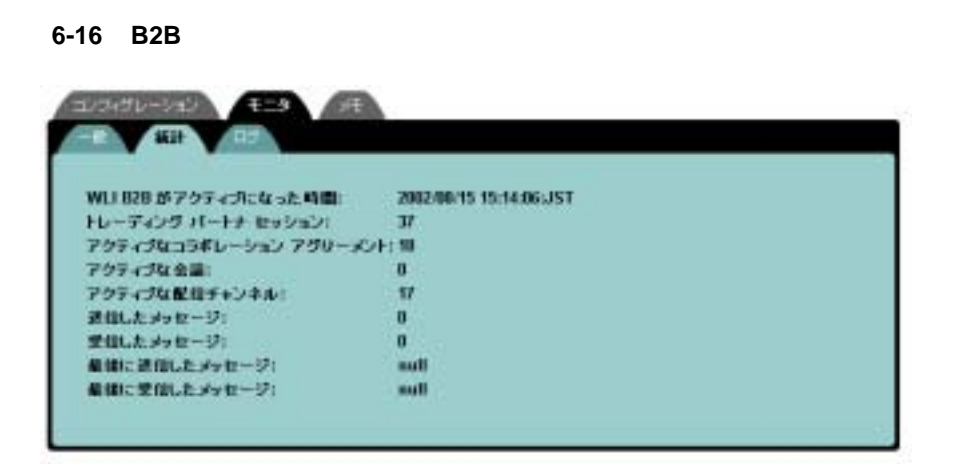

# **Application Integration**

Application Integration

- Application Integration
- Application Integration EJB

# <span id="page-187-0"></span>**Application Integration**

Weblogic Server Administration Console

1. Administration Console [  $\mathbf{I}$  $2.$  *ApplicationViewName*\_connectionFactory.

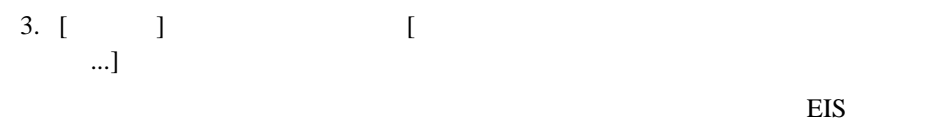

#### $JDBC$

#### **6-17** *Contract and Execution 2.0 <b>Contract*  $\mathcal{L}$

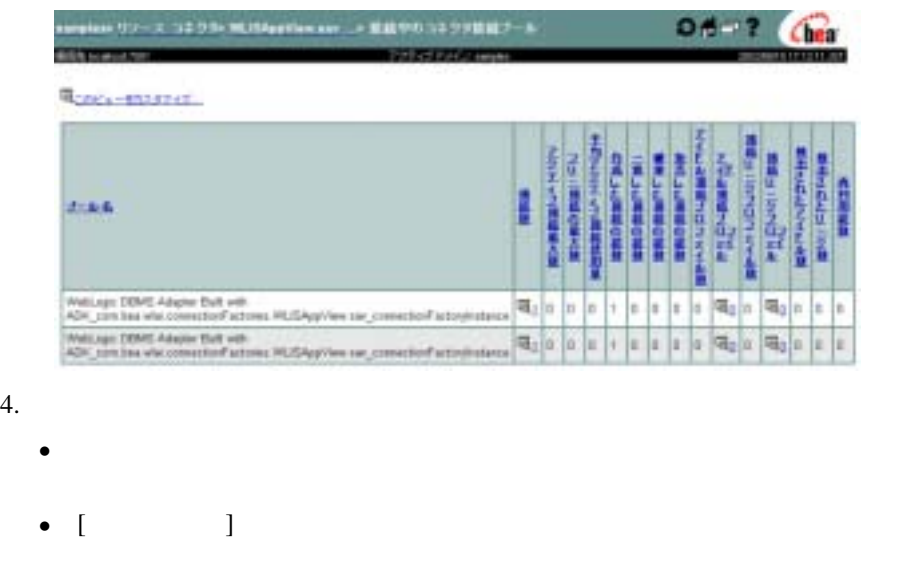

 $2$ 

1. Application View Console

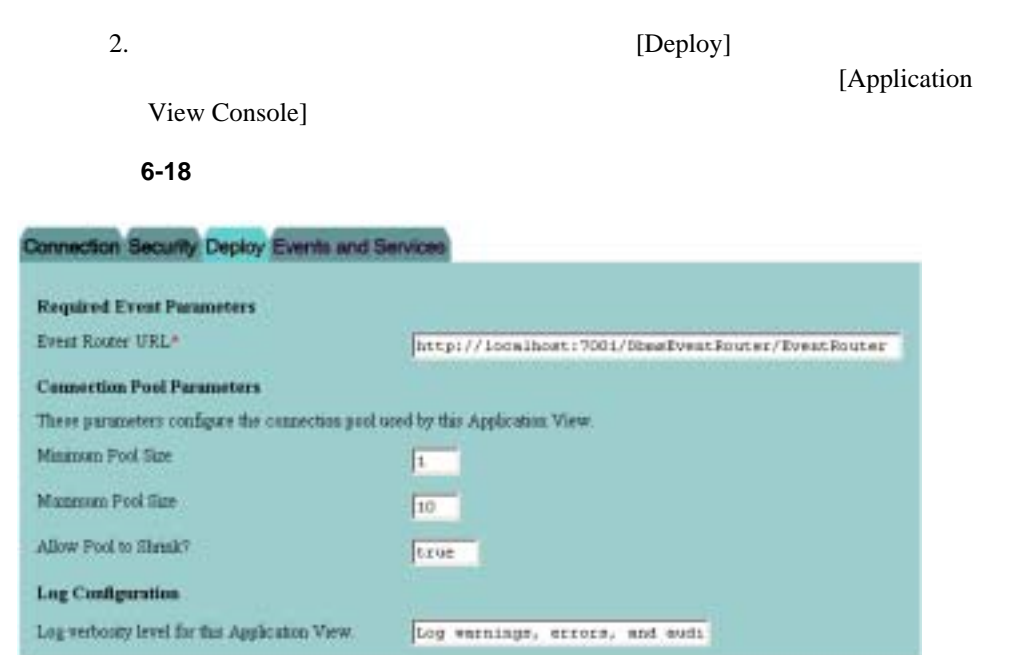

## [Maximum Pool Size]

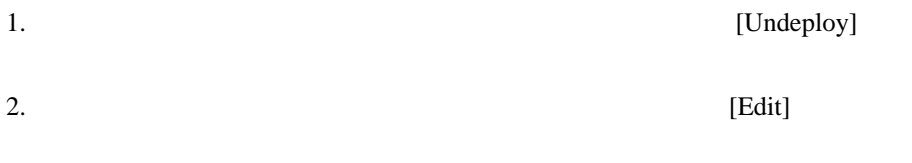

## 3. [Continue]

#### 図 **6-19** 最大プール サイズのモニ タ

On this page you deploy your Application View to the application server.

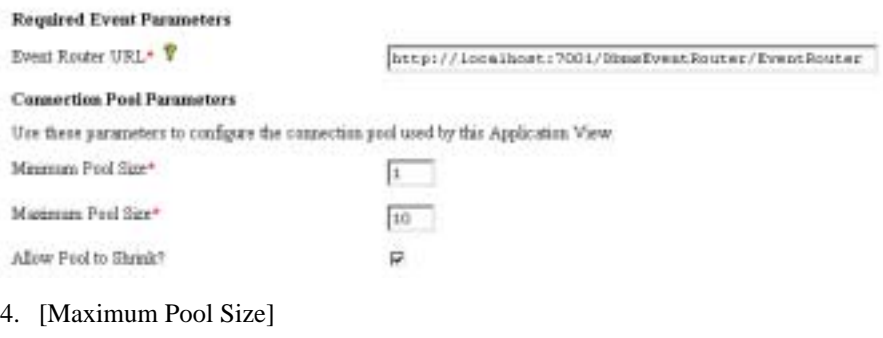

5. [Deploy]

# <span id="page-190-0"></span>**Application Integration 
BJB**

### Application Integration  $EJB$

■ The message-driven bean The message-driven bean wlai-asyncprocessor-ejb.jar ■ The message-driven bean The Theorem is message-driven bean wlai-eventoprocessor-ejb.jar アプ リ ステー ト レス セッション ステー ト レス セッション ステー ト レス セッション EJB (wlai-server-ejb.jar EJP  $6-23$  $Bean$  6-22 **Bean** 

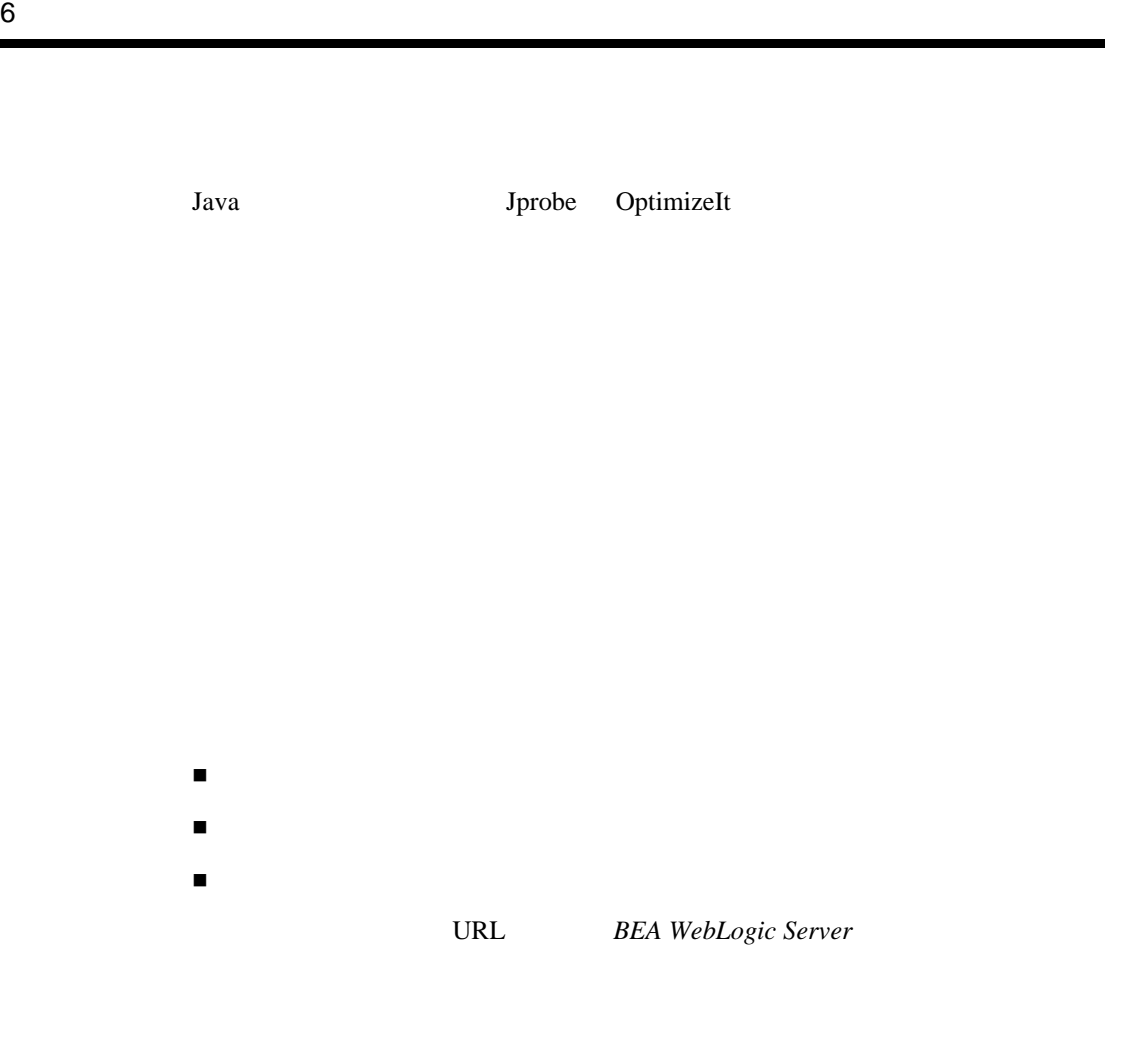

http://edocs.beasys.co.jp/e-docs/wls/docs70/perform/HWTuning.html

WebLogic Integration

<span id="page-192-1"></span><span id="page-192-0"></span>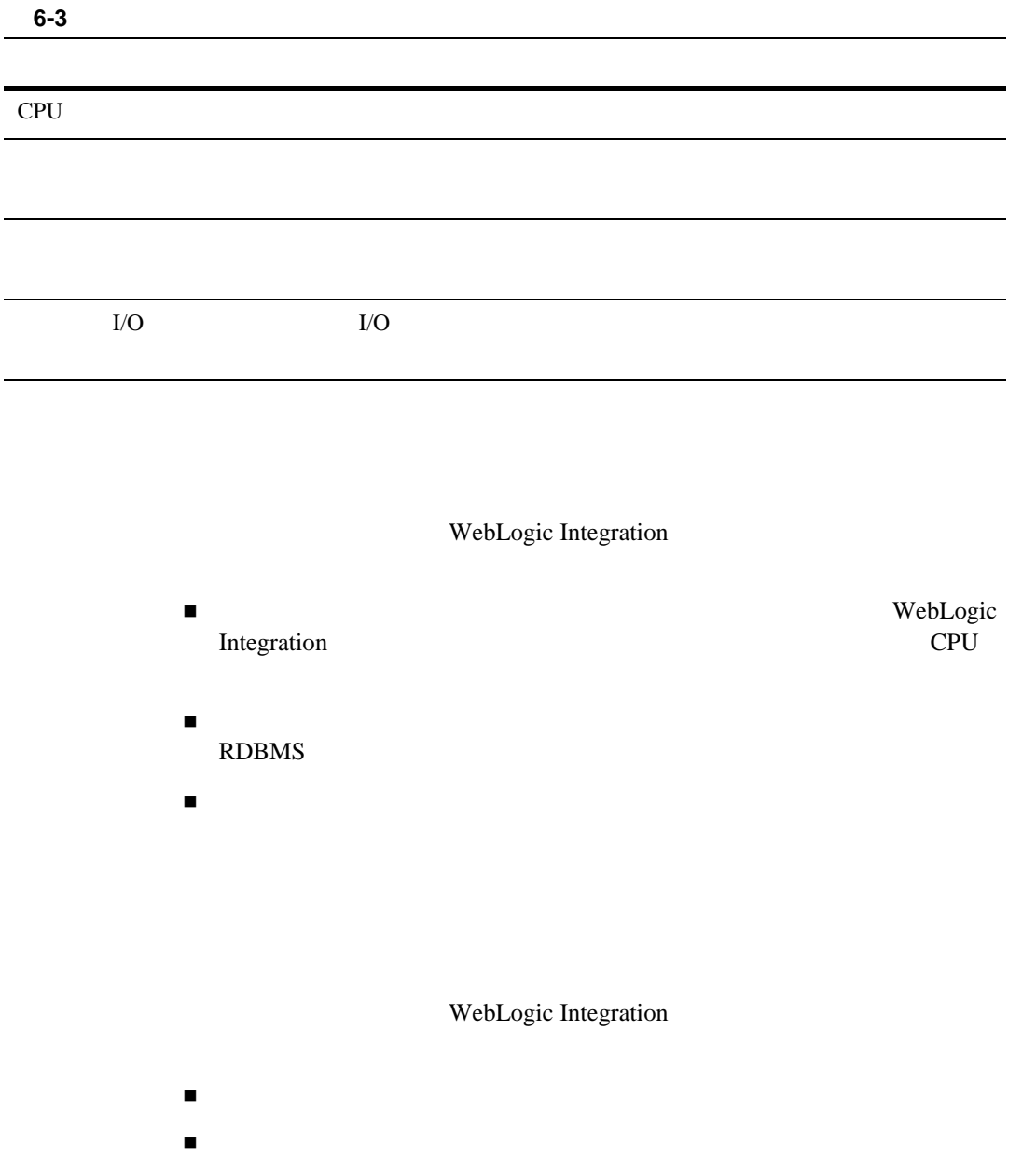

- $\blacksquare$ コ ン フ ィ グ レーシ ョ ン可能な ス レ ッ ド処理モデルの設定
- $\blacksquare$  vmstat mpstat netstat iostat

## **Windows NT/2000 TCP**

## Windows NT Windows 2000  $T$ cpTimedWaitDelay  $240$  60 Windows regedit utility (regedit.exe)

HKEY\_LOCAL\_MACHINE\SYSTEM\CurrentControlSet\Services\Tcpip\Parameters

TcpTimedWaitDelay TCP

TIME\_WAIT 2MSL

RFC 793  $\sqrt{2}$ 

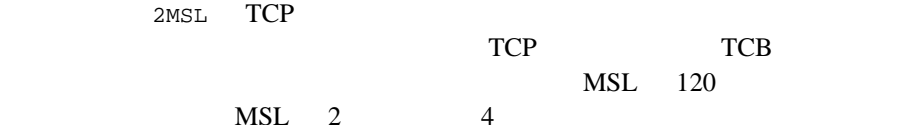

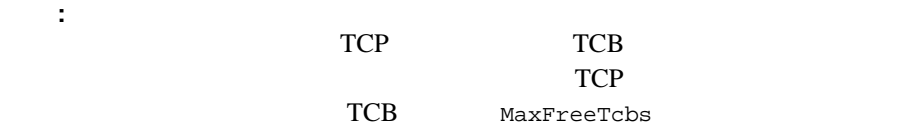

## **Windows NT/2000**

perfmon.exe ソースおよびタス ク マネージャ (CPU、 メモ リ、 スレ ッ ドなど) をモニタでき

## **Solaris**

## **Solaris**

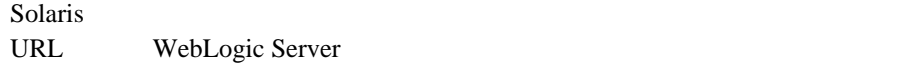

http://e-docs.bea.com/wls/platforms/sun/index.html

## **Solaris**

Solaris **Solaris**  $\alpha$ 

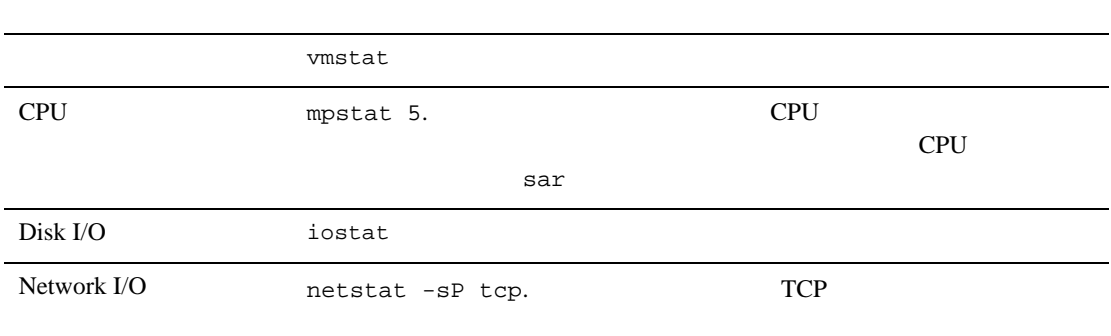

WebLogic Integration

- <span id="page-195-0"></span>■ WebLogic Integration
- $LLAN/WAN$
- $\blacksquare$
- $\blacksquare$

WebLogic Integration

WebLogic

Integration

WebLogic Integration

- $\blacksquare$
- Oracle
- Microsoft SQL Server
- Sybase

WebLogic Integration

<span id="page-196-0"></span>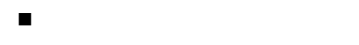

- $\blacksquare$
- [データベースのサ イ ズ変更 と テーブル](#page-197-0) スペースの編成
- [チェッ クポイン ト](#page-197-1)
- [データベースの互換性](#page-198-1)
- [データベースのモニ タ](#page-198-2)
- <span id="page-196-1"></span>
	- $1$
	- $\mathbf 1$  Second state is verified to  $\mathbf 1$  or  $\mathbf 2$  and  $\mathbf 3$   $\mathbf 3$   $\mathbf 4$   $\mathbf 5$   $\mathbf 7$   $\mathbf 7$   $\mathbf 8$
- 

<span id="page-196-2"></span>ディスク **I/O** の最適化

I/O  $\sqrt{ }$ 

 $I/O$  /  $/$ 

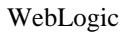

## Integration Studio

やり直し ログ、 アーカイブ ロ グ、 およびデータベース テーブルをそれぞれ

<span id="page-197-0"></span> $\blacksquare$ 

- $\blacksquare$  Raw I/0  $\blacksquare$ Raw I/O  $I/O$  $\overline{\text{OS}}$ OLTP Raw I/0  $I/O$ 
	- Raw I/O  $\rm OS$

<span id="page-197-1"></span> $I/O$ 

 $O$  racle  $O$ 

SQLServer 7.X

<span id="page-198-2"></span><span id="page-198-1"></span>**Integration** *WebLogic Integration* 

WebLogic

 $\blacksquare$ WORKFLOWINSTANCE

 $\blacksquare$ 

<span id="page-198-0"></span>**Oracle** 

Oracle 8.1.7

WebLogic Integration **6-41** 

## **V\$** テーブル

Oracle  $8.1.7$  V\$

 $SQL$ SYS SYSTEM

Oracle extension of the term of the term of the term of the term of the term of the term of the term of the term of the term of the term of the term of the term of the term of the term of the term of the term of the term o

init.ora Oracle

Windows NT/2000

*d:\oracle\*admin\*sid\*pfile\init.ora

d:\oracle sid is  $\mathbb{ID}$  :

d:\Oracle\admin\hsundb\pfile\init.ora)。

 $PROCESSES = 100$ 

SQL SQL\*Plus

V\$ PARAMETER

PROCESSES

SELECT name, value FROM v\$parameter WHERE name = 'processes'

SQL\*Plus SHOW PARAMETERS *parameter\_name* 

SHOW PARAMETERS "*parameter*"

SELECT name, value FROM v\$parameter WHERE name LIKE '%*parameter*%';

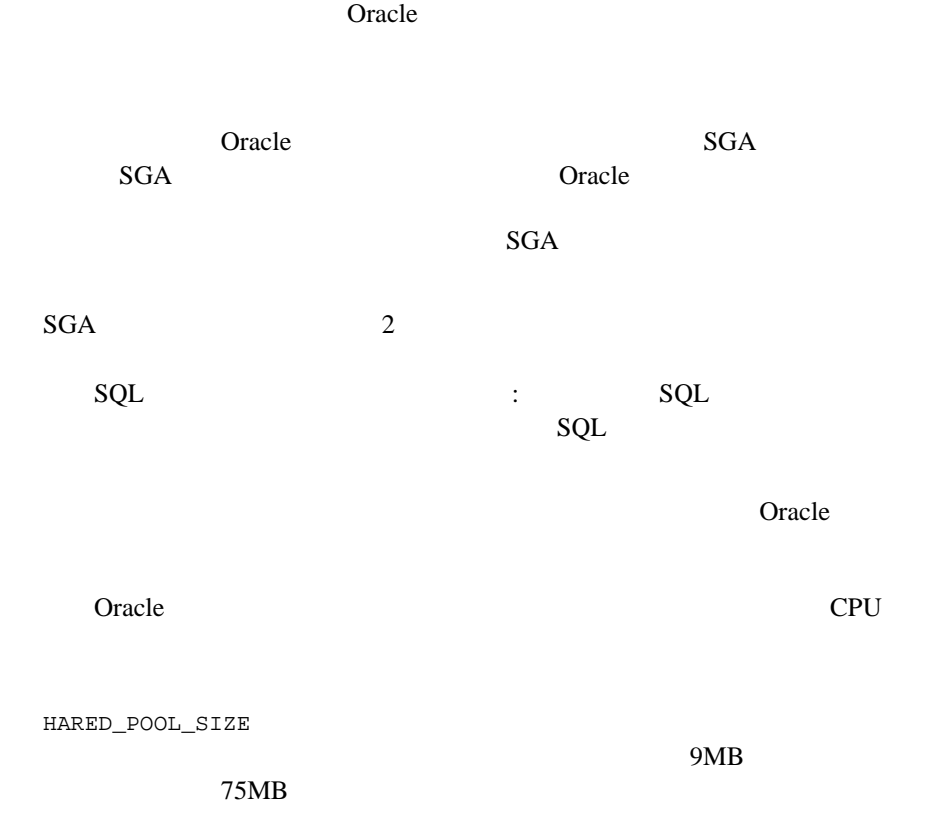

SELECT \* FROM v\$sgastat WHERE name = 'free memory' AND pool = 'shared pool'; Oracle サーバ内のすべての リ ソースが 1 つの接続に よ って占有 されるのを防ぐた

OPEN\_CURSORS

WebLogic Server WebLogic Integration 175  $255$ 

SELECT name, value FROM v\$sysstat WHERE name LIKE 'opened cursor%';

 $O<sub>rac</sub>$  le  $Oracle$  $Oracle$ 

 $200 \t 255$  $O<sub>r</sub>$  and  $O<sub>r</sub>$  and  $O<sub>r</sub>$  an

<span id="page-201-0"></span>SELECT name, value FROM v\$parameter WHERE name = 'processes';

Oracle  $I/O$  $1$ 

**Oracle RDBMS** 

WebLogic Integration WebLogic Integration  $8K$ 

SELECT name, value FROM v\$parameter WHERE name = 'db\_block\_size';

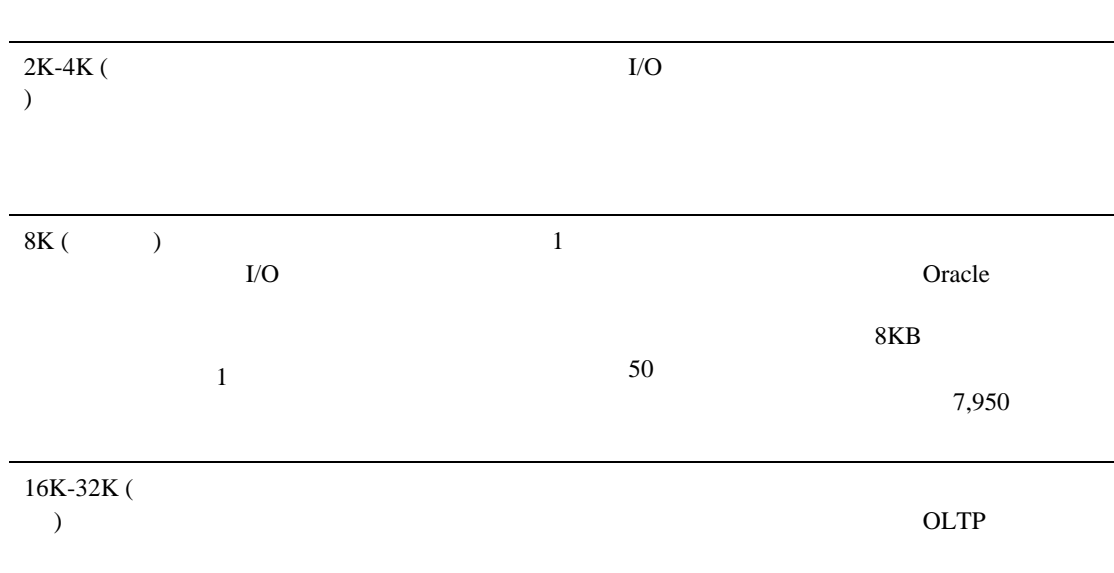

**SNP** 

**Oracle**  $\overline{O}$ 

Queue Advanced Replication Contracted the Contracted Contracted Contracted Contracted Contracted Contracted Contracted Contracted Contracted Contracted Contracted Contracted Contracted Contracted Contracted Contracted Contracted Contracted Contracte

警告 **:** この節で説明するチューニング オプシ ョ ンすべてを使用し て もパ

 $Job$ 

init.ora

 $\texttt{init}.\texttt{ora}$ 

# The following parameters are needed for the Advanced Replication #Option

#job\_queue\_processes = 4 #job\_queue\_interval = 10

 $\sim$  1  $\sim$  4  $\sim$  4  $\sim$  4  $\sim$  1  $\sim$  1  $\sim$  1  $\sim$  1  $\sim$  1  $\sim$  1  $\sim$  1  $\sim$  1  $\sim$  1  $\sim$  1  $\sim$  1  $\sim$  1  $\sim$  1  $\sim$  1  $\sim$  1  $\sim$  1  $\sim$  1  $\sim$  1  $\sim$  1  $\sim$  1  $\sim$  1  $\sim$  1  $\sim$  1  $\sim$  1  $\sim$  1  $\sim$  1  $\sim$  1  $\sim$ 

init.ora 6 8

 $OLCP$ 

実行する際、 次の init.ora パ ラ メータ をチューニング し て く だ さい (現行で

 $8K$ 

sort\_area\_size = 65536 sort\_area\_retained\_size = 65536

 $I/O$ 

 $Oracle$ 

Oracle RDBMS DBA

CREATE TABLE

 $Oracle$  DBA

**INITRANS and MAXTRANS** 

Oracle では、 コンピューティングのコンピューティングのコンピューティングのコンピューティングの

NITRANS SERVER ENDING WAS SERVED ON A STRANGER WAS SERVED ON A STRANGER OF STRANGER ON A STRANGER OF STRANGER

1 MAXTRANS

 $MAXTRANS$  255

#### OLTP

SELECT owner, table\_name, ini\_trans, max\_trans, FROM all\_tables;

WORKFLOWINSTANCE

**MINEXTENTS and MAXEXTENTS** 

MINEXTENTS 1

CREATE TABLE foo (col1 number, col2 date) STORAGE (MINEXTENTS 1 MAXEXTENTS UNLIMITED);

SELECT owner, table\_name, min\_extents, max\_extents FROM all\_tables;

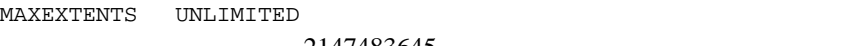

2147483645

## Redo

Oracle RDBMS Redo **Redo** Redo **Redo**  $Redo$ SQL ALTER SYSTEM SWITCH LOGFILE Redo Redo Redo RDBMS Oracle oracle

SQL OLTP Bulk

Oracle 8.1.7

1.  $SQL$ CREATE TABLE foo\_bkup AS SELECT \* FROM FOO;

2.  $SQL$  DELETE TABLE foo;  $3.$  SQL  $\text{SQL}$ 

タベースのバ ッ ク ア ッ プ直後に、 この処理を実行し て く だ さい。 テーブル foo

RENAME foo\_bkup TO foo

**DDL** CREATE TABLE DROP TABLE DDL statements are not transactional in Oracle. DDL

**ROLLBACK** 

# <span id="page-206-0"></span>**Microsoft SQL Server**

Microsoft SQL Server

Microsoft SQL Server

#### 6-4 Microsoft SQL Server

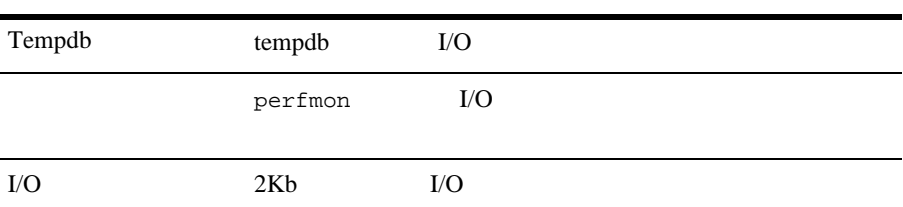

# <span id="page-206-1"></span>**Sybase**

Sybase  $\sim$ 

 $Sybase$ 

6-5 Sybase

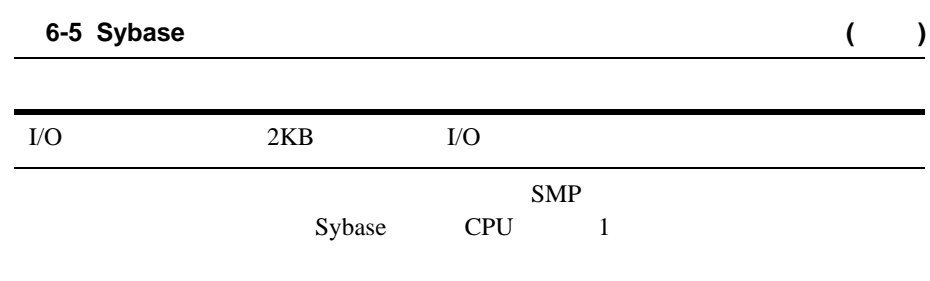

# **A** WebLogic Integration

WebLogic Integration

WebLogic Integration API WebLogic Integration JavaBean  $(EJB)$ 

WebLogic Integration

**JAR** 

CLASSPATH JAR

 $API$ 

■ %BEA\_HOME%\integration\lib\wliclient.jar EJB  $API$  EJB

■ %BEA\_HOME%\integration\lib\wlicommon.jar

BEA\_HOME WebLogic Platform

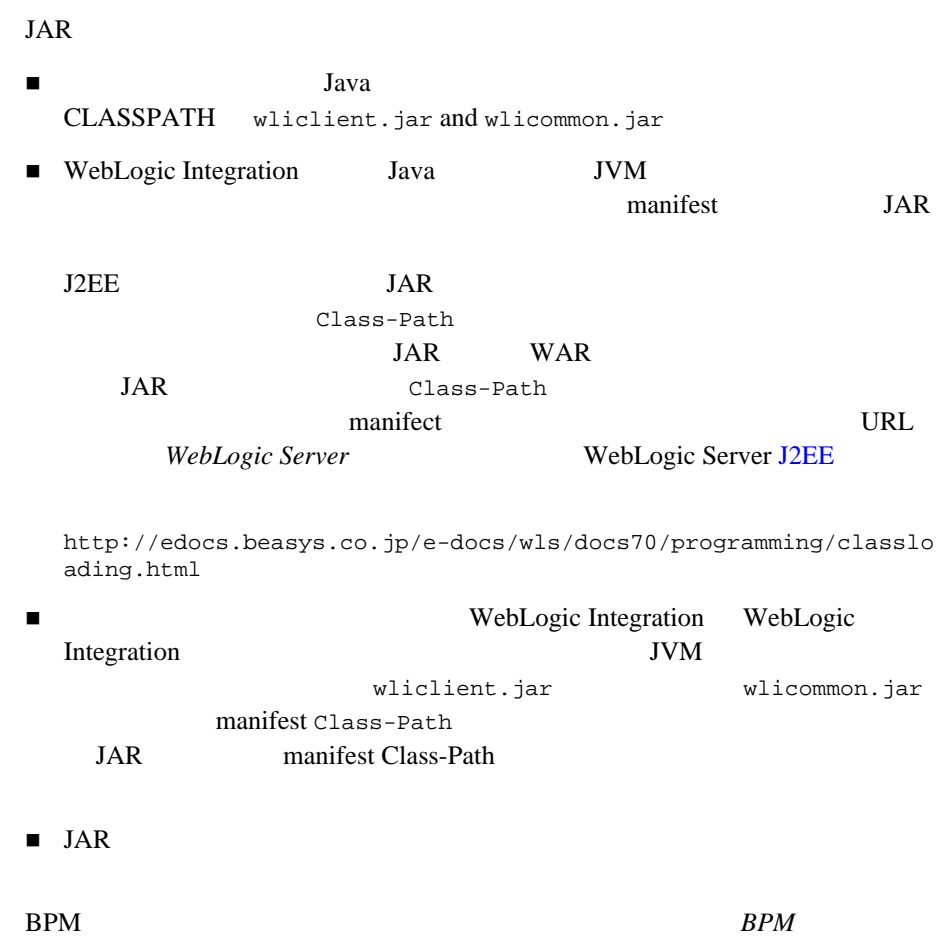

### WebLogic Integration  $\overline{3}$  3

- weblogic.Deployer
- WebLogic Server Administration Console

# <span id="page-210-0"></span>weblogic.Deployer

weblogic.Deployer Java WebLogic Server API

**WebLogic Server** *WebLogic Server* 

http://edocs.beasys.co.jp/e-docs/wls/docs70/programming/deploying .html

# DBMS

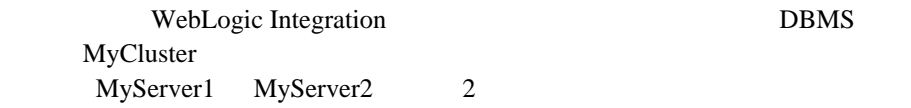

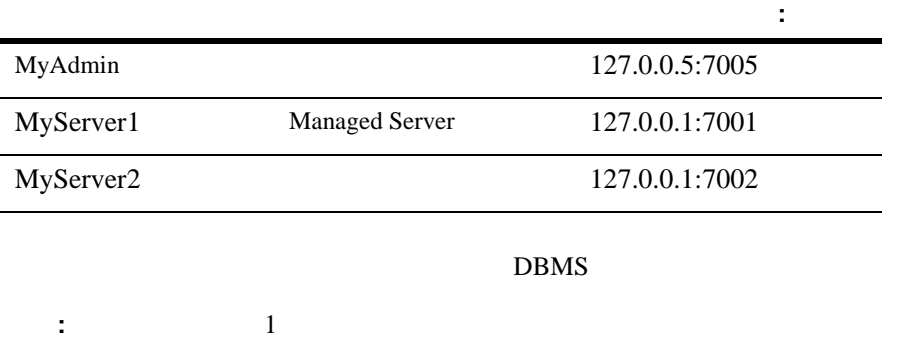

 $\mathbf 1$ 

#### B-1 DBMS

#### weblogic.Deployer

```
java -classpath WL_HOME\lib\weblogic.jar weblogic.Deployer
-adminurl t3://127.0.0.5:7005 -user username -password password
-upload -stage
-source WLI HOME\adapters\dbms\lib\BEA WLS DBMS ADK.ear
-name BEA_WLS_DBMS_ADK
-targets BEA_WLS_DBMS_ADK.rar@MyCluster,
BEA_WLS_DBMS_ADK_Web.war@MyCluster,
BEA_WLS_DBMS_ADK_EventRouter.war@MyServer1
-activate
```
-adminurl URL

上記のコマン ド ラ イ ンの説明 :

■ -user

## weblogic.Deployer

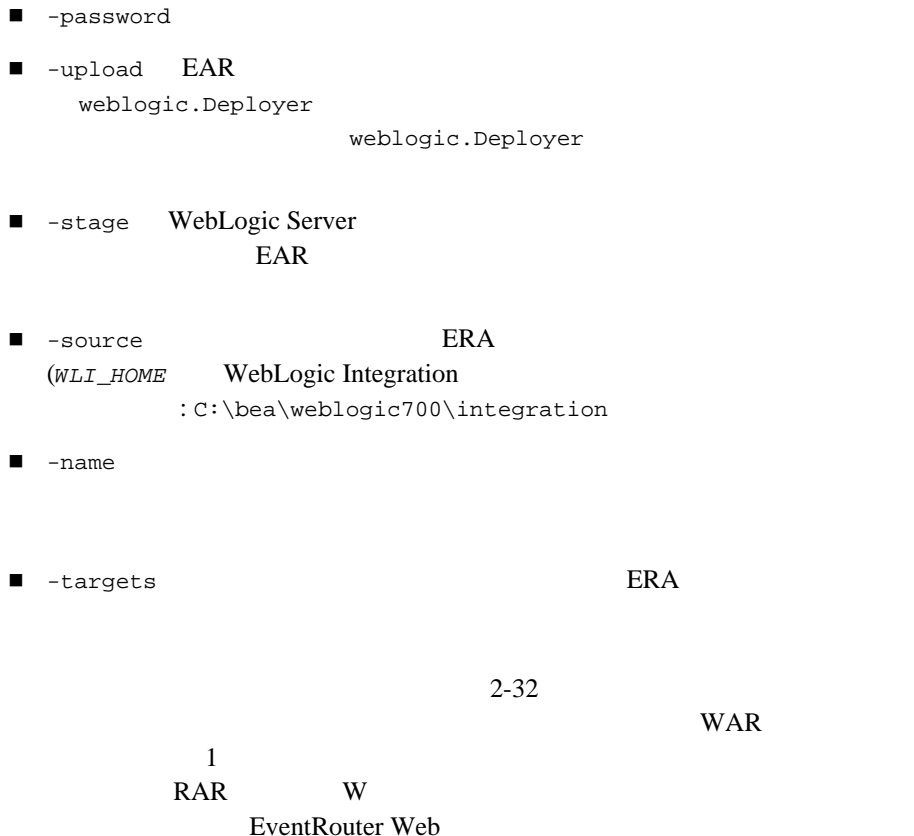

■ -activate

# <span id="page-213-0"></span>**WebLogic Server Administration Console**

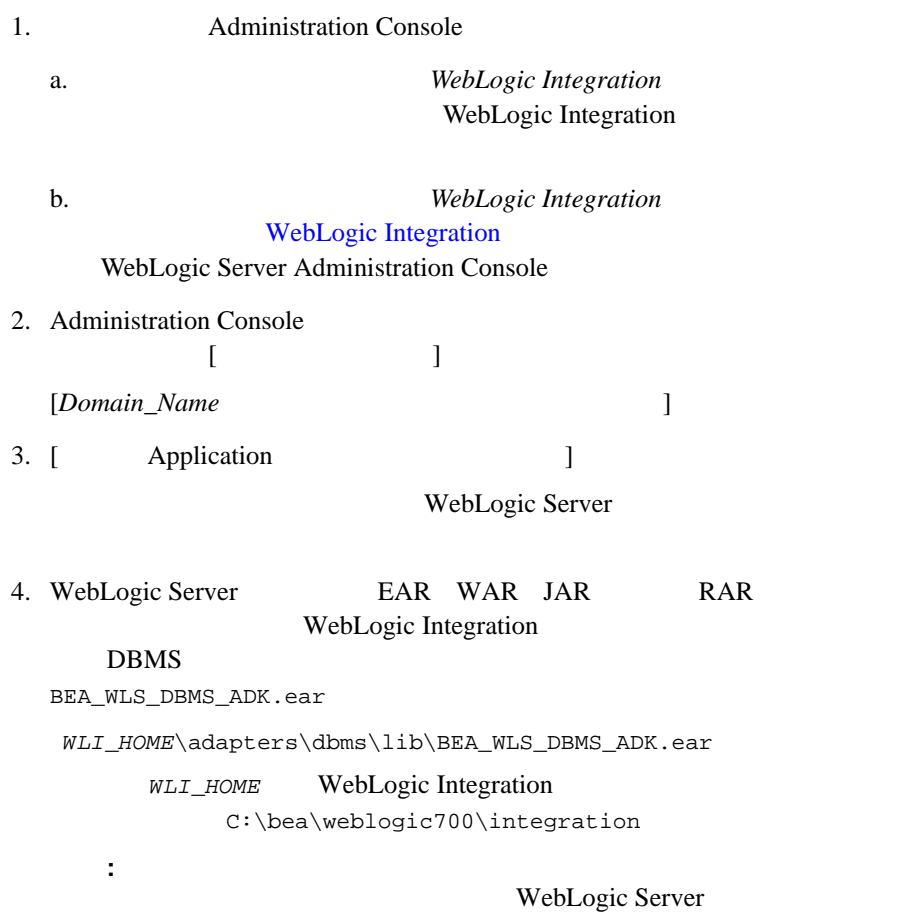

 $5.$ 

B-1 weblogic.Deployer -targets -stage

WebLogic Server Administration Console URL Adminstration Console

http://edocs.beasys.co.jp/e-docs/wls/docs70/ConsoleHelp/applicati ons.html
#### $2 - 4$

### **A**

[Application Integration 3-5](#page-82-0) [WebAppComponent 3-16,](#page-93-0) [B-1](#page-210-0)

#### $5 - 20$

application.xml

[ASYNC\\_REQUEST\\_QUEUE 2-28](#page-69-0) [ASYNC\\_RESPONSE\\_QUEUE 2-28](#page-69-0) [AuditTopic 2-28](#page-69-0)

### **B**

B2B

 $4 - 19$ 

5-15 2-28 [B2B Integration](#page-63-0) 2-22 [B2BTopic 2-28](#page-69-0) BPM  $EJB$  3-13 **BPM**  $5 - 14$ **BPM** 6-27

### **C**

cXML 5-19

# **D**

[DbmsEventRouter 2-32,](#page-73-0) [B-1](#page-210-0)  $DBMS$  2-32, [B-1](#page-210-0) [DER 5-6](#page-143-0) DER (Definite Encoding Rules) 5-6

## **E**

 $ebXML$  5-19 EJB  $1 - 7$  $1 - 7$ [ErrorListenerBean 2-30](#page-71-0) [ErrorTopic 2-28](#page-69-0) [EVENT\\_QUEUE 2-28](#page-69-0) [EventQueue 2-28](#page-69-0) [EVENT\\_TOPIC 2-28](#page-69-0) [EventTopic 2-28,](#page-69-0) [3-11,](#page-88-0) [3-14](#page-91-0)

**F**

[FailedEventQueue 2-28,](#page-69-0) [2-30](#page-71-0)

**I**

IIS、 プロキシ サーバ IIS  [5-6](#page-143-0) IP  $3-2$ 

# **J**

J2EE J2EE-[CA 1-9,](#page-24-0) [6-8](#page-165-0) J2EE JCA [Java Message Service \(JMS\) 1-6](#page-21-0)  $Java$   $JVM$   $6-10$ 

[JCA 1-9](#page-24-1) JDBC 2-27, [2-31](#page-72-0) 1-8, [2-27,](#page-68-0) [2-31,](#page-72-0) [5-3,](#page-140-0) [6-6](#page-163-0) JMS  $JDBC$  2-27, [2-31,](#page-72-0) [4-23](#page-136-0) 移行 [4-21,](#page-134-0) [4-22](#page-135-0)  $3-11, 3-14$  $3-11, 3-14$  $JMS$  2-30  $2 - 23$  $2 - 32$  $4 - 23$  $2 - 25$ [3-11,](#page-88-0) [3-14](#page-91-0)  $4 - 15$ [Jprobe 6-34](#page-191-0) JTA 移行 [4-21,](#page-134-0) [4-22](#page-135-0)  $4 - 15$  $4 - 16$ 

# **L**

 $LDAP$  5-2

### **M**

[Microsoft IIS 5-6](#page-143-0) Microsoft SOL Server 6-49

### **N**

[NotifyTopic 2-28](#page-69-0)

### **O**

[OptimizeIt 6-34](#page-191-0) Oracle 6-41 [OutboundQueue 2-28](#page-69-0)

# **P**

[PEM 5-6](#page-143-0) PEM (Privacy Enhanced Mail) 5-6 [PKC \(public key cryptography format\)](#page-143-0)   $5 - 6$ [PKCS12 5-6](#page-143-0) [PKCS7 5-6](#page-143-0) PKI  $5-6$ 

# **R**

roles [WebLogic Server](#page-19-0) 1-4 RosettaNet 5-19

# **S**

[ServletFilter](#page-140-0) 5-3 [startWeblogic 3-23,](#page-100-0) [3-35](#page-112-0) Sybase 6-49

# **T**

[startWeblogics 3-23](#page-100-0) [TimerQueue 2-28](#page-69-0)

### **V**

[ValidatingEventQueue 2-28](#page-69-0)

### **W**

[WebAppComponent](#page-93-0) 3-16, [B-1](#page-210-0) [weblogic.Admin](#page-134-0) 4-21 [WebLogic Integration](#page-44-0) 2-3 WebLogic Keystore  $5 - 12$ [WebLogic Server](#page-19-0) 1-4 WebLogic Server  $5 - 12$ web.xml  $2-14$ Web WebLogic

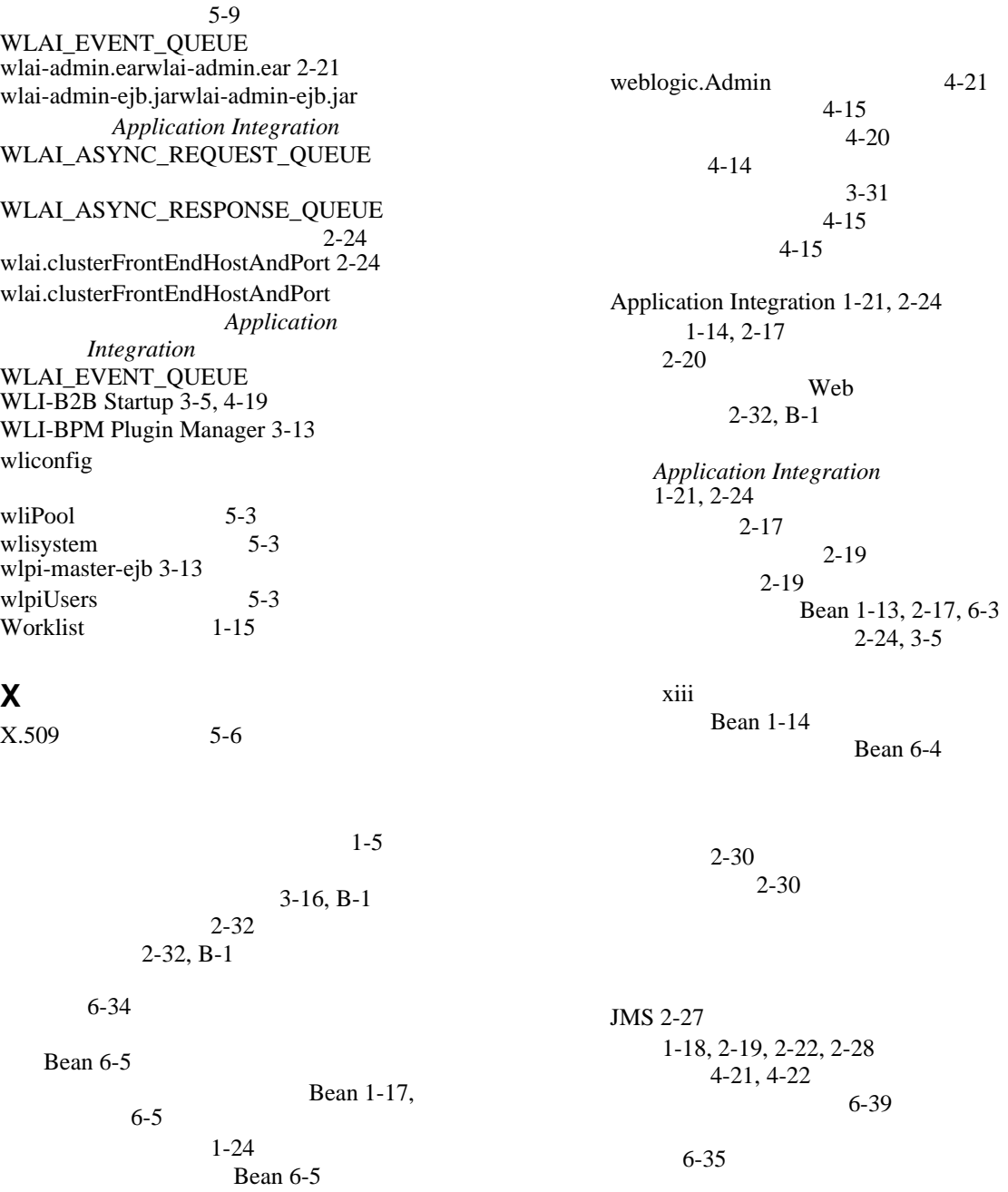

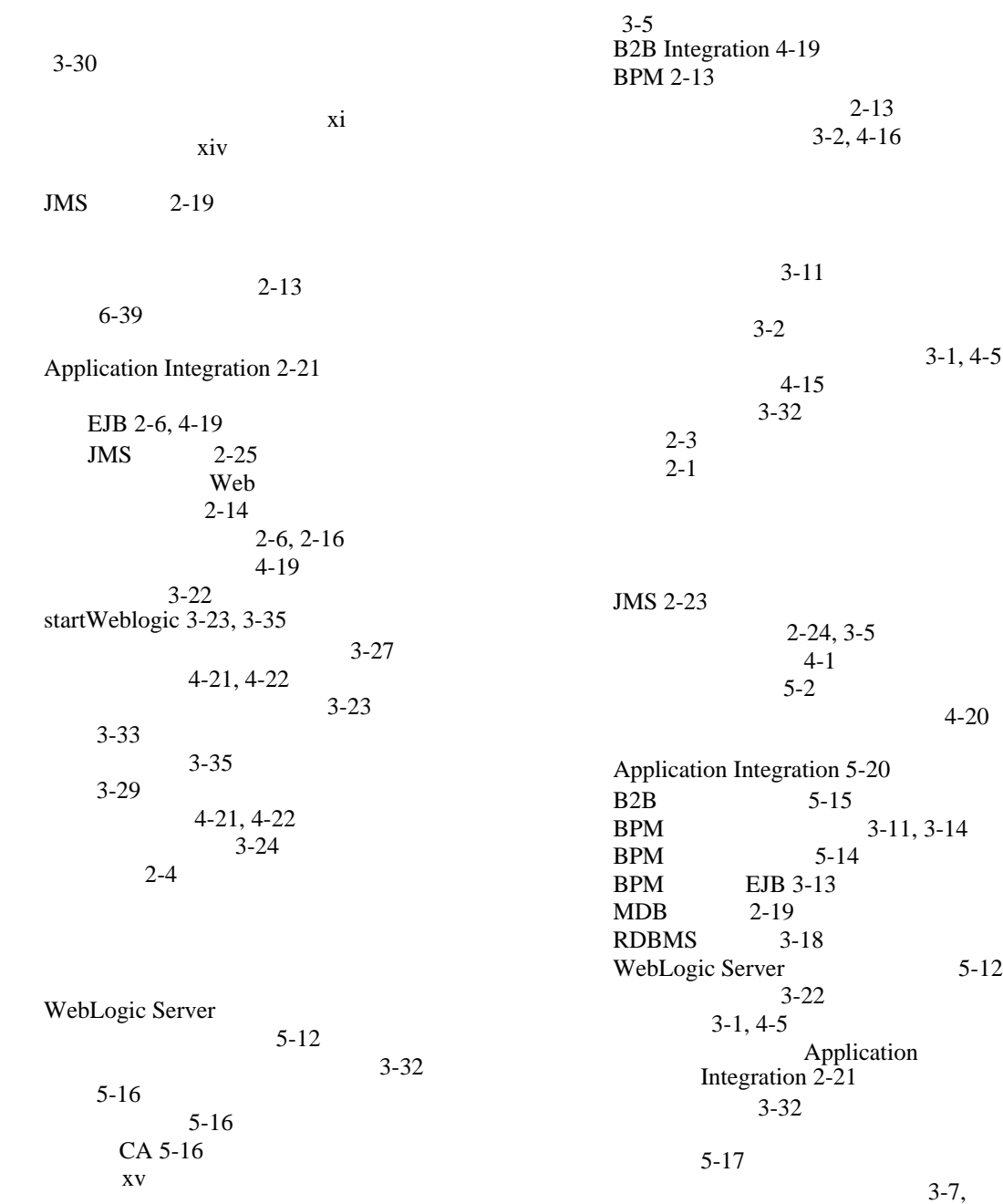

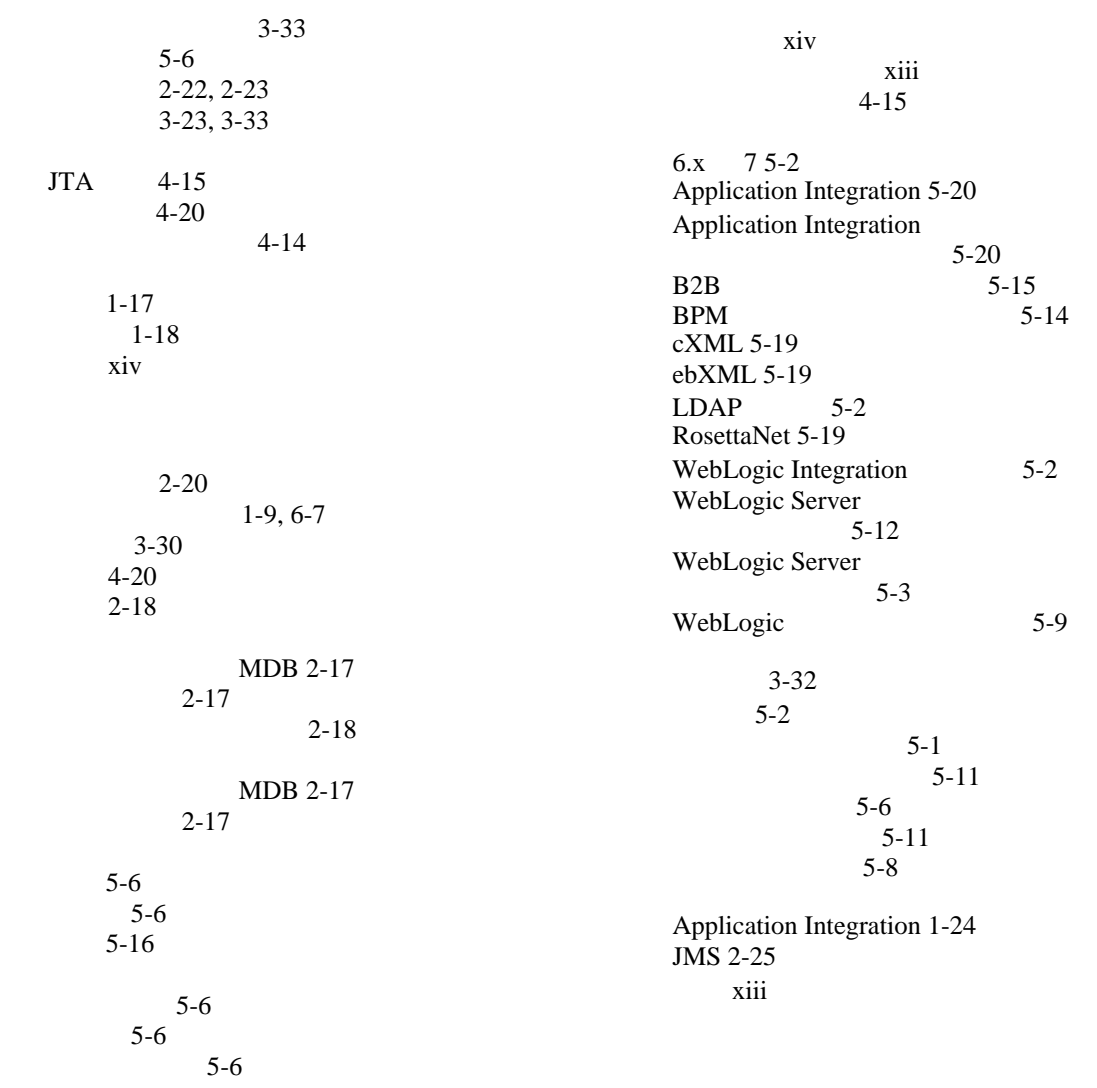

 $3-4, 3-19$  $3-4, 3-19$ 

 $1 - 9$ 

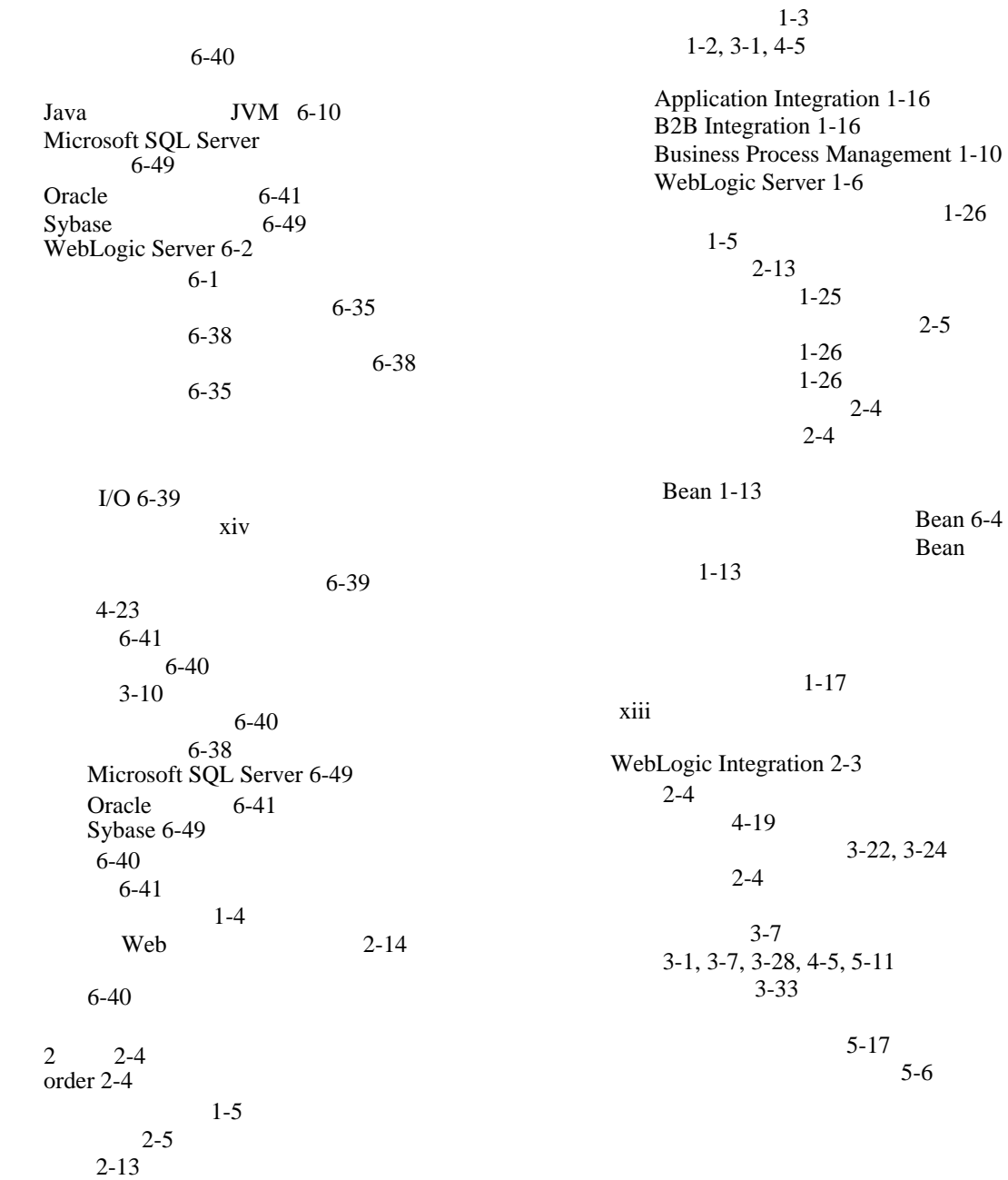

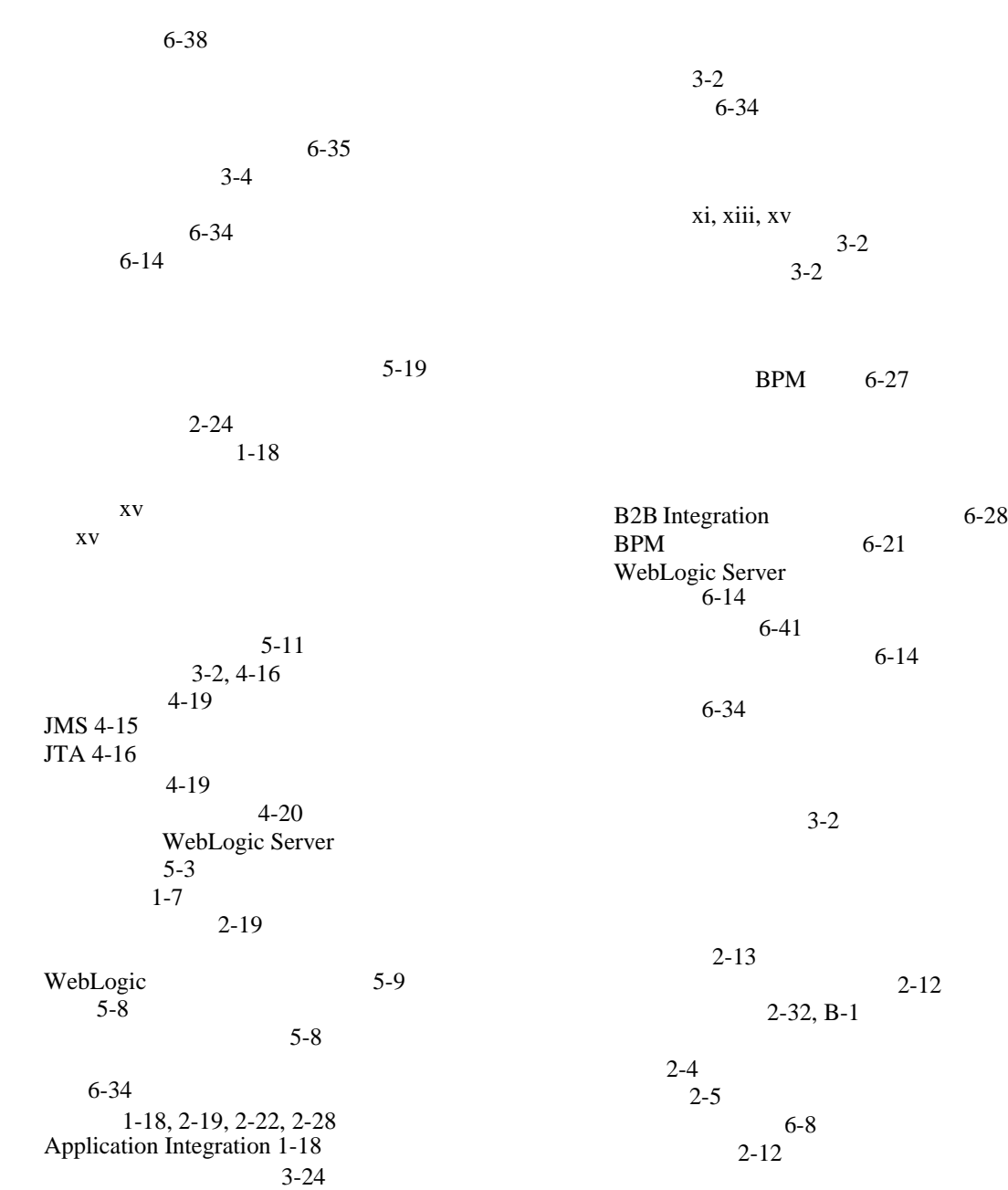

3-4, [3-19](#page-96-0)<br>CA  $5-6$ 

[Application Integration 2-21,](#page-62-2) [3-4](#page-81-1) [B2B Integration 2-22](#page-63-0) [BPM 2-17](#page-58-1) [WebLogic Server 2-17](#page-58-2) 2-16 3-4, [3-19](#page-96-0)

 $1 - 4$ 

 $1-3$ 

Bean 1-12, [6-4](#page-161-2)